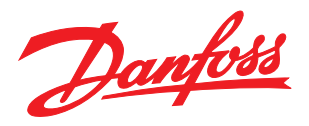

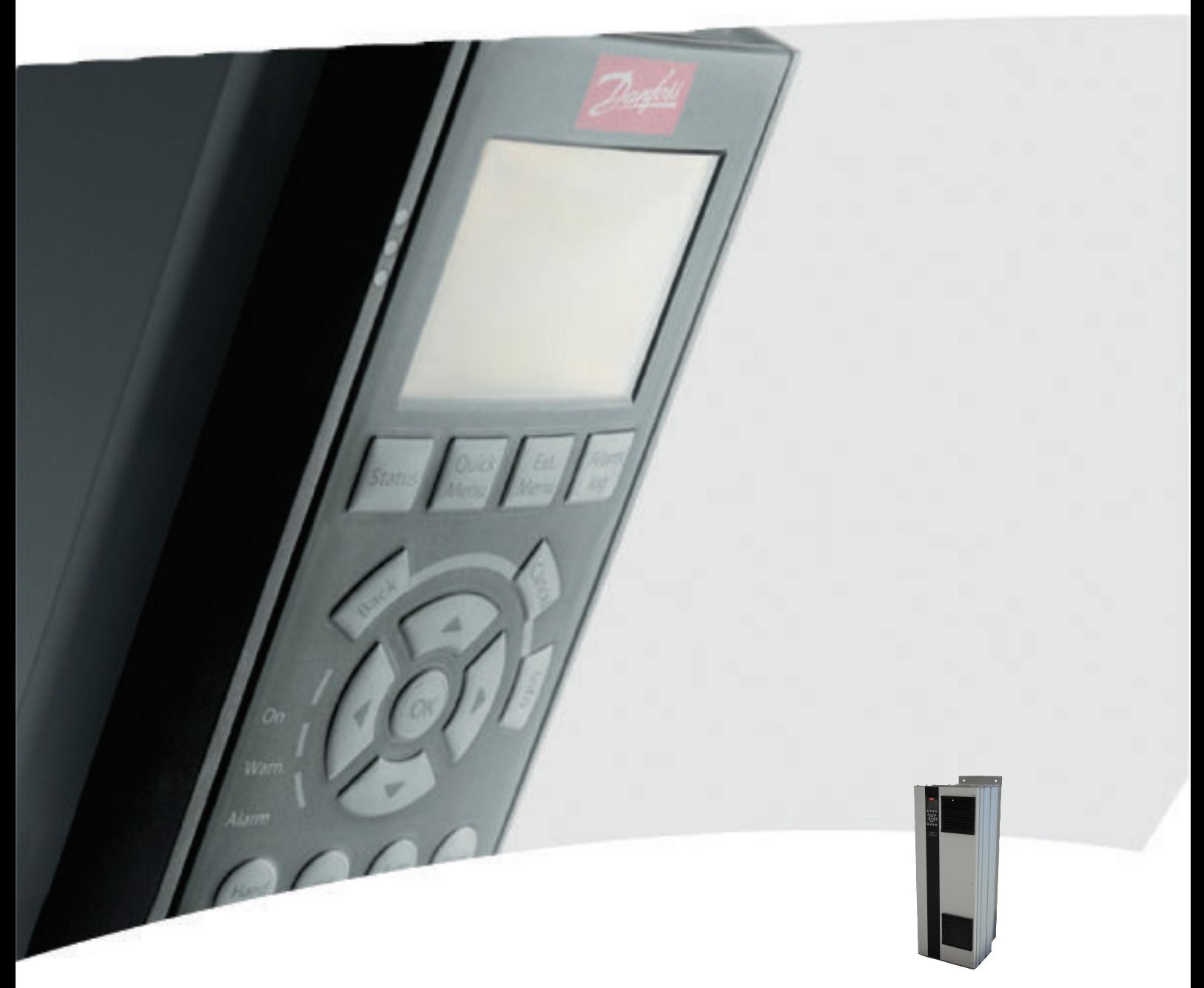

# **คู่มือการใช้งาน, 110-400 kW เฟรม D**

VLT® HVAC Drive FC 100

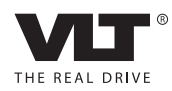

#### **ความปลอดภัย VLT**® **HVAC Drive เฟรม D คู่มือการใช้งาน**

# ความปลอดภัย

# ความปลอดภัย

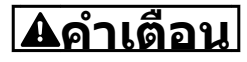

#### **ไฟฟ้าแรงสูง!**

**ตัวแปลงความถี่มีไฟฟ้าแรงสูงเมื่อเชื่อมต่อกับแหล่งอิน-พุทหลักกระแสสลับ การติดตั้ง การเริ่มต้นทำงาน และการบำรุงรักษา ต้องดำเนินการโดยเจ้าหน้าที่ผู้- ชำนาญการเท่านั้น หากการติดตั้ง การเริ่มต้นทำงาน และการบำรุงรักษา ไม่ได้ดำเนินการโดยเจ้าหน้าที่ผู้- ชำนาญการอาจส่งผลให้เกิดการเสียชีวิตหรือบาดเจ็บ-รุนแรง**

#### **ไฟฟ้าแรงสูง**

ตัวแปลงความถี่เชื่อมต่อกับแรงดันไฟฟ้าสายหลักที่มีอันตราย ต้องระมัดระวังอย่างยิ่งยวดเพื่อป้องกันไฟฟ้าช็อค การติดตั้ง การเริ่มต้นทำงาน หรือการบำรุงรักษาอุปกรณ์นี้ต้องดำเนินการ-โดยช่างที่ผ่านการอบรมเกี่ยวกับอุปกรณ์อิเล็กทรอนิกเท่านั้น

# **คำเตือน**

#### **การเริ่มต้นทำงานโดยไม่ตั้งใจ!**

**เมื่อตัวแปลงความถี่เชื่อมต่ออยู่กับแหล่งจ่ายไฟหลัก-กระแสสลับ มอเตอร์อาจเริ่มต้นทำงานได้ทุกเมื่อ ตัวแปลง-ความถี่ มอเตอร์ และอุปกรณ์ขับเคลื่อนใดๆ ต้องอยู่ใน-สภาพพร้อมทำงาน หากไม่อยู่ในสภาพพร้อมทำงานเมื่อ-เชื่อมต่อตัวแปลงความถี่กับแหล่งจ่ายไฟหลักกระแสสลับ อาจส่งผลต่อชีวิต การบาดเจ็บรุนแรง ความเสียหายต่อ-อุปกรณ์หรือทรัพย์สินได้**

#### **การเริ่มต้นทำงานโดยไม่ตั้งใจ**

เมื่อตัวแปลงความถี่เชื่อมต่ออยู่กับแหล่งจ่ายไฟหลักกระแสสลับ มอเตอร์อาจเริ่มต้นทำงานโดยใช้สวิตช์ตัวนอก คำสั่งบัสอนุกรม สัญญาณอ้างอิงอินพุท หรือเงื่อนไขฟอลต์ที่ลบออกแล้ว ใช้ความระวังอย่างเหมาะสมเพื่อป้องกันการเริ่มต้นทำงานโดย-ไม่ตั้งใจ

# **คำเตือน**

### **เวลาคายประจุ!**

**ตัวแปลงความถี่มีตัวเก็บประจุดีซีลิงค์ที่จะยังคงมีประจุไฟ-อยู่แม้หลังจากตัดกระแสไฟของตัวแปลงความถี่แล้ว เพื่อ-หลีกเลี่ยงอันตรายจากไฟฟ้า ตัดการเชื่อมต่อแหล่งจ่าย-ไฟหลักกระแสสลับ, มอเตอร์ประเภทแม่เหล็กถาวร และแหล่งจ่ายไฟดีซีลิงค์ระยะไกลใดๆ รวมถึงแบตเตอรี่- สำรอง, UPS และการเชื่อมต่อดีซีลิงค์กับตัวแปลงความถี่- อื่นๆ รอให้ตัวเก็บประจุคายประจุออกจนหมดก่อนดำเนิน-การงานซ่อมบำรุงหรือบริการใดๆ เวลารอแสดงไว้ใน-ตาราง เวลาคายประจุ หากไม่รอตามระยะเวลาที่ระบุหลัง-จากตัดการเชื่อมต่อไฟฟ้าก่อนดำเนินการให้บริการอาจส่ง-ผลให้เกิดการเสียชีวิตหรือบาดเจ็บรุนแรง**

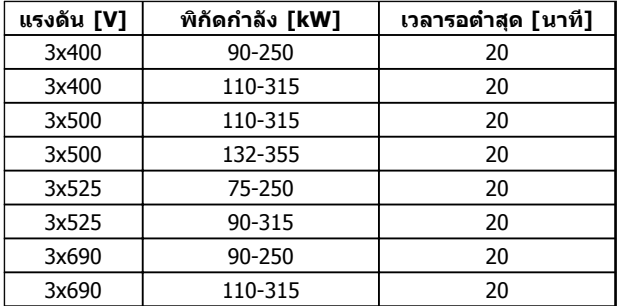

**เวลาคายประจุ**

#### การรับรอง

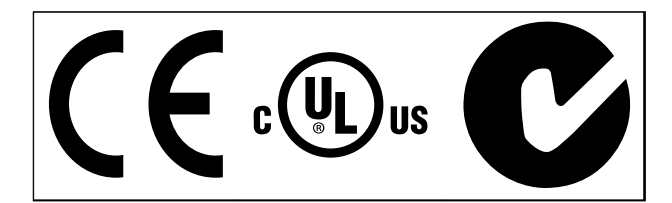

**ตาราง 1.2**

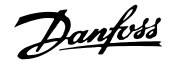

Danfoss

Danfoss

# **ข้อมูล**

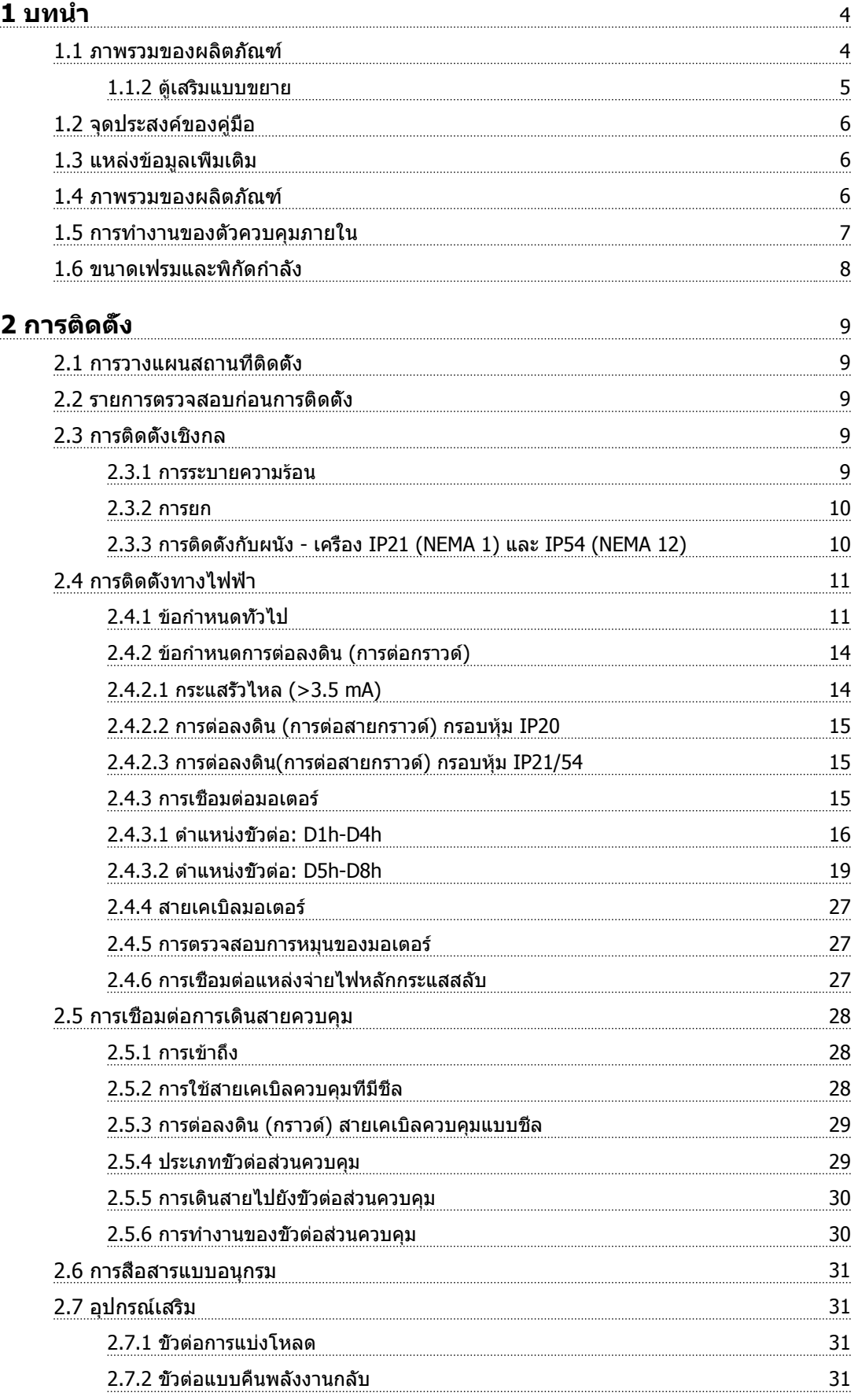

Danfoss

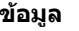

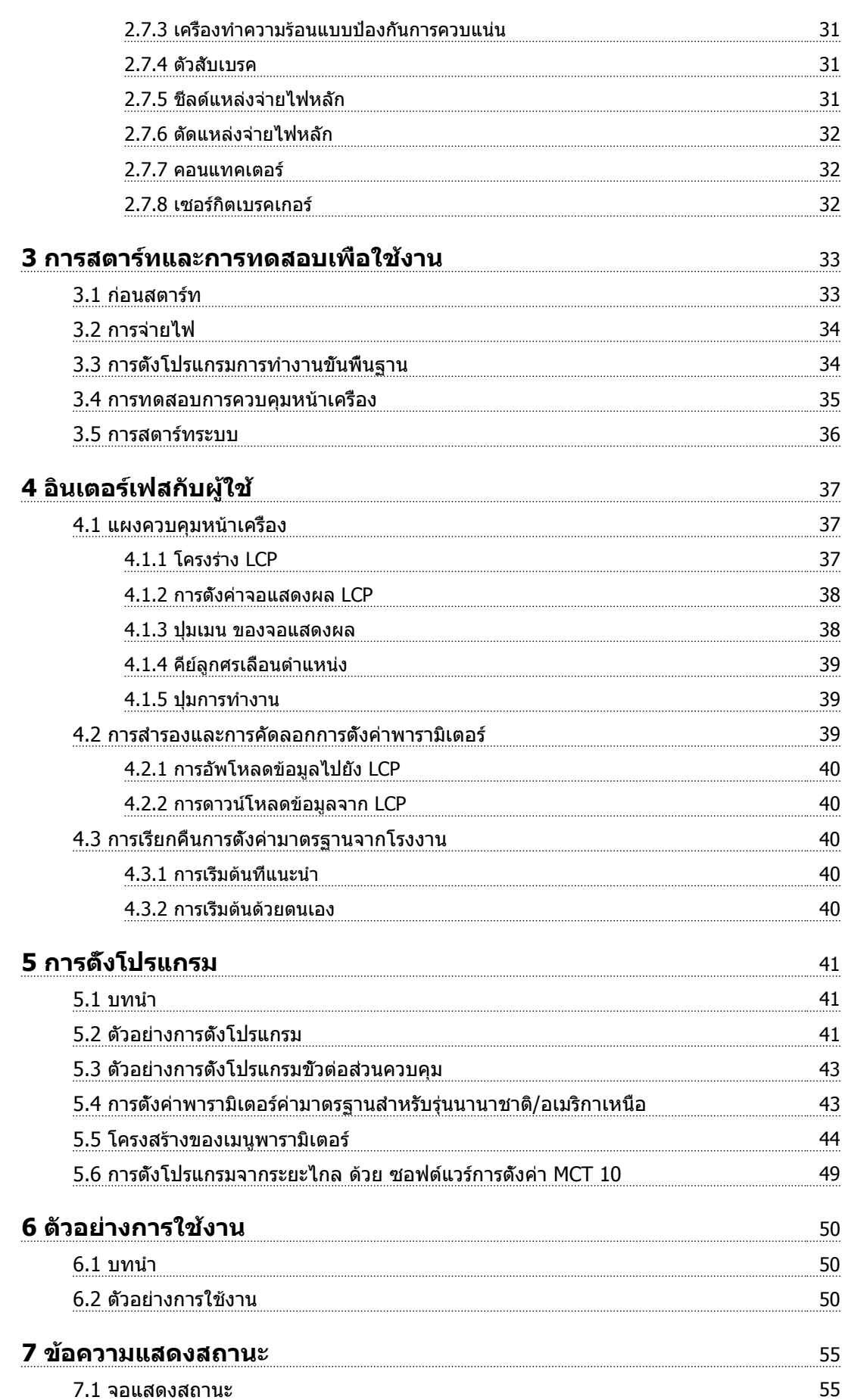

Danfoss

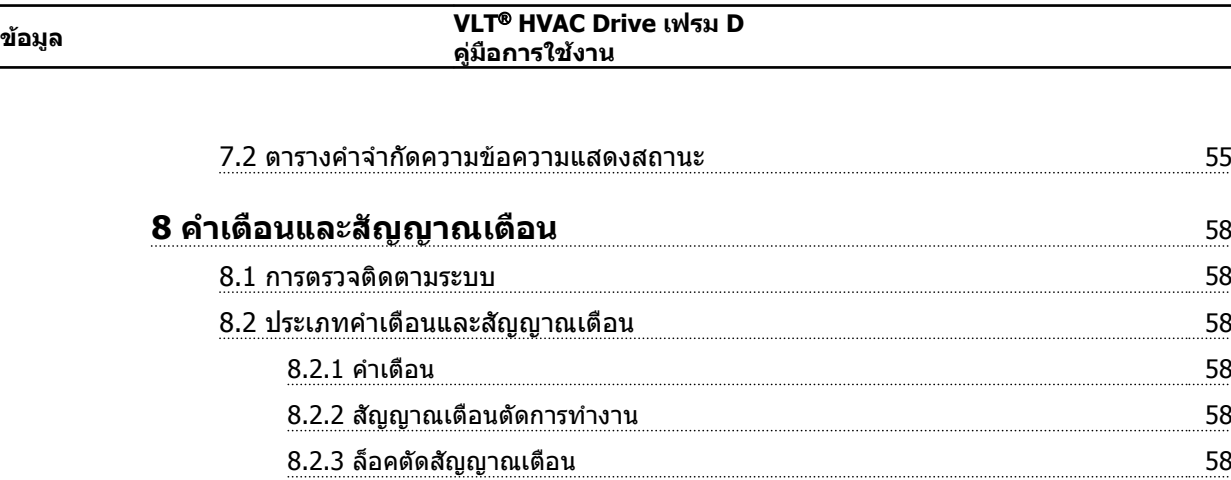

[8.3 จอแสดงผลการเตือนและสัญญาณเตือน](#page-61-0) 58 [8.4 คำจำกัดความคำเตือนและสัญญาณเตือน](#page-63-0) 60  $8.5$  ข้อความฟอลต์ 62

 $9.1$  การสตาร์ท และการทำงาน  $69$ 

[10.1 ข้อมูลจำเพาะที่ขึ้นอยู่กับไฟจ่าย](#page-75-0) 72 [10.2 ข้อมูลทั่วไปทางเทคนิค](#page-78-0) 75 [10.3 ตารางฟิวส์](#page-82-0) 79

[10.3.1 การป้องกัน](#page-82-0) 79 [10.3.2 การเลือกฟิวส์](#page-82-0) 79 [10.3.3 พิกัดกระแสลัดวงจร \(SCCR\)](#page-83-0) 80 [10.3.4 แรงบิดขันตึงเพื่อเชื่อมต่อ](#page-84-0) 81

**[9 การแก้ไขปัญหาขั้นพื้นฐาน](#page-72-0)** 69

**[10 ข้อมูลจำเพาะ](#page-75-0)** 72

**[ดัชนี](#page-85-0)** 82

Danfoss

<span id="page-7-0"></span>**บทนำ VLT**® **HVAC Drive เฟรม D คู่มือการใช้งาน**

# บทนำ

- 1.1 ภาพรวมของผลิตภัณฑ์
- 1.1.1 มุมมองภายใน

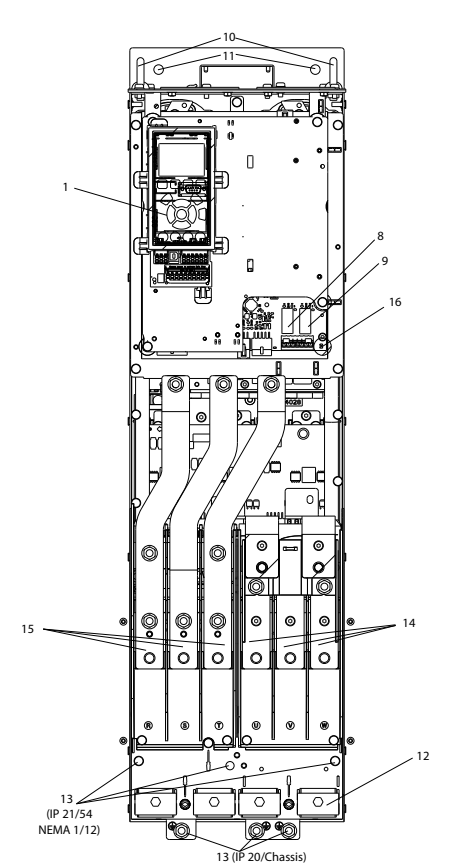

**ภาพประกอบ 1.1 ส่วนประกอบภายใน D1**

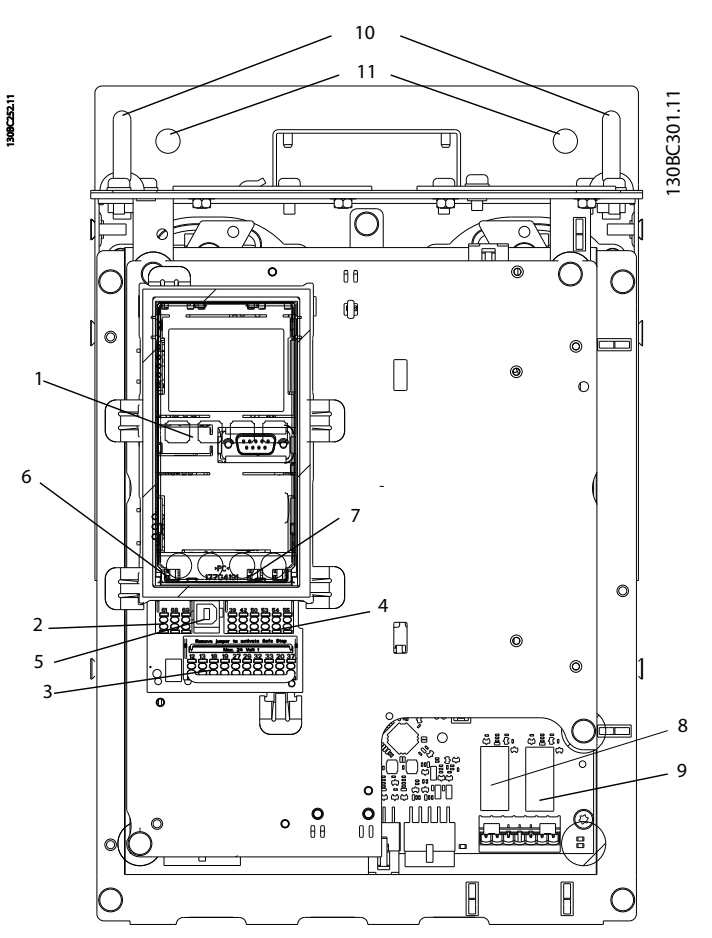

**ภาพประกอบ 1.2 มุมมองระยะใกล้: LCP และฟังก์ชันควบคุม**

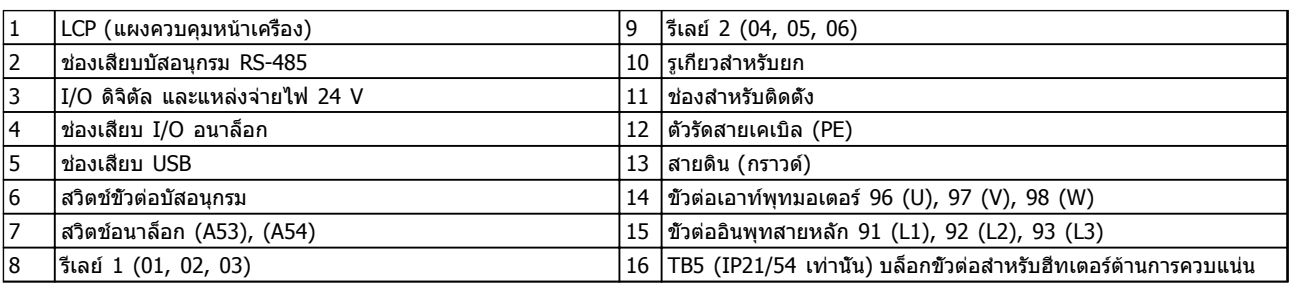

**ตาราง 1.1** 

# **หมายเหตุ**

**สำหรับตำแหน่งของ TB6 (บล็อกขั้วต่อสำหรับช่องเสียบ) ดู [2.4.3.2 ตำแหน่งขั้วต่อ: D5h-D8h](#page-22-0)**

**1**

<span id="page-8-0"></span>

# 1.1.2 ตู้เสริมแบบขยาย

หากตัวแปลงความถี่ถูกสั่งซื้อพร้อมหนึ่งในอุปกรณ์เสริมต่อไปนี้ ตัวแปลงความถี่จะถูกจัดส่งให้พร้อมกับตู้อุปกรณ์เสริมที่ทำให้ตัว-แปลงความถี่มีขนาดสูงขึ้น

- **•** ตัวสับเบรค
- **•** ตัดแหล่งจ่ายไฟหลัก
- **•** คอนแทคเตอร์
- **•** ตัดแหล่งจ่ายไฟหลักพร้อมคอนแทคเตอร์
- **•** เซอร์กิตเบรคเกอร์

 $n$ าพประกอบ 1.3 แสดงตัวอย่างตัวแปลงความถี่ที่มีตู้อุปกรณ์-เสริม [ตาราง 1.2](#page-9-0) แสดงตัวแปลงความถี่แบบต่างๆ ที่มีอุปกรณ์- อินพุทเสริม

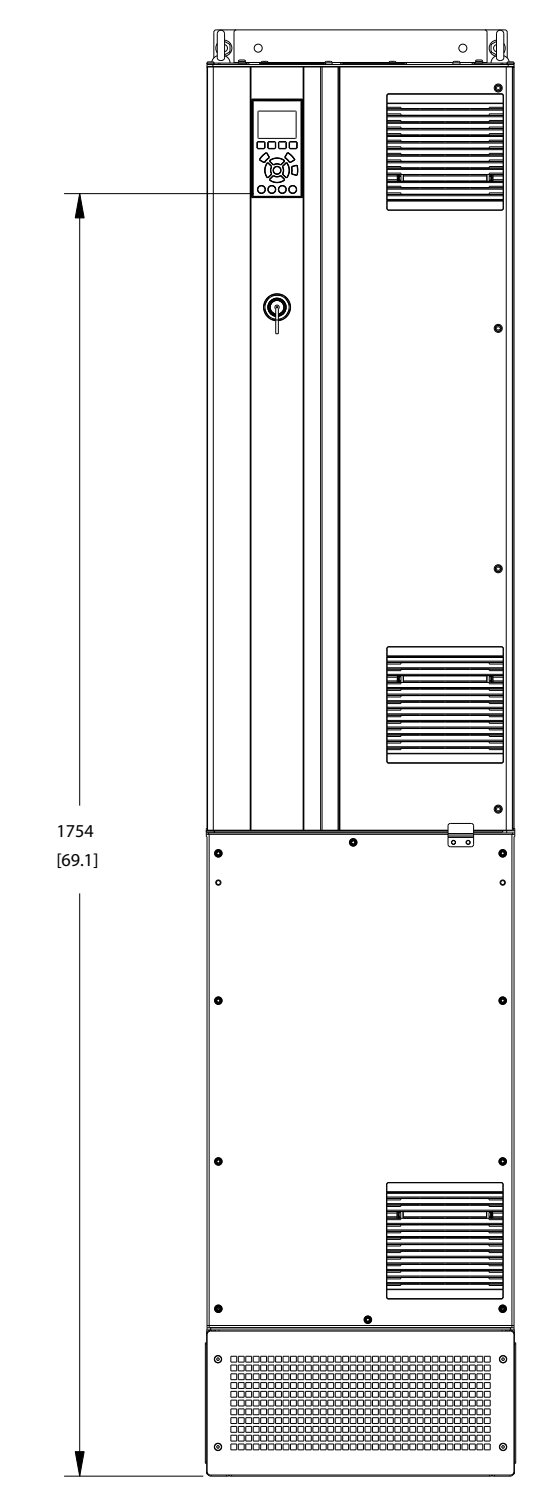

**ภาพประกอบ 1.3 กรอบหุ้ม D7h**

**1 1**

130BC539.10

130BC539.10

Danfoss

<span id="page-9-0"></span>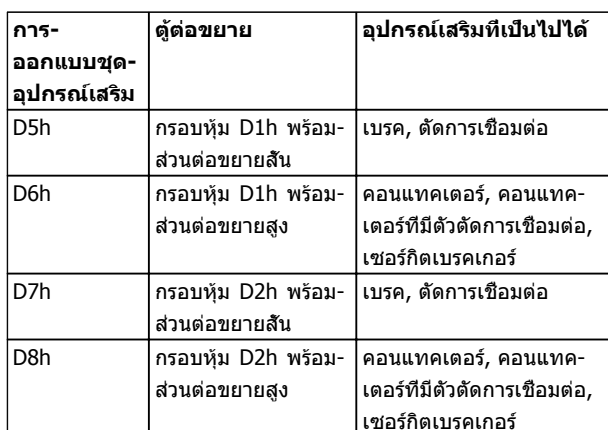

#### **ตาราง 1.2**

ตัวแปลงความถี่ D7h และ D8h (D2h รวมทั้งตู้อุปกรณ์เสริม) มีฐานขนาด 200 มม. สำหรับการติดตั้งบนพื้น

บนฝาด้านหน้าของตู้อุปกรณ์เสริมมีสลักนิรภัย หากตัวแปลง-ความถี่ถูกจัดส่งให้โดยมีตัวตัดแหล่งจ่ายไฟหลักหรือไม่มีเซ-อร์กิตเบรคเกอร์ สลักนิรภัยจะป้องกันไม่ให้ประตูตู้เปิดเมื่อมีการ-จ่ายไฟเข้าสู่ตัวแปลงความถี่ ก่อนเปิดประตูตัวแปลงความถี่ ตัว-ตัดการเชื่อมต่อหรือเซอร์กิตเบรคเกอร์ต้องเปิดอยู่ (เพื่อตัดการ-้จ่ายไฟเข้าสู่ตัวแปลงความถี่) และต้องถอดฝาต้อปกรณ์เสริมออก

สำหรับตัวแปลงความถี่ที่จัดซื้อพร้อมตัวตัดการเชื่อมต่อ คอนแทคเตอร์ หรือเซอร์กิตเบรคเกอร์ ป้ายชื่อจะมีรหัสประเภท-สำหรับการเปลี่ยนที่ไม่มีอุปกรณ์เสริม หากเกิดปัญหากับตัว-แปลงความถี่ สามารถถอดเปลี่ยนอุปกรณ์เสริมได้อย่างอิสระ

ดู [2.7 อุปกรณ์เสริม](#page-34-0) สำหรับคำอธิบายโดยละเอียดเพิ่มเติมของ-ือปกรณ์อินพุทเสริมและอุปกรณ์เสริมอื่นๆ ที่อาจเพิ่มในตัวแปลง-ความถี่

# 1.2 จุดประสงค์ของคู่มือ

ค่มือนี้มีจุดประสงค์เพื่อให้ข้อมูลโดยละเอียดสำหรับการติดตั้ง และการสตาร์ทตัวแปลงความถี่ [2 การติดตั้ง](#page-12-0) แสดงข้อกำหนด-สำหรับการติดตั้งทางกลไกและทางไฟฟ้า รวมถึงการทำงาน-ของอินพุท มอเตอร์ ส่วนควบคุมและสายสื่อสารอนุกรม และเท-อร์มินัลควบคุม [3 การสตาร์ทและการทดสอบเพื่อใช้งาน](#page-36-0) แสดง-ขั้นตอนโดยละเอียดสำหรับการสตาร์ท การตั้งโปรแกรมการ-ทำงานขั้นพื้นฐาน และการทดสอบการทำงาน บทต่างๆ ที่เหลือเป็นรายละเอียดเพิ่มเติม ซึ่งรวมถึงส่วนอินเตอร์เฟสกับ-ผู้ใช้ การตั้งโปรแกรมอย่างละเอียด ตัวอย่างการใช้งาน การ-แก้ไขปัญหาการสตาร์ท และข้อมูลจำเพาะของอุปกรณ์

# 1.3 แหล่งข้อมูลเพิ่มเติม

มีแหล่งข้อมูลอื่นๆ เพื่อให้เกิดความเข้าใจในการทำงานขั้นสง-และการตั้งโปรแกรมตัวแปลงความถี่

- **•** คู่มือการโปรแกรม VLT ® จะให้รายละเอียดที่ดีกว่า-เกี่ยวกับวิธีทำงานกับพารามิเตอร์และตัวอย่างการใช้- งานหลายๆ แบบ
- **•** คู่มือการออกแบบ VLT ® มีจุดมุ่งหมายเพื่อแสดง-ความสามารถโดยละเอียดและการทำงานเพื่อออกแบบ ระบบควบคุมมอเตอร์
- **•** เอกสารตีพิมพ์และคู่มือเพิ่มเติมสามารถขอได้จาก Danfoss ดูที่ http://www.danfoss.com/Products/ Literature/Technical+Documentation.htm สำหรับรายการ
- **•** อุปกรณ์เสริม สามารถใช้ได้ โดยอาจเปลี่ยนแปลงขั้น-ตอนบางอย่างที่อธิบายไว้ โปรดดูคำแนะนำที่จัดส่ง-ให้พร้อมกับอุปกรณ์เสริมเหล่านั้นสำหรับข้อกำหนด-เฉพาะด้าน ติดต่อตัวแทนจำหน่ายของ Danfoss ในท้องถิ่น หรือไปที่ Danfoss เพื่อดาวน์โหลดหรือดู- ข้อมูลเพิ่มเติม

# 1.4 ภาพรวมของผลิตภัณฑ์

ตัวแปลงความถี่คือตัวควบคุมมอเตอร์อิเล็กทรอนิกส์ที่แปลงอิน-พุทกระแสสลับเป็นตัวแปรเอาท์พุทรูปคลื่นกระแสสลับ ความถี่- และแรงดันของเอาท์พุทได้รับการกำหนดเพื่อควบคุมความเร็ว-หรือแรงบิดของมอเตอร์ ตัวแปลงความถี่สามารถเปลี่ยน-ความเร็วของมอเตอร์ให้แปรตอบสนองตามการป้อนกลับของ-ระบบเช่น เซนเซอร์จับตำแหน่งบนสายพานลำเลียง ตัวแปลง-ความถี่ยังสามารถกำหนดมอเตอร์โดยการตอบสนองคำสั่งระยะ-ไกลจากตัวควบคุมภายนอกได้ด้วย

นอกจากนี้ ตัวแปลงความถี่จะตรวจสอบสถานะของระบบและ-สถานะของมอเตอร์ ส่งคำเตือนหรือสัญญาณเตือนสภาวะฟอลต์ สตาร์ทและหยุดมอเตอร์ ปรับประสิทธิภาพพลังงานให้เหมาะสม-ที่สุด และสามารถทำงานด้านการควบคุม ตรวจตรา และเพิ่ม-ประสิทธิภาพอีกมากมาย ฟังก์ชันด้านการทำงานและการตรวจ-ตราจะอยู่ในแบบการแสดงสถานะแก่ระบบควบคุมภายนอกหรือ-เครือข่ายการสื่อสารแบบอนุกรม

Danfoss

#### <span id="page-10-0"></span>**บทนำ VLT**® **HVAC Drive เฟรม D คู่มือการใช้งาน**

# 1.5 การทำงานของตัวควบคุมภายใน

ภาพประกอบ 1.4แสดงแผนภูมิแบบบล็อกของส่วนประกอบ-ภายในของตัวแปลงความถี่ ดู *ตาราง 1.3* สำหรับการทำงาน

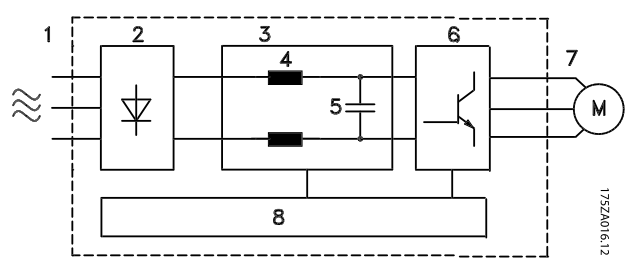

**ภาพประกอบ 1.4 แผนภูมิแบบบล็อกของตัวแปลงความถี่**

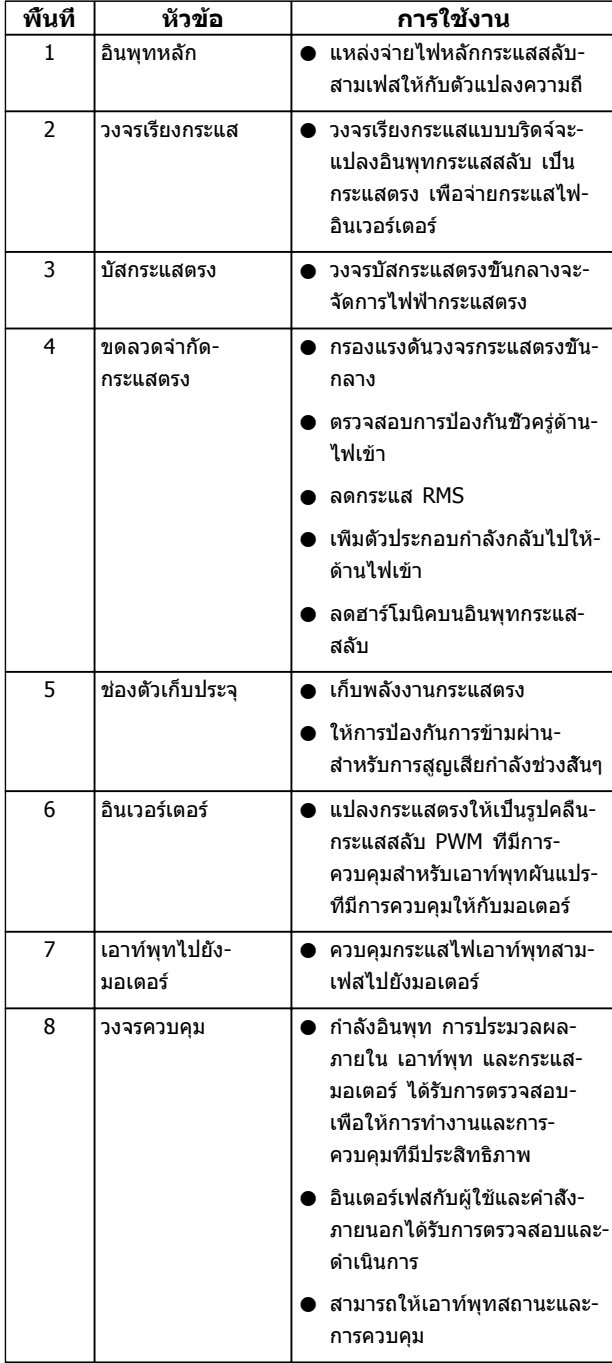

**ตาราง 1.3 ส่วนประกอบภายในของตัวแปลงความถี่**

Danfoss

#### <span id="page-11-0"></span>**บทนำ VLT**® **HVAC Drive เฟรม D คู่มือการใช้งาน**

# 1.6 ขนาดเฟรมและพิกัดกำลัง

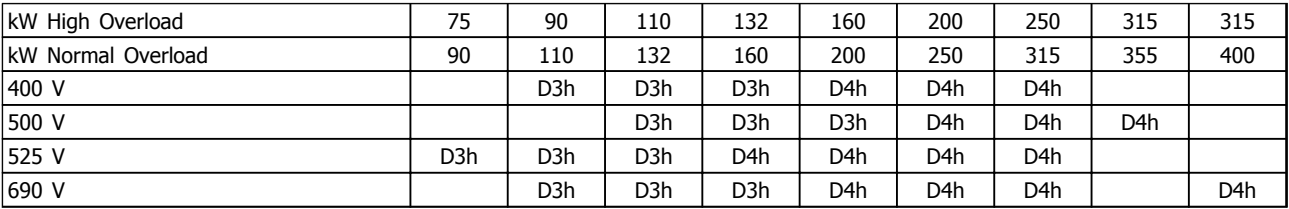

#### **ตาราง 1.4 kW Rated Frequency Converters**

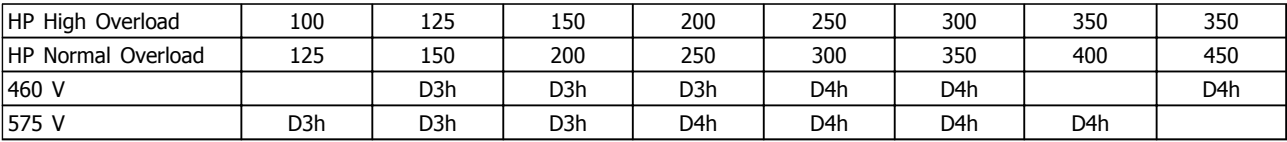

**ตาราง 1.5 HP Rated Frequency Converters**

Danfoss

# <span id="page-12-0"></span>2 การติดตั้ง

# 2.1 การวางแผนสถานที่ติดตั้ง

### **หมายเหตุ**

**ก่อนดำเนินการติดตั้ง สิ่งสำคัญคือต้องวางแผนการติดตั้ง-ตัวแปลงความถี่ การละเลยเรื่องนี้อาจทำให้ต้องทำงาน-เพิ่มขึ้นในระหว่างและหลังการติดตั้ง**

#### **เลือกที่ตั้งการทำงานที่ดีที่สุดเท่าที่เป็นไปได้ โดยการ-พิจารณาปัจจัยต่อไปนี้ (ดูรายละเอียดในหน้าต่อไปและ-คู่มือการออกแบบที่เกี่ยวข้อง):**

- **•** อุณหภูมิการทำงานแวดล้อม
- **•** วิธีการติดตั้ง
- **•** วิธีการระบายความร้อนของเครื่อง
- **•** ตำแหน่งจัดวางตัวแปลงความถี่
- **•** การวางสายเคเบิล
- **•** ตรวจดูว่าแหล่งจ่ายไฟจ่ายแรงดันที่ถูกต้องและ-กระแสไฟตามที่ต้องการ
- **•** ตรวจดูว่าพิกัดกระแสมอเตอร์อยู่ภายในกระแสสูงสุด-จากตัวแปลงความถี่
- **•** หากตัวแปลงความถี่ไม่มีฟิวส์ภายในตัว ตรวจดูว่า-ฟิวส์ภายนอกมีพิกัดที่ถูกต้อง

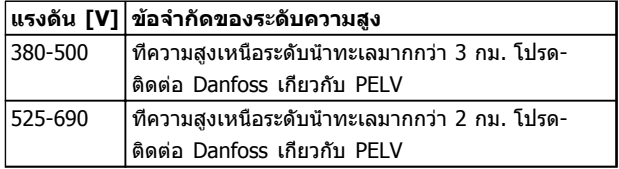

**ตาราง 2.1 การติดตั้งในที่สูงเหนือระดับน้ำทะเล**

### 2.2 รายการตรวจสอบก่อนการติดตั้ง

- **•** ก่อนนำตัวแปลงความถี่ออกจากกล่อง ตรวจให้แน่ใจ-ว่าเครื่องไม่มีความเสียหายและมีความสมบูรณ์ หากมี- ความชำรุดเสียหายใดเกิดขึ้น ติดต่อบริษัทจัดส่ง-สินค้าทันทีเพื่อเรียกร้องการชดเชยค่าเสียหาย
- **•** ก่อนนำตัวแปลงความถี่ออกจากกล่อง ให้วางใน-บริเวณที่ใกล้เคียงกับสถานที่ติดตั้งสุดท้ายให้มากที่สุด
- **•** เปรียบเทียบหมายเลขรุ่นของเครื่องบนแผ่นป้ายชื่อ-กับหมายเลขที่สั่งซื้อไว้เพื่อให้แน่ใจว่าเป็นอปกรณ์ที่-ถูกต้อง
- **•** ดูให้แน่ใจว่าแต่ละส่วนต่อไปนี้มีพิกัดแรงดันเดียวกัน:
	- **•** แหล่งจ่ายไฟหลัก
	- **•** ตัวแปลงความถี่
	- **•** มอเตอร์
- **•** ดูให้แน่ใจว่าพิกัดกระแสเอาท์พุทของตัวแปลงความถี่- เท่ากับหรือสูงกว่ากระแสโหลดเต็มที่ของมอเตอร์เพื่อ-ประสิทธิภาพสูงสุดของมอเตอร์
- **•** ขนาดมอเตอร์และกำลังของตัวแปลง-ความถี่ต้องสอดคล้องกับการป้องกันโหลด-เกินที่เหมาะสม
- **•** หากพิกัดของตัวแปลงความถี่น้อยกว่า-มอเตอร์ จะไม่ได้เอาท์พุทมอเตอร์ที่เต็มที่

# 2.3 การติดตั้งเชิงกล

# 2.3.1 การระบายความร้อน

- **•** ต้องเว้นพื้นที่ว่างที่ด้านบนและด้านล่างสำหรับการ-ระบายความร้อน โดยต้องเว้นไว้ 225 มม. (9 นิ้ว)
- **•** การติดตั้งที่ไม่เหมาะสมอาจส่งผลให้เครื่องมีความ-ร้อนสูงเกินไปหรือประสิทธิภาพลดลง
- **•** ต้องใส่ใจต่อการลดพิกัดสำหรับอุณหภูมิเริ่มต้นระหว่าง 45 °C (113 °F) และ 50 °C (122 °F) และการยก-สูง 1,000 ม. (3,300 ฟุต) เหนือระดับน้ำทะเล โปรดดู *คู่มือการออกแบบ VLT*® สำหรับข้อมูลโดยละเอียด

ตัวแปลงความถี่กำลังสูงใช้หลักการการระบายความร้อนที่ช่อง-ด้านล่าง ซึ่งถอดแผ่นระบายความร้อน (Heat Sink) ออก โดย-จะนำความร้อนออกจากช่องด้านหลังของตัวแปลงความถี่ที่ 90% โดยประมาณ อากาศที่ช่องด้านหลังสามารถเปลี่ยนเส้น-ทางจากแผงหรือที่ว่างโดยใช้ชุดอุปกรณ์อย่างใดอย่างหนึ่งด้าน-ล่าง

#### **การระบายความร้อนท่อ**

ชุดระบายความร้อนที่ช่องด้านล่างมีอยู่เพื่อนำอากาศร้อนจาก-แผ่นระบายความร้อนออกจากแผง เมื่อตัวแปลงความถี่ IP20/ โครงเครื่องติดตั้งในกรอบหุ้ม Rittel ใช้ชุดอุปกรณ์นี้เพื่อลด-ความร้อนในแผง และสามารถระบุพัดลมที่ประตูที่ขนาดเล็กลง-บนกรอบหุ้ม

#### **การระบายความร้อนออกจากด้านหลัง (ฝาด้านบนและ-ด้านล่าง)**

อากาศร้อนที่ออกจากช่องด้านหลังสามารถไหลเวียนในที่ว่าง ดังนั้นความร้อนจากช่องด้านหลังจะไม่กระจายอยู่ภายในห้อง-ควบคุม

พัดลมที่ประตูเป็นอุปกรณ์ที่ต้องมีในกรอบหุ้มเพื่อระบายอากาศ-ร้อนออกจากช่องด้านหลังของตัวแปลงความถี่และความร้อน-เพิ่มเติมที่เกิดจากอุปกรณ์อื่นภายในกรอบหุ้ม โดยต้องคำนวณ-การหมุนเวียนอากาศโดยรวมที่ต้องการ เพื่อให้สามารถเลือกใช้- พัดลมอย่างเหมาะสม

<span id="page-13-0"></span>

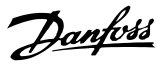

#### **การหมุนเวียนอากาศ**

ต้องมีการหมุนเวียนอากาศที่จำเป็นเหนือแผ่นระบายความร้อน โดยอัตราการหมุนเวียนแสดงใน ตาราง 2.2

พัดลมจะทำงานด้วยสาเหตุต่อไปนี้:

- **•** AMA
- **•** DC ค้าง
- **•** สร้างสนามแม่เหล็กล่วงหน้า
- **•** เบรคกระแสตรง
- **•** 60% ของกระแสที่ระบุเกินขีดจำกัด
- **•** อุณหภูมิแผ่นระบายความร้อนเฉพาะเกินขีดจำกัด (ขึ้นกับขนาดกำลัง)
- **•** อุณหภูมิแวดล้อมของการ์ดกำลังเฉพาะเกินขีดจำกัด (ขึ้นกับขนาดกำลัง)
- **•** อุณหภูมิแวดล้อมของการ์ดควบคุมเฉพาะเกินขีดจำกัด

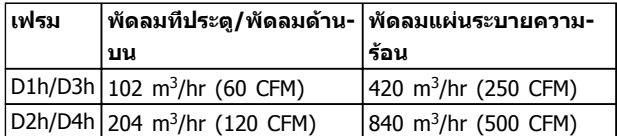

**ตาราง 2.2 การหมุนเวียนอากาศ**

# 2.3.2 การยก

ยกตัวแปลงความถี่โดยใช้ช่องสำหรับยกที่ติดกับเครื่องเสมอ ใช้บาร์เพื่อป้องกันไม่ให้ช่องยกโค้งงอ

# **ข้อควรระวัง**

**มุมจากด้านบนสุดของตัวแปลงความถี่กับสายเคเบิลยก-**

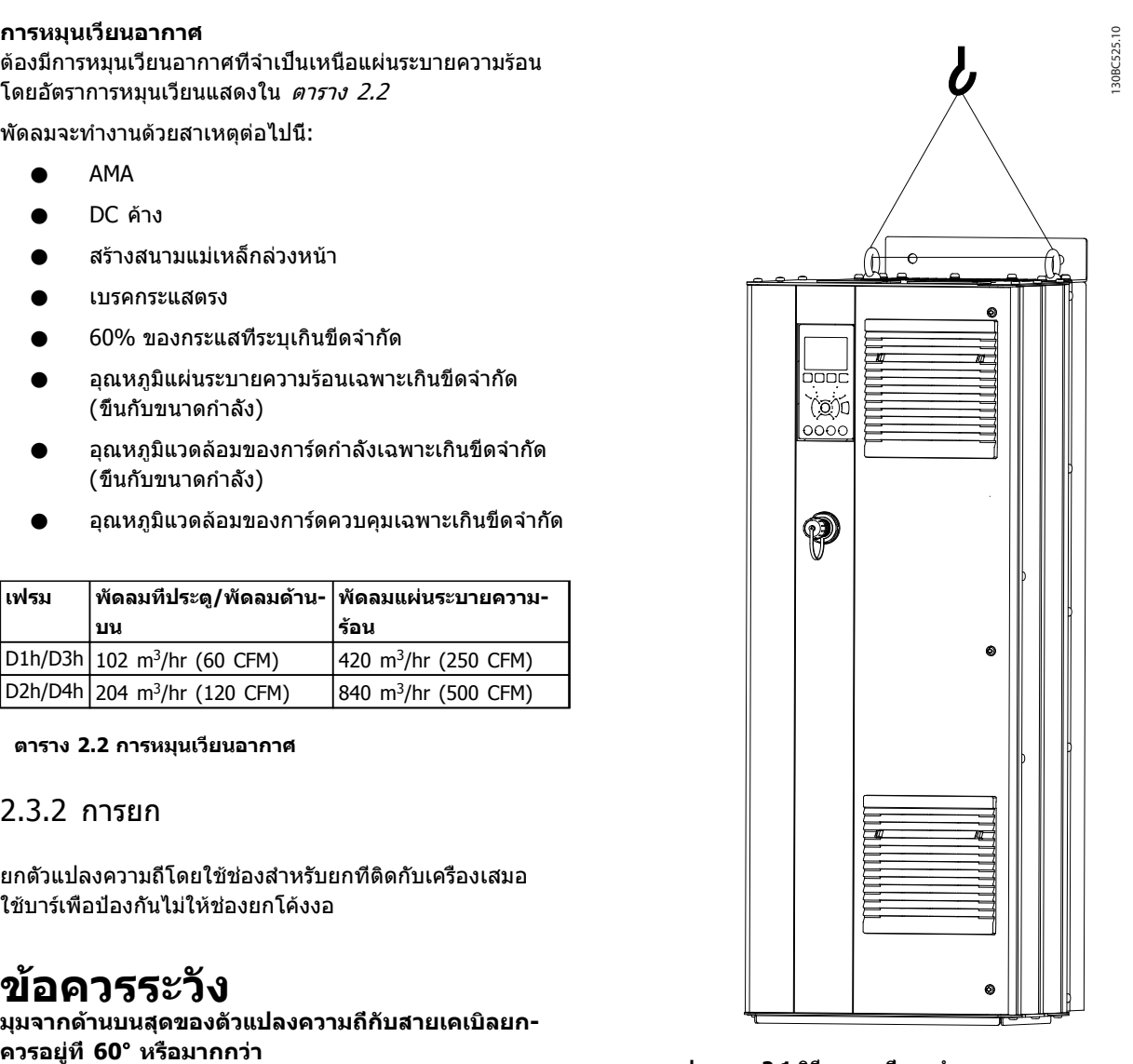

**ภาพประกอบ 2.1 วิธีการยกที่แนะนำ**

### 2.3.3 การติดตั้งกับผนัง - เครื่อง IP21 (NEMA 1) และ IP54 (NEMA 12)

#### **พิจารณาสิ่งต่อไปนี้ก่อนเลือกสถานที่การติดตั้งสุดท้าย:**

- **•** พื้นที่ว่างสำหรับการระบายความร้อน
- **•** การเข้าถึงเพื่อเปิดประตู
- **•** ช่องเสียบสายเคเบิลจากด้านล่าง

# Danfoss

# <span id="page-14-0"></span>2.4 การติดตั้งทางไฟฟ้า

# 2.4.1 ข้อกำหนดทั่วไป

ส่วนนี้มีคำแนะนำโดยละเอียดสำหรับการต่อสายตัวแปลงความถี่ โดยทำงานดังต่อไปนี้:

- **•** ต่อสายมอเตอร์กับขั้วต่อเอาท์พุทของตัวแปลงความถี่
- **•** ต่อสายไฟหลักกระแสสลับกับขั้วต่ออินพุทของตัว-แปลงความถี่
- **•** ต่อสายไฟส่วนควบคุมและการสื่อสารแบบอนุกรม
- **•** ตรวจสอบอินพุทและกำลังมอเตอร์หลังจากจ่าย-กระแสไฟแล้ว ตั้งโปรแกรมขั้วต่อควบคุมสำหรับการ-ทำงานที่ต้องการ

**คำเตือน**

### **อันตรายจากอุปกรณ์!**

**เพลาและอุปกรณ์ไฟฟ้าที่หมุนอยู่สามารถทำให้เกิด-อันตรายได้ งานทางไฟฟ้าทั้งหมดต้องสอดคล้องตามข้อ-กำกับทางไฟฟ้าในท้องถิ่นและระดับชาติ ขอแนะนำอย่าง-ยิ่งให้การติดตั้ง การเริ่มต้นทำงาน และการบำรุงรักษา ต้องดำเนินการโดยเจ้าหน้าที่ผู้ชำนาญการเท่านั้น หากไม่- ปฏิบัติตามแนวทางเหล่านี้อาจส่งผลให้เกิดการเสียชีวิต-หรือบาดเจ็บรุนแรง**

# **ข้อควรระวัง**

# **การแยกสายไฟ!**

**วางสายกำลังอินพุท เดินสายมอเตอร์ และเดินสายควบคุม ในท่อร้อยสายโลหะแยกกันสามเส้น หรือสายเคเบิลแบบมี- ฉนวนแยกกัน เพื่อแยกสัญญาณรบกวนความถี่สูง หากไม่- แยกกำลัง มอเตอร์ และการเดินสายควบคุม อาจส่งผลให้- ตัวแปลงความถี่และอุปกรณ์ที่เกี่ยวข้องทำงานได้ไม่เต็ม-ประสิทธิภาพ**

**2 2**

130BC548.11

Danfoss

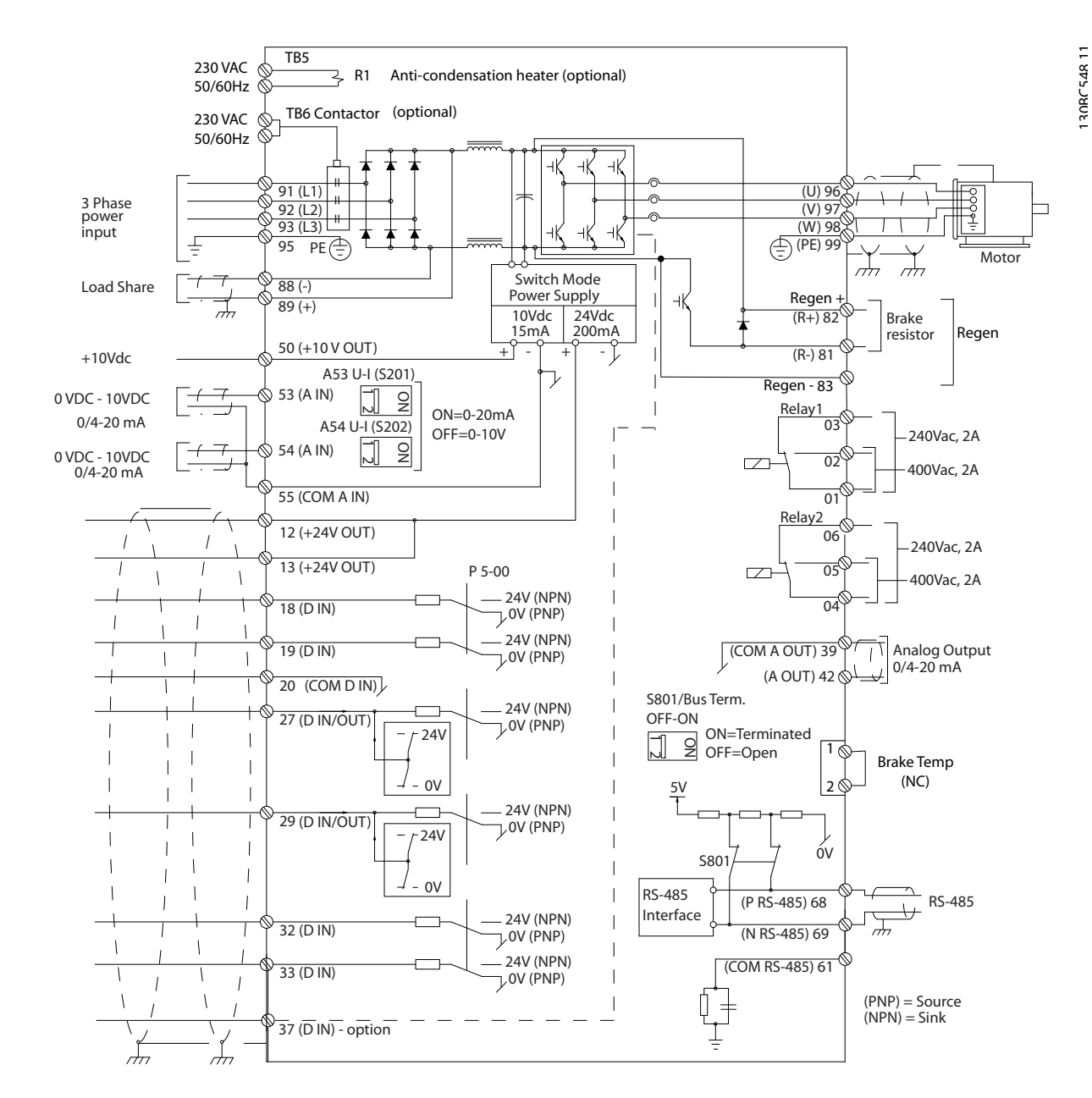

**ภาพประกอบ 2.2 แผนภูมิที่เชื่อมโยงระหว่างกัน**

#### **เพื่อความปลอดภัยของคุณ โปรดปฏิบัติตามข้อกำหนด-ต่อไปนี้**

- **•** อุปกรณ์ควบคุมอิเล็กทรอนิกถูกเชื่อมต่อกับแรงดัน-ไฟฟ้าหลักที่มีอันตราย ต้องระมัดระวังอย่างยิ่งยวด-เพื่อป้องกันอันตรายจากไฟฟ้าเมื่อจ่ายไฟเข้าเครื่อง
- **•** เดินสายเคเบิลมอเตอร์จากตัวแปลงความถี่หลายตัว-แยกกัน แรงดันเหนี่ยวนำจากเอาท์พุทสายเคเบิล-มอเตอร์ที่ทำงานร่วมกันสามารถประจุคาพาซิเตอร์- ของอุปกรณ์ได้ แม้จะปิดและล็อคอุปกรณ์แล้ว
- **•** ขั้วต่อการต่อสายในสถานที่ตั้งไม่ได้มีจุดประสงค์เพื่อ-รับตัวนำที่มีขนาดใหญ่กว่า

#### **การป้องกันโหลดเกินและอุปกรณ์**

- **•** ฟังก์ชันที่มีการเรียกใช้งานทางอิเล็กทรอนิกภายในตัว-แปลงความถี่มีการป้องกันโหลดเกินสำหรับมอเตอร์ การโหลดเกินคำนวณระดับของการเพิ่มเพื่อเปิด-ทำงานเวลาสำหรับการตัดการทำงาน (หยุดเอาท์พุท-ตัวควบคุม) ยิ่งกระแสถูกดึงสูงขึ้นเท่าใด การตอบ-สนองการตัดการทำงานก็จะเร็วขึ้นเท่านั้น การโหลด-เกินนี้มีการป้องกันมอเตอร์แบบคลาส 20 ดู [8 คำเตือนและสัญญาณเตือน](#page-61-0) สำหรับรายละเอียด-เกี่ยวกับฟังก์ชันการตัดการทำงาน
- **•** เนื่องจากการเดินสายมอเตอร์มีกระแสความถี่สูง จึง-เป็นสิ่งสำคัญที่จะต้องเดินสายกำลังไฟฟ้าสำหรับ-แหล่งจ่ายไฟหลัก กำลังมอเตอร์ และส่วนควบคุม-แยกออกจากกัน ใช้ท่อร้อยสายแบบโลหะหรือสาย-แบบมีฉนวนแยก ดูภาพประกอบ 2.3 หากไม่แยก-สายกำลัง มอเตอร์ และส่วนควบคุม อาจส่งผลให้- อุปกรณ์ทำงานได้ต่ำกว่าประสิทธิภาพที่เหมาะสม
- **•** ตัวแปลงความถี่ทั้งหมดต้องมีการป้องกันไฟฟ้า-ลัดวงจรและการป้องกันกระแสเกิน ต้องมีฟิวส์อินพุท-เพื่อให้การป้องกันนี้ ดู [ภาพประกอบ 2.4](#page-17-0) หากไม่ได้- จัดส่งให้จากโรงงาน ผู้ติดตั้งต้องใส่ฟิวส์ด้วยเมื่อ-ทำการติดตั้ง ดูพิกัดฟิวส์สูงสุดใน [10.3.1 การป้องกัน](#page-82-0)

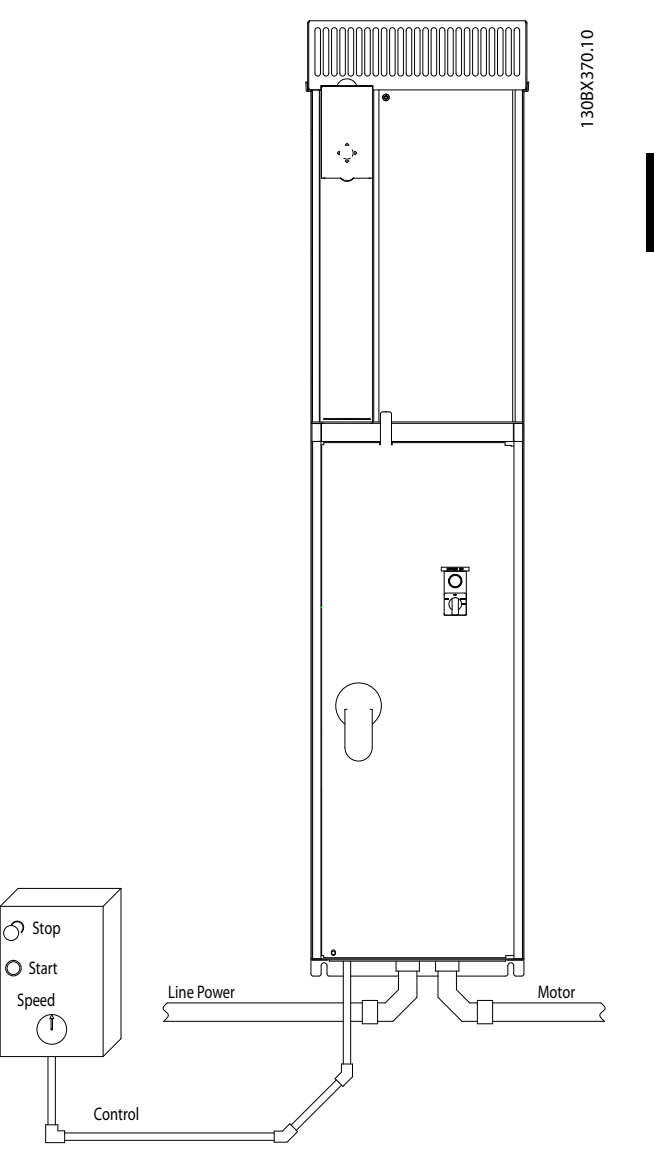

**ภาพประกอบ 2.3 ตัวอย่างการติดตั้งระบบไฟฟ้าที่เหมาะสมโดย-ใช้ท่อร้อยสาย**

**2 2**

Danfoss

<span id="page-17-0"></span>**•** ตัวแปลงความถี่ทั้งหมดต้องมีการป้องกันไฟฟ้า-ลัดวงจรและการป้องกันกระแสเกิน ต้องมีฟิวส์อินพุท-เพื่อให้การป้องกันนี้ ดู ภาพประกอบ 2.4 หากไม่ได้- จัดส่งให้จากโรงงาน ผู้ติดตั้งต้องใส่ฟิวส์ด้วยเมื่อ-ทำการติดตั้ง ดูพิกัดฟิวส์สูงสุดใน [10.3.1 การป้องกัน](#page-82-0)

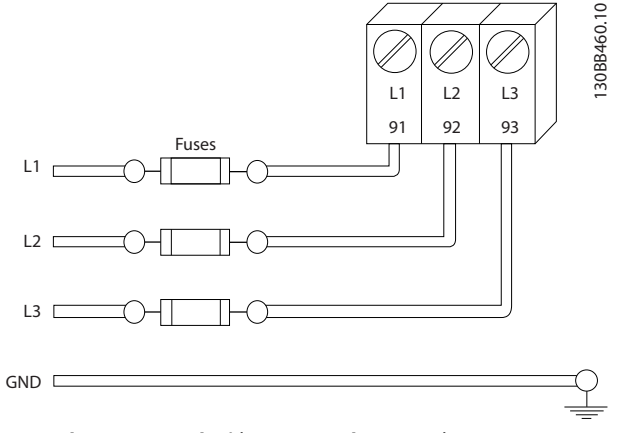

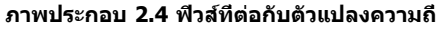

#### **ประเภทของสายและพิกัด**

- **•** การเดินสายทั้งหมดต้องสอดคล้องกับระเบียบข้อ-บังคับในท้องถิ่นและระดับชาติ เกี่ยวกับข้อกำหนด-ของพื้นที่หน้าตัดและอุณหภูมิแวดล้อม
- **•** Danfoss แนะนำให้ทำการเชื่อมต่อทางไฟฟ้าทั้งหมด-ด้วยสายทองแดงที่พิกัด 75 °C เป็นอย่างต่ำ

# 2.4.2 ข้อกำหนดการต่อลงดิน (การต่อกราวด์)

# **คำเตือน**

#### **อันตรายจากการต่อลงดิน (กราวด์)! เพื่อความปลอดภัยของผู้ใช้ เป็นสิ่งสำคัญที่จะต้องต่อ-สายดิน (กราวด์) ตัวแปลงความถี่อย่างเหมาะสมตาม-ระเบียบด้านไฟฟ้าในท้องถิ่นและระดับชาติ รวมถึงคำ-แนะนำที่รวมอยู่ในเอกสารนี้ อย่าใช้ท่อร้อยสายที่เชื่อมต่อ-กับตัวแปลงความถี่เป็นท่อแทนจุดต่อกราวด์ที่เหมาะสม กระแสลงดิน (กราวด์) สูงกว่า 3.5 mA หากไม่ดำเนิน-การต่อสายดิน (กราวด์) ตัวแปลงความถี่อย่างเหมาะสม-อาจส่งผลให้เกิดการเสียชีวิตหรือบาดเจ็บรุนแรง**

### **หมายเหตุ**

**เป็นความรับผิดชอบของผู้ใช้หรือช่างไฟฟ้าที่ติดตั้งที่จะ-ต้องมั่นใจว่าต่อกราวด์ (สายดิน) ของอุปกรณ์อย่างถูก-ต้องตามระเบียบและมาตรฐานการไฟฟ้าในท้องถิ่นและ-ระดับชาติ**

- **•** ปฏิบัติตามระเบียบการไฟฟ้าในท้องถิ่นและระดับชาติ- ทั้งหมดเพื่อการต่อสายดิน (กราวด์) อุปกรณ์ไฟฟ้า-อย่างเหมาะสม
- **•** การต่อสายดิน (กราวด์) ป้องกันที่เหมาะสมสำหรับ-อุปกรณ์ที่มีกระแสลงดิน (กราวด์) สูงกว่า 3.5 mA ต้องได้รับการดำเนินการครบถ้วน ดู 2.4.2.1 กระแส-รั่วไหล (>3.5 mA)
- **•** สายดิน (สายกราวด์) เฉพาะเป็นสิ่งจำเป็นสำหรับการ-เดินสายกำลังอินพุท กำลังมอเตอร์ และการเดินสาย-ควบคุม
- **•** ใช้ตัวรัดสายที่ให้ไว้กับอุปกรณ์เพื่อการเชื่อมต่อลงดิน (การเชื่อมต่อกราวด์) ที่เหมาะสม
- **•** อย่าต่อลงดิน (กราวด์) ตัวแปลงความถี่หนึ่งชุดกับอีก-ชุดในแบบ "สายโซ่เดซี่"
- **•** ใช้การต่อสายดิน (กราวด์) ให้สั้นที่สุด
- **•** ขอแนะนำให้ใช้สายเกลียวถี่เพื่อลดสัญญาณรบกวน-ทางไฟฟ้า
- **•** ทำตามข้อกำหนดในการเดินสายของผู้ผลิตมอเตอร์

# 2.4.2.1 กระแสรั่วไหล (>3.5 mA)

ทำตามข้อกำกับในประเทศและท้องถิ่นเกี่ยวกับการต่อลงดิน-เพื่อป้องกันอุปกรณ์ที่มีกระแสรั่วไหล > 3.5 mA เทคโนโลยี- ตัวแปลงความถี่ใช้การสวิตช์ความถี่สูงที่กำลังสูง ซึ่งอาจสร้าง-กระแสรั่วไหลในการเชื่อมต่อลงดิน กระแสฟอลต์ในตัวแปลง-ความถี่ที่ขั้วต่อกำลังไฟฟ้าเอาท์พุทอาจมีส่วนประกอบ-กระแสตรงที่สามารถชาร์จตัวเก็บประจุวงจรกรองและสร้าง-กระแสลงดินชั่วครู่ได้ กระแสรั่วไหลลงดินขึ้นอยู่กับรูปแบบของ-ระบบหลายแบบ รวมถึงการกรอง RFI, สายเคเบิลมอเตอร์แบบ-มีชีลและกำลังของตัวแปลงความถี่

EN/IEC61800-5-1 (มาตรฐานผลิตภัณฑ์ระบบชุดขับเคลื่อน-กำลัง) กำหนดการดูแลเป็นพิเศษหากกระแสรั่วไหลเกิน 3.5 mA การต่อลงดิน (กราวด์) ต้องมีการเสริมด้วยวิธีการใดวิธีการ-หนึ่งต่อไปนี้:

- **•** สายดิน (กราวด์) มีขนาดอย่างน้อย 10 มม.<sup>2</sup>
- **•** แยกสายดิน (กราวด์) สองเส้น โดยทั้งสองเส้นต้อง-ตรงตามระเบียบเรื่องขนาดของภาคตัดขวาง

ดู EN 60364-5-54 § 543.7 สำหรับข้อมูลเพิ่มเติม

#### **การใช้ RCD**

เมื่อใช้อุปกรณ์กระแสตกค้าง (RCD) หรือที่เรียกว่าเซอร์กิต-เบรคเกอร์กระแสรั่วไหลลงดิน (ELCB) ให้ปฏิบัติตามรายการต่อ-ไปนี้: อุปกรณ์ป้องกันไฟดูด (RCD)

- **•** ใช้ RCD ประเภท B เท่านั้น ซึ่งสามารถตรวจจับ-กระแสกระแสสลับและกระแสตรงได้
- **•** ใช้ RCD ที่มีการหน่วงกระแสกระชากภายในเพื่อป้อ-งกันฟอลต์ที่เกิดจากกระแสลงดินชั่วครู่
- **•** กำหนดขนาดของ RCD โดยพิจารณาจากรูปแบบ-ของระบบและสภาพแวดล้อม

# <span id="page-18-0"></span>2.4.2.2 การต่อลงดิน (การต่อสายกราวด์) กรอบหุ้ม IP20

ตัวแปลงความถี่นี้สามารถต่อลงดิน (ต่อสายกราวนด์) โดยใช้- ท่อหรือสายเคเบิลที่มีฉนวน การต่อลงดิน (การต่อสายกราวด์) ของการเชื่อมต่อกำลังไฟ ให้ใช้จุดต่อลงดิน (ต่อสายกราวด์) ที่แสดงใน ภาพประกอบ 2.6

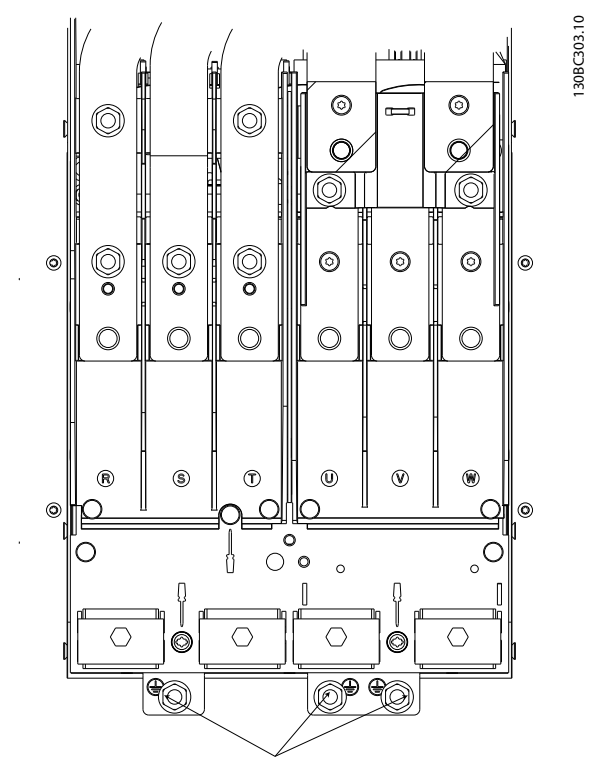

**ภาพประกอบ 2.5 จุดต่อลงดิน (ต่อสายกราวด์) สำหรับกรอบหุ้ม (โครงเครื่อง) IP20**

### 2.4.2.3 การต่อลงดิน(การต่อสายกราวด์) กรอบหุ้ม IP21/54

ตัวแปลงความถี่นี้สามารถต่อลงดิน (ต่อสายกราวนด์) โดยใช้- ท่อหรือสายเคเบิลที่มีฉนวน การต่อลงดิน (การต่อสายกราวด์) ของการเชื่อมต่อกำลังไฟ ให้ใช้จุดต่อลงดิน (ต่อสายกราวด์) ที่แสดงใน ภาพประกอบ 2.6

**ภาพประกอบ 2.6 การต่อลงดิน (การต่อสายกราวด์) สำหรับ-**

 $\circledcirc$  $\ddot{\mathbf{O}}$ 

ð)

 $^{\circ}$ 

 $\circ$ 

 $\circledcirc$ 

 $^{\circ}$ 

 $\circ$ 

 $^{\circ}$ 

 $\begin{matrix} \end{matrix}$ 

 $\begin{array}{c} \hline \end{array}$ 

 $\circledcirc$ 

 $\circ$ 

 $\bigoplus$ 

 $\begin{array}{c} \hline \end{array}$ 

O<br>O

 $\bigcirc$ 

R

O<br>O

 $\circ$ 

 $\circledS$ 

 $\begin{array}{c} \hline \end{array}$ 

 $\begin{array}{c} \hline \end{array}$  $\begin{array}{c} \hline \end{array}$   $\Omega$ 

lo

 $\circledcirc$ 

 $\circ$ 

 $\circledast$ 

# 2.4.3 การเชื่อมต่อมอเตอร์

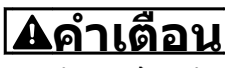

# **แรงดันเหนี่ยวนำ!**

**เดินสายเคเบิลมอเตอร์เอาท์พุทจากตัวแปลงความถี่หลาย-ตัวแยกกัน แรงดันเหนี่ยวนำจากเอาท์พุทสายเคเบิล-มอเตอร์ที่ทำงานร่วมกันสามารถประจุคาพาซิเตอร์ของ-อุปกรณ์ได้ แม้จะปิดและล็อคอุปกรณ์แล้ว หากไม่วางเอา-ท์พุทสายเคเบิลมอเตอร์แยกจากกันอาจส่งผลให้เสียชีวิต-หรือได้รับบาดเจ็บรุนแรง**

- **•** สำหรับขนาดสายเคเบิลสูงสุด ดู [10.1 ข้อมูลจำเพาะ-](#page-75-0)[ที่ขึ้นอยู่กับไฟจ่าย](#page-75-0)
- **•** ปฏิบัติตามระเบียบการไฟฟ้าในท้องถิ่นและระดับชาติ- ที่เกี่ยวกับขนาดของสายเคเบิล
- **•** แผ่นกั้นติดตั้งมีอยู่ที่ฐานของชุด IP21/54 ขึ้นไป (NEMA1/12)
- **•** อย่าติดตั้งตัวเก็บประจุแก้ไขตัวประกอบกำลังระหว่าง-ตัวแปลงความถี่และมอเตอร์
- **•** อย่าเดินสายอุปกรณ์สตาร์ทหรือเปลี่ยนขั้วระหว่างตัว-แปลงความถี่และมอเตอร์
- **•** ต่อสายไฟมอเตอร์ 3 เฟส กับขั้วต่อ 96 (U), 97 (V) และ 98 (W)
- **•** ต่อลงดิน (กราวด์) สายเคเบิลตามคำแนะนำที่ให้ไว้

130BC304.10

Danfoss

Danfoss

<span id="page-19-0"></span>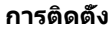

- **•** ใช้แรงบิดขันขั้วต่อตามข้อมูลที่ให้ไว้ใน [10.3.4 แรง-](#page-84-0)[บิดขันตึงเพื่อเชื่อมต่อ](#page-84-0)
- **•** ทำตามข้อกำหนดในการเดินสายของผู้ผลิตมอเตอร์

# 2.4.3.1 ตำแหน่งขั้วต่อ: D1h-D4h

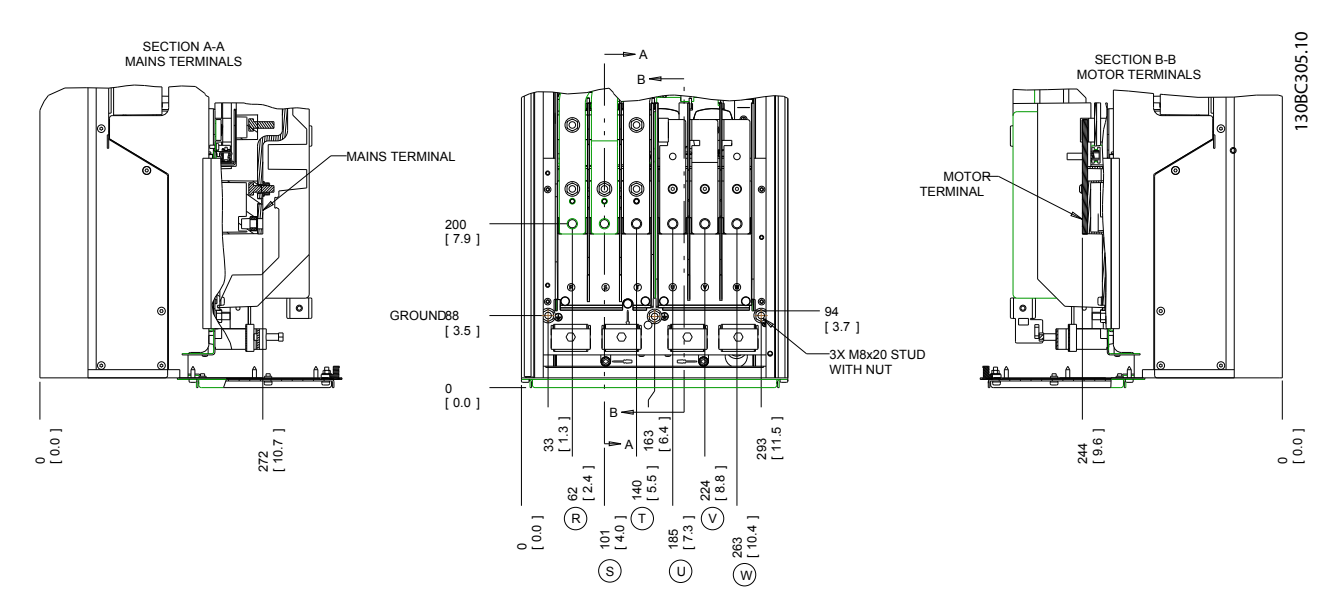

**ภาพประกอบ 2.7 ตำแหน่งขั้วต่อ D1h**

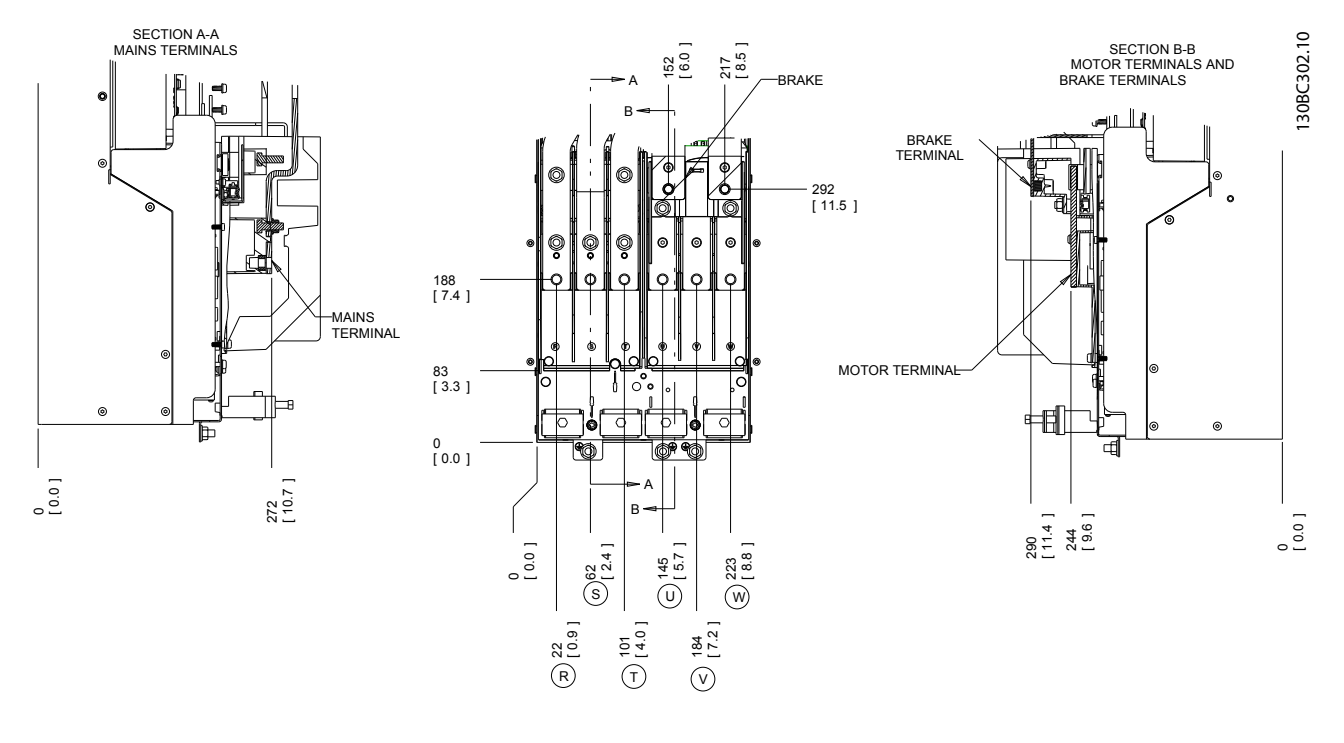

**ภาพประกอบ 2.8 ตำแหน่งขั้วต่อ D3h**

Danfoss

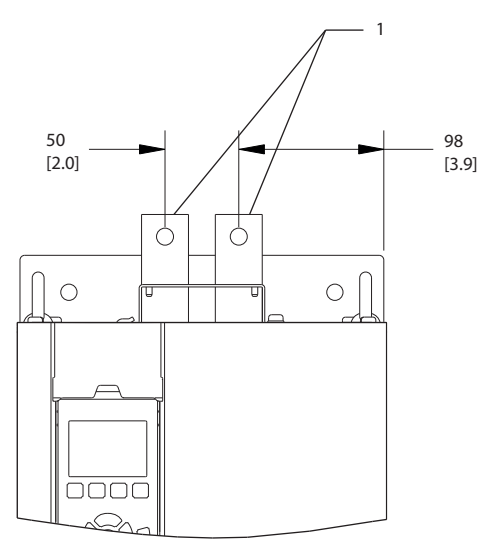

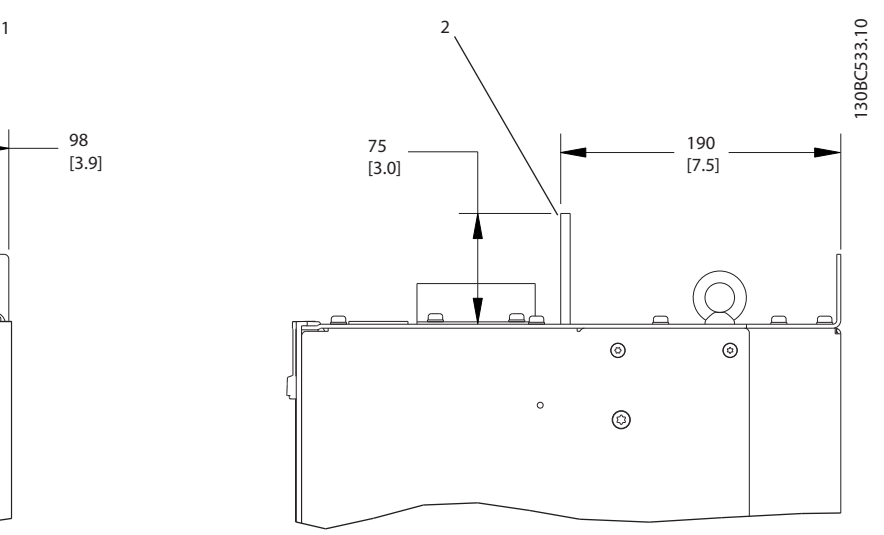

**ภาพประกอบ 2.9 ขั้วต่อการแบ่งโหลดและขั้วต่อแบบคืนพลังงานกลับ, D3h**

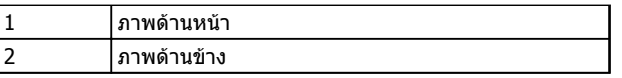

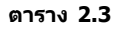

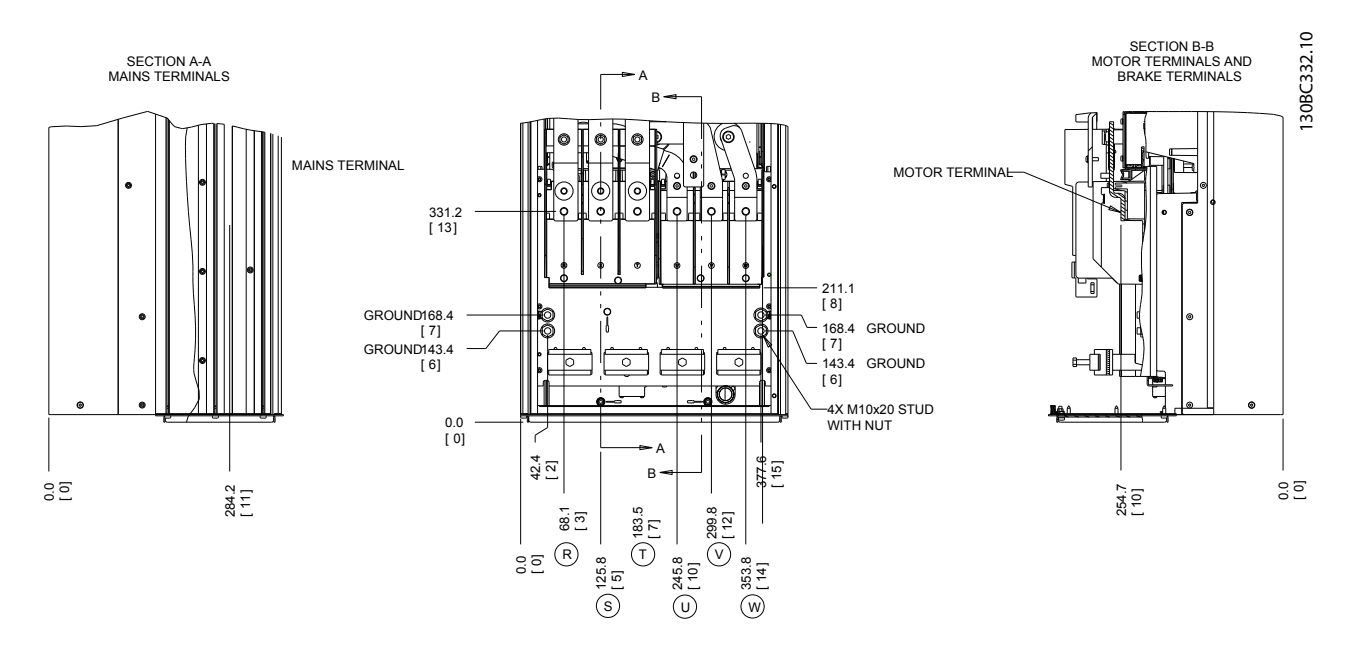

**ภาพประกอบ 2.10 ตำแหน่งขั้วต่อ D2h**

**2 2**

**การติดตั้ง VLT**® **HVAC Drive เฟรม D คู่มือการใช้งาน**

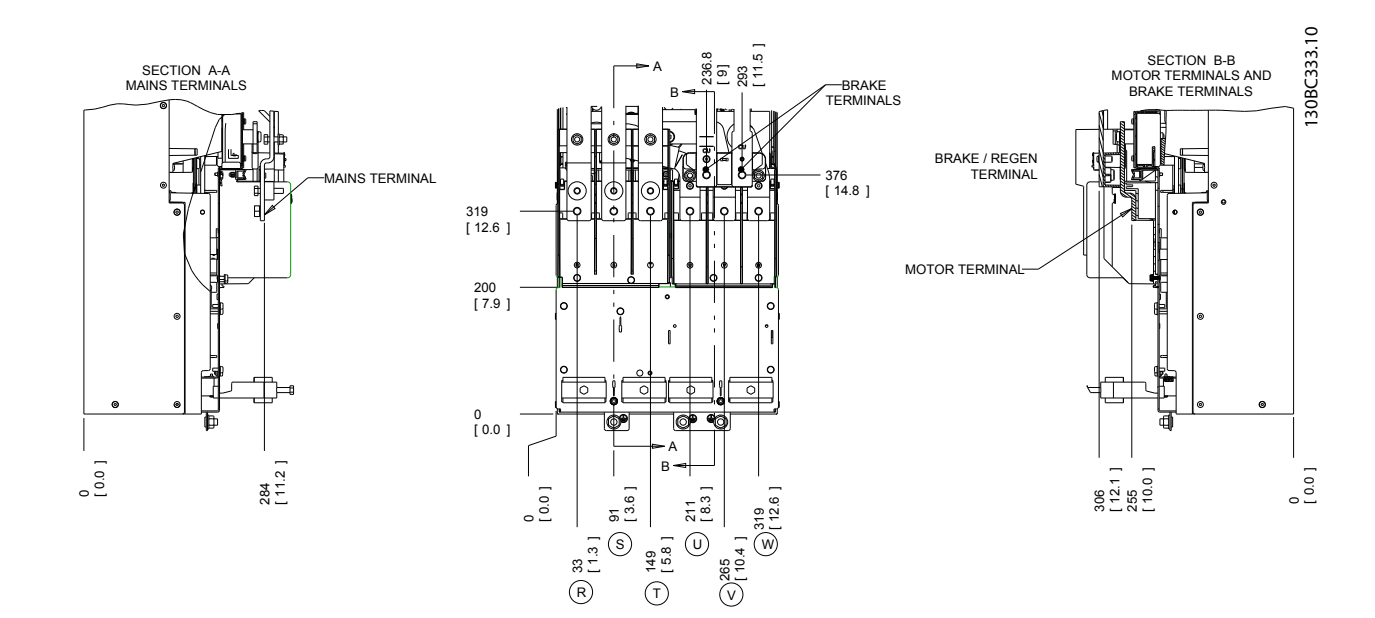

**ภาพประกอบ 2.11 ตำแหน่งขั้วต่อ D4h**

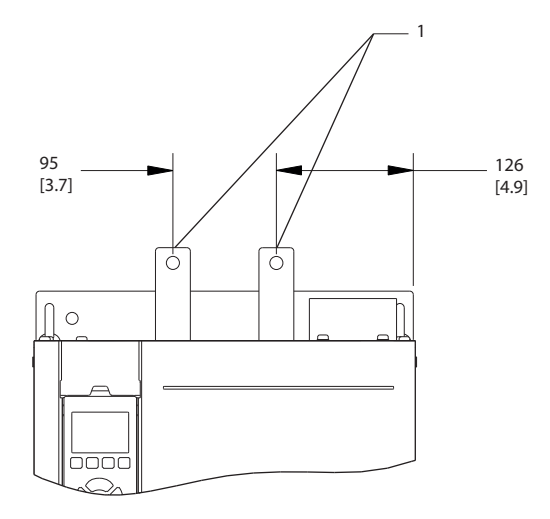

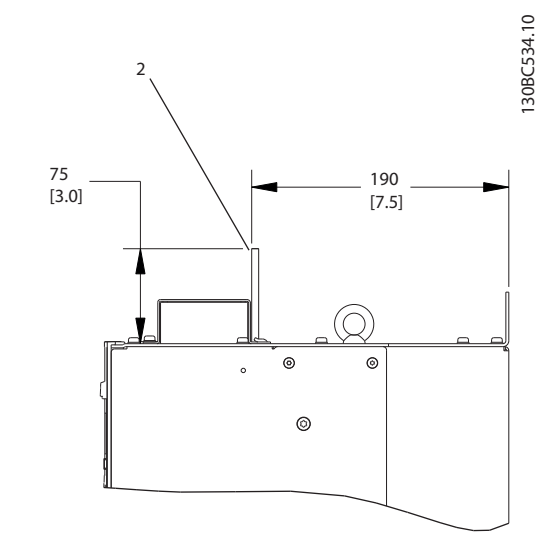

Danfoss

**ภาพประกอบ 2.12 ขั้วต่อการแบ่งโหลดและขั้วต่อแบบคืนพลังงานกลับ, D4h**

|   | ็ภาพด้านหน้า |
|---|--------------|
| ∽ | ภาพด้านข้าง  |

**ตาราง 2.4**

Danfoss

**2 2**

<span id="page-22-0"></span>**การติดตั้ง VLT**® **HVAC Drive เฟรม D คู่มือการใช้งาน**

# 2.4.3.2 ตำแหน่งขั้วต่อ: D5h-D8h

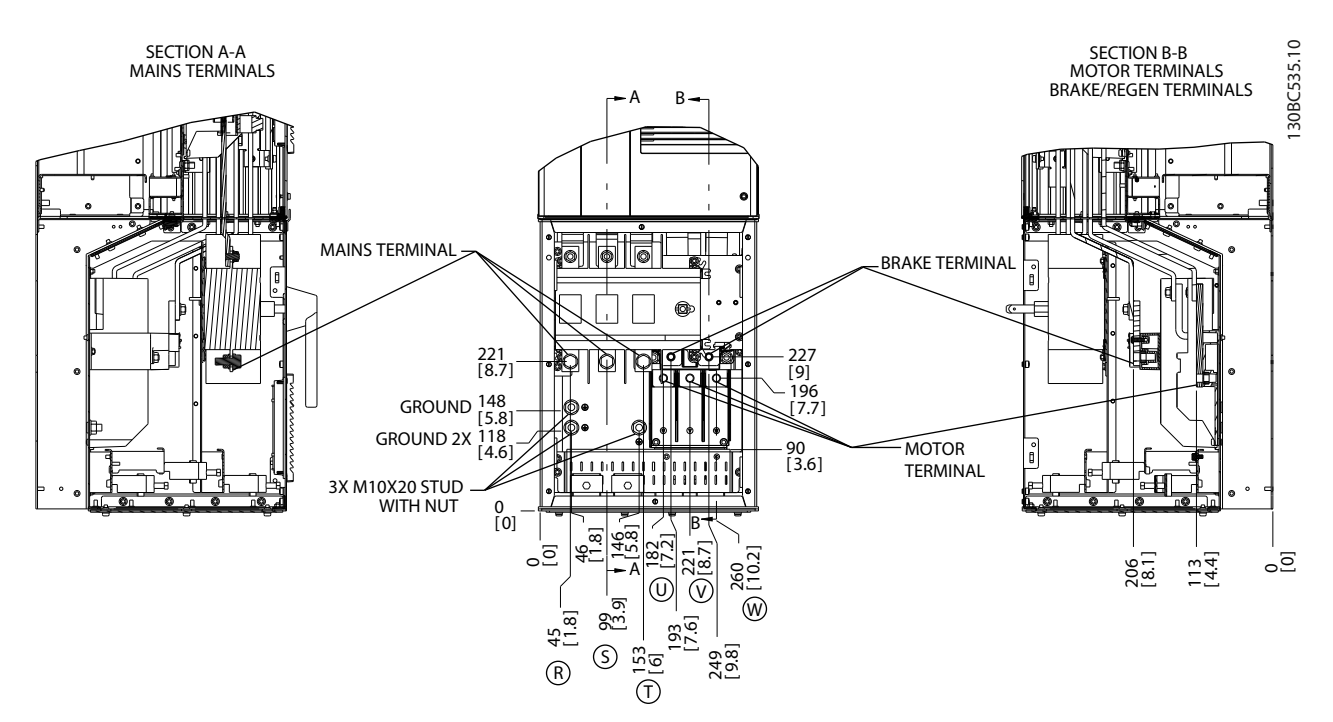

**ภาพประกอบ 2.13 ตำแหน่งขั้วต่อ, D5h พร้อมอุปกรณ์เสริมการตัดการเชื่อมต่อ**

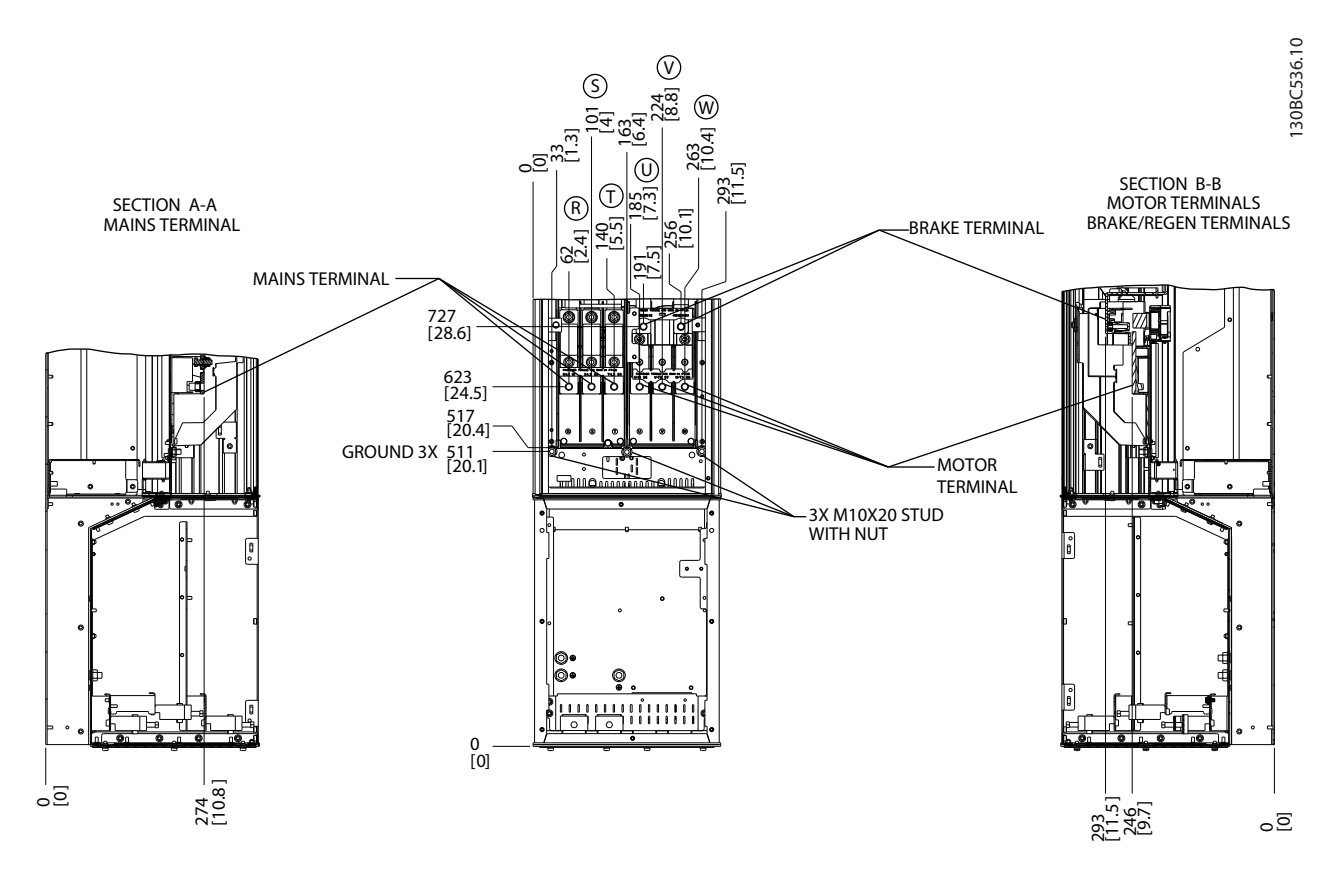

**ภาพประกอบ 2.14 ตำแหน่งขั้วต่อ, D5h พร้อมอุปกรณ์เสริมเบรค**

Danfoss

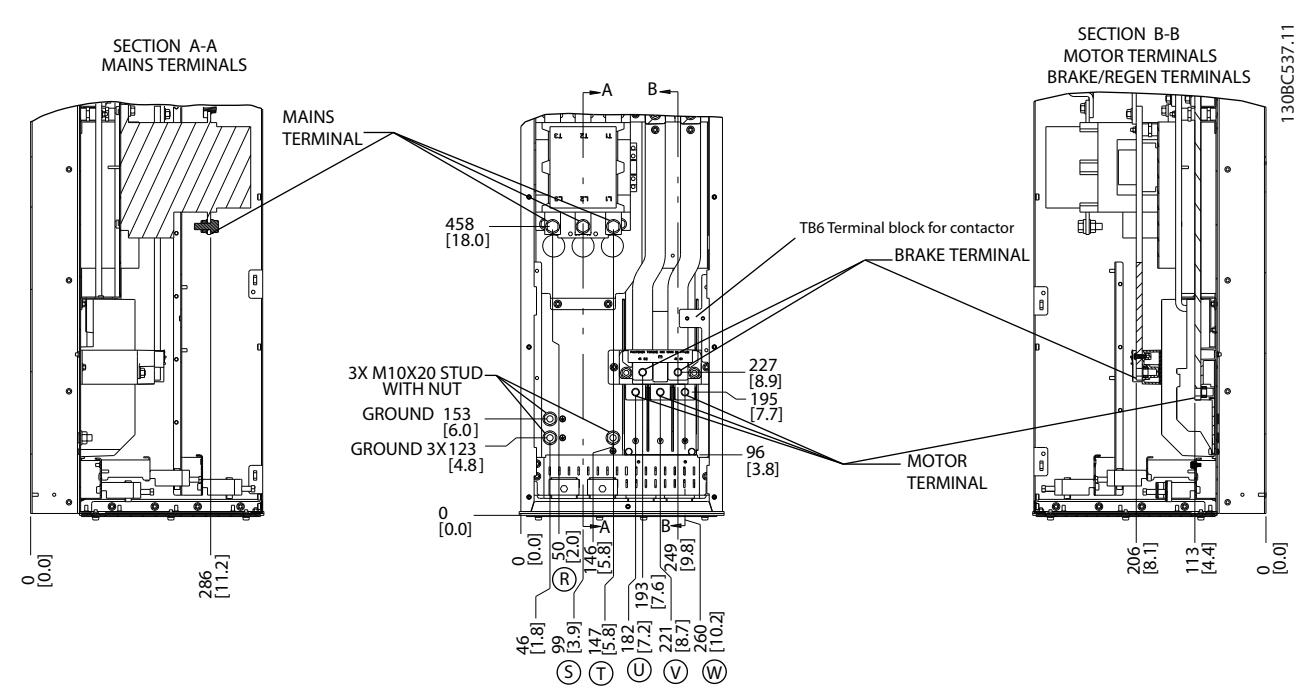

**ภาพประกอบ 2.15 ตำแหน่งขั้วต่อ, D6h พร้อมอุปกรณ์เสริมคอนแทคเตอร์**

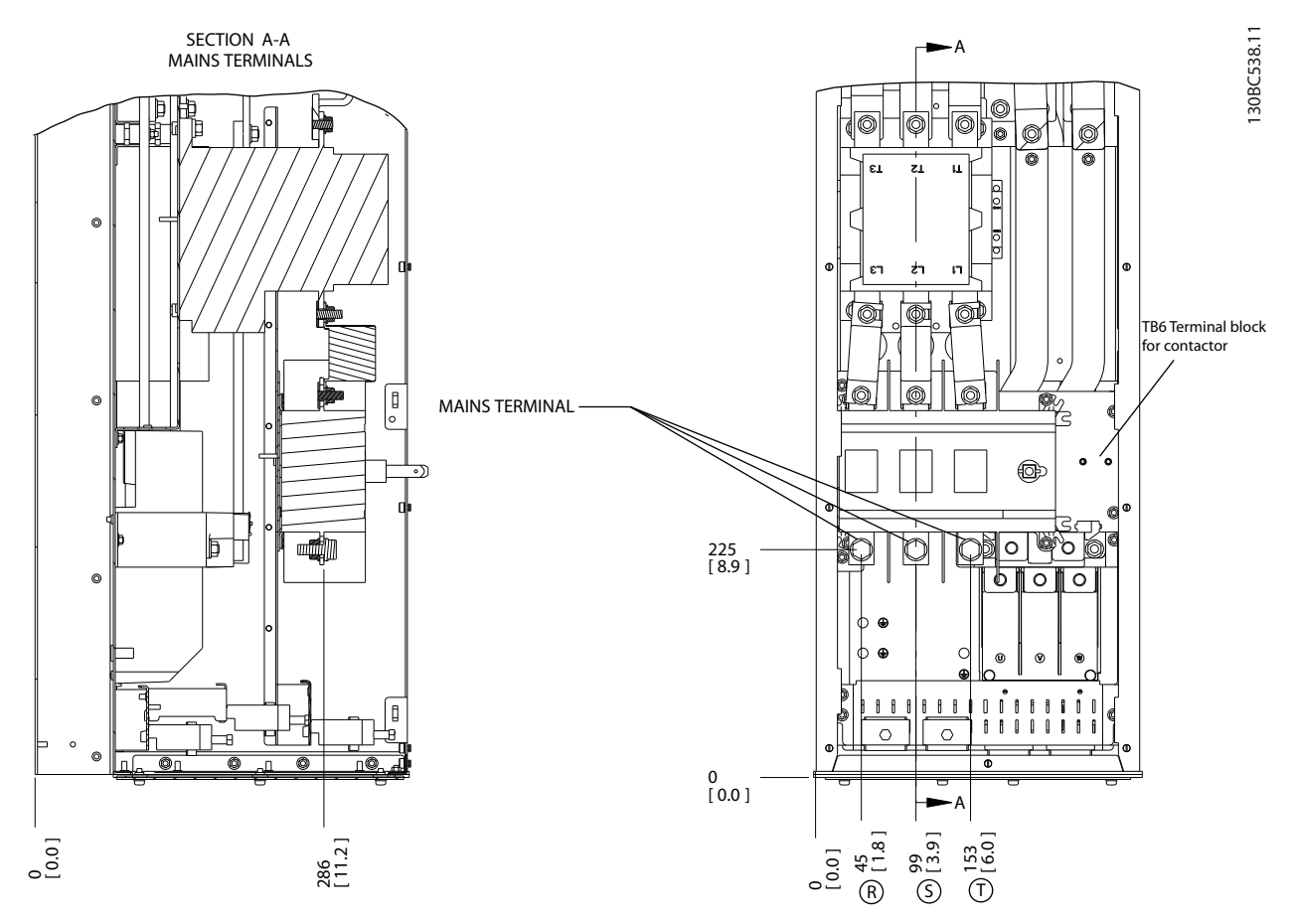

**ภาพประกอบ 2.16 ตำแหน่งขั้วต่อ, D6h พร้อมอุปกรณ์เสริมคอนแทคเตอร์และการตัดการเชื่อมต่อ**

**2 2**

Danfoss

**2 2**

**การติดตั้ง VLT**® **HVAC Drive เฟรม D คู่มือการใช้งาน**

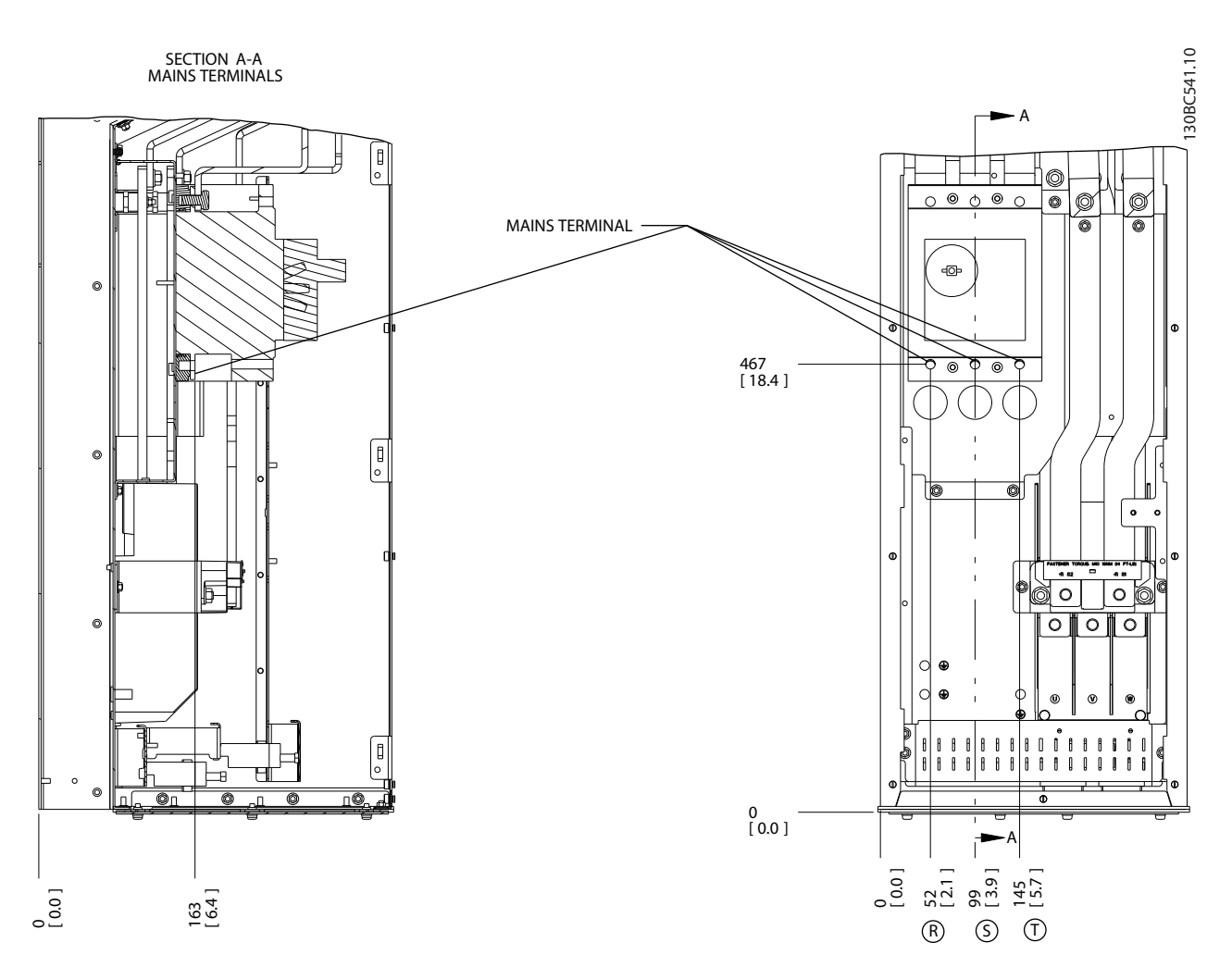

**ภาพประกอบ 2.17 ตำแหน่งขั้วต่อ, D6h พร้อมอุปกรณ์เสริมเซอร์กิตเบรคเกอร์**

Danfoss

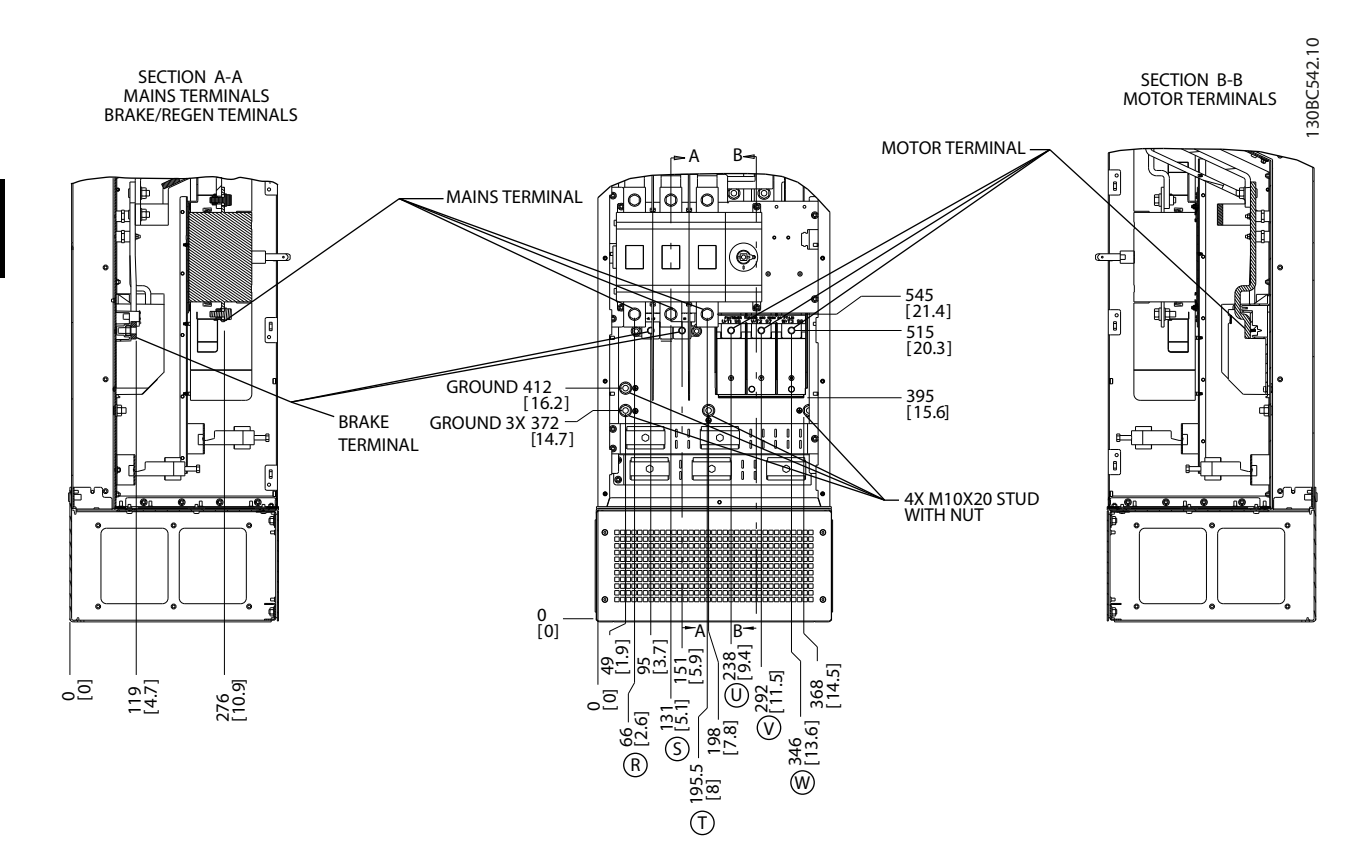

**ภาพประกอบ 2.18 ตำแหน่งขั้วต่อ, D7h พร้อมอุปกรณ์เสริมการตัดการเชื่อมต่อ**

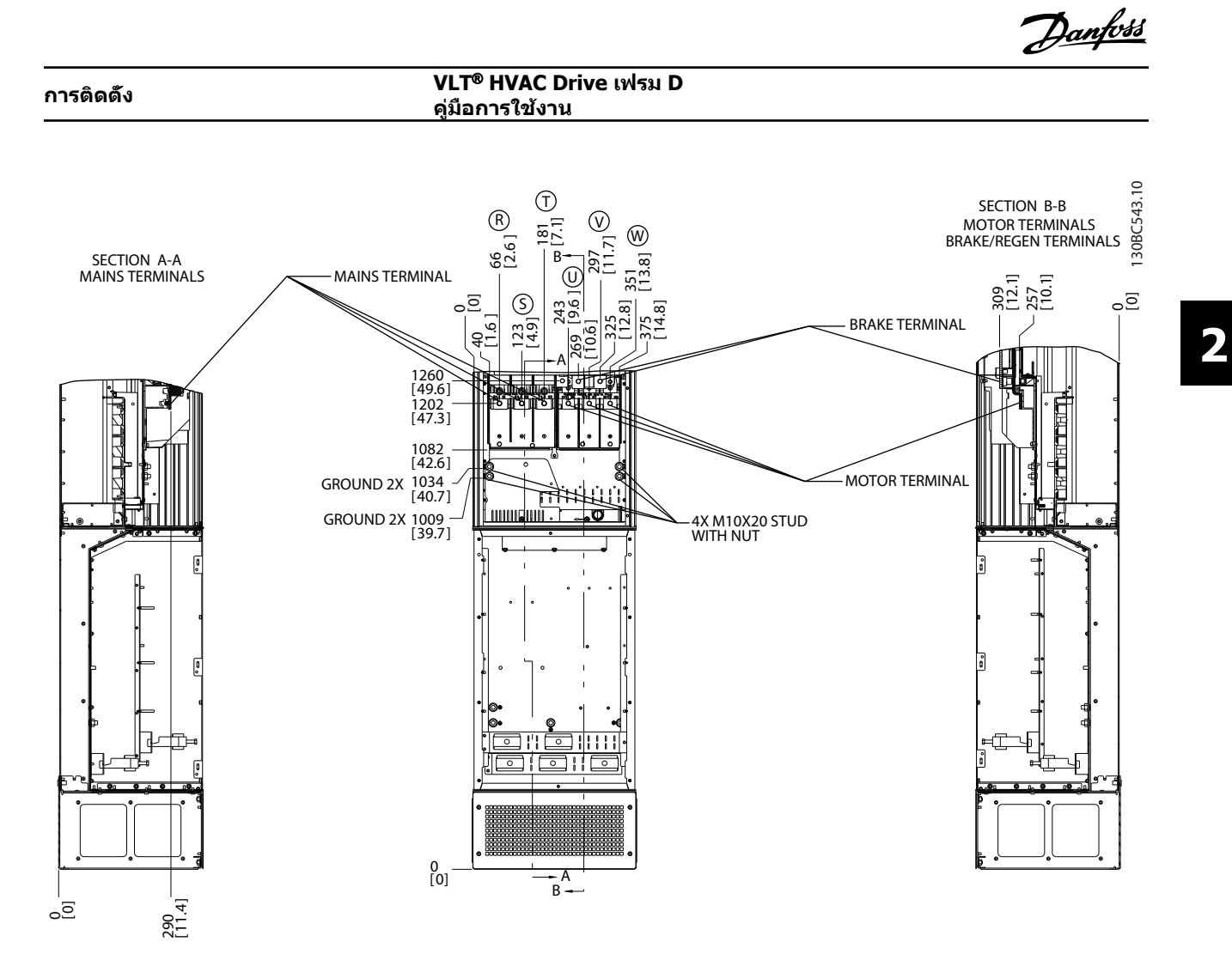

**ภาพประกอบ 2.19 ตำแหน่งขั้วต่อ, D7h พร้อมอุปกรณ์เสริมเบรค**

Danfoss

**2 2**

**การติดตั้ง VLT**® **HVAC Drive เฟรม D คู่มือการใช้งาน**

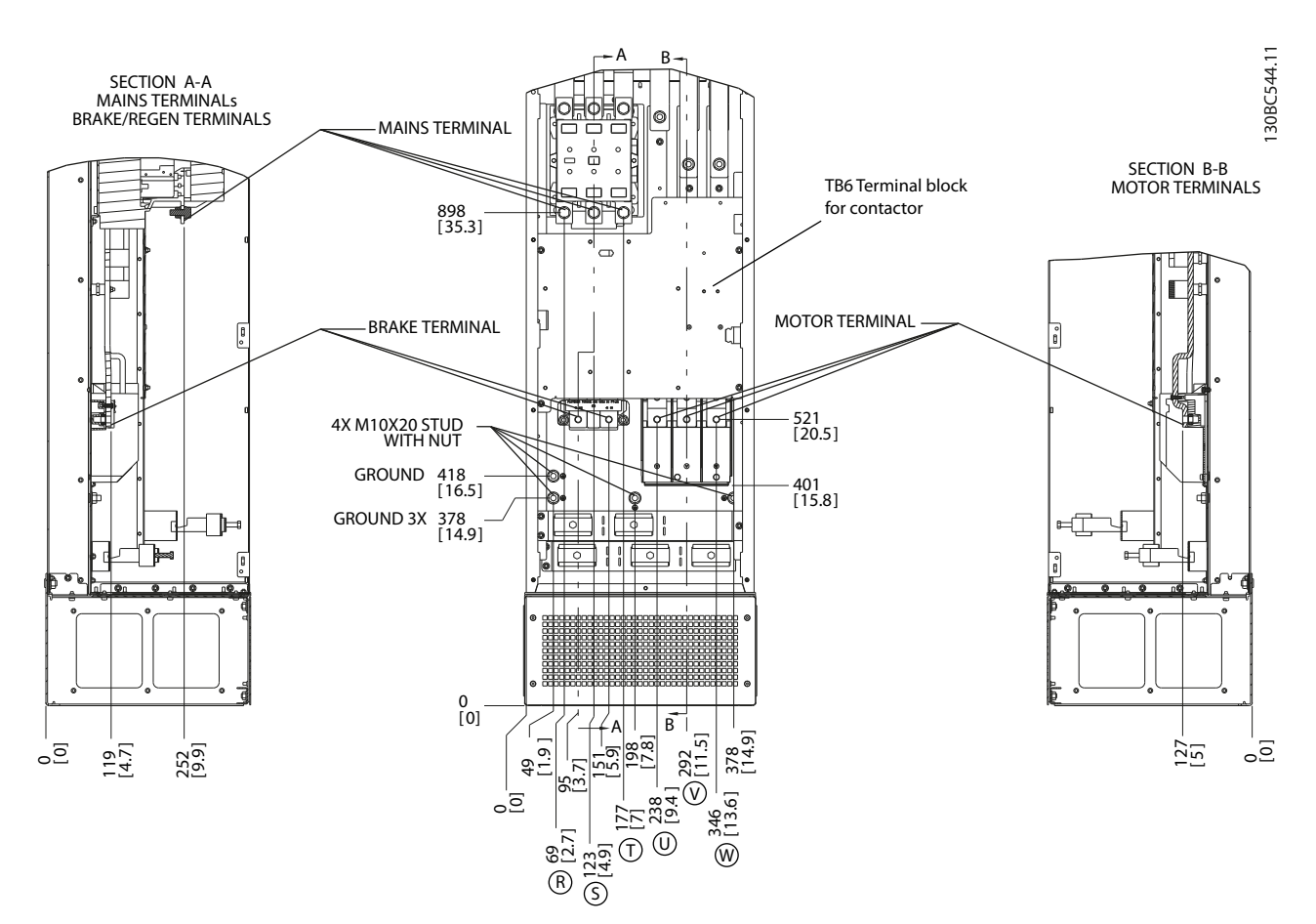

**ภาพประกอบ 2.20 ตำแหน่งขั้วต่อ, D8h พร้อมอุปกรณ์เสริมคอนแทคเตอร์**

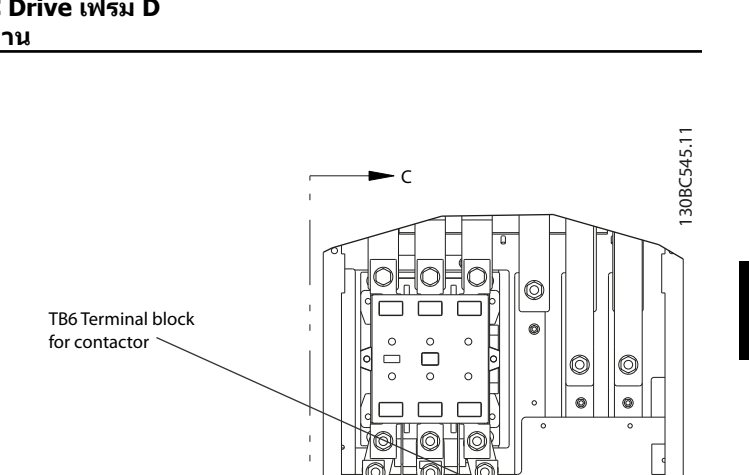

**2 2**

Danfoss

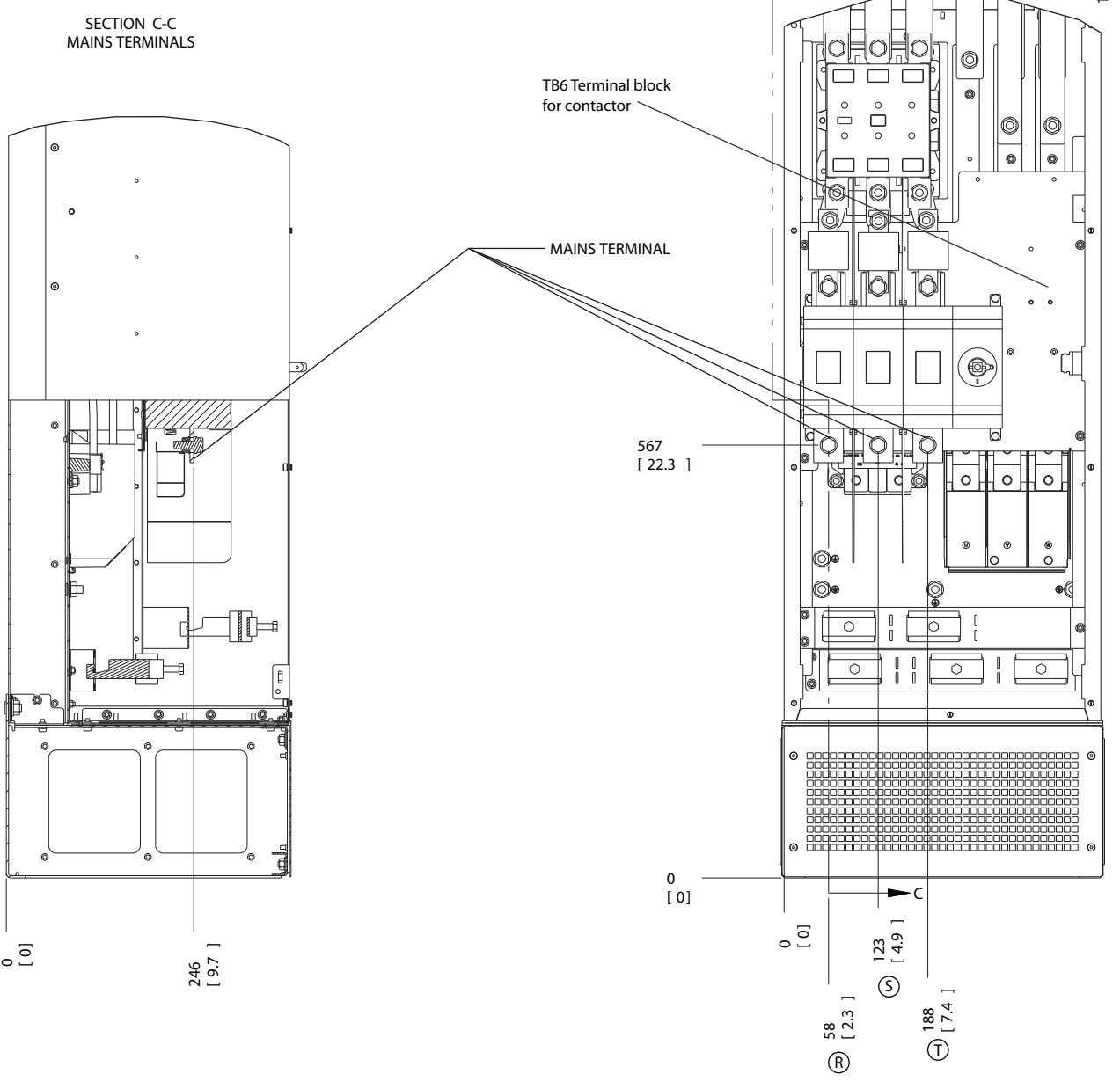

**ภาพประกอบ 2.21 ตำแหน่งขั้วต่อ, D8h พร้อมอุปกรณ์เสริมคอนแทคเตอร์และการตัดการเชื่อมต่อ**

Danfoss

**2 2**

**การติดตั้ง VLT**® **HVAC Drive เฟรม D คู่มือการใช้งาน**

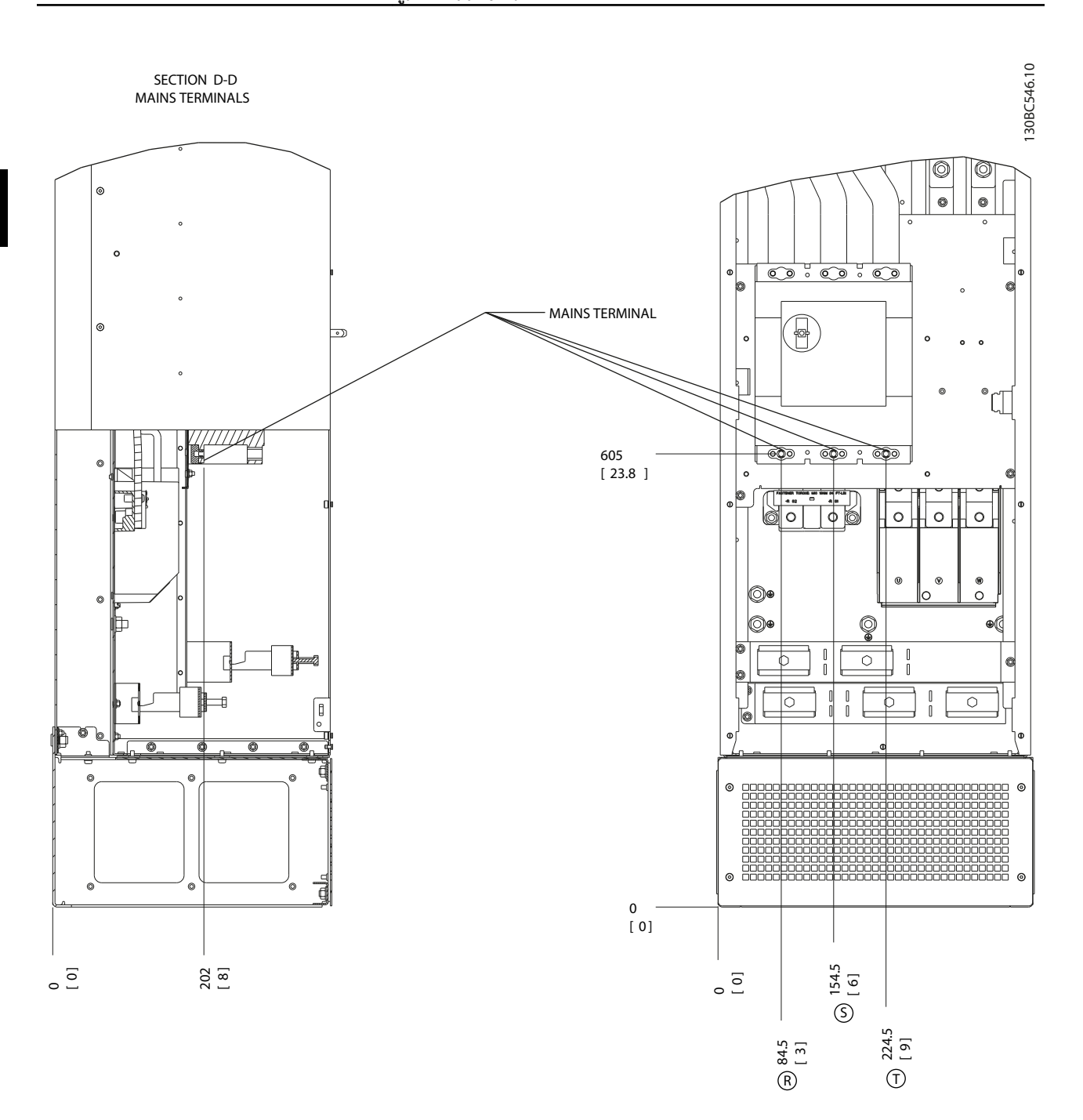

**ภาพประกอบ 2.22 ตำแหน่งขั้วต่อ, D8h พร้อมอุปกรณ์เสริมเซอร์กิตเบรคเกอร์**

# <span id="page-30-0"></span>2.4.4 สายเคเบิลมอเตอร์

ต่อมอเตอร์เข้ากับขั้วต่อ U/T1/96, V/T2/97, W/T3/98 ต่อ-สายดิน (กราวด์) กับขั้วต่อ 99 มอเตอร์มาตรฐานอะซิงโครนัส-สามเฟสทุกชนิดสามารถใช้กับตัวแปลงความถี่ได้ การตั้งค่าจาก-โรงงานคือ การหมุนตามเข็มนาฬิกา โดยที่เอาท์พุทตัวแปลง-ความถี่เชื่อมต่ออยู่ในลักษณะดังนี้:

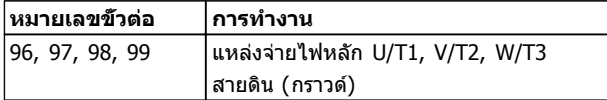

**ตาราง 2.5**

### 2.4.5 การตรวจสอบการหมุนของมอเตอร์

ทิศทางการหมุนของมอเตอร์สามารถเปลี่ยนได้ด้วยการสลับสอง-เฟสในสายเคเบิลมอเตอร์ หรือการเปลี่ยนการตั้งค่า 4-10 กำหนดทิศทางการหมุนมอเตอร์

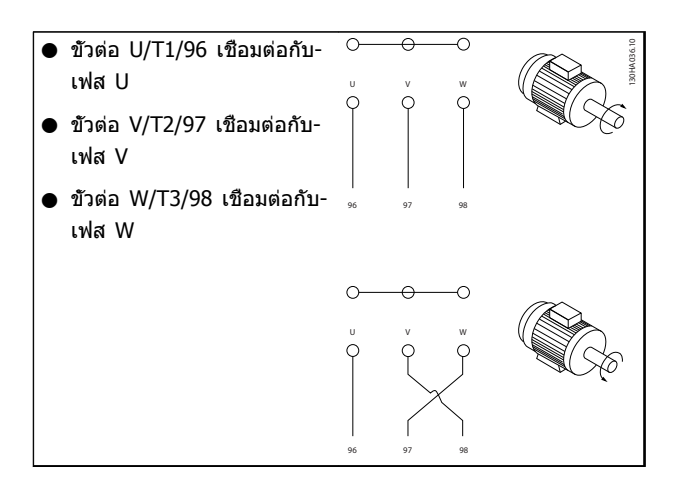

#### **ตาราง 2.6**

สามารถทำการตรวจสอบการหมุนของมอเตอร์ได้- โดยใช้1-28 ตรวจสอบการหมุนของมอเตอร์ และปฏิบัติตามขั้น-ตอนที่แสดงบนจอ

### 2.4.6 การเชื่อมต่อแหล่งจ่ายไฟหลัก กระแสสลับ

- **•** การเดินสายขนาดขึ้นอยู่กับกระแสอินพุทของตัวแปลง-ความถี่
- **•** ปฏิบัติตามระเบียบการไฟฟ้าในท้องถิ่นและระดับชาติ- ที่เกี่ยวกับขนาดของสายเคเบิล
- **•** เชื่อมต่อสายไฟอินพุทกระแสสลับ 3 เฟส กับขั้วต่อ

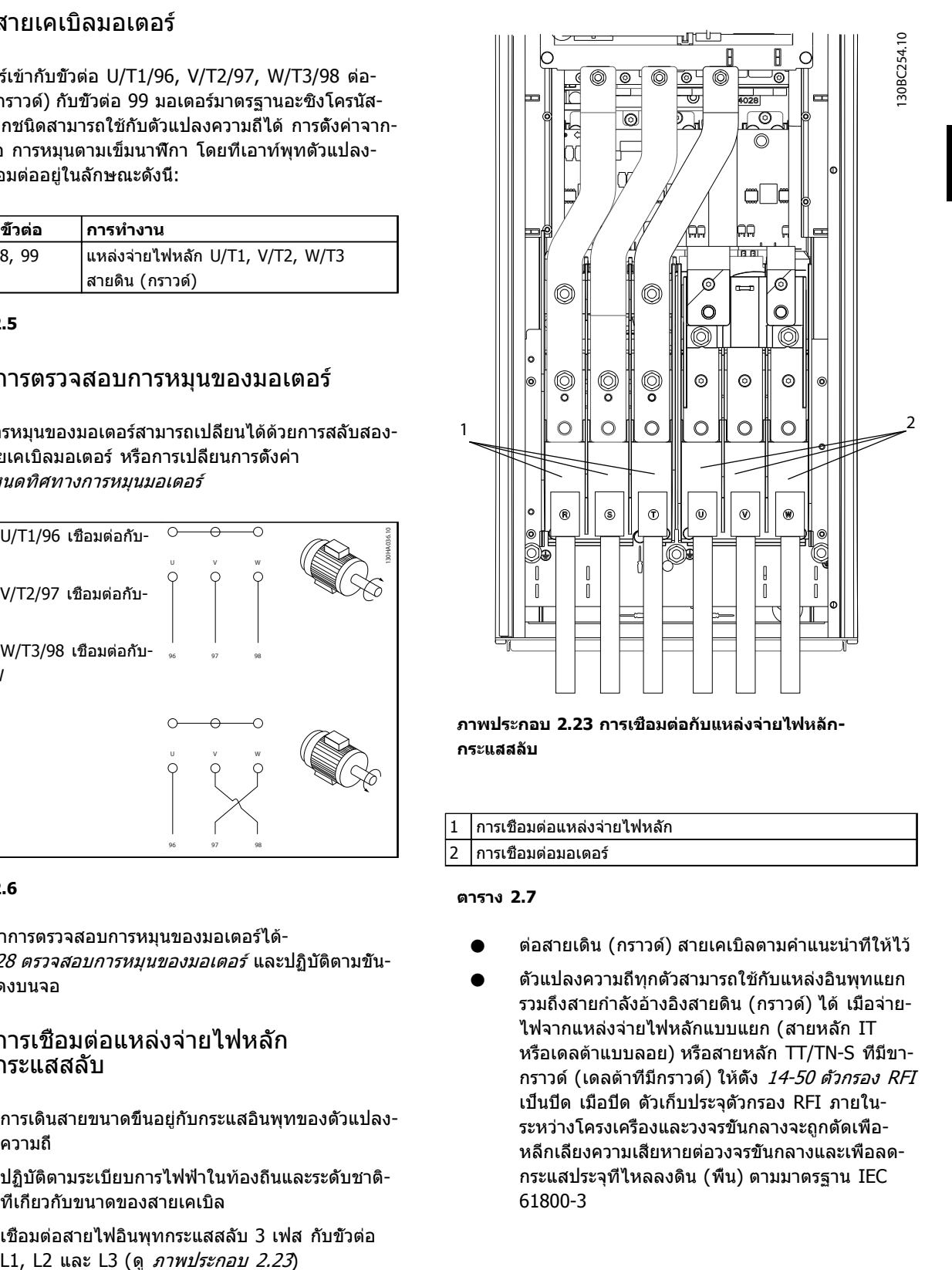

**ภาพประกอบ 2.23 การเชื่อมต่อกับแหล่งจ่ายไฟหลัก-กระแสสลับ**

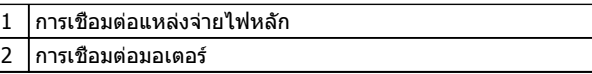

#### **ตาราง 2.7**

- **•** ต่อสายเดิน (กราวด์) สายเคเบิลตามคำแนะนำที่ให้ไว้
- **•** ตัวแปลงความถี่ทุกตัวสามารถใช้กับแหล่งอินพุทแยก รวมถึงสายกำลังอ้างอิงสายดิน (กราวด์) ได้ เมื่อจ่าย-ไฟจากแหล่งจ่ายไฟหลักแบบแยก (สายหลัก IT หรือเดลต้าแบบลอย) หรือสายหลัก TT/TN-S ที่มีขา-กราวด์ (เดลต้าที่มีกราวด์) ให้ตั้ง 14-50 ตัวกรอง RFI เป็นปิด เมื่อปิด ตัวเก็บประจุตัวกรอง RFI ภายใน-ระหว่างโครงเครื่องและวงจรขั้นกลางจะถูกตัดเพื่อ-หลีกเลี่ยงความเสียหายต่อวงจรขั้นกลางและเพื่อลด-กระแสประจุที่ไหลลงดิน (พื้น) ตามมาตรฐาน IEC 61800-3

Danfoss

Danfoss

# <span id="page-31-0"></span>2.5 การเชื่อมต่อการเดินสายควบคุม

- **•** แยกการเดินสายควบคุมจากส่วนประกอบกำลังไฟสูง-ในตัวแปลงความถี่
- **•** สำหรับการแยก PELV หากตัวแปลงความถี่เชื่อมต่อ-อยู่กับเทอร์มิสเตอร์ การเดินสายควบคุมเทอร์มิสเตอร์- ที่เป็นอปกรณ์เสริม ต้องมีการเสริมกำลัง/ป้องกันด้วย-ฉนวนสองชั้น แนะนำแรงดันแหล่งจ่ายไฟ24 V DC

# 2.5.1 การเข้าถึง

ขั้วต่อทั้งหมดที่ต่อกับสายเคเบิลควบคุมจะอยู่ข้างใต้ LCP ด้าน-ข้างของตัวแปลงความถี่ หากต้องการเข้าถึง เปิดฝา (IP21/54) หรือถอดแผงด้านหน้าออก (IP20)

# 2.5.2 การใช้สายเคเบิลควบคุมที่มีชีล

Danfoss แนะนำให้ใช้สายเคเบิลที่มีชีล/ปลอกโลหะแบบถัก เพื่อความปลอดภัยจาก EMC ที่เหมาะสมที่สุดของสายเคเบิล-ควบคุม และการแพร่กระจาย EMC จากสายเคเบิลมอเตอร์ที่- น้อยที่สุด

ความสามารถของสายเคเบิลในการลดการแผ่เข้าและออกของ-การรบกวนทางไฟฟ้าจะขึ้นอยู่กับอิมพีแดนซ์การถ่ายโอน (Z $_{\rm T}$ ) ส่วนชีลของสายเคเบิลโดยปกติแล้วจะออกแบบให้ลดการถ่าย-โอนของการรบกวนทางไฟฟ้า อย่างไรก็ตามส่วนชีลที่มีค่าอิมพี- แดนซ์การถ่ายโอนตำกว่า  $(Z_T)$  จะมีประสิทธิผลมากกว่าส่วนชีล-ที่มีอิมพีแดนซ์การถ่ายโอนที่สูงกว่า  $(Z_T)$ 

อิมพีแดนซ์การถ่ายโอน  $(Z_T)$  ไม่ค่อยมีการระบุถึงจากผู้ผลิตสาย-เคเบิล แต่ทั่วไปจะสามารถประมาณค่าอิมพีแดนซ์การถ่ายโอน (ZT) ได้โดยการประเมินจากรูปแบบทางกายภาพของสายเคเบิล

#### **อิมพีแดนซ์การถ่ายโอน (ZT) ประเมินได้จากปัจจัยต่อ-ไปนี้:**

- **•** ความสามารถในการนำไฟฟ้าของวัสดุชีล
- **•** ความต้านทานหน้าสัมผัสระหว่างตัวนำของชีลแต่ละ-ชนิด
- **•** พื้นที่ของการชีล เช่น พื้นที่ทางกายภาพของสาย-เคเบิลที่ส่วนชีลครอบคลุม ซึ่งมักจะระบุเป็นค่า-เปอร์เซ็นต์
- **•** ประเภทการชีล เช่น รูปแบบถักหรือบิดเกลียว
- a. สายทองแดงหุ้มด้วยอลูมิเนียม
- b. สายทองแดงบิดเกลียวหรือสายเคเบิลที่มีลวดเหล็ก-เป็นเกราะหุ้ม
- c. ลวดทองแดงถักชั้นเดียวที่มีพื้นที่ชีลครอบคลุมที่- เปอร์เซ็นต์ต่างกัน สายเคเบิลนี้เป็นสายเคเบิลที่อ้างอิงโดยทั่วไปของ Danfoss
- d. ลวดทองแดงถักสองชั้น
- e. ลวดทองแดงถักสองชั้นที่มีชั้นกลางมีคุณสมบัติเป็น-แม่เหล็ก มีชีล/ปลอกโลหะ
- f. สายเคเบิลที่ร้อยในท่อทองแดงหรือท่อเหล็ก
- g. สายเคเบิลตะกั่วที่มีความหนา 1.1 มม.

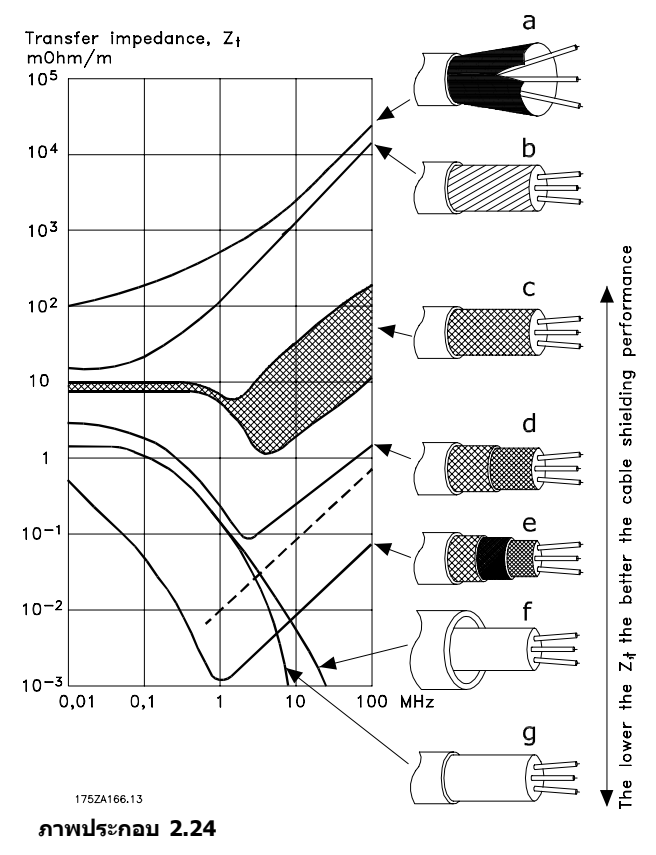

Danfoss

#### <span id="page-32-0"></span>2.5.3 การต่อลงดิน (กราวด์) สายเคเบิล ควบคุมแบบชีล

#### **ปลอกฉนวนที่ถูกต้อง**

วิธีการที่เหมาะสมในกรณีส่วนใหญ่คือการยึดสายเคเบิลควบคุม-และสายเคเบิลการสื่อสารแบบอนุกรมด้วยตัวรัดส่วนชีลที่ให้ไว้ที่- ปลายทั้งสองด้าน เพื่อให้แน่ใจได้ถึงหน้าสัมผัสของสายเคเบิล-ความถี่สูงที่ดีที่สุดเท่าที่เป็นไปได้ หากความต่างศักย์เทียบกับ-ดิน (กราวด์) ระหว่างตัวแปลงความถี่และ PLC มีความต่างกัน อาจเกิดสัญญาณรบกวนทางไฟฟ้าที่จะรบกวนการทำงานทั้ง-ระบบ แก้ปัญหานี้โดยติดตั้งสายเคเบิลปรับสมดุล ถัดจากสาย-เคเบิลควบคุม พื้นที่หน้าตัดของสายเคเบิลต่ำสุด: 16 มม.<sup>2</sup>

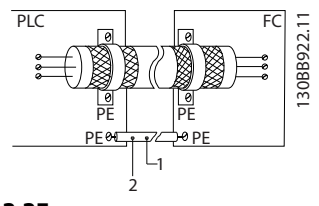

**ภาพประกอบ 2.25**

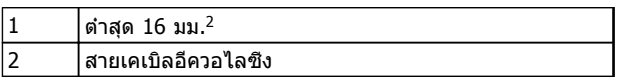

#### **ตาราง 2.8**

#### **วงรอบดิน (กราวด์) 50/60 Hz**

หากใช้สายเคเบิลควบคุมที่ยาวมาก วงรอบดิน (วงรอบกราวด์) อาจเกิดขึ้น หากต้องการตัดวงรอบดิน (กราวด์) ให้เชื่อมต่อ-ปลายด้านหนึ่งของส่วนชีลลงดิน (กราวด์) ผ่านตัวเก็บประจุ 100 nF (พยายามให้สายช่วงนี้สั้นที่สุด)

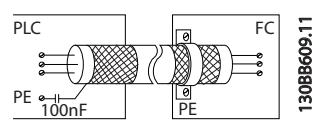

**ภาพประกอบ 2.26**

#### **ป้องกันสัญญาณรบกวน EMC บนการสื่อสารแบบอนุกรม**

ขั้วต่อนี้เชื่อมต่อกับสายดิน (กราวด์) ผ่านทางลิงก์ RC ภายใน ใช้สายเคเบิลบิดเกลียวคู่เพื่อลดการรบกวนระหว่างตัวนำ วิธีการ-ที่แนะนำแสดงไว้ด้านล่าง:

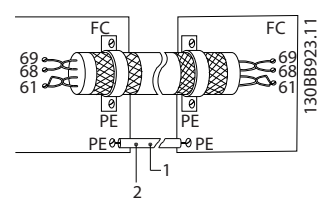

**ภาพประกอบ 2.27**

1 ต่ำสุด 16 มม.<sup>2</sup> 2 สายเคเบิลอีควอไลซิ่ง

#### **ตาราง 2.9**

หรืออาจข้ามการเชื่อมต่อกับขั้วต่อ 61 ก็ได้

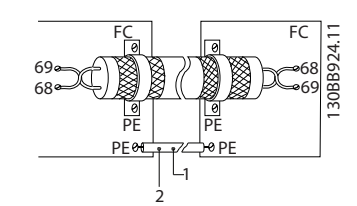

**ภาพประกอบ 2.28**

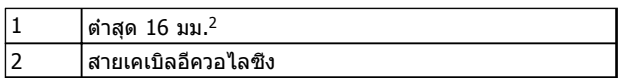

**ตาราง 2.10**

# 2.5.4 ประเภทขั้วต่อส่วนควบคุม

การทำงานของขั้วและการตั้งค่ามาตรฐานจากโรงงานได้สรุป-ไว้ใน [2.5.6 การทำงานของขั้วต่อส่วนควบคุม](#page-33-0)

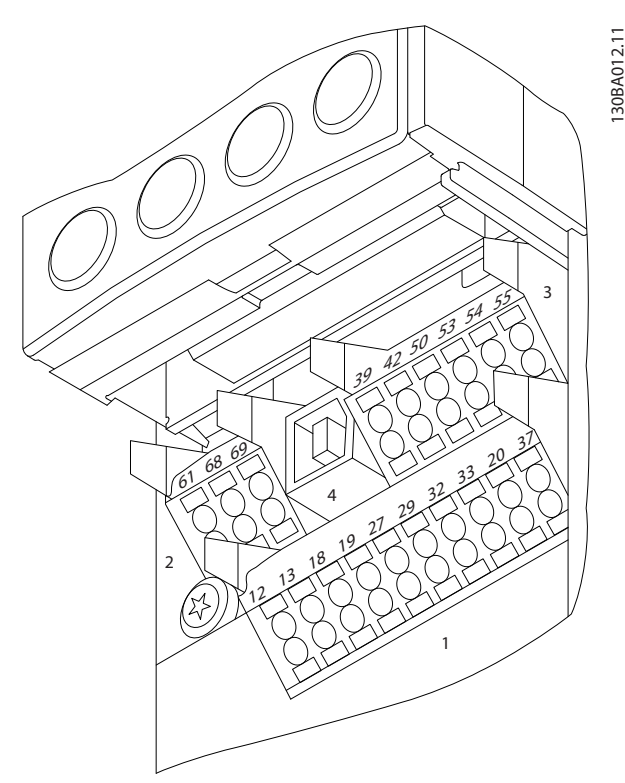

**ภาพประกอบ 2.29 ตำแหน่งขั้วต่อส่วนควบคุม**

**• ช่องเสียบ 1** มีขั้วต่ออินพุทดิจิตัลที่สามารถ-โปรแกรมได้สี่ขั้ว ขั้วต่อดิจิตัลเพิ่มเติมสองขั้วที่- โปรแกรมเป็นได้ทั้งอินพุทหรือเอาท์พุท ขั้วต่อ 24 V

<span id="page-33-0"></span>DC แรงดันแหล่งจ่ายไฟ และขั้วต่อทั่วไปสำหรับจ่าย-แรงดัน 24 V DC เป็นส่วนเสริมสำหรับลูกค้า

- **• ช่องเสียบ 2** ขั้วต่อ (+)68 และ (-)69 ใช้สำหรับ-การสื่อสารแบบอนุกรม RS-485
- **• ช่องเสียบ 3** มีอินพุทอนาล็อกสองช่อง เอาท์พุทอ-นาล็อกหนึ่งช่อง แรงดันแหล่งจ่ายไฟ 10 V DC และขั้วต่อทั่วไปสำหรับอินพุทและเอาท์พุท
- **• ช่องเสียบ 4** คือพอร์ท USB ที่ไว้ใช้กับ ซอฟต์แวร์ การตั้งค่า MCT 10
- **•** นอกจากนี้ยังมี เอาท์พุทรีเลย์ Form C สองช่อง ที่อยู่ในตำแหน่งต่างกัน ขึ้นอยู่กับการกำหนดรูปแบบ-และขนาดของตัวแปลงความถี่
- **•** อุปกรณ์เสริมสำหรับเครื่องที่สามารถสั่งซื้ออาจมีขั้ว-ต่อเพิ่มเติม โปรดดูคู่มือที่จัดส่งให้พร้อมกับอุปกรณ์- เสริม

# 2.5.5 การเดินสายไปยังขั้วต่อส่วนควบคุม

ปลั๊กขั้วต่อสามารถถอดออกได้เพื่อการเข้าถึงที่สะดวก

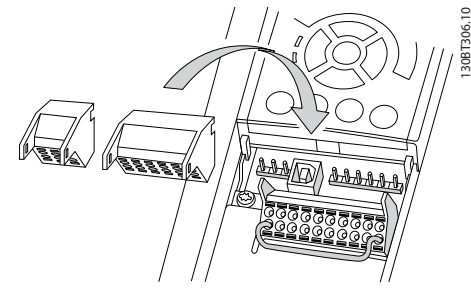

**ภาพประกอบ 2.30 การถอดขั้วต่อส่วนควบคุม**

# 2.5.6 การทำงานของขั้วต่อส่วนควบคุม

การทำงานของตัวแปลงความถี่สั่งการโดยการรับสัญญาณอิน-พุทของการควบคุม

- **•** ขั้วต่อแต่ละขั้วต้องมีการตั้งโปรแกรมสำหรับการ-ทำงานที่จะทำการสนับสนุนในพารามิเตอร์ที่เกี่ยวข้อง-กับขั้วต่อนั้น โปรดดู [5 การตั้งโปรแกรม](#page-44-0) และ [6 ตัวอย่างการใช้งาน](#page-53-0) สำหรับขั้วต่อและพารามิเตอร์ที่- เกี่ยวข้อง
- **•** สิ่งสำคัญคือจะต้องยืนยันว่าขั้วต่อส่วนควบคุมได้รับ-การโปรแกรมสำหรับการทำงานที่ถูกต้องแล้ว ดู [5 การตั้งโปรแกรม](#page-44-0) สำหรับรายละเอียดในการเข้าถึง-พารามิเตอร์และการตั้งโปรแกรม
- **•** การตั้งโปรแกรมขั้วต่อตามค่ามาตรฐานมีจุดประสงค์- เพื่อเริ่มการทำงานตัวแปลงความถี่ในโหมดการ-ทำงานทั่วไป

# 2.5.6.1 ขั้วต่อ 53 และสวิตช์ 54

- **•** ขั้วต่ออินพุทอนาล็อก 53 และ 54 สามารถเลือก-สำหรับทั้งสัญญาณอินพุทแรงดัน (-10 ถึง 10V) หรือกระแส (0/4-20 mA)
- **•** ปลดแหล่งจ่ายไฟออกจากตัวแปลงความถี่ก่อนที่จะ-เปลี่ยนตำแหน่งสวิตช์
- **•** ตั้งสวิตช์ A53 และ A54 เพื่อเลือกประเภทสัญญาณ U เลือกแรงดัน, I เลือกกระแส
- **•** สามารถเข้าถึงสวิตช์ได้เมื่อถอด LCP แล้ว (ดู ภาพ-ประกอบ 2.31)

### **หมายเหตุ**

**การ์ดเสริมบางแบบที่ใช้ได้กับเครื่องนี้อาจปิดบังสวิตช์- เหล่านี้และต้องถอดออกเพื่อเปลี่ยนการตั้งค่าของสวิตช์ ถอดสายไฟที่จ่ายไฟเข้าเครื่องทุกครั้งก่อนถอดการ์ดเสริม**

- **•** ค่ามาตรฐานขั้วต่อ 53 ใช้สำหรับสัญญาณการอ้างอิง-ความเร็วในวงรอบเปิดที่ตั้งไว้ใน 16-61 ขั้ว 53 การ-ตั้งค่าสวิตช์
- **•** ค่ามาตรฐานขั้วต่อ 54 ใช้สำหรับสัญญาณการป้อน-กลับในวงรอบปิดที่ตั้งไว้ใน 16-63 ขั้ว 54 การตั้งค่า-สวิตช์

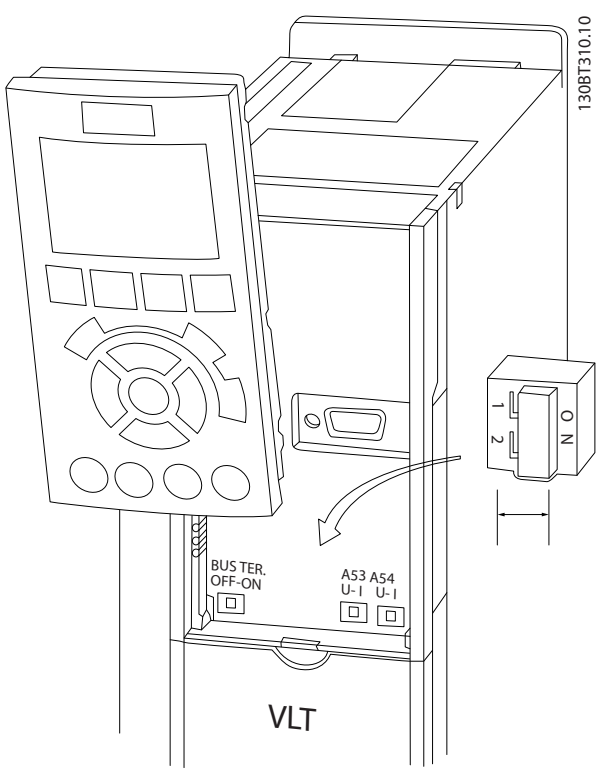

**ภาพประกอบ 2.31 ตำแหน่งสวิตช์ขั้วต่อ 53 และสวิตช์ 54 และสวิตช์เทอร์มิเนตบัส**

<span id="page-34-0"></span>

# 2.6 การสื่อสารแบบอนุกรม

RS-485 เป็นการอินเตอร์เฟซบัสแบบใช้สายสองเส้นซึ่งเข้ากัน-ได้กับโครงสร้างเครือข่ายแบบส่งข่าวสารหลายจุด เช่น เชื่อม-ต่อโหนดเป็นบัส หรือผ่านทางสายส่งสัญญาณจากชุมสายร่วม โหนดจำนวน 32 โหนดสามารถเชื่อมต่อกันเป็นหนึ่งกลุ่มเครือ-ข่าย

ตัวทวนสัญญาณจะทำหน้าที่แบ่งกลุ่มเครือข่าย แต่ละตัวทวน-สัญญาณจะทำงานเป็นโหนดภายในกลุ่มที่ติดตั้งอยู่ แต่ละ-โหนดที่เชื่อมต่อภายในเครือข่ายที่กำหนดให้จะต้องมีที่อยู่ของ-โหนดโดยเฉพาะทั่วทุกกลุ่ม

เชื่อมต่อทั้งสองปลายของแต่ละกลุ่ม โดยใช้สวิตช์เชื่อมต่อ (S801) ของตัวแปลงความถี่หรือชุดตัวต้านทานที่ต่อเชื่อม ควร-ใช้สายเคเบิลคู่บิดเกลียวแบบมีชีล (STP) เสมอสำหรับการเดิน-สายให้กับบัส และควรปฏิบัติตามวิธีการติดตั้งที่ดีอยู่เสมอ การเชื่อมต่อลงดิน (พื้น) ด้วยอิมพีแดนซ์ต่ำของชีลทุกๆ โหนด-เป็นสิ่งสำคัญรวมถึงที่ความถี่สูง ซึ่งสามารถทำได้โดยการต่อ-หน้าสัมผัสที่กว้างของสายชีลเข้ากับดิน (พื้น) เช่น ด้วยการใช้- ตัวยึดจับสายหรือใช้เคเบิลแกลนด์ที่มีคุณสมบัติเป็นตัวนำ อาจ-จำเป็นต้องใช้สายปรับความต่างศักย์เพื่อรักษาความต่างศักย์- ของดิน (พื้น) ให้เท่ากันทั่วทั้งเครือข่าย โดยเฉพาะในการติด-ตั้งที่มีความยาวสายมากๆ

เพื่อป้องกันอิมพีแดนซ์ที่ไม่ตรงกัน ให้ใช้สายชนิดเดียวกัน-ตลอดทั่วทั้งเครือข่ายเสมอ เมื่อต่อมอเตอร์เข้ากับตัวแปลง-ความถี่ ให้ใช้สายเคเบิลมอเตอร์ที่มีชีลเสมอ

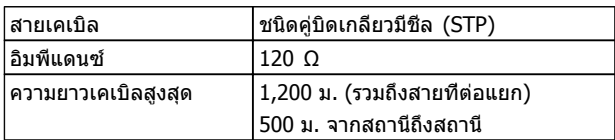

#### **ตาราง 2.11**

# 2.7 อุปกรณ์เสริม

# 2.7.1 ขั้วต่อการแบ่งโหลด

ขั้วต่อการแบ่งโหลดช่วยให้สามารถเชื่อมต่อวงจรกระแสตรง-ของตัวแปลงความถี่จำนวนมาก ขั้วต่อการแบ่งโหลดมีอยู่ในตัว-แปลงความถี่ IP20 โดยยื่นออกมาจากด้านบนของตัวแปลง-ความถี่ ฝาครอบขั้วต่อที่จัดส่งให้พร้อมกับตัวแปลงความถี่ ต้อง-ได้รับการติดตั้งเพื่อคงพิกัด IP20 ของกรอบหุ้ม ภาพ-ประกอบ 2.32 แสดงทั้งขั้วต่อที่มีฝาครอบและขั้วต่อที่ไม่มีฝา-ครอบ

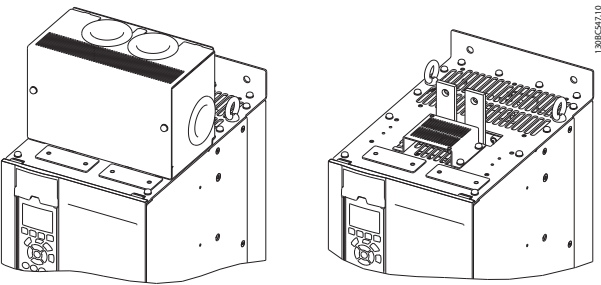

**พลังงานกลับที่มีฝาครอบ (ซ้าย) และที่ไม่มีฝาครอบ (ขวา)**

**ภาพประกอบ 2.32 ขั้วต่อการแบ่งโหลดหรือขั้วต่อแบบคืน-**

# 2.7.2 ขั้วต่อแบบคืนพลังงานกลับ

ขั้วต่อแบบคืนพลังงานกลับสามารถจัดหาให้สำหรับการใช้งานที่- มีโหลดแบบคืนพลังงานกลับ เครื่องแบบคืนพลังงานกลับที่ผู้- ผลิตอื่นจัดหาให้ จะเชื่อมต่อกับขั้วต่อแบบคืนพลังงานกลับ เพื่อให้สามารถคืนพลังงานกลับไปยังแหล่งจ่ายไฟหลัก ผลลัพธ์คือการประหยัดพลังงาน ขั้วต่อแบบคืนพลังงานกลับมี- อยู่ในตัวแปลงความถี่ IP20 โดยยื่นออกมาจากด้านบนของตัว-แปลงความถี่ ฝาครอบขั้วต่อที่จัดส่งให้พร้อมกับตัวแปลงความถี่ ต้องได้รับการติดตั้งเพื่อคงพิกัด IP20 ของกรอบหัม *ภาพ-*ประกอบ 2.32 แสดงทั้งขั้วต่อที่มีฝาครอบและขั้วต่อที่ไม่มีฝา-ครอบ

### 2.7.3 เครื่องทำความร้อนแบบป้องกันการ ควบแน่น

เครื่องทำความร้อนแบบป้องกันการควบแน่นสามารถติดตั้งในตัว-แปลงความถี่เพื่อป้องกันไม่ให้เกิดการควบแน่นในกรอบหุ้มเมื่อ-ปิดเครื่อง เครื่องทำความร้อนควบคุมโดยกระแสสลับ 230 V ที่ลูกค้าเป็นผู้จัดหา เพื่อให้ได้ผลลัพธ์ที่ดีที่สุด ควรใช้งาน-เครื่องทำความร้อนเมื่อเครื่องไม่ได้ทำงานอยู่ และปิดเครื่อง-ทำความร้อนเมื่อเครื่องรันอยู่

# 2.7.4 ตัวสับเบรค

ตัวสับเบรคสามารถจัดหาให้สำหรับการใช้งานที่มีโหลดแบบคืน-พลังงานกลับ ตัวสับเบรคเชื่อมต่อกับตัวต้านทานเบรคที่ใช้- พลังงานในการเบรค ป้องกันฟอลต์แรงดันเกินบนบัสกระแสตรง ตัวสับเบรคจะเปิดทำงานโดยอัตโนมัติเมื่อแรงดันบัสกระแสตรง-เกินระดับที่ระบุ ทั้งนี้ ขึ้นอยู่กับแรงดันที่พิกัดของตัวแปลงความถี่

# 2.7.5 ชีลด์แหล่งจ่ายไฟหลัก

ชีลด์แหล่งจ่ายไฟหลักคือฝาครอบ Lexan ที่ติดตั้งอยู่ภายใน-กรอบหุ้มเพื่อให้การป้องกันตามข้อกำหนดการป้องกันอุบัติเหตุ VBG-4

Danfoss

**2 2**

# <span id="page-35-0"></span>2.7.6 ตัดแหล่งจ่ายไฟหลัก

อุปกรณ์เสริมตัดการเชื่อมต่อมีอยู่ในตู้อุปกรณ์เสริมแบบต่างๆ ตำแหน่งในการตัดการเชื่อมต่อมีการเปลี่ยนแปลง ขึ้นอยู่กับ-ขนาดของตู้อุปกรณ์เสริม และมีอุปกรณ์เสริมอื่นอยู่หรือไม่ ตาราง 2.12 แสดงรายละเอียดเพิ่มเติมเกี่ยวกับการตัดการเชื่อม-ต่อที่ใช้

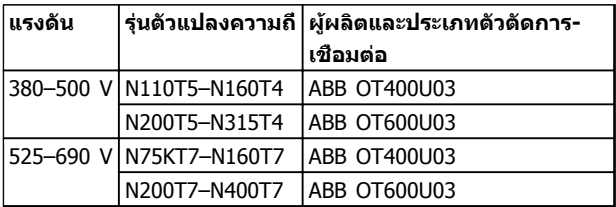

#### **ตาราง 2.12**

### 2.7.7 คอนแทคเตอร์

คอนแทคเตอร์ได้รับพลังงานจากสัญญาณ 230 V AC 50/60 Hz ที่ลูกค้ามีให้

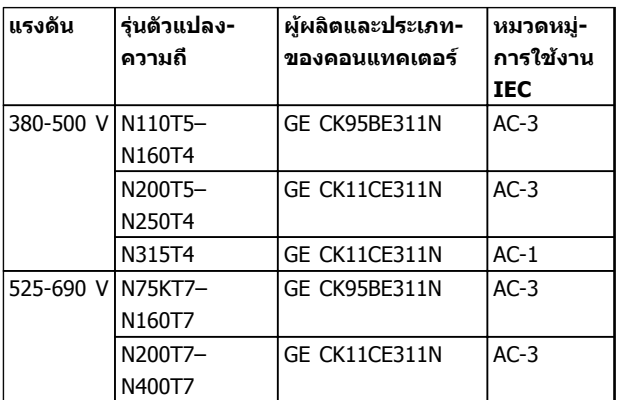

**ตาราง 2.13**

#### **หมายเหตุ**

**ในการใช้งานที่ต้องใช้การแสดง UL เมื่อตัวแปลงความถี่- ถูกจัดส่งมาพร้อมกับคอนแทคเตอร์ ลูกค้าต้องใช้ฟิวส์- ภายนอกเพื่อรักษาพิกัด UL ของตัวแปลงความถี่และพิกัด-กระแสลัดวงจรที่ 100,000 A ดู 10.1.1 ข้อมูลจำเพาะที่- ขึ้นอยู่กับไฟจ่าย สำหรับคำแนะนำเกี่ยวกับฟิวส์**

# 2.7.8 เซอร์กิตเบรคเกอร์

ตาราง 2.14 แสดงรายละเอียดเกี่ยวกับประเภทของเซอร์กิต-เบรคเกอร์ที่จัดหาให้ในรูปอุปกรณ์เสริมพร้อมเครื่องและช่วง-กำลังที่หลากหลาย

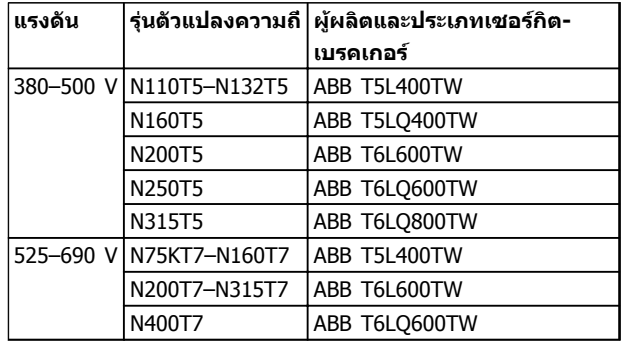

#### **ตาราง 2.14**
Danfoss

# 3 การสตาร์ทและการทดสอบเพื่อใช้งาน

3.1 ก่อนสตาร์ท

# **ข้อควรระวัง**

**ก่อนจ่ายไฟเข้าเครื่อง ตรวจสอบการติดตั้งทั้งหมดตามที่- อธิบายใน ตาราง 3.1 ทำเครื่องหมายเลือกรายการดัง-กล่าวเมื่อตรวจสอบเสร็จสิ้น**

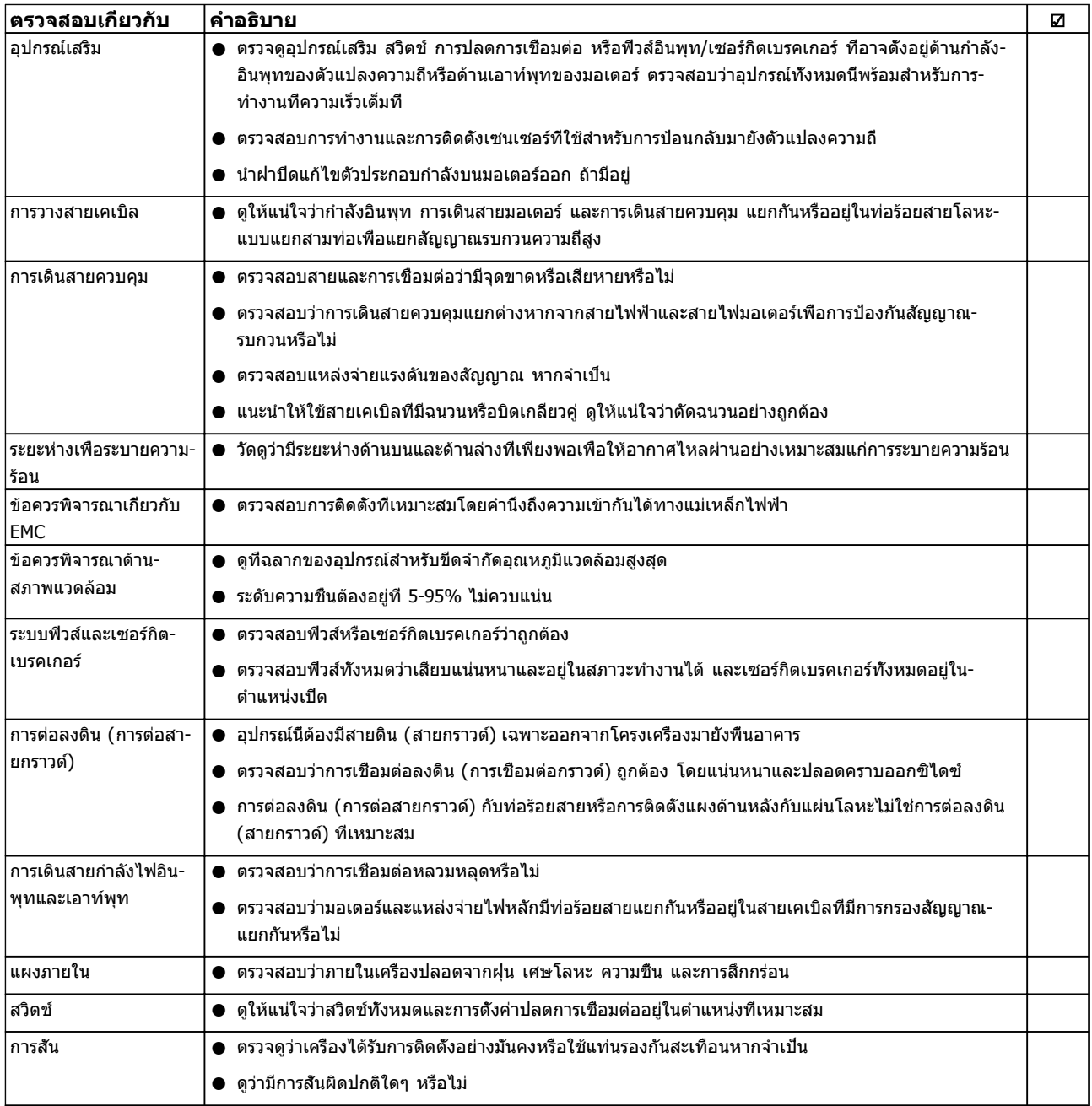

#### **ตาราง 3.1 รายการตรวจสอบการสตาร์ท**

<span id="page-37-0"></span>**การสตาร์ทและการทดสอบเพื่อใช... VLT**® **HVAC Drive เฟรม D คู่มือการใช้งาน**

# 3.2 การจ่ายไฟ

**คำเตือน**

### **ไฟฟ้าแรงสูง!**

**ตัวแปลงความถี่มีแรงดันสูงเมื่อเชื่อมต่อกับแหล่งไฟหลัก-กระแสสลับ การติดตั้ง การเริ่มต้นทำงาน และการบำรุง-รักษา ต้องดำเนินการโดยเจ้าหน้าที่ผู้ชำนาญการเท่านั้น หากการติดตั้ง การเริ่มต้นทำงาน และการบำรุงรักษา ไม่ได้ดำเนินการโดยเจ้าหน้าที่ผู้ชำนาญการอาจส่งผลให้- เกิดการเสียชีวิตหรือบาดเจ็บรุนแรง**

# **คำเตือน**

### **การเริ่มต้นทำงานโดยไม่ตั้งใจ!**

**เมื่อตัวแปลงความถี่เชื่อมต่ออยู่กับแหล่งจ่ายไฟหลัก-กระแสสลับ มอเตอร์อาจเริ่มต้นทำงานได้ทุกเมื่อ ตัวแปลง-ความถี่ มอเตอร์ และอุปกรณ์ขับเคลื่อนใดๆ ต้องอยู่ใน-สภาพพร้อมทำงาน หากไม่อยู่ในสภาพพร้อมทำงานเมื่อ-เชื่อมต่อตัวแปลงความถี่กับแหล่งจ่ายไฟหลักกระแสสลับ อาจส่งผลต่อชีวิต การบาดเจ็บรุนแรง ความเสียหายต่อ-อุปกรณ์หรือทรัพย์สินได้**

- 1. ตรวจสอบว่าแรงดันไฟอินพุทมีระดับสมดุลภายใน 3% หากไม่เป็นเช่นนั้น ให้แก้ไขความไม่สมดุลของแรง-ดันไฟอินพุทก่อนดำเนินการต่อ ทำตามขั้นตอนซ้ำอีก-ครั้งหลังจากแก้ไขแรงดันแล้ว
- 2. ดูให้แน่ใจว่าการเดินสายอุปกรณ์เสริมที่มีอยู่ ตรงกับ-การใช้งานการติดตั้ง
- 3. ดูให้แน่ใจว่าอุปกรณ์ของผู้ใช้ทั้งหมดอยู่ในตำแหน่ง OFF (ปิด) ประตูแผงควบคุมปิดแล้วหรือฝาครอบติด-ตั้งอยู่
- 4. จ่ายไฟเข้าเครื่อง อย่าสตาร์ทตัวแปลงความถี่ในตอนนี้ สำหรับชุดที่มีสวิตช์ปลดการเชื่อมต่อ ให้เปิดไป-ตำแหน่ง ON (เปิด) เพื่อจ่ายไฟเข้าตัวแปลงความถี่

#### **หมายเหตุ**

**เมื่อบรรทัดแสดงสถานะที่ด้านล่างของ LCP ระบุ AUTO REMOTE COAST แสดงว่าเครื่องพร้อมทำงาน แต่ไม่มี- สัญญาณอินพุทที่ขั้วต่อ 27**

# 3.3 การตั้งโปรแกรมการทำงานขั้นพื้นฐาน

ตัวแปลงความถี่ต้องถูกตั้งโปรแกรมการทำงานขั้นพื้นฐานก่อน-เดินเครื่องเพื่อประสิทธิภาพการทำงานที่ดีที่สุด การตั้ง-โปรแกรมการทำงานขั้นพื้นฐานจำเป็นต้องป้อนข้อมูลที่ป้ายชื่อ-มอเตอร์ที่จะใช้งาน และความเร็วมอเตอร์ขั้นต่ำสุดและสูงสุด และควรมีการตั้งค่าพารามิเตอร์เพื่อการเริ่มต้นและการตรวจสอบ การตั้งค่าการใช้งานอาจแตกต่างจากนี้ ดู [4.1 แผงควบคุมหน้า-](#page-40-0)*เครือง* สำหรับคำแนะนำโดยละเอียดในการป้อนข้อมูลผ่านทาง LCP

ป้อนข้อมูลนี้เมื่อเปิดเครื่องแล้ว แต่ก่อนใช้งานตัวแปลงความถี่ การตั้งโปรแกรมตัวแปลงความถี่ทำได้สองวิธีคือ: โดยการใช้ชุด-

คำสั่งการใช้งาน (SAS) หรือโดยการใช้ขั้นตอนที่อธิบายต่อไป-ด้านล่าง SAS เป็นตัวช่วยด่วนสำหรับการตั้งค่าการใช้งานที่ใช้- บ่อย ในการเปิดเครื่องครั้งแรก และหลังจากรีเซ็ต SAS จะปรากฏบน LCP ทำตามคำแนะนำที่ปรากฏขึ้นบนหน้าจอต่อ-เนื่องเพื่อตั้งชุดคำสั่งการใช้งานที่แสดง SAS ยังพบได้ภายใต้- เมนูด่วน ปุ่ม [Info] สามารถนำมาใช้ตลอดขั้นตอนการตั้งค่า-การใช้งานเพื่อดูข้อมูลวิธีใช้สำหรับการเลือก การตั้งค่า และข้อความแบบต่างๆ

Danfoss

### **หมายเหตุ**

**ระบบจะไม่สนใจเงื่อนไขสตาร์ทเมื่ออยู่ในตัวช่วยดังกล่าว**

#### **หมายเหตุ**

**หากไม่มีการดำเนินการใดหลังจากการเปิดเครื่องหรือรีเซ็ต หน้าจอ SAS จะหายไปโดยอัตโนมัติหลังจากนั้น 10 นาที**

เมื่อไม่ได้ใช้ SAS ให้ป้อนข้อมูลตามขั้นตอนต่อไปนี้

- 1. กด [Main Menu] สองครั้งบน LCP
- 2. ใช้คีย์ลูกศรเลื่อนตำแหน่งเพื่อเลื่อนไปยังกลุ่ม-พารามิเตอร์ 0-\*\* การทำงาน/แสดงผล และกด  $[OK]$

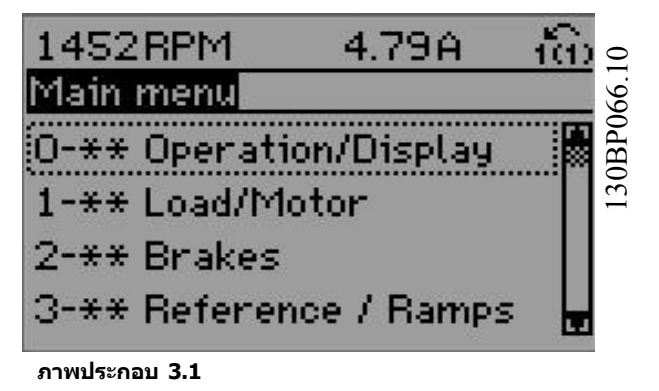

3. ใช้คีย์ลูกศรเลื่อนตำแหน่งเพื่อเลื่อนไปยังกลุ่ม-พารามิเตอร์ 0-0\* การตั้งค่าพื้นฐาน และกด [OK]

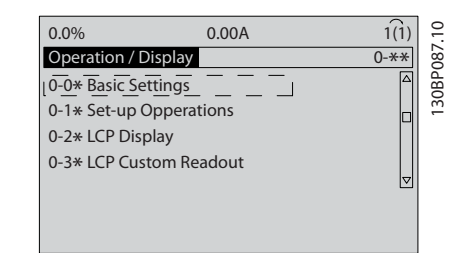

**ภาพประกอบ 3.2**

Danfoss

#### **การสตาร์ทและการทดสอบเพื่อใช... VLT**® **HVAC Drive เฟรม D คู่มือการใช้งาน**

4. ใช้คีย์ลูกศรเลื่อนตำแหน่งเพื่อเลื่อนไปยัง 0-03 การ-ตั้งค่าตามท้องถิ่น และกด [OK]

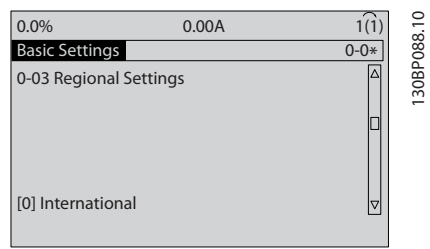

**ภาพประกอบ 3.3**

- 5. ใช้คีย์ลูกศรเลื่อนตำแหน่งเพื่อเลือก นานาชาติ หรือ อเมริกาเหนือ ตามความเหมาะสม แล้วกด [OK] (การเลือกนี้จะเปลี่ยนการตั้งค่ามาตรฐานจากโรงงาน-สำหรับพารามิเตอร์พื้นฐานบางกลุ่ม โปรดดู [5.5 โครงสร้างของเมนูพารามิเตอร์](#page-47-0) สำหรับรายการที่- ครบถ้วน)
- 6. กด [Quick Menu] บน LCP
- 7. ใช้คีย์ลูกศรเลื่อนตำแหน่งเพื่อเลื่อนไปยังกลุ่ม-พารามิเตอร์ Q2 ชุดคำสั่งด่วน และกด [OK]

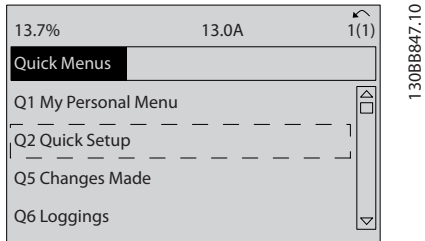

#### **ภาพประกอบ 3.4**

- 8. เลือกภาษาและกด [OK] แล้วป้อนข้อมูลมอเตอร์ใน 1-20 กำลังมอเตอร์ [kW] /1-21 กำลังมอเตอร์ [HP] ถึง *1-25 ความเร็วรอบมอเตอร์ ( Rpm)* โดยข้อมูลนี<sub>้</sub>-สามารถดูได้จากแผ่นป้ายชื่อมอเตอร์
	- 1-20 กำลังมอเตอร์ [kW] หรือ 1-21 กำลังมอเตอร์ [HP]
	- 1-22 แรงดันมอเตอร์ ( Volt)
	- 1-23 ความถี่มอเตอร์ ( Hz)
	- 1-24 กระแสมอเตอร์ ( Amp)
	- 1-25 ความเร็วรอบมอเตอร์ ( Rpm)

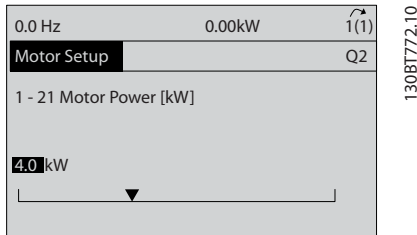

**ภาพประกอบ 3.5**

- 9. ควรวางสายจัมเปอร์ระหว่างขั้วต่อส่วนควบคุม 12 และ 27 หากเป็นกรณีนี้ ปล่อยให้5-12 ตั้งการทำงานของ-*เทอมินอล 27* เป็นค่ามาตรฐานจากโรงงาน มิเช่นนั<sub>้</sub>น ให้เลือก *ไม่มีการทำงาน* สำหรับตัวแปลงความถี่ที่มี-อุปกรณ์เสริมการเลี่ยง (Bypass) ของ Danfoss ไม่ต้องใช้สายจัมเปอร์
- 10. 3-02 ค่าอ้างอิงต่ำสุด
- 11. 3-03 ค่าอ้างอิงสูงสุด
- 12. 3-41 กำหนดเวลาความเร็วขาขึ้น ชุด 1
- 13. 3-42 กำหนดเวลาความเร็วขาลง ชุด 1
- 14. 3-13 จุดที่ใช้อ้างอิง. เชื่อมโยงกับด้วยมือ/ออโต้\* รีโมทในเครื่อง

ส่วนนี้รวมถึงขั้นตอนการตั้งค่าอย่างรวดเร็ว กด [Status] เพื่อ-กลับไปยังหน้าจอการทำงาน

### 3.4 การทดสอบการควบคุมหน้าเครื่อง

# **ข้อควรระวัง**

## **มอเตอร์เริ่มทำงาน!**

**ดูให้แน่ใจว่ามอเตอร์ ระบบ และอุปกรณ์ใดๆ ที่ต่ออยู่ พร้อมที่จะสตาร์ท ผู้ใช้มีหน้าที่ต้องตรวจดูให้แน่ใจถึงการ-ทำงานอย่างปลอดภัยภายใต้สภาวะการทำงานใดๆ หาก-ไม่ดูให้แน่ใจว่ามอเตอร์ ระบบ และอุปกรณ์ใดๆ ที่ต่ออยู่ พร้อมที่จะสตาร์ท อาจส่งผลให้ได้รับบาดเจ็บหรืออุปกรณ์- เสียหาย**

### **หมายเหตุ**

130BB847.10

**คีย์ [ควบคุมด้วยมือ] บน LCP ให้คำสั่งสตาร์ทจากหน้า-เครื่องกับตัวแปลงความถี่ ปุ่ม [OFF] ใช้สำหรับการ-ทำงานหยุด**

**เมื่อทำงานในโหมดควบคุมจากหน้าเครื่อง, ลูกศร [**▲**] และ [**▼**] บน LCP จะเพิ่มและลดเอาท์พุทความเร็วของตัว-แปลงความถี่ ส่วน [**◄**] และ [**►**] จะย้ายเคอร์เซอร์ที่- ปรากฏในจอแสดงผลตัวเลข**

- 1. กด [Hand ON]
- 2. เร่งความเร็วของตัวแปลงความถี่โดยกด [▲] ไปที่- ความเร็วเต็มที่ การเลื่อนเคอร์เซอร์ไปทางซ้ายของ-จุดทศนิยมจะช่วยให้การเปลี่ยนอินพุทรวดเร็วขึ้น
- 3. สังเกตปัญหาใดๆ ในการเร่งความเร็ว
- 4. กด [Off]
- 5. สังเกตปัญหาใดๆ ในการชะลอความเร็ว

หากพบปัญหาในการเร่งความเร็ว

- **•** หากมีคำเตือนหรือสัญญาณเตือนเกิดขึ้น โปรดดู
- **•** ตรวจสอบว่าป้อนข้อมูลมอเตอร์ถูกต้อง
- **•** เพิ่มเวลาที่ใช้เปลี่ยนความเร็วเพิ่มใน 3-41 กำหนด-เวลาความเร็วขาขึ้น ชุด 1
- **•** เพิ่มขีดจำกัดกระแสใน 4-18 ขีดจำกัดกระแส
- **•** เพิ่มขีดจำกัดแรงบิดใน 4-16 กำหนดค่าแรงบิด-มอเตอร์

Danfoss

หากพบปัญหาในการชะลอ

- **•** หากมีคำเตือนหรือสัญญาณเตือนเกิดขึ้น โปรดดู
- **•** ตรวจสอบว่าป้อนข้อมูลมอเตอร์ถูกต้อง
- **•** เพิ่มเวลาที่ใช้เปลี่ยนความเร็วลงใน 3-42 กำหนด-เวลาความเร็วขาลง ชุด 1
- **•** เปิดใช้งานการควบคุมแรงดันเกินใน 2-17 การ-ควบคุมแรงดันเกิน

# **หมายเหตุ**

**อัลกอริธึม OVC ไม่สามารถใช้กับมอเตอร์แม่เหล็กถาวร**

โปรดดู 4.1.1 แผงควบคุมหน้าเครื่อง สำหรับการรีเซ็ตตัวแปลง-ความถี่หลังจากการตัดการทำงาน

#### **หมายเหตุ**

**[3.2 การจ่ายไฟ](#page-37-0) จนถึง [3.3 การตั้งโปรแกรมการทำงาน-](#page-37-0)[ขั้นพื้นฐาน](#page-37-0) ในบทนี้รวมถึงขั้นตอนในการจ่ายไฟไปยังตัว-แปลงความถี่ การตั้งโปรแกรมพื้นฐาน ชุดการตั้งค่า และ การทดสอบการทำงาน**

### 3.5 การสตาร์ทระบบ

ขั้นตอนในส่วนนี้จำเป็นต้องมีการเดินสายโดยผู้ใช้และการตั้ง-โปรแกรมการใช้งานให้แล้วเสร็จ ดู [6 ตัวอย่างการใช้งาน](#page-53-0) สำหรับข้อมูลการตั้งค่าการใช้งาน แนะนำให้ดำเนินการตามขั้น-ตอนต่อไปนี้หลังจากทำการตั้งค่าการใช้งานของผู้ใช้เรียบร้อย-แล้ว

# **ข้อควรระวัง**

## **มอเตอร์เริ่มทำงาน!**

**ดูให้แน่ใจว่ามอเตอร์ ระบบ และอุปกรณ์ใดๆ ที่ต่ออยู่ พร้อมที่จะสตาร์ท ผู้ใช้มีหน้าที่ต้องตรวจดูให้แน่ใจถึงการ-ทำงานอย่างปลอดภัยภายใต้สภาวะการทำงานใดๆ หาก-ไม่ทำตาม อาจส่งผลให้ได้รับบาดเจ็บหรือเกิดความเสีย-หายกับอุปกรณ์**

- 1. กด [Auto On]
- 2. ดูให้แน่ใจว่าการทำงานควบคุมภายนอกมีการเดินสาย-ต่อกับตัวแปลงความถี่อย่างถูกต้องและการตั้ง-โปรแกรมทั้งหมดเสร็จสิ้นแล้ว
- 3. ใช้คำสั่งทำงานจากภายนอก
- 4. ปรับค่าอ้างอิงความเร็วตลอดช่วงความเร็ว
- 5. ลบคำสั่งทำงานจากภายนอกออก
- 6. บันทึกปัญหาที่พบ

หากมีคำเตือนหรือสัญญาณเตือนเกิดขึ้น โปรดดู *[8 คำเตือน-](#page-61-0)*[และสัญญาณเตือน](#page-61-0)

Danfoss

<span id="page-40-0"></span>**อินเตอร์เฟสกับผู้ใช้ VLT**® **HVAC Drive เฟรม D คู่มือการใช้งาน**

# 4 อินเตอร์เฟสกับผู้ใช้

# 4.1 แผงควบคุมหน้าเครื่อง

แผงควบคุมหน้าเครื่อง (LCP) คือจอแสดงผลและแป้นกดรวม-กันที่ด้านหน้าของเครื่อง LCP คืออินเตอร์เฟสกับผู้ใช้ที่ต่อกับ-ตัวแปลงความถี่

LCP มีการทำงานสำหรับผู้ใช้หลายอย่าง

- **•** การสตาร์ท การหยุด และควบคุมความเร็วเมื่ออยู่ที่- การควบคุมหน้าเครื่อง
- **•** การแสดงข้อมูลการทำงาน สถานะ คำเตือน และข้อ-ควรระวัง
- **•** การตั้งโปรแกรมการทำงานของตัวแปลงความถี่
- **•** การรีเซ็ตตัวแปลงความถี่ด้วยมือหลังจากเกิดฟอลต์- เมื่อปิดใช้งานการรีเซ็ตอัตโนมัติ

นอกจากนี้ยังมีรุ่น LCP ที่มีตัวเลข (NLCP) เป็นอุปกรณ์เสริมอีก-ด้วย NLCP ทำงานในลักษณะคล้ายคลึงกับ LCP ดู คู่มือการ-ตั้งโปรแกรม สำหรับรายละเอียดการใช้ NLCP

# 4.1.1 โครงร่าง LCP

LCP แบ่งออกเป็นกล่มตามหน้าที่ 4 กล่ม (ด $m$ *กาพประกอบ 4.1*)

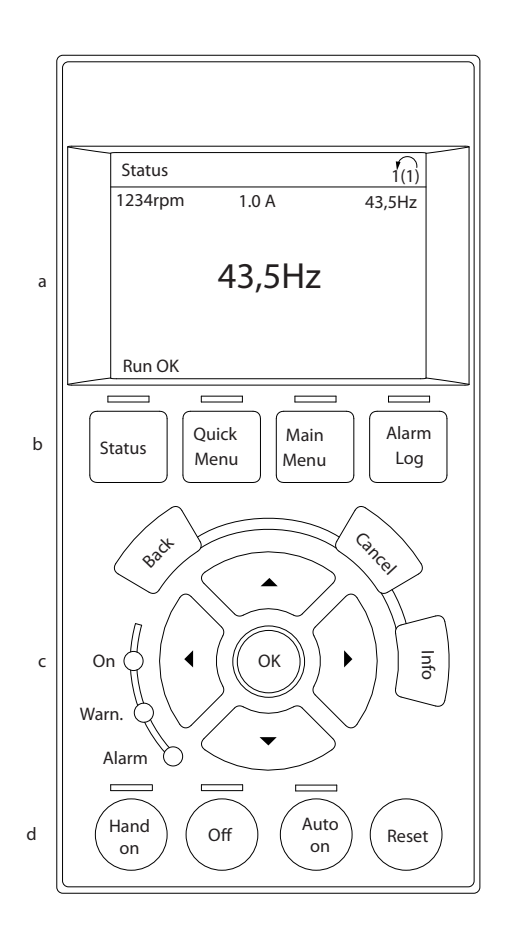

#### **ภาพประกอบ 4.1 LCP**

- a. ส่วนจอแสดงผล
- b. แสดงปุ่มเมนูสำหรับการเปลี่ยนจอแสดงผลเพื่อให้- แสดงตัวเลือกสถานะ การตั้งโปรแกรม หรือประวัติ- ข้อความแสดงข้อผิดพลาด
- c. คีย์ลูกศรเลื่อนตำแหน่งสำหรับการทำงานตั้งโปรแกรม การเลื่อนเคอร์เซอร์ที่หน้าจอ และการควบคุม-ความเร็วในการทำงานหน้าเครื่อง นอกจากนี้ยังมีไฟ-แสดงสถานะด้วย
- d. ปุ่มโหมดการทำงานและการรีเซ็ต

130BC362.10

30BC362.10

# 4.1.2 การตั้งค่าจอแสดงผล LCP

ส่วนจอแสดงผลจะเปิดทำงานเมื่อตัวแปลงความถี่ได้รับการจ่าย-กระแสไฟจากแรงดันหลัก ขั้วต่อบัสกระแสตรง หรือแหล่งจ่าย-ไฟฟ้า 24 V DC ภายนอก

ข้อมูลที่แสดงบน LCP สามารถปรับแต่งสำหรับการใช้งานของผู้-ใช้ได้

- **•** การแสดงผลค่าที่อ่านได้แต่ละค่าจะมีพารามิเตอร์ที่- เกี่ยวข้องกับค่านั้น
- **•** ตัวเลือกถูกเลือกในเมนูด่วน Q3-13 การตั้งค่าการ-แสดงผล
- **•** จอแสดงผล 2 มีตัวเลือกการแสดงผลที่ใหญ่ขึ้นให้- เลือก
- **•** สถานะของตัวแปลงความถี่ที่บรรทัดล่างสุดของจอแส-ดงผลจะถูกสร้างขึ้นโดยอัตโนมัติและไม่สามารถ-เลือกได้

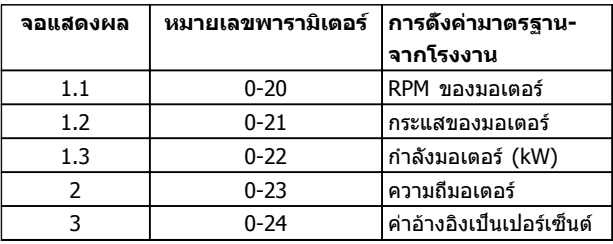

#### **ตาราง 4.1**

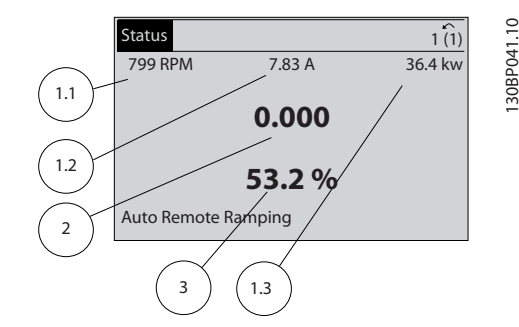

**ภาพประกอบ 4.2**

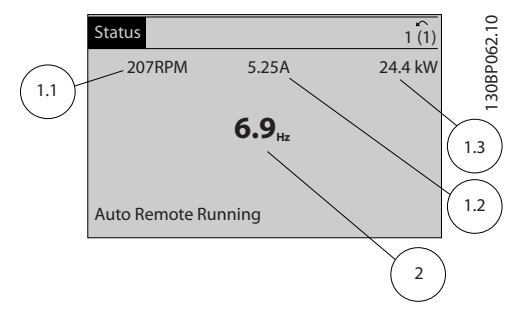

#### **ภาพประกอบ 4.3**

# 4.1.3 ปุ่มเมน ของจอแสดงผล

ปุ่มเมนูใช้เพื่อเข้าถึงเมนูการตั้งค่าพารามิเตอร์ สลับดูโหมด-แสดงผลสถานะระหว่างการทำงานปกติ และดูบันทึกการเกิด-ฟอลต์

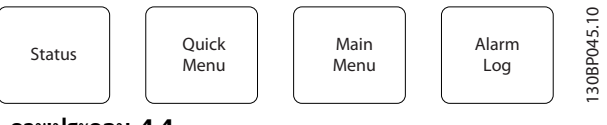

**ภาพประกอบ 4.4**

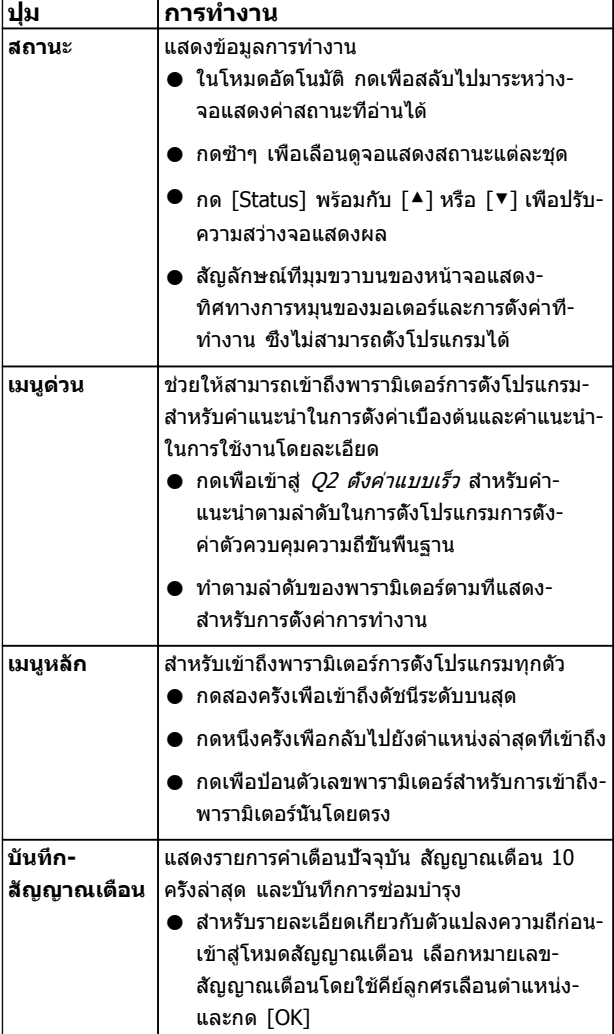

#### **ตาราง 4.2**

Danfoss

# 4.1.4 คีย์ลูกศรเลื่อนตำแหน่ง

คีย์ลูกศรเลื่อนตำแหน่ง ใช้สำหรับการตั้งโปรแกรมและการเลื่อน-เคอร์เซอร์บนจอแสดงผล คีย์ลูกศรเลื่อนตำแหน่งยังใช้เพื่อระบุ- การควบคุมความเร็วในการทำงานหน้าเครื่อง (ด้วยมือ) ไฟแสดงสถานะทั้ง 3 แบบของตัวแปลงความถี่ตั้งอยู่ในบริเวณ-นี้ด้วย

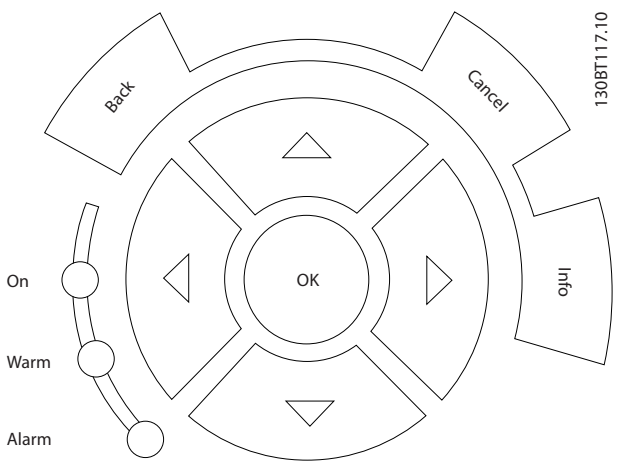

**ภาพประกอบ 4.5**

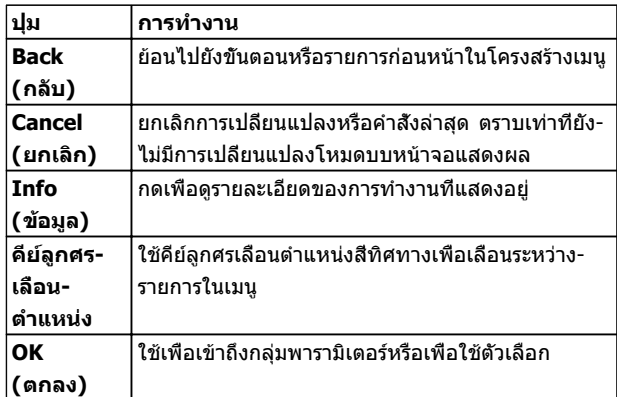

#### **ตาราง 4.3**

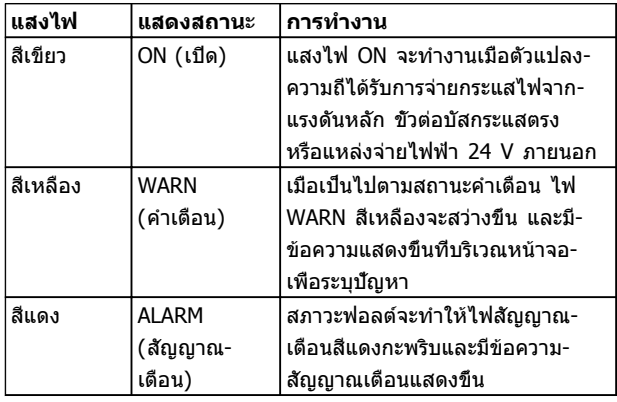

#### **ตาราง 4.4**

# 4.1.5 ปุ่มการทำงาน

ปุ่มการทำงานมีอยู่ที่ด้านล่างของ LCP

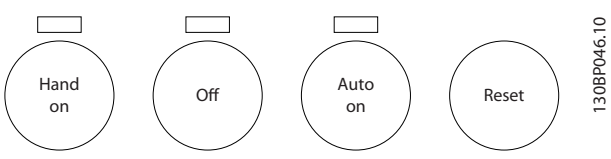

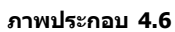

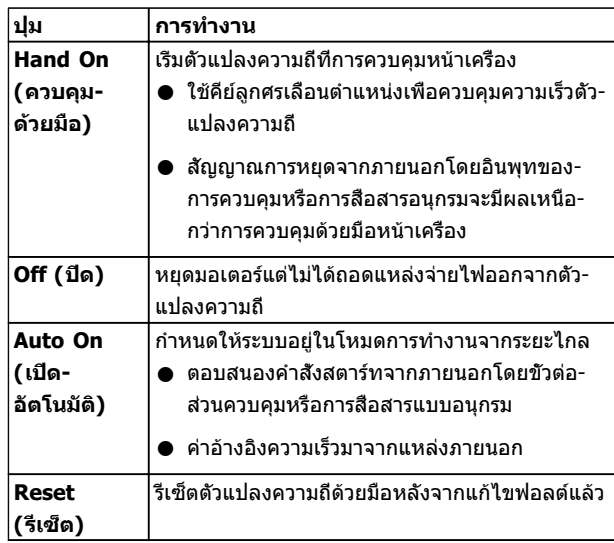

**ตาราง 4.5**

## 4.2 การสำรองและการคัดลอกการตั้งค่า พารามิเตอร์

ข้อมูลการตั้งโปรแกรมจะถูกจัดเก็บไว้ภายในตัวแปลงความถี่

- **•** ข้อมูลสามารถอัพโหลดไปยังหน่วยความจำของ LCP เพื่อเป็นการสำรองข้อมูล
- **•** เมื่อจัดเก็บใน LCP แล้ว ข้อมูลสามารถดาวน์โหลด-กลับสู่ตัวแปลงความถี่
- **•** ข้อมูลยังสามารถดาวน์โหลดไปไว้ในตัวแปลงความถี่- อื่นโดยการเชื่อมต่อ LCP เข้ากับเครื่องเหล่านั้นและ-ดาวน์โหลดการตั้งค่าที่จัดเก็บไว้ (วิธีนี้เป็นวิธีที่- รวดเร็วในการตั้งโปรแกรมหลายเครื่องด้วยการตั้งค่า-เดียวกัน)
- **•** การเริ่มต้นตัวแปลงความถี่ให้เรียกคืนเป็นการตั้งค่า-จากโรงงาน ไม่เปลี่ยนแปลงข้อมูลที่จัดเก็บในหน่วย-ความจำ LCP

**อินเตอร์เฟสกับผู้ใช้ VLT**® **HVAC Drive เฟรม D คู่มือการใช้งาน**

# **คำเตือน**

**การเริ่มต้นทำงานโดยไม่ตั้งใจ!**

**เมื่อตัวแปลงความถี่เชื่อมต่ออยู่กับแหล่งจ่ายไฟหลัก-กระแสสลับ มอเตอร์อาจเริ่มต้นทำงานได้ทุกเมื่อ ตัวแปลง-ความถี่ มอเตอร์ และอุปกรณ์ขับเคลื่อนใดๆ ต้องอยู่ใน-สภาพพร้อมทำงาน หากไม่อยู่ในสภาพพร้อมทำงานเมื่อ-เชื่อมต่อตัวแปลงความถี่กับแหล่งจ่ายไฟหลักกระแสสลับ อาจส่งผลต่อชีวิต การบาดเจ็บรุนแรง ความเสียหายต่อ-อุปกรณ์หรือทรัพย์สินได้**

# 4.2.1 การอัพโหลดข้อมูลไปยัง LCP

- 1. กด [Off] เพื่อหยุดมอเตอร์ก่อนที่จะอัพโหลดหรือ-ดาวน์โหลดข้อมูล
- 2. ไปที่ 0-50 บันทึกและถ่ายโอนข้อมูล
- 3. กด [OK]
- 4. เลือก ทั้งหมดไปยัง LCP
- 5. กด [OK] แถบแสดงความคืบหน้าจะแสดง-กระบวนการอัพโหลด
- 6. กด [Hand On] หรือ [Auto On] เพื่อกลับสู่การ-ทำงานปกติ

## 4.2.2 การดาวน์โหลดข้อมูลจาก LCP

- 1. กด [Off] เพื่อหยุดมอเตอร์ก่อนที่จะอัพโหลดหรือ-ดาวน์โหลดข้อมูล
- 2. ไปที่ 0-50 บันทึกและถ่ายโอนข้อมูล
- 3. กด [OK]
- 4. เลือก ทั้งหมดจาก LCP
- 5. กด [OK] แถบแสดงความคืบหน้าจะแสดง-กระบวนการดาวน์โหลด
- 6. กด [Hand On] หรือ [Auto On] เพื่อกลับสู่การ-ทำงานปกติ
- 4.3 การเรียกคืนการตั้งค่ามาตรฐานจาก โรงงาน

# **ข้อควรระวัง**

**การเริ่มต้นจะเรียกคืนการตั้งค่ามาตรฐานจากโรงงานของ-เครื่อง บันทึกทั้งหมดของการตั้งโปรแกรม ข้อมูลมอเตอร์ การควบคุมหน้าเครื่อง และบันทึกการตรวจติดตามข้อมูล-จะสูญหาย การอัพโหลดข้อมูลไปยัง LCP ช่วยสำรอง-ข้อมูลก่อนการเริ่มต้น**

การเรียกคืนการตั้งค่าพารามิเตอร์ของตัวแปลงความถี่ให้กลับไป-เป็นค่ามาตรฐานจากโรงงานทำได้โดยการเริ่มต้นตัวแปลงความถี่ การเริ่มต้นดำเนินการผ่านทาง 14-22 โหมดการทำงาน หรือ-โดยผู้ใช้

**•** การเริ่มต้นโดยใช้ 14-22 โหมดการทำงาน จะไม่- เปลี่ยนแปลงข้อมูลของตัวแปลงความถี่ เช่น ชั่วโมง-การทำงาน การเลือกการสื่อสารอนุกรม การตั้งค่าเมนู- ส่วนตัว บันทึกการเกิดฟอลต์ บันทึกสัญญาณเตือน และการทำงานตรวจติดตามอื่นๆ

Danfoss

- **•** โดยทั่วไปแนะนำให้ใช้ 14-22 โหมดการทำงาน
- **•** การเริ่มต้นด้วยตนเองโดยผู้ใช้จะลบข้อมูลทั้งหมด-ของมอเตอร์ การตั้งโปรแกรม การควบคุมหน้าเครื่อง และการตรวจติดตามข้อมูลและเรียกคืนการตั้งค่า-มาตรฐานจากโรงงาน

## 4.3.1 การเริ่มต้นที่แนะนำ

- 1. กด [Main Menu] สองครั้งเพื่อเข้าถึงพารามิเตอร์
- 2. เลื่อนไปที่ 14-22 โหมดการทำงาน
- 3. กด [OK]
- 4. เลื่อนไปที่ การเริ่มต้น
- 5. กด [OK]
- 6. ปลดแหล่งจ่ายไฟออกจากเครื่องและรอจนกระทั่ง-หน้าจอปิด
- 7. จ่ายไฟเข้าเครื่อง

การตั้งค่าพารามิเตอร์มาตรฐานจะถูกเรียกคืนระหว่างการสตาร์ท ซึ่งอาจใช้เวลานานกว่าปกติเล็กน้อย

- 8. สัญญาณเตือน 80 จะแสดงขึ้น
- 9. กด [Reset] เพื่อกลับสู่โหมดการทำงาน

# 4.3.2 การเริ่มต้นด้วยตนเอง

- 1. ปลดแหล่งจ่ายไฟออกจากเครื่องและรอจนกระทั่ง-หน้าจอปิด
- 2. กด [Status], [Main Menu] และ [OK] ค้างไว้- พร้อมกัน และจ่ายไฟเข้าเครื่อง

การตั้งค่าพารามิเตอร์มาตรฐานจากโรงงานจะถูกเรียกคืน-ระหว่างการสตาร์ท ซึ่งอาจใช้เวลานานกว่าปกติเล็กน้อย

ึการเริ่มต้นด้วยตนเองไม่ ข้อมูลตัวแปลงความถี่ต่อไปนี้

- **•** 15-00 เวลาการทำงาน
- **•** 15-03 กำลังกลับคืน
- **•** 15-04 อุณหภูมิสูงเกิน
- **•** 15-05 โวลต์สูงเกิน

**4 4**

**การตั้งโปรแกรม VLT**® **HVAC Drive เฟรม D คู่มือการใช้งาน**

# 5 การตั้งโปรแกรม

# 5.1 บทนำ

ตัวแปลงความถี่ได้รับการตั้งโปรแกรมสำหรับการทำงานของ-เครื่องโดยใช้พารามิเตอร์ พารามิเตอร์สามารถเข้าถึงได้โดยการ-กดที่ [Quick Menu] หรือ [Main Menu] บน LCP (ดู [4.1 แผงควบคุมหน้าเครื่อง](#page-40-0) สำหรับรายละเอียดการใช้ปุ่มการ-ทำงาน LCP) นอกจากนี้ยังสามารถเข้าถึงพารามิเตอร์ผ่านทาง-พีซีโดยใช้ ซอฟต์แวร์การตั้งค่า MCT 10(ดู 5.6.1 การตั้ง-โปรแกรมระยะไกลด้วย ซอฟต์แวร์การตั้งค่า MCT 10)

เมนูด่วนมีจุดประสงค์เพื่อใช้ในการสตาร์ทเริ่มต้น (Q2-\*\* ตั้งค่า-แบบเร็ว) และให้คำแนะนำโดยละเอียดสำหรับการใช้งานตัว-แปลงความถี่โดยทั่วไป (Q3-\*\* ตั้งค่าฟังก์ชัน) โดยมีราย-ละเอียดทีละขั้นตอนให้ไว้ คำแนะนำเหล่านี้ช่วยให้ผู้ใช้สามารถ-ตั้งพารามิเตอร์ที่ใช้สำหรับการใช้งานการตั้งโปรแกรมในลำดับที่- เหมาะสม ข้อมูลที่ป้อนในพารามิเตอร์สามารถเปลี่ยนตัวเลือกที่- ้มีให้เลือกในพารามิเตอร์หลังจากป้อนข้อมูลนั้น เมนูด่วนเป็น-แนวทางอย่างง่ายๆ สำหรับการเริ่มต้นและทำงานกับระบบส่วน-ใหญ่

เมนูหลักจะเข้าถึงพารามิเตอร์ทุกตัวได้และช่วยให้สามารถใช้- งานตัวแปลงความถี่ในระดับที่ซับซ้อนขึ้น

# 5.2 ตัวอย่างการตั้งโปรแกรม

ต่อไปนี้เป็นตัวอย่างของการตั้งโปรแกรมตัวแปลงความถี่สำหรับ-การใช้งานทั่วไปในวงรอบเปิดโดยใช้เมนูด่วน

- **•** ขั้นตอนนี้จะตั้งโปรแกรมตัวแปลงความถี่ให้รับ-สัญญาณการควบคุมอนาล็อก 0-10 V DC บนขั้วต่อ-อินพุท 53
- **•** ตัวแปลงความถี่จะตอบสนองโดยส่งเอาท์พุท 20-50 Hz ไปยังมอเตอร์ในสัดส่วนที่สัมพันธ์กับสัญญาณอิน-พุท (0-10 V DC = 20-50 Hz)

#### นี่เป็นการทำงานของปั๊มหรือพัดลมทั่วไป

กด [Quick Menu] และเลือกพารามิเตอร์ต่อไปนี้โดยใช้คีย์ลูก-ศรเลื่อนตำแหน่ง เพื่อเลื่อนไปยังหัวข้อนั้นและกด [OK] หลัง-จากการทำงานแต่ละครั้ง

- 1. Q3 ตั้งค่าฟังก์ชัน
- 2. ชุดข้อมูลพารามิเตอร์

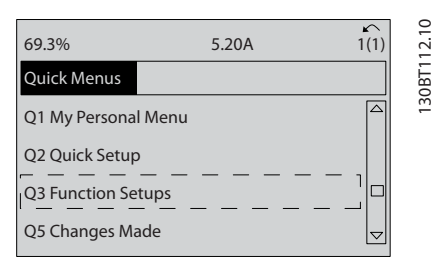

#### **ภาพประกอบ 5.1**

#### 3. Q3-2 การตั้งค่าวงรอบเปิด

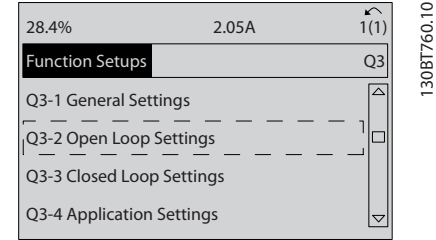

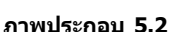

#### 4. Q3-21 ค่าอ้างอิงอนาล็อก

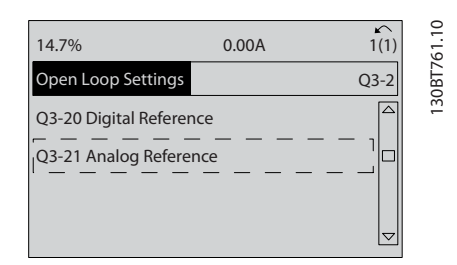

#### **ภาพประกอบ 5.3**

5. 3-02 ค่าอ้างอิงต่ำสุด. ตั้งค่าอ้างอิงภายในต่ำสุดของ-ตัวแปลงความถี่ไว้ที่ 0 Hz (ซึ่งจะเป็นการตั้งความเร็ว-ต่ำสุดของตัวแปลงความถี่ที่ 0 Hz)

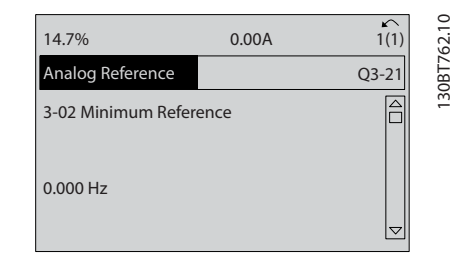

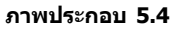

Danfoss

Danfoss

#### **การตั้งโปรแกรม VLT**® **HVAC Drive เฟรม D คู่มือการใช้งาน**

6. 3-03 ค่าอ้างอิงสูงสุด. ตั้งค่าอ้างอิงภายในสูงสุดของ-ตัวแปลงความถี่ไว้ที่ 60 Hz (ซึ่งจะตั้งความเร็วสูงสุด-ของตัวแปลงความถี่ไว้ที่ 60 Hz โปรดสังเกตว่า 50/60 Hz คือค่าตัวแปรระดับภูมิภาค)

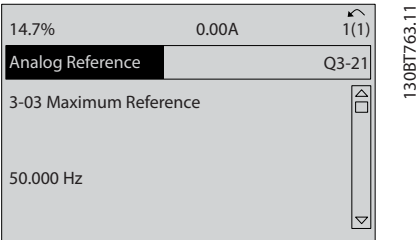

#### **ภาพประกอบ 5.5**

7. 6-10 ขั้ว 53 แรงดันระดับต่ำ. ตั้งค่าอ้างอิงแรงดัน-ภายนอกต่ำสุดบนขั้วต่อ 53 ไว้ที่ 0 V (ซึ่งจะตั้ง-สัญญาณอินพุทต่ำสุดที่ 0 V)

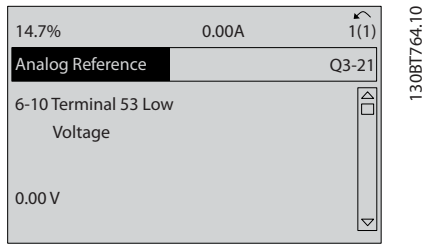

8. 6-11 ขั้ว 53 แรงดันระดับสูง. ตั้งค่าอ้างอิงแรงดัน-ภายนอกสูงสุดบนขั้วต่อ 53 ไว้ที่ 10 V (ซึ่งจะตั้ง-สัญญาณอินพุทต่ำสุดที่ 10 V)

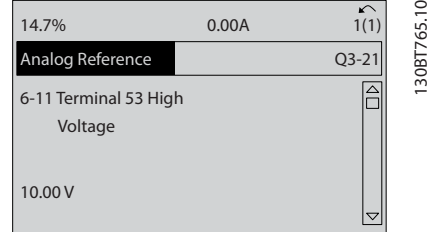

**ภาพประกอบ 5.7**

9. 6-14 ขั้ว 53 ค่าอ้างอิง/ค่าป้อนกลับค่า. ตั้งค่าอ้างอิง-ความเร็วต่ำสุดบนขั้วต่อ 53 ไว้ที่ 20 Hz (ซึ่งจะบอก-ตัวแปลงความถี่ว่าแรงดันต่ำสุดที่ได้รับบนขั้วต่อ 53 (0 V) เท่ากับเอาท์พุท 20 Hz)

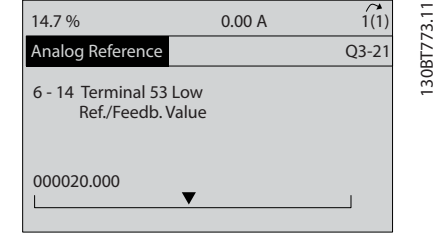

#### **ภาพประกอบ 5.8**

10. 6-15 ขั้ว 53 ค่าอ้างอิง/ค่าป้อนกลับค่า. ตั้งค่าอ้างอิง-สูงสุดของความเร็วบนขั้วต่อ 53 ไว้ที่ 50 Hz (ซึ่งจะ-บอกตัวแปลงความถี่ว่าแรงดันสูงสุดที่ได้รับบนขั้วต่อ 53 (10 V) เท่ากับเอาท์พุท 50 Hz)

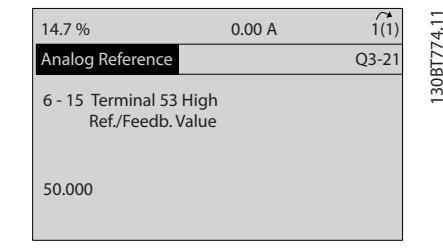

#### **ภาพประกอบ 5.9**

เมื่ออุปกรณ์ภายนอกที่ส่งสัญญาณการควบคุม 0-10 V เชื่อม-ต่อกับขั้วต่อ 53 ของตัวแปลงความถี่แล้ว ระบบก็พร้อมสำหรับ-การทำงาน

### **หมายเหตุ**

**แถบเลื่อนที่ด้านขวาในภาพประกอบสุดท้ายของจอแสดง-ผลอยู่ที่ด้านล่างสุด ระบุว่าขั้นตอนนี้เสร็จสิ้นแล้ว**

ภาพประกอบ 5.10 แสดงการเชื่อมต่อสายที่ใช้เพื่อเปิดใช้- งานการตั้งค่านี้

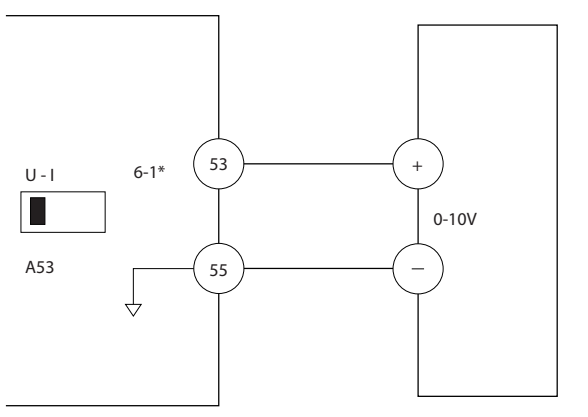

130BB482.10

30BB482.10

**ภาพประกอบ 5.10 ตัวอย่างการเดินสายสำหรับอุปกรณ์- ภายนอกที่ให้สัญญาณการควบคุม 0-10 V**

**ภาพประกอบ 5.6**

#### **การตั้งโปรแกรม VLT**® **HVAC Drive เฟรม D คู่มือการใช้งาน**

# 5.3 ตัวอย่างการตั้งโปรแกรมขั้วต่อส่วน ควบคุม

ขั้วต่อส่วนควบคุมสามารถตั้งโปรแกรมได้

- **•** แต่ละขั้วต่อมีการทำงานเฉพาะที่สามารถดำเนินการได้
- **•** พารามิเตอร์ที่เกี่ยวข้องกับขั้วต่อจะเปิดใช้งานการทำ-งานนั้นๆ
- **•** เพื่อการทำงานที่เหมาะสมของตัวแปลงความถี่ ขั้วต่อ-ส่วนควบคุมต้อง
	- มีการต่อสายไว้อย่างถูกต้อง
	- ตั้งโปรแกรมไว้สำหรับการทำงานตามจุด-ประสงค์
	- ได้รับสัญญาณ

ดู ตาราง 5.1 สำหรับหมายเลขพารามิเตอร์ขั้วต่อส่วนควบคุม-และการตั้งค่ามาตรฐาน (การตั้งค่ามาตรฐานจากโรงงาน-สามารถเปลี่ยนแปลงได้ โดยอ้างอิงกับการเลือกใน *0-03 การ-*ตั้งค่าตามท้องถิ่น)

ตัวอย่างต่อไปนี้แสดงการเข้าถึงขั้วต่อ 18 เพื่อดูการตั้งค่า-มาตรฐานจากโรงงาน

1. กด [Main Menu] สองครั้ง เลื่อนไปที่กลุ่ม-พารามิเตอร์ 5-\*\* อิน/เอาท์พุทดิจิฯ และกด [OK]

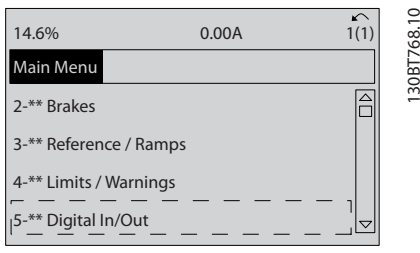

**ภาพประกอบ 5.11**

2. เลือนไปยังกลุ่มพารามิเตอร์ *5-1\* ดิจิตัลอิน* และกด [OK]

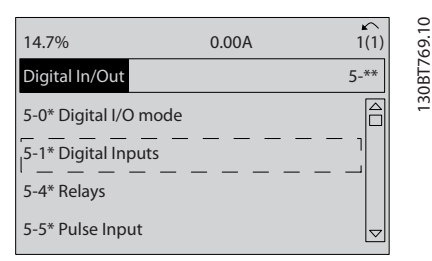

**ภาพประกอบ 5.12**

3. เลื่อนไปที่ 5-10 ตั้งการทำงานของเทอมินอล 18 กด [OK] เพื่อเข้าถึงตัวเลือกการทำงาน การตั้งค่า-มาตรฐานจากโรงงานที่ *สตาร์ท* จะแสดงขึ้น

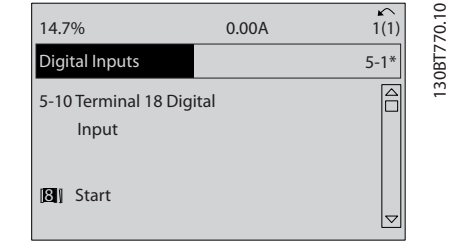

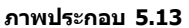

# 5.4 การตั้งค่าพารามิเตอร์ค่ามาตรฐานสำหรับ รุ่นนานาชาติ/อเมริกาเหนือ

การตั้งค่า 0-03 การตั้งค่าตามท้องถิ่น เป็น [0] นานาชาติ หรือ [1] อเมริกาเหนือ จะเปลี่ยนการตั้งค่ามาตรฐานจากโรงงาน-สำหรับพารามิเตอร์บางตัว ตาราง 5.1 แสดงพารามิเตอร์ที่ได้- รับผลกระทบเหล่านั้น

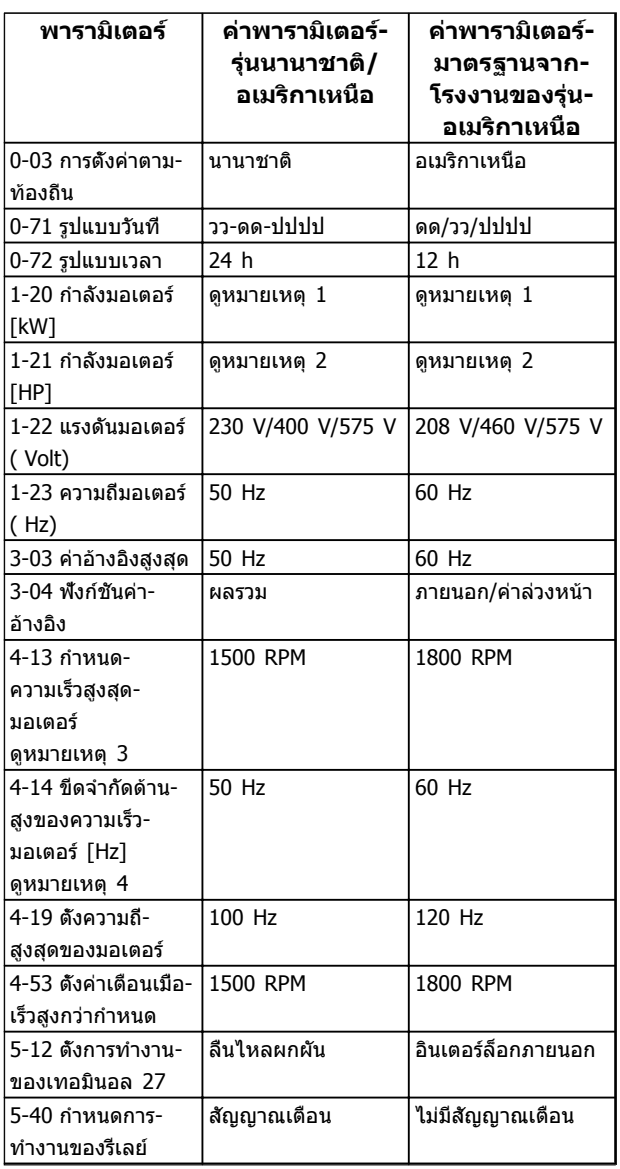

**5 5**

Danfoss

Danfoss

<span id="page-47-0"></span>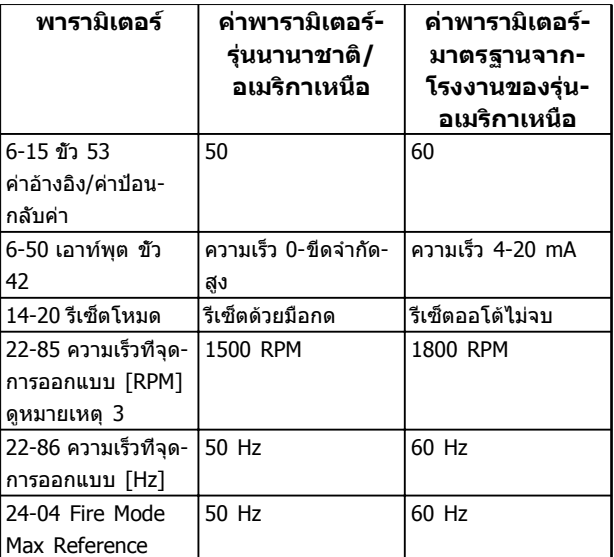

**ตาราง 5.1 การตั้งค่าพารามิเตอร์ค่ามาตรฐ านสำหรับรุ่นนานาชาติ/อเมริกาเหนือ** 

# 5.5 โครงสร้างของเมนูพารามิเตอร์

การดำเนินการตั้งโปรแกรมที่ถูกต้องสำหรับการใช้งานมักจำเป็น-ต้องตั้งค่าการทำงานในพารามิเตอร์หลายตัวที่เกี่ยวข้อง การตั้ง-ค่าพารามิเตอร์เหล่านี้จะทำให้ตัวแปลงความถี่มีรายละเอียดของ-ระบบเพื่อให้สามารถทำงานได้อย่างเหมาะสม รายละเอียดของ-ระบบอาจรวมถึงข้อมูลต่างๆ เช่น ประเภทสัญญาณอินพุทและ-เอาท์พุท ขั้วต่อสำหรับการตั้งโปรแกรม พิกัดสัญญาณต่ำสุด-และสูงสุด การแสดงผลแบบกำหนดเอง การเริ่มทำงานใหม่- อัตโนมัติ และคุณสมบัติอื่นๆ

- **•** ดูหน้าจอ LCP เพื่อดูการตั้งโปรแกรมพารามิเตอร์โดย-ละเอียดและตัวเลือกการตั้งค่า
- **•** กด [Info] ที่ตำแหน่งใดๆ ในเมนูเพื่อดูรายละเอียด-เพิ่มเติมสำหรับการทำงานนั้นๆ
- **•** กด [Main Menu] ค้างไว้เพื่อป้อนหมายเลข-พารามิเตอร์สำหรับการเข้าถึงพารามิเตอร์นั้นโดยตรง
- **•** รายละเอียดสำหรับการตั้งค่าการใช้งานทั่วไปมีอยู่ใน [6 ตัวอย่างการใช้งาน](#page-53-0)

**การตั้งโปรแกรม VLT**® **HVAC Drive เฟรม D คู่มือการใช้งาน**

| 5.5.1                        | โครงสร้างของเมนู<br>หลัก                                                            | $1 - 1$ *<br>$1 - 06$<br>$1 - 07$ | Motor Angle Offset Adjust<br>ทิศทางดามเข็มนาฬิกา<br>การเลือกมอเตอร์ | $1 - 8*$<br>$1 - 80$<br>$1 - 76$ | กระแสทีเริมสดาร์ท<br>การทำงานที่หยุด<br>ปรับตอนหยุด           | $3 - 14$<br>Ĥ<br>ᅻ      | เพิ่ม/ชะลอความเร็วเทียบกับบัจจุบัน<br>ค่าอ้างอิงสัมพัทธ์ดังล่วงหน้า<br>จุดที่ใช้อ้างอิง | 4-16<br>4-14<br>4-17     | ยีดจำกัดด้านสูงของความเร็วมอเตอร์ [Hz]<br>กำหนดค่าแรงบิดกรณีไฟย้อนกลับ<br>กำหนดค่าแรงบิดมอเดอร์ |
|------------------------------|-------------------------------------------------------------------------------------|-----------------------------------|---------------------------------------------------------------------|----------------------------------|---------------------------------------------------------------|-------------------------|-----------------------------------------------------------------------------------------|--------------------------|-------------------------------------------------------------------------------------------------|
|                              |                                                                                     | $1-10$                            | เครงสร้างของมอเตอร์                                                 | $1 - 81$                         | ตำสุดทำงานที่หยุด[RPM]                                        | LN<br>$\overline{5}$ -1 | แหล่งกำหนดค่าอ้างอิงที                                                                  | $4 - 18$                 | ขีดจำกัดกระแส                                                                                   |
| $0-0$<br>$0$ $*$             | การทำงาน/แสดงผล<br>การดึงคาพื้นฐาน                                                  | $1 - 14$                          | Damping Gain                                                        | $1 - 82$                         | ความเร็วต่าสุดสำหรับฟังก์ชันขณะหยุด                           | $3 - 16$<br>$3 - 17$    | แหล่งกำหนดค่าอ้างอิงที                                                                  | $4 - 2*$<br>$4 - 19$     | ดังความถีสูงสุดของมอเตอร์                                                                       |
| $0 - 01$                     | กาษา                                                                                | $-16$<br>$1-15$                   | High Speed Filter Time Const.<br>Low Speed Filter Time Const.       | $1 - 83$                         | ฟังก์ชันหยุดอย่างแม่นยำ<br>짇                                  | $3 - 18$                | ค่าอ้างอิงที่เปลี่ยนระดับสัมพัทธ์<br>แหล่งกำหนดค่าอ้างอิงที                             | $4 - 20$                 | แหล่งแฟคเตอร์จำกัดทอร์ก<br>แฟคเตอร์จำกัด                                                        |
| $0 - 03$<br>$0 - 02$         | หน่วยความเร็วมอเตอร์<br>การดังค่าตามท้องถิ่น                                        | $1 - 17$                          | Voltage filter time const.                                          | $1 - 84$                         | ค่าด้วนับหยุดอย่างแม่นยำ                                      | $3 - 19$                | ความเร็ว Jog [RPM]                                                                      | $4 - 21$                 | แหล่งแฟคเตอร์จำกัดความเร็ว                                                                      |
| $0 - 04$                     | เลือกการทำงานเมื่อเริ่มจ่ายไฟ                                                       | $1 - 2*$<br>0ح-1                  | กำลังมอเดอร์ [kW]<br>ทอนเนนเผนเด้                                   | $1 - 9*$<br>$1-85$               | หน่วงเวลาชดเชยความเร็วหยุดแม่นยำ<br>อุณหภูมิมอเตอร์           | $3 - 4*$<br>340         | ประเภทความเร็วชุด 1<br>ขึ้น-ลงชุด1                                                      | $4 - 3*$<br>$4 - 30$     | ี<br>ผังก์ชันค่าป้อนกลับมอเตอร์สูญหาย<br>ดรวจความเร็วมอเตอร์                                    |
| $0 - 09$                     | Performance Monitor                                                                 | $\overline{5}$                    | กำลังมอเดอร์ [HP]                                                   | $06 - 1$                         | ระบบป้องกันความร้อนมอเตอร                                     | $3 - 41$                | ⊣<br>กำหนดเวลาความเร็วขาขึ้น ชุด                                                        | $4 - 31$                 | ความเร็วค่าป่อนกลับมอเตอร์ผิดพลาด                                                               |
| $0 - 1*$                     | การใช้งานชุดคำสัง<br>เลือกชุดคำสั่งใช้งาน                                           | $\frac{2}{2}$                     | (Volt)<br>แรงดันมอเดอร์                                             | $1 - 91$                         | มีพัดลมพิเศษภายนอกมอเตอร์                                     | $3-42$                  | กำหนดเวลาความเร็วขาลง ชุด                                                               | $4 - 32$                 | ครบเวลา ค่าป๋อนกลับมอเดอร์สูญหาย                                                                |
| $0 - 10$<br>$0 - 11$         | เลือกแก้ไขชดคำสัง                                                                   | $-23$<br>$-24$                    | กระแสมอเดอร์ (Amp)<br>$\widetilde{H}$<br>ความถืมอเตอร์ (            | $1 - 94$<br>$1 - 93$             | ATEX ETR cur.lim. speed reduction<br>แหล่งสำหรับเทอร์มิสเตอร์ | $3-45$<br>$3 - 46$      | S-rampเปลี่ยนความเร็ว1ขณะเร่งสดาร์ท<br>S-rampเปลี่ยนความเร็ว1ขณะเร่งสิ้นสุด             | 4-34<br>$4 - 35$         | ฬังก์ชันตรวจสอบข้อผิดพลาด<br>การตรวจสอบข้อผิดพลาด                                               |
| $0 - 12$                     | เชือมโยงไปยังชุดคำสัง                                                               | $-25$                             | (Rpm)<br>ความเร็วรอบมอเดอร์ (                                       | $1 - 95$                         | ชนิดเซนเซอร์ KTY                                              | $3 - 47$                | S-rampเปลี่ยนความเร็ว1ขณะลดสตาร์ท                                                       |                          | การตรวจสอบข้อผิดพลาดหมดเวลา                                                                     |
| $0 - 13$                     | อ่านค่าชุดคำสังทีเชื่อมโยง                                                          | $-26$                             | แรงบิดมอเตอร์ที่ค่าพิกัดแบบคงตัว                                    | $1 - 96$                         | แหล่งเทอร์มิสเตอร์ KTY                                        | $3 + 8$                 | S-rampเปลี่ยนความเร็ว1ขณะลดสันสุด                                                       | $4 - 37$<br>$4 - 37$     | ตรวจสอบข้อผิดพลาดเปลี่ยนความเร็ว                                                                |
| $0 - 14$<br>$0 - 15$         | อ่านชุดคำสังทีแก้ไข/แชนแนล<br>Readout: actual setup                                 | $\overline{3}^*$<br>$-29$         | ปรับตามมอเตอร์ออโต้(AMA)<br>บ้อมูลมอฯขั้นสูง                        | $1 - 97$<br>$1 - 98$             | ATEX ETR interpol. points freq.<br>ค่าเริ่มต้น KTY            | $3-5*$<br><b>95</b>     | ประเภทความเร็วชุด 2<br>เปลี่ยนเร็ว 2                                                    | $4 - 38$                 | ตรวจสอบข้อผิดพลาดหมดเวลาเปลี่ยน-<br>ความเรื่า                                                   |
|                              | ค่าหน้าจอ                                                                           | ှိ                                | ความด้านทานสเตเตอร์ (Rs)                                            | ဒို                              | points current<br>interpol<br>ATEX ETR                        | <u>ក្ន</u>              | $\sim$<br>กำหนดเวลาความเร็วขาขึ้น ชุด                                                   | 4-39                     | ข้อผิดพลาดหลังหมดเวลาเปลี่ยนความเร็ว                                                            |
| $0 - 20$                     | $\Xi$<br>การแสดงค่าบรรทัดที                                                         |                                   | ความด้านทานโรเดอร์ (Rr)                                             | $2^{-**}$                        | เบรค                                                          | $-52$                   | กำหนดเวลาความเร็วขาลง ชุด                                                               | $4-5*$                   | ค่าเกิดสัญญาณ                                                                                   |
| $0 - 22$<br>$0 - 21$         | การแสดงค่าบรรทัดที<br>การแสดงค่าบรรทัดที                                            |                                   | Stator Leakage Reactance (X1)<br>Rotor Leakage Reactance (X2)       | $2 - 0*$                         | <b>PAILISA DC</b>                                             | 55                      | S-rampเปลี่ยนความเร็ว2ขณะเร่งสดาร์ท                                                     | $4 - 50$                 | ดังเดือนเมือกระแสต่ากว่าระบุ                                                                    |
| $0 - 23$                     | การแสดงค่าบรรทัดที                                                                  |                                   | Main Reactance (Xh)                                                 | $2 - 00$<br>$2 - 01$             | กระแสไฟ DC ค้างให้มอเตอร์                                     | -56<br>57               | S-rampเปลี่ยนความเร็ว2ขณะลดสตาร์ท<br>S-rampเปลี่ยนความเร็ว2ขณะเร่งสิ้นสุด               | $4-51$<br>4-52           | ดังค่าเดือนเมื่อเร็วต่ำกว่ากำหนด<br>ดังเดือนเมือกระแสสูงกว่าระบุ                                |
| $0 - 24$                     | S<br>การแสดงค่าบรรทัดที                                                             | $-36$                             | (ron Loss Resistance (Rfe)                                          | $2 - 02$                         | กระแสในการเบรคกระแสตรง<br>ระยะเวลาจ่ายไฟเบรค DC               | $-58$                   | S-rampเปลี่ยนความเร็ว2ขณะลดสืบสุด                                                       | 4-53                     | ดังค่าเดือนเมื่อเร็วสูงกว่ากำหนด                                                                |
| $0 - 25$                     | เมนูผู้ใช้กำหนดเอง                                                                  | رنى                               | (bJ) b-แกมเนียวนำแกน-d (Ld)                                         | $2 - 03$                         | ความเร็วดัดเข้าของเบรคDC[RPM]                                 | $\ddot{6}$              | เปลี่ยนเร็ว 3                                                                           | 4-54                     | คำเดือนค่าอ้างอิงดำ                                                                             |
| $0 - 3*$                     | ค่า LCP กำหนดเอง                                                                    | -39                               | Motor Poles                                                         | $2 - 05$<br>2-05                 | ความเร็วตัดเข้าของเบรคDC[Hz]                                  | $\frac{60}{5}$          | ประเภทความเร็วชุด 3                                                                     | 4-55                     | คำเดือนค่าอ้างอิงสูง                                                                            |
| $0 - 30$<br>$0 - 31$         | หน่วยสำหรับค่าที่อ่านได้ที่ผู้ใช้กำหนดเอง<br>ค่าตำสุดของค่าอ่านได้ที่ผู้ใช้กำหนดเอง | $-40$                             | Back EMF ที 1000 RPM                                                |                                  | ค่าอ้างอิงสูงสุด                                              | မှ                      | $\omega$ $\omega$<br>กำหนดเวลาความเร็วขาขึ้น ชุด                                        | 4-56                     | คำเดือนการป้อนกลับต่า                                                                           |
| $0 - 32$                     | ค่าสูงสุดของค่าที่อ่านได้ที่ผู้ใช้กำหนดเอง                                          | $\frac{46}{5}$<br>41              | ออฟเช็ตของค่ามุมมอเตอร์<br>Position Detection Gain                  | 2-06<br>2-07                     | Parking Current<br>Parking Time                               | -65<br>မှ               | S-rampเปลี่ยนความเร็ว3ขณะเร่งสตาร์ท<br>กำหนดเวลาความเร็วขาลง ชุด                        | 4-58<br>4-57             | ดังเดือนเมือเฟสมอเตอร์หายไป<br>คำเดือนการป้อนกลับสูง                                            |
| $0 - 37$                     | ช้อความแสดงผล 1                                                                     | 47                                | ow Speed Torque Calibration                                         | $2 - 1*$                         | คุมผ่านเบรดรีฯ                                                | $\frac{66}{5}$          | S-rampเปลี่ยนความเร็ว3ขณะเร่งสิ้นสุด                                                    | $4 - 6*$                 | ความเร็วข้าม                                                                                    |
| $0 - 38$                     | 23<br>ข้อความแสดงผล                                                                 | $1 - 5*$                          | ดังไม่ตามโหลด                                                       | $2 - 10$                         | ฟังก์ชันของเบรค                                               | $-67$                   | S-rampเปลี่ยนความเร็ว3ขณะลดสตาร์ท                                                       | 4-60                     | ช่วงเริ่มต้นความเร็วกระโดดข้าม                                                                  |
| $0 - 39$                     | ข้อความแสดงผล                                                                       | ဢ                                 | เร็วศูนย์<br>สร้างสนามแม่เหล็กมอเตอร์ที่ความ                        | $2 - 11$                         | ด้วด้านทานเบรค (โอห์ม)                                        | $-68$                   | S-rampเปลี่ยนความเร็ว3ขณะลดสันสุด                                                       | $4-61$                   | ข้ามความเร็วจาก [Hz]                                                                            |
| $0 - 4*$<br>$0 - 40$         | ปุ่มหน้าจอ                                                                          | $1-51$                            | 45<br>ค.เร็วตำสุด สร้างสนามแม่เหล็กปก                               | $2 - 12$                         | ขีดจำกัดกำลัง(kW) เบรครีซีสเตอร์                              | $3 - 7*$                | เปลี่ยนเร็ว 4                                                                           | 4-62                     | ช่วงจบความเร็วกระโดดข้าม                                                                        |
| $0 - 41$                     | การทำงานของปุ่ม Hand On<br>การทำงานของปุ่ม Off                                      |                                   | <b>RPM</b>                                                          | $2 - 13$                         | การป้องกันเมือเกินขีดจำกัด                                    | $-70$                   | ประเภทความเร็วชุด 4                                                                     | $4 - 63$<br>57***        | ข้ามความเร็วไปยัง [Hz]                                                                          |
| $6 - 42$                     | การทำงานของปุ่ม Auto On                                                             | 5<br>- 1                          | ค.เร็วตำสุดที่สร้างสนามแม่เหล็กปกติ[Hz]<br>ความถีเปลี่ยนโมเดล       | $2 - 15$<br>$2 - 16$             | การตรวจสอบเบรครีชีสเตอร์<br>AC brake Max. Current             | 3-71<br>3-72            | 4<br>4<br>กำหนดเวลาความเร็วขาขึ้น ชุด<br>กำหนดเวลาความเร็วขาลง ชุด                      | <b>5-0</b> *             | โหมด I/O ดิจิตอล<br>อิน/เอาท์พุดดิจิฯ                                                           |
| $0 - 43$                     | การทำงานของปุ่ม Reset                                                               | $-54$                             | Voltage reduction in fieldweakening                                 | $2 - 17$                         | การควบคุมแรงดันเกิน                                           | $3 - 75$                | S-rampเปลี่ยนความเร็ว4ขณะเร่งสดาร์ท                                                     |                          | เลือกหมวดสัญฯดิจิตอลอิน-เอาท์                                                                   |
| 0-44                         | 111 [Off/Reset] 111 LCP                                                             | -55                               | คุณลักษณะ U/f - U                                                   | $2 - 18$                         | เงือนใขการตรวจสอบเบรค                                         | $3 - 76$                | S-rampเปลี่ยนความเร็ว4ขณะเร่งสิ้นสุด                                                    | 5-01<br>5-01             | $\frac{27}{29}$<br>เลือกสัญญาณดิจิตอล เทอมินอล                                                  |
| $0 - 5*$<br>$0 - 45$         | 14 [Drive Bypass] 114 LCP<br>เก็บ &โอนทางจอ                                         | $-56$<br>$-58$                    | คณลักษณะ U/f - F                                                    | $2 - 19$                         | Over-voltage Gain                                             | 3-78<br>3-77            | S-rampเปลี่ยนความเร็ว4ขณะลดสตาร์ท                                                       | $5-1*$<br>5-02           | เลือกสัญญาณดิจิตอล เทอมินอล                                                                     |
| $0 - 50$                     | บันทึกและถ่ายโอนข้อมูล                                                              | $-59$                             | ความถีพัลส์การทดสอบฟลายสตาร์ท<br>กระแสพัลส์การทดสอบฟลายสตาร์ท       | $2 - 2*$<br>$2 - 20$             | ดังกระแสให้เบรคเชิงกลทำงาน<br>ทำงานกับเบรด                    | $3 - 8*$                | S-rampเปลี่ยนความเร็ว4ขณะลดสีนสุด<br>ขึ้น-ลงอื่น                                        | $5 - 10$                 | ดังการทำงานของเทอมินอล<br>ดิจิตอลอิน                                                            |
| $0 - 51$                     | บันทึกและถ่ายโอนชุดคำสัง                                                            | مٌ•ّ<br>−                         | ดึงค่าตามโหลด                                                       | $2 - 21$                         | ดังรอบมอฯ ให้เบรคกลทำงาน                                      | $3 - 80$                | กำหนดเวลาความเร็วขาขึ้น-ลง Jog                                                          | $5-11$                   | <b>292</b><br>ดังการทำงานของเทอมินอล                                                            |
| $0 - 6*$                     | รหัสผ่าน                                                                            | နိ                                | การชดเชยโหลดทีความเร็วต่า                                           | $2 - 22$                         | ความเร็วเบรคเริ่มทำงาน [Hz]                                   | $3 - 81$                | ดังเวลาความเร็วลง หยุดทันที                                                             | 5-12                     | ดังการทำงานของเทอมินอล                                                                          |
| $0-60$<br>$6-61$             | ดังเข้าเมนูไม่มีรหัสผ่าน<br>รหัสผ่านเมนูหลัก                                        | ငှ                                | การชดเชยโหลดที่ความเร็วสูง                                          |                                  | หน่วงเวลาการทำงานของเบรคเชิงกล                                | $3 - 82$                | ประเภทการเปลี่ยนความเร็วหยุดด่วน                                                        | $5-13$                   | ดังการทำงานของเทอมินอล                                                                          |
| $0 - 65$                     | รหัสผ่านของเมนูดวน                                                                  | ငှ<br>မှ                          | ค่าคงที่เวลาชดเชยการสืบไหล<br>การชดเชยการเลือนใหล                   | 2-23<br>2-24<br>2-25             | เวลาปลดเบรค<br>หนวงการหยุด                                    | $3 - 84$<br>3-83        | อัตราส่วนเปลี่ยนเร็วS หยุดด่วนลด สตาร์ท<br>อัตราส่วนเปลี่ยนเร็วS หยุดต่วนลด สิ้นสุด     | $5 - 14$<br>$5 - 15$     | 222<br>ดังการทำงานของเทอมินอล<br>ดังการทำงานของเทอมินอล                                         |
| 0-66                         | ดังเข้าเมนูด่วนใม่มีรหัสผ่าน                                                        | $\dot{\mathcal{Z}}$               | การลดรีโซแนนซ์                                                      | 2-26                             | ค่าอ้างอิงแรงบิด                                              | 3-9*                    | ดิจิตอลโพเทน                                                                            | $5 - 16$                 |                                                                                                 |
| $0 - 67$                     | รหัสผ่านการเข้าถึงบัส                                                               | -65                               | ค่าเวลาคงที่การลดรีโซแนนช์                                          | $2 - 27$                         | เวลาที่แรงบิดเปลี่ยนแปลง                                      | $3 - 90$                | ขนาดขัน                                                                                 | 5-17                     | ขัว X30/2 อินพุทดิจิตัล<br>ขัว X30/3 อินพุทดิจิตัล                                              |
| $0 - 68$                     | Safe Parameter Password                                                             | $-66$                             | กระแสต่าสุดที่ความเร็วต่า                                           | $2 - 28$                         | ด้วประกอบการเพิ่มอัตราขยาย                                    | $3-91$                  | เวลาเปลี่ยนความเร็ว                                                                     | $5 - 18$                 | ขัว X30/4 อินพุทดิจิตัล                                                                         |
| 0-69                         | Password Protection of Safe<br>Parameter                                            | $1 - 67$<br>$-68$                 | ประเภทของโหลด<br>แรงเฉือยต่าสด                                      | $3 - * *$                        | อ้างอิง/เปลี่ยน                                               | 3-92<br>3-93            | การเรียกคืนกำลัง<br>ขีดจำกัดสูงสุด                                                      | $5-19$                   | ขัวต่อ 37 การหยุดแบบปลอดภัย<br>ขัวต่อ X46/1 อินพุทดิจิตอล                                       |
| $1 - * *$                    | โหลดและมอเตอร์                                                                      | $-69$                             | แรงเฉือยสูงสุด                                                      | $3 - 00$                         | ค่าอ้างอิงช่วงการทำงานมอเดอร์<br>ขีดอำงอิง                    | 3-94                    | ปิดจำกัดตำสุด                                                                           | ប្អូងប្អូង<br>ប្អូងប្អូង |                                                                                                 |
| ≛<br>÷                       | การดึงค่าที่วไป                                                                     | $1 - 7*$                          | ปรับค่าสตาร์ท                                                       | $3-01$                           | หน่วย ค่าอ้างอิง/ค่าป้อนกลับ                                  | မှာ                     | หน่วงเวลาในการเปลี่ยนความเร็ว                                                           |                          | ขัวด่อ X46/3 อินพุทดิจิตอล<br>ขัวด่อ X46/5 อินพุทดิจิตอล<br>ขัวด่อ X46/7 อินพุทดิจิตอล          |
| <u>ခို</u><br>$\overline{1}$ | หลักการควบคุมมอเตอร์<br>เนาบการควบคุมมอเดอร์                                        | $-70$                             | PM Start Mode                                                       | $3 - 02$                         | ค่าอ้างอิงดำสุด                                               | $4 - * * *$             | ขีดจำกัด <i> </i> คำเดือน                                                               |                          |                                                                                                 |
| $1 - 02$                     | แหล่งของการป่อนกลับฟลักซ์มอเตอร์                                                    | -71<br>54-1                       | หน่วงเวลาสดาร์ท<br>ุฬังก์ชันสดาร์ท                                  | $3 - 03$<br>$3 - 04$             | ฟังก์ชันค่าอ้างอิง<br>ค่าอ้างอิงสูงสุด                        | $4-1$ *<br>$4 - 10$     | กำหนดทิศทางการหมุนมอเตอร์<br>ดังค่ามอเตอร์                                              | $5 - 25$                 | ขัวต่อ X46/11 อินพุทดิจิตอล<br>ขัวต่อ X46/9 อินพุทดิจิตอล                                       |
| $1 - 03$<br>$1 - 04$         | คุณลักษณะแรงบิด                                                                     | r<br>T                            | การสดาร์ทขนะมอเดอร์หมุน                                             | $3-1*$                           | ค่าอ้างอิง                                                    | $4 - 11$                | กำหนดความเร็วต่าสุดมอเตอร์                                                              | 5-26                     | ขัวต่อ X46/13 อินพุทดิจิตอล                                                                     |
| $1 - 05$                     | การกำหนดรูปแบบโหมดจากหน้าเครื่อง<br>โหมดโอเวอร์โหลด                                 | $1 - 74$<br>$1 - 75$              | ความเร็วรอบที่เริ่มสตาร์ท<br>ความเร็วสดาร์ท [Hz]                    | $3 - 10$<br>$3 - 11$             | ค่าอ้างอิงที่กำหนดล่วงหน้า<br>ความเร็ว Jog [Hz]               | $4 - 12$<br>$4 - 13$    | ขีดจำกัดด้านตำของความเร็วมอเตอร์ [Hz]<br>กำหนดความเร็วสูงสุดมอเตอร์                     | $5-3*$<br>$5 - 30$       | กำหนดเอาท์พุทของ เทอมินอล 27<br>ดิจิตอลเอาต์                                                    |
|                              |                                                                                     |                                   |                                                                     |                                  |                                                               |                         |                                                                                         |                          |                                                                                                 |

**5 5**

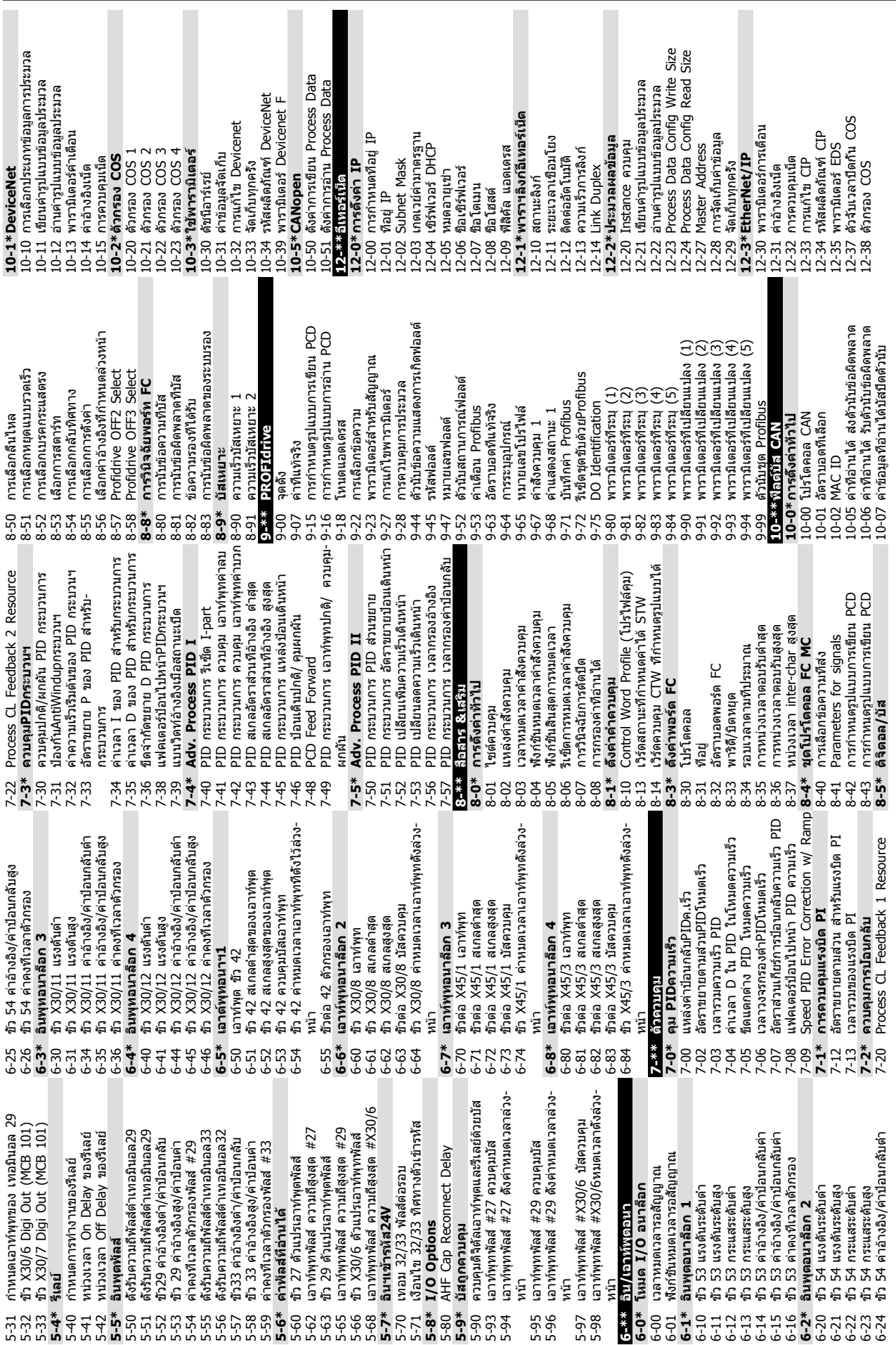

**การตั้งโปรแกรม VLT**® **HVAC Drive เฟรม D**

**คู่มือการใช้งาน**

Danfoss

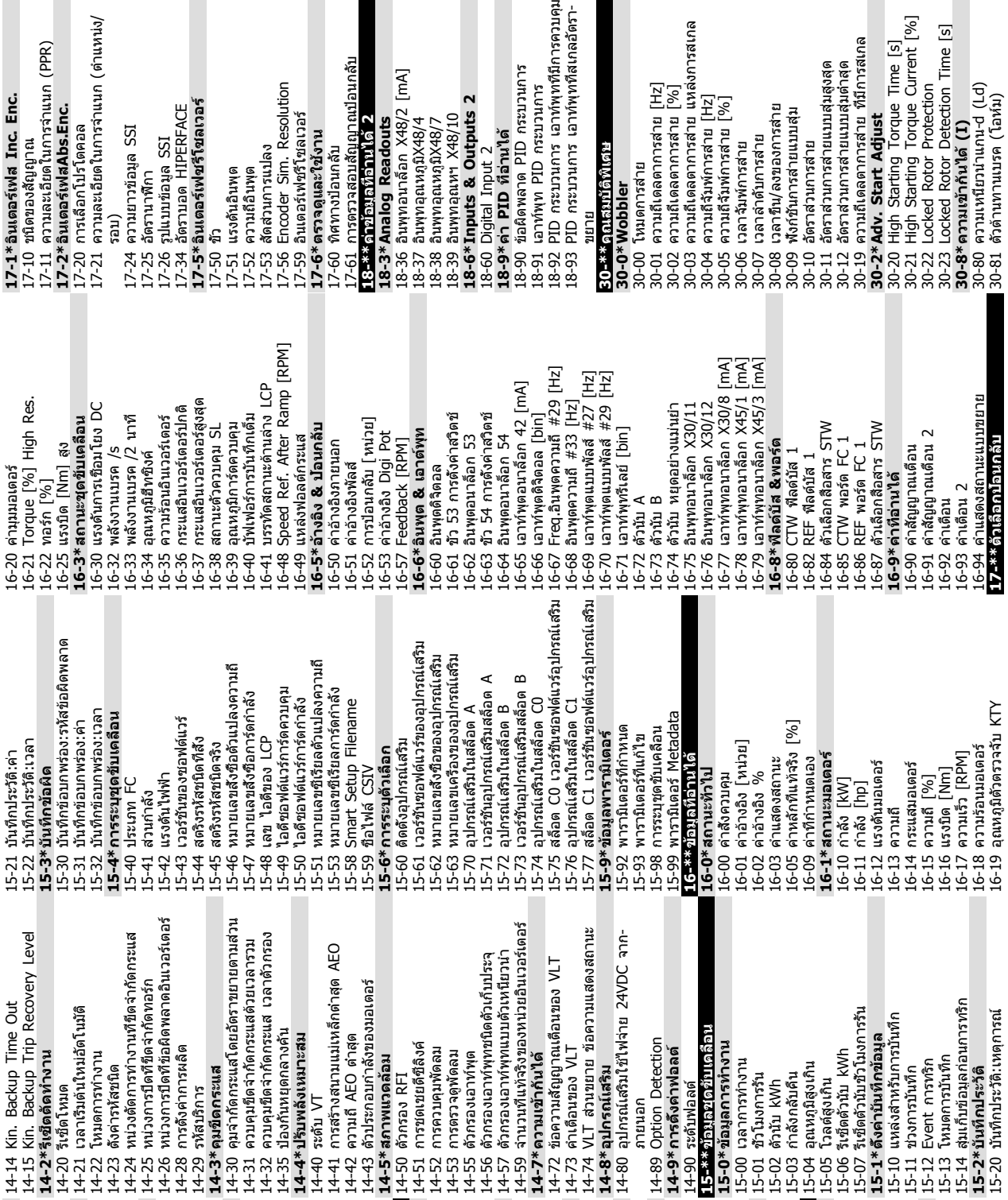

15-05 โวลด์สูงเกิน<br>15-06 รัชดีตร้ามัน KWh<br>15-14 สังคำนั้นที่ข้าย้อมูล<br>15-14 สังคำนั้นที่ข้าย้อมูล<br>15-10 แหล่งสำหรับการนั้นที่ก<br>15-11 ช่วงการนั้นที่การหรืด<br>15-24 นั้นที่กาประวัติ ...<br>15-24 นั้นที่กาประวัติ ...<br>15-24 นั้นที 14-14 Kin. Backup Time Out 15-07 รีเซ็ตตัวนับชั่วโมงการรัน 15-10 แหล่งสำหรับการบันทึก **15-1\*ตั้งค่าบันทึกข้อมูล** 15-06 รีเซ็ตตัวนับ kWh 15-12 Event การทริก 15-11 ช่วงการบันทึก 15-05 โวลต์สูงเกิน ದ L2-4\*Modbus TCP

12-41 Slave Pressage Count<br>1**2-5\* EtherCAT**<br>12-50 Configured Station Adless<br>12-51 Configured Station Address<br>12-51 Configured Station Address<br>1**2-8\* Lifering Annal Prime Port**<br>12-80 Minhair FTP<br>12-89 Transparent Socket Cha 12-89 Transparent Socket Channel Port 12-42 Slave Exception Message Count 14-11 แรงดันสายหลักที่ข้อผิดสายหลัก<br>14-12 ความไม่สมดุลแหล่งจ่ายไฟหลัก<br>14-13 แฟกเตอร์ขันไฟหลักล้มเหลว 14-11 แรงดันสายหลักที่ข้อผิดสายหลัก 14-12 ความไม่สมดุลแหล่งจ่ายไฟหลัก 12-51 Configured Station Address [3-11 โอเปอร์เรเตอร์ด้วเปรียบเทียบ 14-04 PWM สุ่ม 13-11 โอเปอร์เรเตอร์ตัวเปรียบเทียบ 13-02 Event การหยุด<br>13-03 รีเซ็ด SLC<br>**13-1\* ด้วเปรียบเทียบ**<br>13-10 โอเปอร์แรนด์ด้วเปรียบเทียบ 13-52 การกระทำของตัวควบคุม SL 14-06 Dead Time Compensation 14-13 แฟกเตอร์ขั้นไฟหลักล้มเหลว **13-5\*สถานะ**<br>13-51 เทตการณ์จัวควบคุม SL<br>13-51 เทตการณ์จัวควบคุม SL<br>12<del>-52 เพิริกโตโรโนโรโน</del> 13-10 โอเปอร์แรนด์ตัวเปรียบเทียบ 13-42 บูลีนกฎตรกะ 2<br>13-43 โอเปอร์เรเตอร์กฎตรรกะ 2<br>13-44 บูลีนกฎตรรกะ 3 12-50 Configured Station Alias 12-90 วันอะัสสายเคเราะ<br>12-91 MDI-X<br>12-92 การตรวาสอบ IGMP<br>12-94 ป้องกันการกระจากเคม<br>12-94 ป้องกันการกระจากคุม<br>12-95 ด้าวนับเคีย<br>12-98 ด้าวนันเดีย<br>12-98 ด้าวนันเดีย 13-1\*RS Flip Flops<br>13-15 RS-FF Operand S<br>13-16 RS-FF Operand R<br>13-2\*ด้วดังเวลาด้วดวบคุม SL<br>13-20 ตัวดังเวลาด้วดวบคุม SL 13-40 บูลีนกฎดรรกะ 1<br>13-41 โอเปอร์เรเตอร์กฎดรรกะ 1 13-41 โอเปอร์เรเตอร์กฎตรรกะ 1 13-43 โอเปอร์เรเตอร์กฎตรรกะ 2 Slave Message Count 12-41 Slave Message Count 13-20 ตัวตั้งเวลาตัวควบคุม SL 12-95 ตัวกรองการกระจายกลุ่ม 13-51 เหตุการณ์ตัวควบคุม SL **12-8\*บริการอีเทอร์เน็ตอื่นๆ** 12-94 ป้องกันการกระจายกลุ่ม 12-93 ความยาวสายผิดพลาด **12-9\*บริการอีเทอร์เน็ตสูง** 12-92 การตรวจสอบ IGMP โหมดด้วควบคุม SL 13-00 โหมดตัวควบคุม SL 13-16 RS-FF Operand R 12-40 Status Parameter 12-40 Status Parameter 13-15 RS-FF Operand S เ4-1\*เปิด/ปิดสายหลัก Event การสดาร์ท เ4-10 แรงดันเข้าล้มเหลว 12-59 EtherCAT Status วินิยฉัยสายเคเบิล **14-1\*เปิด/ปิดสายหลัก** 14-10 แรงดันเข้าล้มเหลว 12-98 ตัวนับอินเตอร์เฟซ 13-01 Event การสตาร์ท 13-12 ค่าตัวเปรียบเทียบ 12-90 วินิยฉัยสายเคเบิล 13-12 ค่าตัวเปรียบเทียบ โอเวอร์โมดูเลขัน 12-81 เซิร์ฟเวอร์ HTTP 14-03 โอเวอร์โมดูเลชั่น 13-0\* การดึงค่า SLC **13-1\*RS Flip Flops 13-0\*การตั้งค่า SLC 13-1\*ตัวเปรียบเทียบ** 13-40 บูลีนกฎตรรกะ 1 13-42 บูลีนกฎตรรกะ 2 13-44 บูลีนกฎตรรกะ 3 4-00 รูปแบบการสลับ **12-4\*Modbus TCP** 12-80 เซิร์ฟเวอร์ FTP **13-\*\*Smart Logic** 13-02 Event การหยุด เ4-0\*สลับอินเวอร์ฯ 14-00 รูปแบบการสลับ **14-\*\*ฟังก์ชันพิเศษ 14-0\*สลับอินเวอร์ฯ** 12-82 บริการ SMTP 12-96 Port Config ความถีสลับ **12-5\*EtherCAT** 13-4\*กฏตรรกะ 14-01 ความถี่สลับ 12-99 ตัวนับมีเดีย **13-2\*ตัวตั้งเวลา 13-4\*กฏตรรกะ**  $12-41$  :  $13 - 00$  $14 - 03$ 13-01 14-01

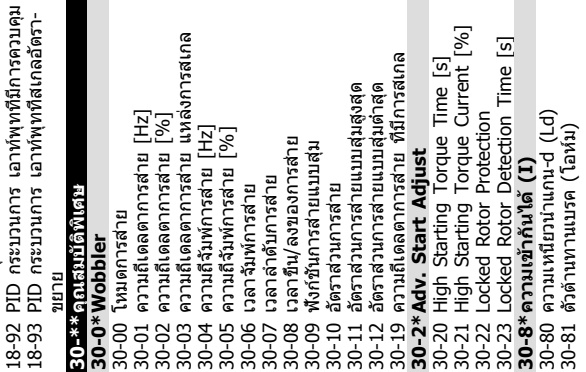

นก (ตำแหน่ง/

un (PPR)

**การตั้งโปรแกรม VLT**® **HVAC Drive เฟรม D**

 $\overline{5}$ 

่เอนกลับ

**คู่มือการใช้งาน**

 $[mA]$ 

 $\blacksquare$ 

ה<br>ה

П

**College** 

15-13 โหมดการบันทึก 15-14 สุ่มเก็บข้อมูลก่อนการทริก **15-2\*บันทึกประวัติ** 15-20 บันทึกประวัติ:เหตุการณ์

16-10 กำลัง [kW] 16-11 กำลัง [hp] 16-12 แรงดันมอเตอร์

16-85 CTW พอร์ต FC 1 16-86 REF พอร์ต FC 1 16-87 ตัวเลือกสื่อสาร STW **16-9\*ค่าที่อ่านได้** 16-90 คำสัญญาณเตือน 16-91 คำสัญญาณเตือน 2

> 16-14 กระแสมอเตอร์ 16-15 ความถี่ [%] 16-16 แรงบิด [Nm] 16-17 ความเร็ว [RPM] 16-18 ความร้อนมอเตอร์ 16-19 อุณหภูมิตัวตรวจจับ KTY

16-93 คำเตือน 2

16-94 คำแสดงสถานะแบบขยาย **17-\*\*ตัวเลือกป้อนกลับ**

อุณหภูมิตัวตรวจจับ KTY

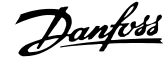

**การตั้งโปรแกรม VLT**® **HVAC Drive เฟรม D คู่มือการใช้งาน**

| 30-83 อัตราขยายตามส่วนPIDโหมดเร็ว                | ขนาดของหน้าต่างควบคุม (การทำงาน)<br>$32 - 71$                           | ขนาดของหน้าต่างเป้าหมาย<br>$33 - 47$                       | 34-29 PCD 9 anuann MCO                                                                                     | Gear Ratio<br>42-13                       |
|--------------------------------------------------|-------------------------------------------------------------------------|------------------------------------------------------------|----------------------------------------------------------------------------------------------------|-------------------------------------------|
| ค่าอัตราขยาย P ใน PID สำหรับ-<br>30-84           | ขนาดของหน้าต่างควบคุม (ยกเลิก-<br>$32 - 72$                             | 33-5* กำหนดค่า I/O                                         | 34-30 PCD 10 anuann MCO                                                                                    | Feedback Type<br>42-14                    |
|                                                  | ทำงาน)                                                                  | อินพุตดิจิตอล<br>ข้า X57/1<br>$3 - 50$                     | 34-4*อินพุด & เอาต์พุท                                                                                     | Feedback Filter<br>42-15                  |
| 31-**ด้วเลือกบายพาส                              | 32-73 Integral limit filter time                                        | อินพุตดิจิตอล<br>ข้า X57/2<br>$3-51$                       | 34-40 ดิจิตอลอินพุด                                                                                        | Tolerance Error<br>42-17                  |
| 31-00 โหมดบายพาส                                 | Position error filter time<br>$32 - 74$                                 | อินพุดดิจิตอล<br>ข้า X57/3<br>$3 - 52$                     | ดิจิตอลเอาท์พุต<br>34-41                                                                                   | Timer<br>Zero Speed<br>42-18              |
| ค่าเวลาที่หน่วงการเริ่มบายพาส<br>$31 - 01$       | 32-8*ความเร็ว & การเร่ง                                                 | อินพุดดิจิตอล<br>ข้า X57/4<br>$3 - 53$                     | 34-5*ประมวลข้อมูล                                                                                          | Zero Speed Limit<br>42-19                 |
| ค่าเวลาที่หน่วงการตัดการทำงานบายพาส<br>$31 - 02$ | 32-80 ความเร็วสูงสุด (เอ็นโค้ดเดอร์)                                    | อินพุดดิจิตอล<br>ข้า X57/5<br>$3 - 54$                     | ตำแหน่งที่แท้จริง<br>34-50                                                                                 | 42-2*Safe Input                           |
| การเปิดใช้งานโหมดทดสอบ<br>31-03                  | การใต่ความเร็วสันทีสุด<br>32-81                                         | อินพุตดิจิตอล<br>ข้า X57/6<br>$3 - 55$                     | คำสังตำแหนง<br>34-51                                                                                       | Safe Function<br>42-20                    |
| 31-10 เวิร์ดสถานะแบบบายพาส                       | ชนิดการไต่ความเร็ว<br>32-82                                             | อินพุดดิจิตอล<br>ข้า X57/7<br>13-56                        | ตำแหน่งหลักที่แท้จริงของตัวหลัก<br>34-52                                                                   | Type<br>42-21                             |
| 31-11 ชั่วโมงการทำงานแบบบายพาส                   | ความละเอียดความเร็ว<br>32-83                                            | อินพุดดิจิตอล<br>ข้า X57/8<br>$13 - 57$                    | ตำแหน่งดัชนีรอง (Slave)<br>34-53                                                                           | Discrepancy Time<br>42-22                 |
| Remote Bypass Activation<br>$1 - 19$             | ค่ามาตรฐานความเร็ว<br>32-84                                             | ข้า X57/9 อินพุดดิจิตอล<br>13-58                           | ตำแหน่งดัชนีหลัก (Master)<br>34-54                                                                         | Stable Signal Time<br>42-23               |
| 32-**ดังค่าพื้นฐาน MCO                           | ค่ามาตรฐานการเรง<br>32-85                                               | ข้า X57/10 อินพุตดิจิตอล<br>$33 - 59$                      | ตำแหน่งเส้นโค้ง<br>34-55                                                                                   | Restart Behaviour<br>42-24                |
| 32-0*เอ็นโคดเดอร์ 2                              | Acc. up for limited jerk<br>32-86                                       | ໂหมดข้า X59/1 และ X59/2<br>$33 - 60$                       | Track ผิดพลาด<br>34-56                                                                                     | 42-3*General                              |
| 2-00 ชนิดสัญญาณแบบเพิ่ม<br>Σ                     | Acc. down for limited jerk<br>$32 - 87$                                 | ชัว X59/1 อินพุตดิจิตอล<br>33-61                           | 34-57 ชิงโคร่ในช์ผิดพลาด                                                                                   | External Failure Reaction<br>42-30        |
| ความละเอียดแบบเพิ่ม:<br>$12 - 01$                | Dec. up for limited jerk<br>32-88                                       | ข้า X59/2 อินพุตดิจิตอล<br>$3 - 62$                        | ความเร็วที่แท้จริง<br>34-58                                                                                | Reset Source<br>42-31                     |
|                                                  |                                                                         |                                                            |                                                                                                    | Parameter Set Name                        |
| โปรโตคอลสัมบูรณ์<br>$2 - 02$                     | 32-89 Dec. down for limited jerk                                        | ขัว X59/1 เอาท์พุตดิจิตอล<br>33                            | ความเร็วหลักที่แท้จริงของตัวหลัก<br>34-59                                                                  | 42-33                                     |
| ความละเอียดสัมบุรณ์<br>$2-03$                    | 32-9* การพัฒนา                                                          | ชัว X59/2 เอาท์พุตดิจิตอล<br>13-64                         | สถานะการชิงโครในชั<br>34-60                                                                                | Parameter Set Timestamp<br>42-34          |
| Absolute Encoder Baudrate X55<br>$2 - 04$        | 32-90 ดีบักแหล่งที่มา                                                   | ข้า X59/3 เอาท์พุตดิจิตอล<br>13-65                         | สถานะแกน<br>34-61                                                                                          | S-CRC Value<br>42-35                      |
| ความยาวข้อมูลเอ็นโค้ดเดอร์สัมบูรณ์<br>$2 - 05$   | 33-**การตังค่า MCOขันสูง                                                | ข้า X59/4 เอาท์พุตดิจิตอล<br><b>3-66</b>                   | สถานะโปรแกรม<br>34-62                                                                                      | 42-36 Level 1 Password                    |
| ความถีนาฬิกาเอ็นโค้ดเดอร์สัมบูรณ์<br>$2 - 06$    | 33-0*เคลือนที่ home                                                     | ชัว X59/5 เอาท์พุตดิจิตอล<br>13-67                         | annu: MCO 302<br>34-64                                                                                     | 42-4*SS1                                  |
| การสร้างนาฬิกาเอ็นโค้ดเดอร์สัมบูรณ์<br>12-07     | 33-00 บังคับ home                                                       | ข้า X59/6 เอาท์พุตดิจิตอล<br>83-68                         | ROJIAN MCO 302<br>34-65                                                                                    | Type<br>42-40                             |
| ความยาวเคเบิลเอ็นโคัดเดอร์สัมบูรณ์<br>$2 - 08$   | லு<br>ออฟเช็ดจุดศูนย์สำหรับตำแหน่ง hom<br>33-01                         | เอาท์พุดดิจิตอล<br>ข้า X59/7<br>33-69                      | 34-7*ค่าวินิจฉัย                                                                                           | Ramp Profile<br>42-41                     |
| การตรวจสอบเอ็นโคดเดอร์<br>$12 - 09$              | เปลี่ยนความเร็วเคลื่อนที่ home<br>33-02                                 | 33-70 ขัว X59/8 เอาท์พุตดิจิตอล                            |                                                                                                    | Delay Time<br>42-42                       |
| ทิศทางการหมุน<br>$12 - 10$                       | ความเร็วเคลือนที่ home<br>33-03                                         | 3-8*พารามิเตอร์ร่วม                                        | 34-70 คำสัญญาณเดือน MCO 1<br>34-71 คำสัญญาณเดือน MCO 2                                                     | Delta T<br>42-43                          |
| ด้วหารหน่วยผู้ใ <b>ช</b> ้<br>$2 - 11$           | 33-04 การทำงานระหว่าง HomeMotion                                        | เ3-80 หมายเลขโปรแกรมที่ใช้งาน                              | 35-** Sensor Input Option                                                                                  | Deceleration Rate<br>42-44                |
|                                                  |                                                                         |                                                            |                                                                                                    |                                           |
| ด้วดังหน่วยผู้ใช้<br>$2 - 12$                    | 33-1*การชิงโคร่ในสั                                                     | สถานะเปิดเครื่อง<br>$3 - 81$                               | 35-0*Temp. Input Mode                                                                                      | Delta V<br>42-45                          |
| Enc.2 Control<br>$2 - 13$                        | 33-10 แฟคเตอร์หลักการชิงโครไนส์ (M:S)                                   | ตรวจสอบสถานะชุดชับ<br>$3 - 82$                             | 35-00 Term. X48/4 Temp. Unit                                                                               | Zero Speed<br>42-46                       |
| 2-14 Enc.2 node ID                               | $33 - 11$                                                               | การทำงานหลังผิดพลาด<br>$3 - 83$                            | 35-01 ขัวต่อ X48/4 ประเภทอินพุท                                                                            | Ramp Time<br>42-47                        |
| 32-15 Enc.2 CAN guard                            | แฟคเตอร์รองการชิงโครไนส์ (M:S)<br>ออฟเช็ตตำแหน่งชิงโครไนช์<br>$33 - 12$ | การทำงานหลัง Esc.                                          | Term. X48/7 Temp. Unit<br>$35 - 02$                                                                        | Start<br>S-ramp Ratio at Decel.<br>42-48  |
| $2 - 3 * 551$ โดดเดอร์ 1                         | หน้าต่างความถูกต้องสำหรับชิงค์ตำแหน่ง<br>$33 - 13$                      | MCO จ่ายโดย 24VDC นอก<br>33-84<br>33-85                    | ชัวต่อ X48/7 ประเภทอินพุท<br>$15 - 03$                                                                     | 모<br>민<br>S-ramp Ratio at Decel.<br>42-49 |
| 2-30 ชนิดสัญญาณแบบเพ็ม                           | จำกัดความเร็วรองสัมพัทธ์<br>$33 - 14$                                   | เ3-86 ขัวต่อเมื่อมีสัญญาณเดือน                             |                                                                                                    | 42-5*SLS                                  |
| ความละเอียดแบบเพิ่ม:<br>$2 - 31$                 | จำนวนมาร์กเกอร์ของระบบหลัก<br>$33 - 15$                                 | ภาวะขัวต่อเมื่อมีสัญญาณเดือน<br>$3 - 87$                   | 35-04 Term. X48/10 Temp. Unit<br>35-05 ขัวด่อ X48/10 ประเภทอินพุท                                          | Cut Off Speed<br>$42 - 50$                |
| $2 - 32$                                         | 33-16                                                                   | เ3-88 เวิร์ดสถานะเมื่อมีสัญญาณเดือน                        | 35-06 ฬังก์ชันสัญญาณเดือนตัวตรวจอุณหภูมิ                                                                   | Speed Limit<br>42-51                      |
| โปรโตคอลสัมบุรณ์                                 | จำนวนมาร์กเกอร์ของระบบรอง                                               |                                                            |                                                                                                    |                                           |
| ความละเอียดสัมบูรณ์                              | ระยะมาร์กเกอร์หลัก<br>$3 - 17$                                          | <b>MCO Port Settings</b><br>$1*6-5$                        | 35-1*Temp. Input X48/4<br>35-14 ขัวต่อ X 48/4 ค่าคงที่เวลาตัวกรอง                                          | Fail Safe Reaction<br>42-52               |
| ความยาวข้อมูลเอ็นโค้ดเดอร์สัมบูรณ์<br>$2 - 35$   | ระยะมาร์กเกอร์รอง<br>$33 - 18$                                          | 33-90 X62 MCO CAN node ID                                  |                                                                                                    | Start Ramp<br>42-53                       |
| ความถีนาฬิกาเอ็นโคัดเดอร์สัมบูรณ์<br>$2 - 36$    | ชนิดมาร์กเกอร์หลัก<br>$3 - 19$                                          | MCO CAN baud rate<br>3-91 X62                              | Term. X48/4 Temp. Monitor<br>$15 - 15$                                                                     | Ramp Down Time<br>42-54                   |
| การสร้างนาฬิกาเอ็นโค้ดเดอร์สัมบูรณ์<br>$2 - 37$  | ชนิดมาร์กเกอร์รอง<br>33-20                                              | 33-94 X60 MCO RS485 serial termination                     | 35-16 Term. X48/4 Low Temp. Limit                                                                          | 42-8*Status                               |
| ความยาวเคเบิลเอ็นโค้ดเดอร์สัมบูรณ์               | หน้าต่างความคลาดเคลือนมาร์กเกอร์หลัก<br>$3 - 21$                        | 3-95 X60 MCO RS485 serial baud rate                        | 5-17 Term. X48/4 High Temp. Limit                                                                          | Safe Option Status<br>42-80               |
| การตรวจสอบเอ็นโคดเดอร์<br>$2 - 38$               | หน้าต่างความคลาดเคลือนมาร์กเกอร์หลัก<br>$3 - 22$                        | 34-**ค่าที่อ่านได้ MCO                                     | 35-2*Temp. Input X48/7                                                                                     | $\sim$<br>Safe Option Status<br>42-81     |
| 2-40 การหยุดเอ็นโค้ดเดอร์                        | เริ่มการทำงานสำหรับชิงค์มาร์กเกอร์<br>بر<br>2-                          | 34-0*PCD เขียนพารามิเตอร์                                  | 5-24 ขัวต่อ X 48/7 ค่าคงที่เวลาตัวกรอง                                                                     | Active Safe Func.<br>42-85                |
| 2-43 Enc.1 Control                               | จำนวนมาร์กเกอร์ของข้อผิดพลาด<br>$33 - 24$                               | PCD 1 เขียนใปที่ MCO<br>34-01                              |                                                                                                    | Safe Option Info<br>42-86                 |
| Enc.1 node ID<br>$2 - 44$                        | $33 - 25$                                                               | <b>DOM</b><br>∶ เขียนไปที<br>ğ<br>34-02                    | 35-25 Term. X48/7 Temp. Monitor<br>35-26 Term. X48/7 Low Temp. Limit<br>35-27 Term. X48/7 High Temp. Limit | Customization File Version<br>42-89       |
|                                                  | จำนวนมาร์กเกอร์ของระบบพร้อม<br>33-26                                    | <b>MCO</b><br>PCD 3 เขียนไปที<br>34-03                     |                                                                                                    | 42-9*Special                              |
| 2-45 Enc.1 CAN guard                             | ตัวกรองความเร็ว                                                         |                                                            |                                                                                                    |                                           |
| ่ 2-5*แหล่งค่าป้อนกลับ                           | เวลาตัวกรองออฟเช็ด<br>$3 - 27$                                          | <b>MCO</b><br>PCD 4 เขียนไปที<br>34-04                     | 35-3*Temp. Input X48/10                                                                                    | 42-90 Restart Safe Option                 |
| 2-50 ส่วนสำรองต้นทาง                             | กำหนดค่าตัวกรองมาร์กเกอร์<br>33-28                                      | <b>DOW</b><br>5 เขียนใปที<br>e<br>S<br>34-05               | 35-34 ขัวต่อ X 48/10 ค่าคงที่เวลาตัวกรอง                                                                   |                                           |
| 302<br>สิงต่อไปใน MCO<br>$2 - 51$                | เวลาตัวกรองสำหรับตัวกรองมาร์กเกอร์<br>33-29                             | <b>MCO</b><br>6 เขียนไปที<br>6<br>S<br>34-06               | Term. X48/10 Temp. Monitor<br>$35 - 35$                                                                    |                                           |
| Source Master<br>$2 - 52$                        | การแก้ไขมาร์กเกอร์สูงสุด<br>$33 - 30$                                   | I MCO<br>ิเขียนไปที<br>р<br>С<br>34-07                     | 35-36 Term. X48/10 Low Temp. Limit                                                                         |                                           |
| $2-6*$ ด้วควบคุมPID                              | ชนิดการชิงโครไนส์<br>$13 - 31$                                          | <b>MCO</b><br>8 เขียนใปที<br><b>PCD</b><br>34-08           | Term. X48/10 High Temp. Limit<br>$35 - 37$                                                                 |                                           |
| 2-60 แฟคเตอร์สัดส่วน                             | Feed Forward Velocity Adaptation<br>33-32                               | PCD 9 เขียนใปที่ MCO<br>34-09                              | 35-4* Analog Input X48/2                                                                                   |                                           |
| ด้วประกอบอนพันธุ์<br>$\frac{61}{2}$              | Velocity Filter Window<br>33-33                                         | PCD 10 เขียนไปที่ MCO<br>34-10                             | 35-42 ขัวต่อ X48/2 กระแสระดับต่า                                                                           |                                           |
| แฟคเตอร์จำนวนเด็ม<br>$2 - 62$                    | Slave Marker filter time<br>33-34                                       | 34-2*PCD อ่านพารามิเตอร์                                   | ขัวต่อ X48/2 กระแสระดับสูง<br>35-43                                                                        |                                           |
| ค่าจำกัดสำหรับผลรวมจำนวนเด็ม<br>$12 - 63$        | 33-4*จัดการค่าจำกัด                                                     | PCD 1 anuann MCO<br>34-21                                  | Value<br>Term. X48/2 Low Ref./Feedb.<br>$35-44$                                                            |                                           |
| แบนด์วิดธ์PID<br>$2 - 64$                        | การทำงานที่สวิตข์จำกัดสินสุด<br>33-40                                   | <b>DOM</b><br>อานจาก<br>6d<br>34-22                        | 35-45 Term. X48/2 High Ref./Feedb. Value                                                                   |                                           |
| ความเร็วป้อนข้างหน้า<br>12-65                    | จำกัดสินสุดชอฟต์แวร์ลบ<br>$33 - 41$                                     | <b>DOM</b><br>อ่านจาก<br>6<br>34-23                        | ค่าคงที่เวลาตัวกรอง<br>ข้าต่อ X 48/2<br>$5-46$                                                             |                                           |
| การเร่งป้อนข้างหน้า<br>$2 - 66$                  | จำกัดสินสุดชอฟต์แวร์บวก<br>$33 - 42$                                    | <b>DOM</b><br>อ่านจาก<br>PCD 4<br>34-24                    | 42-**Safety Functions                                                                                      |                                           |
| ความผิดพลาดจุดคลาดเคลือนสูงสุด<br>$2 - 67$       | ใช้งานจำกัดสินสุดชอฟต์แวร์ลบ<br>$33 - 43$                               | <b>DOM</b><br>อานจาก<br>6<br>34-25                         | 42-1*Speed Monitoring                                                                                      |                                           |
| ลักษณะกลับทิศของระบบรอง<br>$2 - 68$              | ใช้งานจำกัดสินสุดชอฟต์แวร์บวก<br>$33 - 44$                              | <b>DOM</b><br>อ่านจาก<br>PCD<br>34-26                      | 42-10 Measured Speed Source                                                                                |                                           |
| เวลาสุ่มสำหรับควบคุม PID<br>$2-69$               | 33-45 เวลาในหน้าต่างเป้าหมาย                                            | <b>DOM</b><br>อานจาก<br>PCD <sub>7</sub><br>34-27<br>34-28 | <b>Encoder Resolution</b><br>42-11                                                                         |                                           |
| 32-70 เวลาสแกนสำหรับโปรไฟล์ไดนาโม                | ค่าเป้าหมายของค่าจำกัดหน้าต่าง<br>33-46                                 | <b>DOM</b><br>อ่านจาก<br>PCD 8                             | 42-12 Encoder Direction                                                                                    |                                           |

Danfoss

# 5.6 การตั้งโปรแกรมจากระยะไกล ด้วย ซอฟต์แวร์การตั้งค่า MCT 10

Danfoss มีโปรแกรมซอฟต์แวร์ให้ใช้สำหรับการพัฒนา การจัด-เก็บ และการถ่ายโอนการตั้งโปรแกรมตัวแปลงความถี่ ซอฟต์แวร์การตั้งค่า MCT 10 ช่วยให้ผู้ใช้สามารถเชื่อมต่อพีซี- กับตัวแปลงความถี่ และดำเนินการตั้งโปรแกรมในขณะนั้นได้เลย แทนที่จะใช้ LCP นอกจากนี้ การตั้งโปรแกรมตัวแปลงความถี่- ทั้งหมดยังสามารถดำเนินการในแบบออฟไลน์ แล้วจึงเพียงแต่- ดาวน์โหลดลงในตัวแปลงความถี่ หรือจะโหลดโปรไฟล์ตัว-แปลงความถี่ทั้งหมดลงในพี่ชีเพื่อการสำรองข้อมูลหรือการ-วิเคราะห์ก็สามารถทำได้

ช่องเสียบ USB หรือขั้วต่อ RS-485 มีพร้อมให้ใช้สำหรับเชื่อม-ต่อกับตัวแปลงความถี่

FC  $+24V$  $\vert_{+24}$  V

12  $13<sup>1</sup>$ 

# <span id="page-53-0"></span>6 ตัวอย่างการใช้งาน

# 6.1 บทนำ

#### **หมายเหตุ**

**อาจต้องใช้สายจัมเปอร์ระหว่างขั้วต่อ 12 (หรือ 13) และขั้วต่อ 37 สำหรับตัวแปลงความถี่ในการทำงานเมื่อใช้- ค่าการตั้งโปรแกรมมาตรฐานจากโรงงาน**

ตัวอย่างในส่วนนี้มีจุดประสงค์เพื่อเป็นข้อมูลอ้างอิงอย่างรวดเร็ว-สำหรับการใช้งานทั่วไป

- **•** การตั้งค่าพารามิเตอร์เป็นค่ามาตรฐานตามภูมิภาค เว้นแต่จะระบุเป็นอย่างอื่น (ซึ่งเลือกใน 0-03 การตั้ง-ค่าตามท้องถิ่น)
- **•** พารามิเตอร์ที่เกี่ยวข้องกับขั้วต่อและการตั้งค่าของ-พารามิเตอร์นั้นๆ จะแสดงไว้ถัดจากภาพร่าง
- **•** ในส่วนที่ต้องมีการตั้งค่าสวิตช์สำหรับขั้วต่ออนาล็อก A53 หรือ A54 จะมีข้อมูลแสดงไว้เช่นกัน

# 6.2 ตัวอย่างการใช้งาน

# **ข้อควรระวัง**

**ต้องมีการเสริมหรือหุ้มฉนวนสองชั้นสำหรับ PELV เพื่อให้- ตรงตามข้อกำหนดการหุ้มฉนวนของ PELV**

|            |                 | พารามิเตอร์ |                                       |              |
|------------|-----------------|-------------|---------------------------------------|--------------|
| FC         |                 |             | การทำงาน                              | มาตรฐาน      |
| $+24V$     | 12 <sup>c</sup> | 30BB929.10  |                                       |              |
| $+24V$     | 130             |             | 1-29 ปรับตาม-                         |              |
| D IN       | 180             |             | มอเตอร์ออโต้                          | [1] ใช้ AMA  |
| D IN       | 190             |             | (AMA)                                 | แบบสมบูรณ์   |
| COM        | 200             |             | 5-12 ตั้งการ-                         | [2]* ลืนไหล− |
| D IN       | 27¢             |             | ทำงานของเทอมิ-                        | ผกผับ        |
| D IN       | 290             |             | นอล 27                                |              |
| D IN       | 320             |             | *=ค่ามาตรฐาน                          |              |
| D IN       | 330             |             | หมายเหตุ/ข้อคิดเห็น: กลุ่ม-           |              |
| D IN       | 37Ò             |             | พารามิเตอร์ <i>1-2* ข้อมูลเนมเพลท</i> |              |
| $+10V$     | 500             |             | ต้องได้รับการตั้งค่าตามมอเตอร์        |              |
| A IN       | 53Ò             |             |                                       |              |
| A IN       | 540             |             |                                       |              |
| <b>COM</b> | 550             |             |                                       |              |
| A OUT      | 420             |             |                                       |              |
| COM        | 390             |             |                                       |              |
|            |                 |             |                                       |              |
|            |                 |             |                                       |              |

**ตาราง 6.1 AMA ที่มี T27 เชื่อมต่ออยู่**

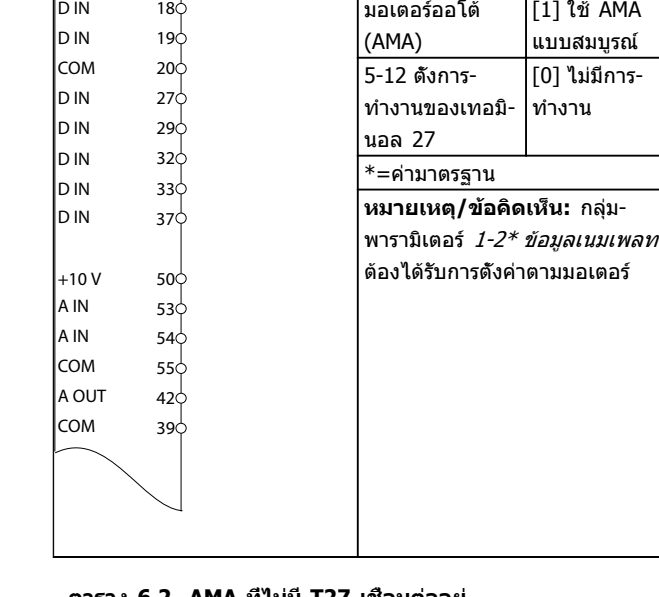

130BB930.10

30BB930.10

1-29 ปรับตาม-

**พารามิเตอร์**

**การทำงาน มาตรฐาน**

AMA

Danfoss

**ตาราง 6.2 AMA ที่ไม่มี T27 เชื่อมต่ออยู่**

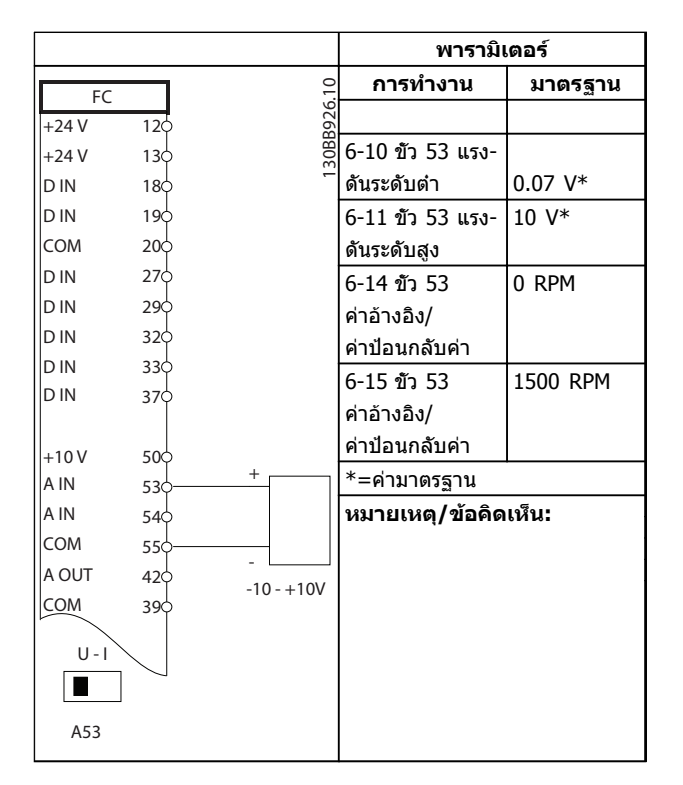

**ตาราง 6.3 ค่าอ้างอิงความเร็วอนาล็อก (แรงดัน)**

Danfoss

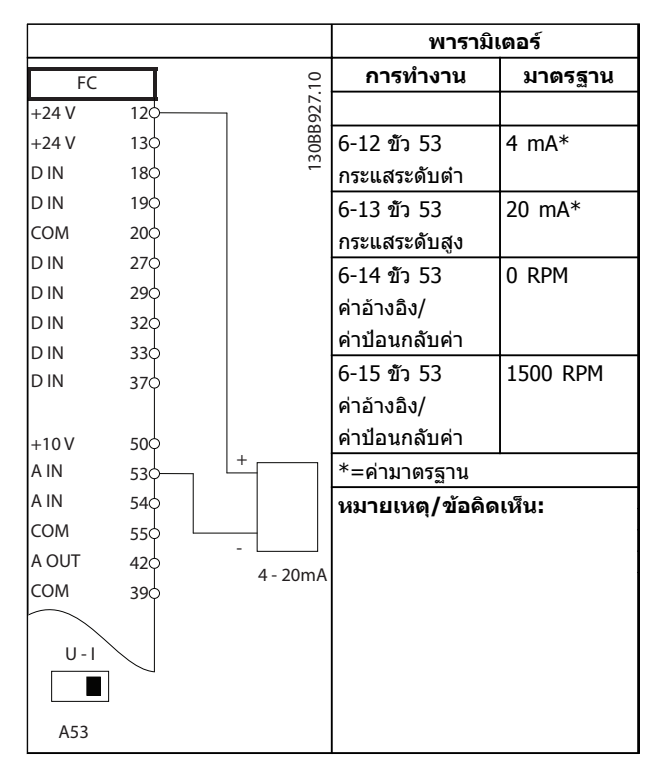

**ตาราง 6.4 ค่าอ้างอิงความเร็วอนาล็อก (กระแส)**

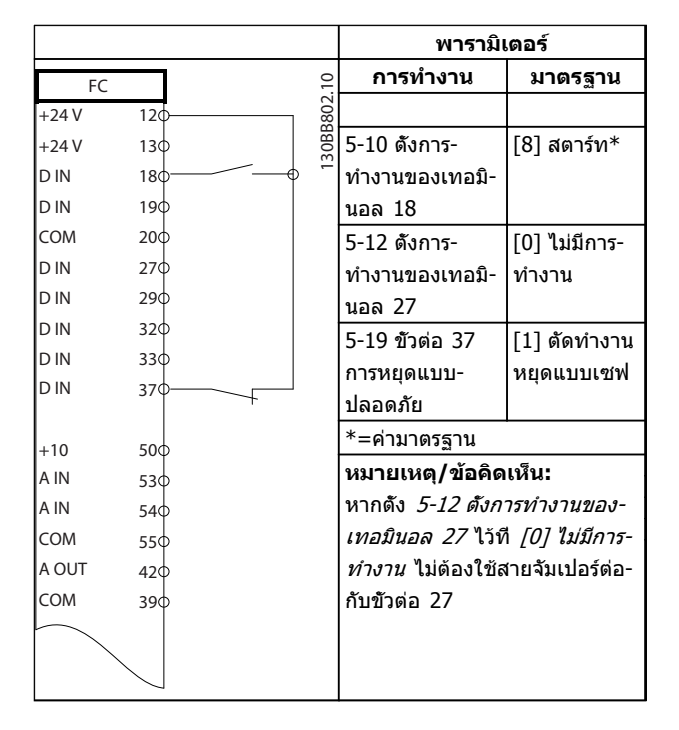

**ตาราง 6.5 คำสั่งสตาร์ท/หยุดที่มีกา รหยุดแบบปลอดภัย (Safe Stop)**

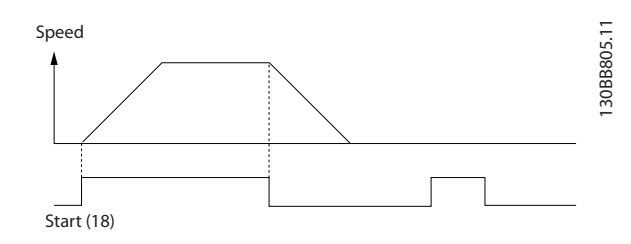

**ภาพประกอบ 6.1**

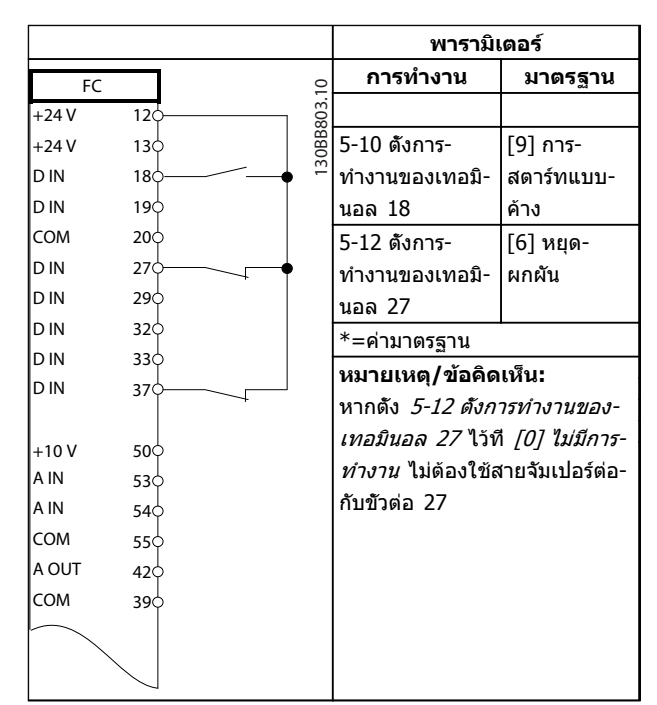

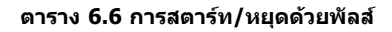

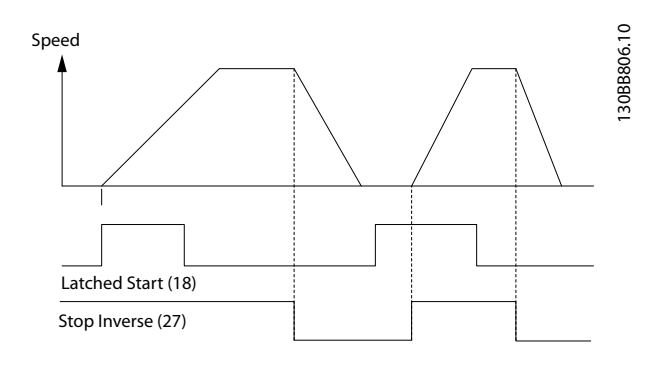

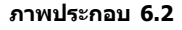

Danfoss

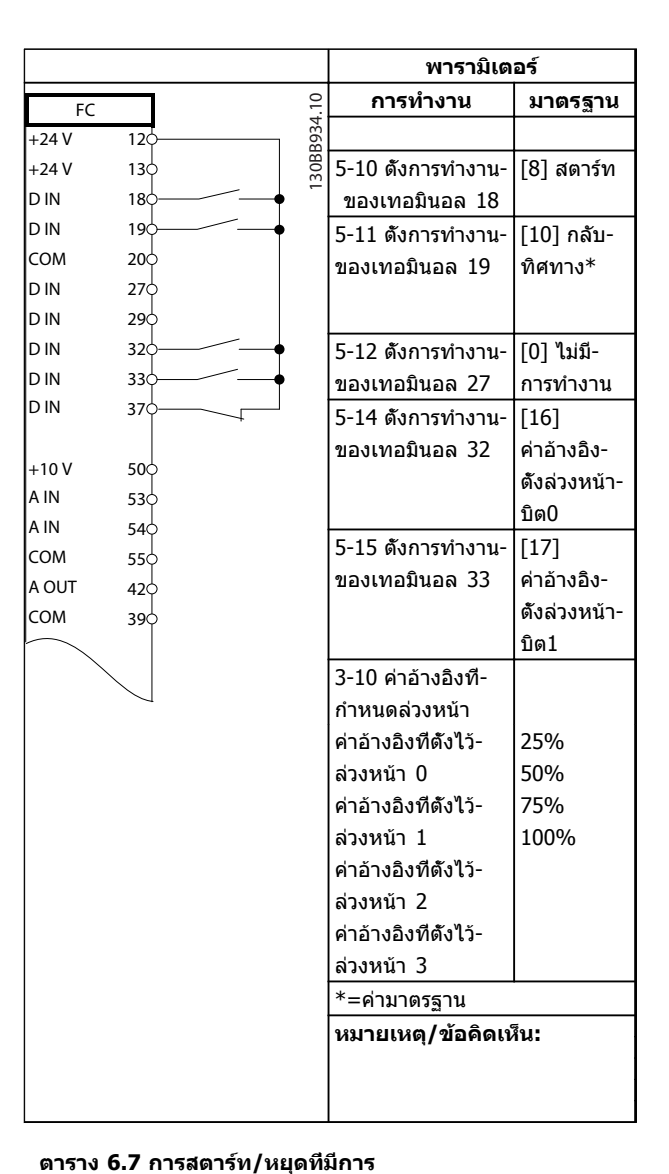

**ผกผันและความเร็วตั้งล่วงหน้า 4 ระดับ**

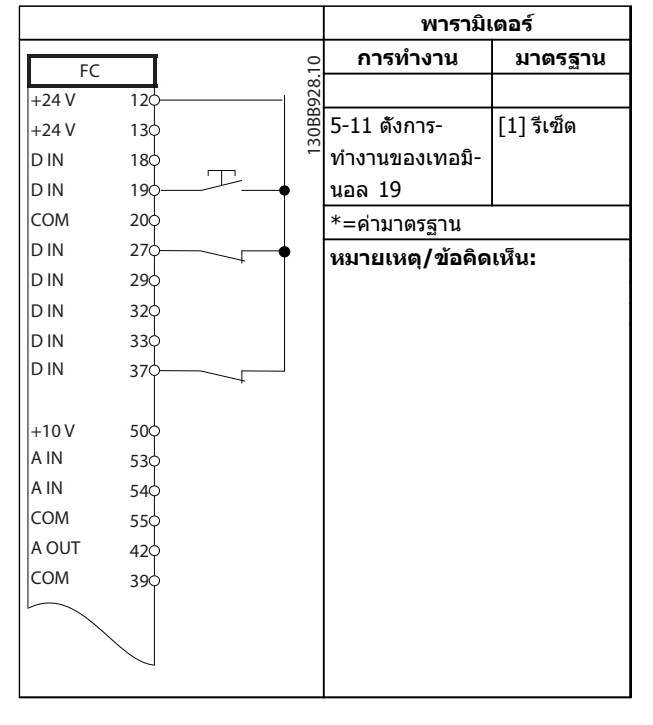

#### **ตาราง 6.8 รีเซ็ตสัญญาณเตือนจากภายนอก**

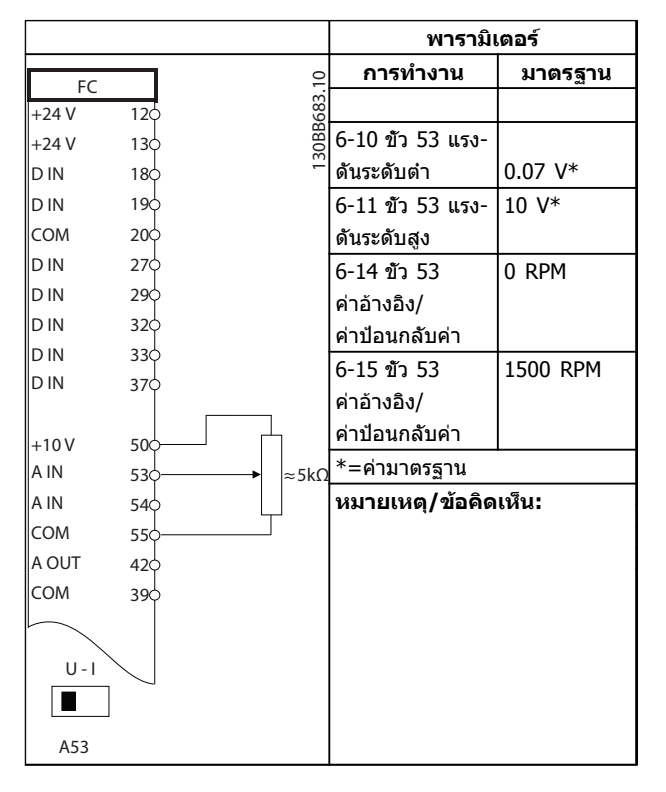

#### **ตาราง 6.9 ค่าอ้างอิงความเร็ว (โดยใช้โพเทนชิโอมิเตอร์ด้วยตนเอง)**

Danfoss

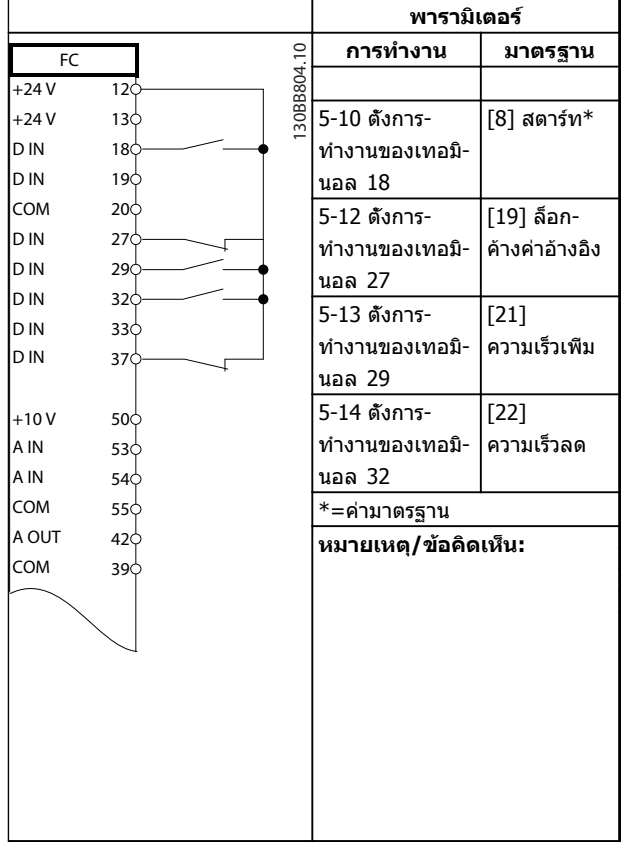

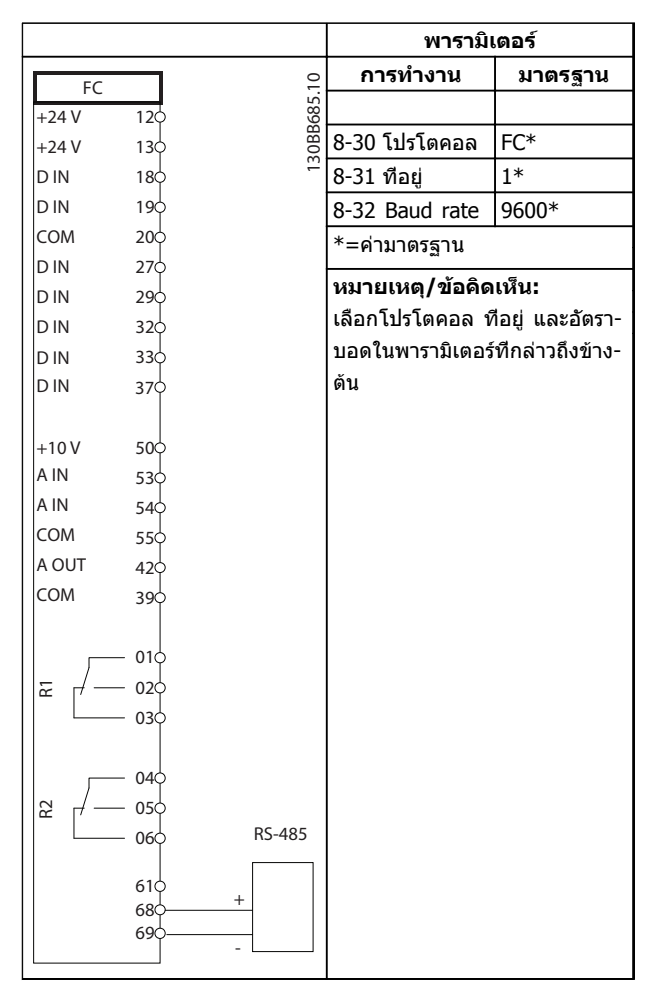

### **ตาราง 6.11 การเชื่อมต่อเครือข่าย RS-485**

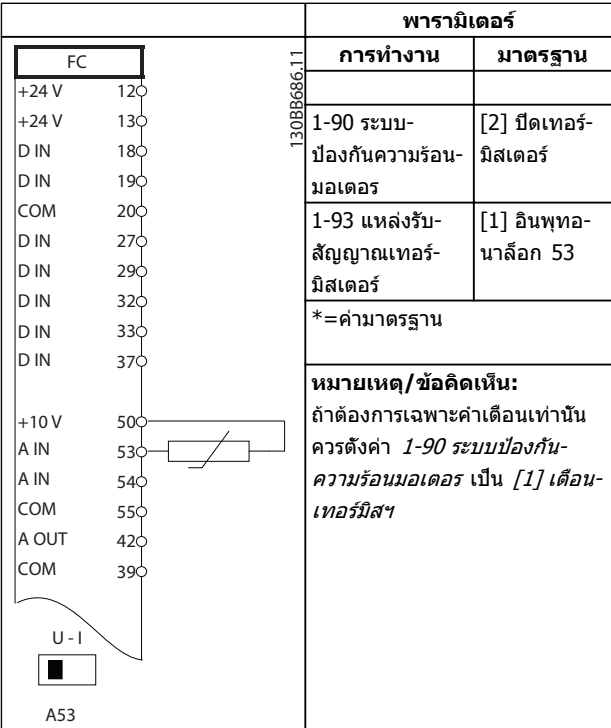

#### **ตาราง 6.12 เทอร์มิสเตอร์ของมอเตอร์**

**ตาราง 6.10 ความเร็วเพิ่ม/ลด**

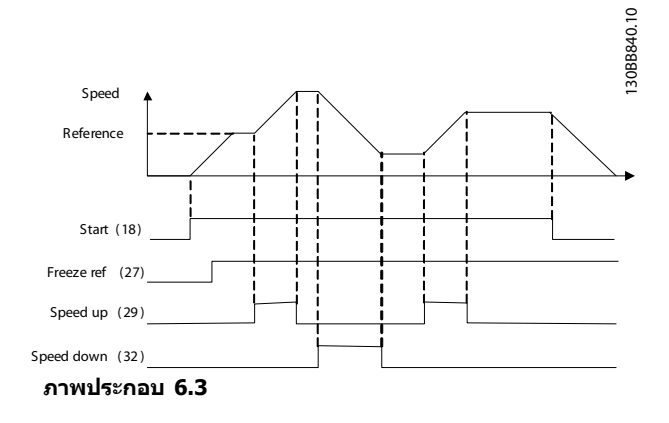

Danfoss

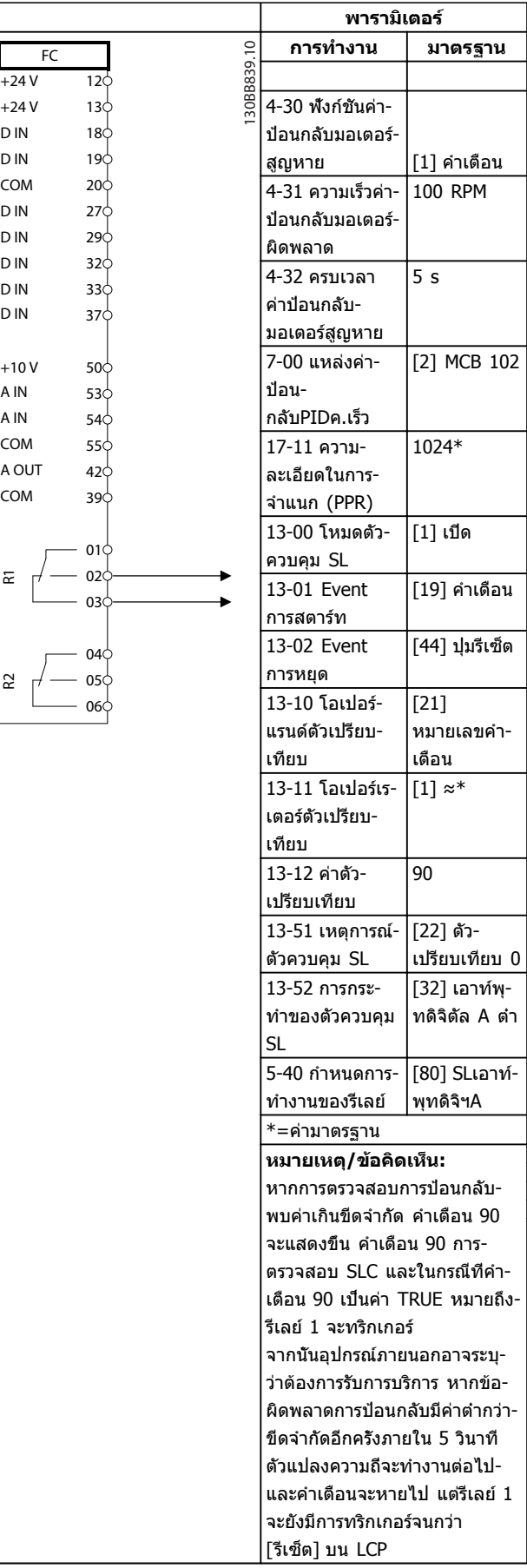

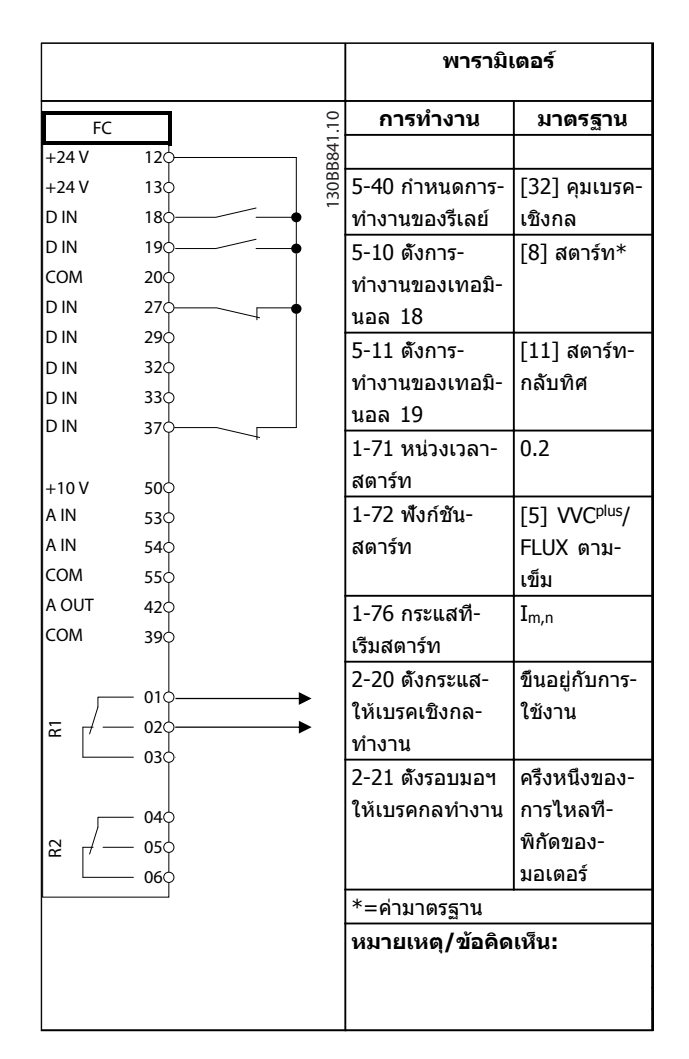

#### **ตาราง 6.14 การควบคุมเบรคเชิงกล**

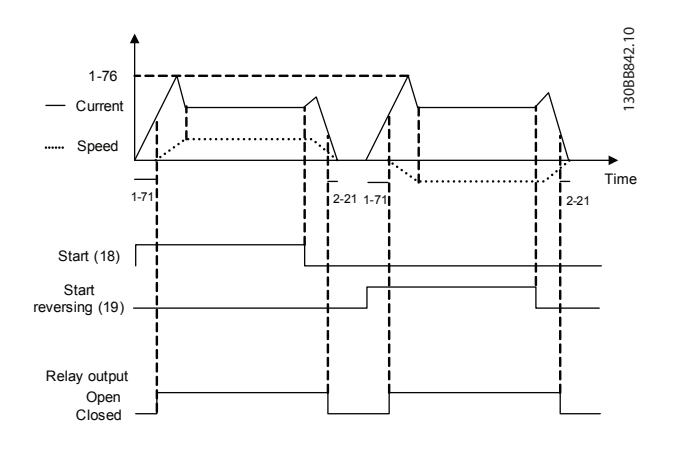

**ภาพประกอบ 6.4**

**ตาราง 6.13 การใช้ SLC เพื่อตั้งรีเลย์**

# 7 ข้อความแสดงสถานะ

## 7.1 จอแสดงสถานะ

เมื่อตัวแปลงความถี่อยู่ในโหมดสถานะ ข้อความแสดงสถานะจะ-ถูกสร้างโดยอัตโนมัติจากภายในตัวแปลงความถี่ และปรากฏที่- บรรทัดล่าสุดของหน้าจอ (ดู ภาพประกอบ 7.1)

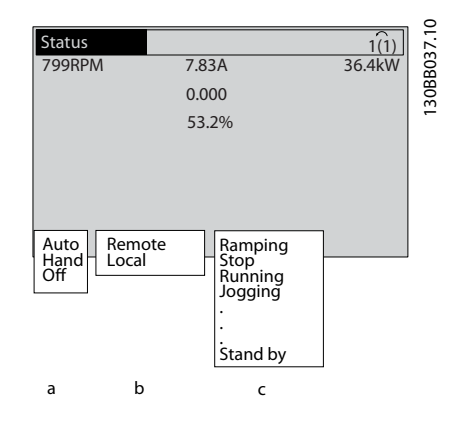

**ภาพประกอบ 7.1 จอแสดงสถานะ**

- a. ส่วนแรกของบรรทัดแสดงสถานะระบุว่าคำสั่งหยุด/ สตาร์ทมาจากที่ใด
- b. ส่วนที่สองในบรรทัดแสดงสถานะระบุว่าการควบคุม-ความเร็วมาจากที่ใด
- c. ส่วนสุดท้ายของบรรทัดแสดงสถานะแจ้งสถานะ-ปัจจุบันของตัวแปลงความถี่ ข้อมูลเหล่านี้แสดงโหมด-การทำงานของตัวแปลงความถี่ในขณะนั้น

## **หมายเหตุ**

**ในโหมดอัตโนมัติ/ระยะไกล ตัวแปลงความถี่ต้องใช้คำสั่ง-จากภายนอกเพื่อรับคำสั่งการทำงาน**

# 7.2 ตารางคำจำกัดความข้อความแสดงสถานะ

ตารางสามตารางต่อไปนี้ระบุความหมายของคำที่แสดงใน-ข้อความแสดงสถานะ

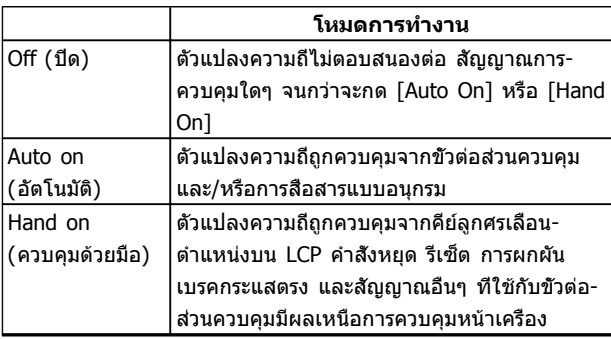

#### **ตาราง 7.1**

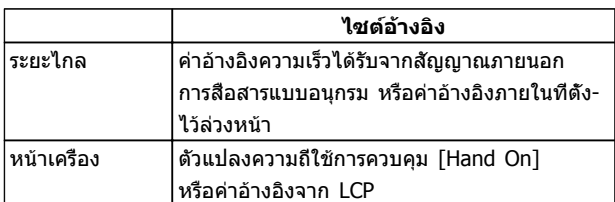

#### **ตาราง 7.2**

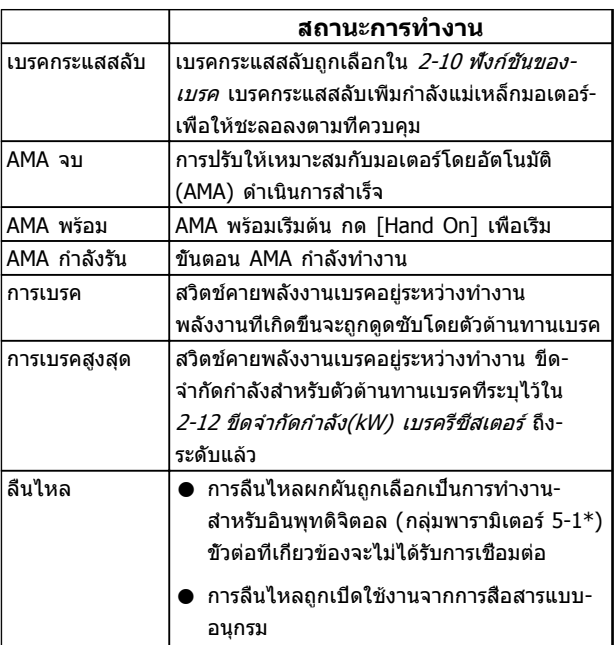

Danfoss

# **ข้อความแสดงสถานะ VLT**® **HVAC Drive เฟรม D คู่มือการใช้งาน**

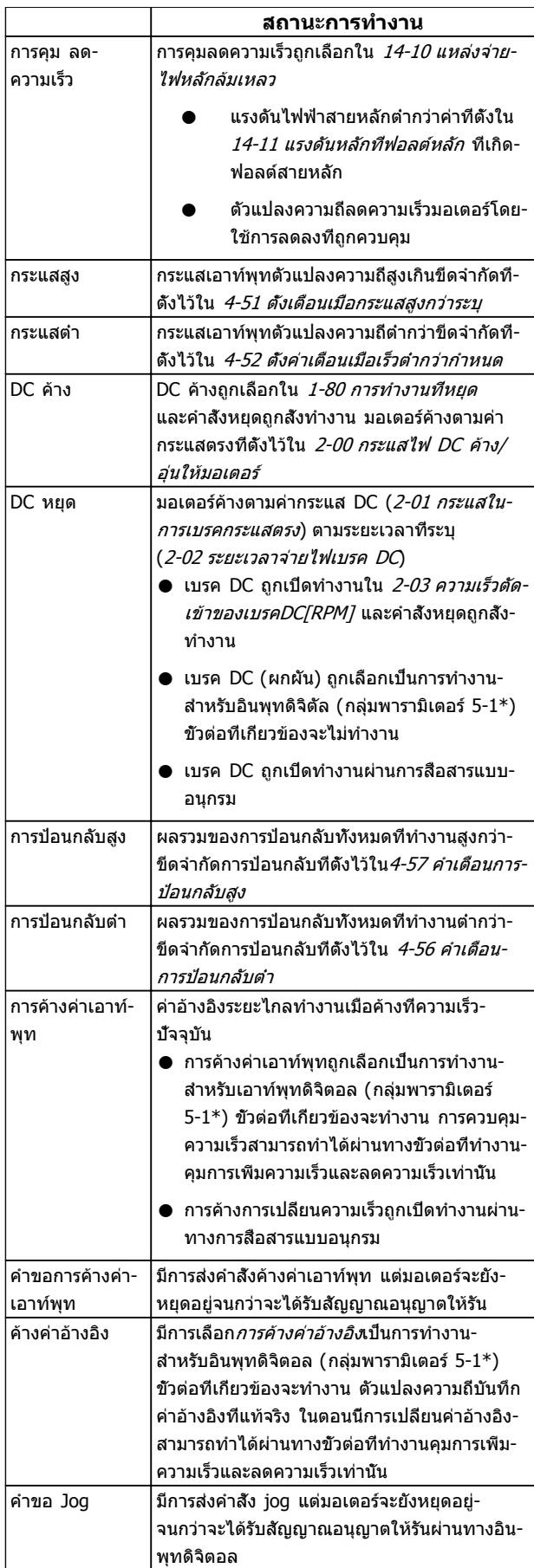

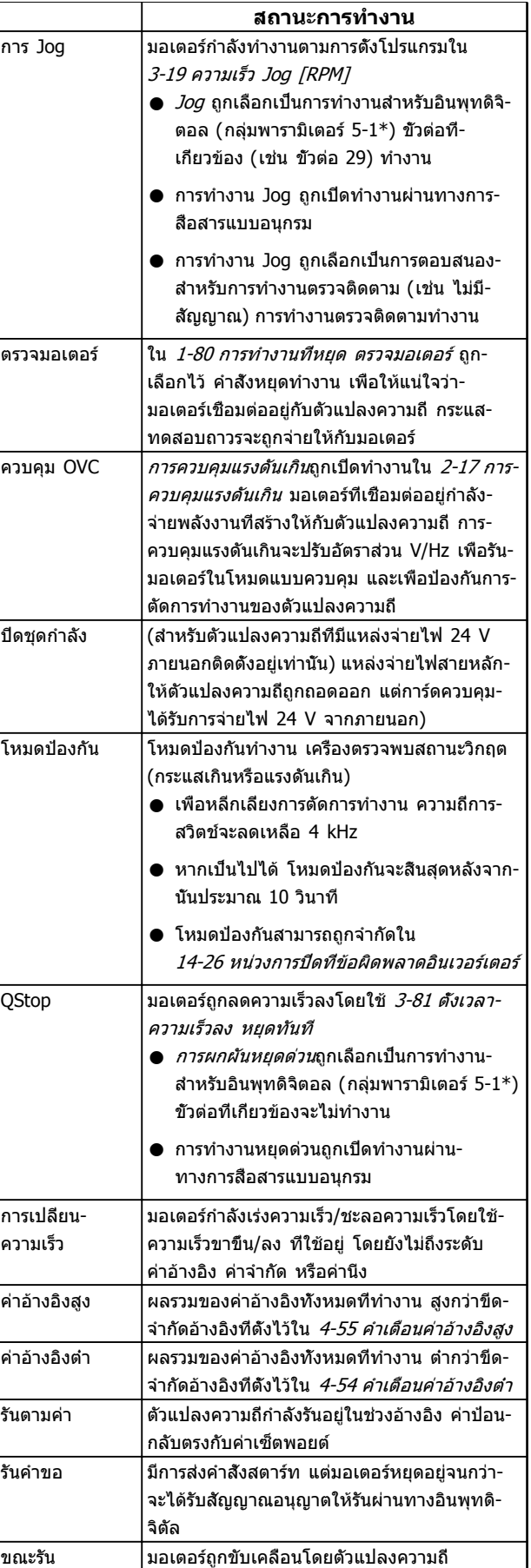

Danfoss

# **ข้อความแสดงสถานะ VLT**® **HVAC Drive เฟรม D คู่มือการใช้งาน**

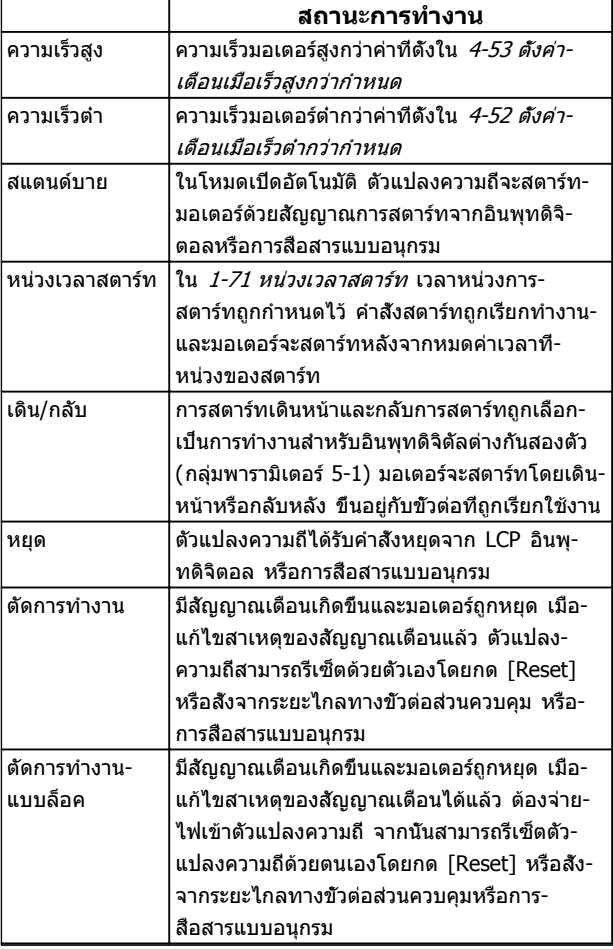

#### **ตาราง 7.3**

**7 7**

**คู่มือการใช้งาน**

# <span id="page-61-0"></span>8.1 การตรวจติดตามระบบ

ตัวแปลงความถี่ตรวจติดตามสภาพของกำลังอินพุท เอาท์พุท และตัวประกอบกำลัง รวมถึงดัชนีบ่งชี้ประสิทธิภาพของระบบ-อื่นๆ คำเตือนหรือสัญญาณเตือนอาจจะไม่ได้ระบุถึงปัญหา-ภายในตัวแปลงความถี่เสมอไป ในหลายๆ กรณี อาจบ่งชี้ถึง-สภาวะล้มเหลวจากแรงดันอินพุท โหลดของมอเตอร์หรือ-อุณหภูมิ สัญญาณภายนอก หรือส่วนอื่นๆ ที่ตรรกะภายในของ-ตัวแปลงความถี่ตรวจติดตามอยู่ ดูให้แน่ใจว่าตรวจตราปัจจัย-ภายนอกตัวแปลงความถี่เหล่านี้ตามที่ระบุในสัญญาณเตือนหรือ-คำเตือน

# 8.2 ประเภทคำเตือนและสัญญาณเตือน

## 8.2.1 คำเตือน

คำเตือนจะแสดงขึ้นเมื่อกำลังจะเกิดเงื่อนไขของสัญญาณเตือน-หรือเมื่อมีเงื่อนไขการทำงานผิดปกติปรากฏขึ้นและอาจส่งผลให้- ตัวแปลงความถี่แจ้งสัญญาณเตือน คำเตือนจะลบออกไปเอง-เมื่อแก้ไขเงื่อนไขดังกล่าวแล้ว

# 8.2.2 สัญญาณเตือนตัดการทำงาน

สัญญาณเตือนจะเกิดขึ้นเมื่อตัวแปลงความถี่ถูกตัดการทำงาน นั่นคือตัวแปลงความถี่ระงับการทำงานเพื่อป้องกันความเสียหาย-ต่อระบบหรือตัวแปลงความถี่ มอเตอร์จะลื่นไหลไปจนหยุด ตรรกะตัวแปลงความถี่จะยังคงทำงานและตรวจติดตามสถานะ-ของตัวแปลงความถี่ หลังจากแก้ไขเงื่อนไขฟอลต์แล้ว สามารถ-รีเซ็ตตัวแปลงความถี่ได้ จากนั้นตัวแปลงความถี่จะพร้อมสำหรับ-เริ่มการทำงานอีกครั้ง

การตัดการทำงานสามารถรีเซ็ตได้ด้วยหนึ่งใน 4 วิธีคือ

- **•** กด [Reset]
- **•** คำสั่งอินพุทรีเซ็ตดิจิตัล
- **•** คำสั่งอินพุทรีเซ็ตทางการสื่อสารแบบอนุกรม
- **•** รีเซ็ตอัตโนมัติ

# 8.2.3 ล็อคตัดสัญญาณเตือน

สัญญาณเตือนที่เป็นสาเหตุให้ตัวแปลงความถี่ล็อคตัดการ-ทำงานกำหนดให้ต้องหมุนเวียนกำลังอินพุท มอเตอร์จะลื่นไหล-ไปจนหยุด ตรรกะตัวแปลงความถี่จะยังคงทำงานและตรวจ-ติดตามสถานะของตัวแปลงความถี่ ถอดกำลังอินพุทออกจากตัว-แปลงความถี่และแก้ไขสาเหตุของฟอลต์ จากนั้นเรียกคืนกำลัง การกระทำเช่นนี้ทำให้ตัวแปลงความถี่เข้าสู่เงื่อนไขตัดการ-ทำงาน ตามที่อธิบายไว้ด้านบน และสามารถรีเซ็ตได้ด้วยวิธี- หนึ่งในสี่แบบดังกล่าว

## 8.3 จอแสดงผลการเตือนและสัญญาณเตือน

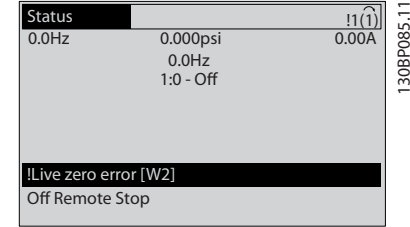

Danfoss

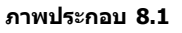

สัญญาณเตือนหรือล็อคตัดสัญญาณเตือนจะกะพริบบนหน้าจอ-พร้อมกับตัวเลขสัญญาณเตือน

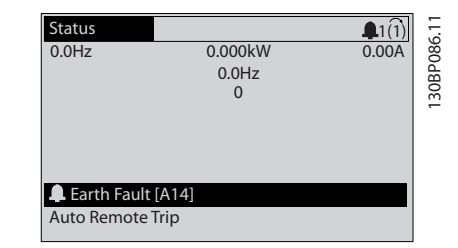

**ภาพประกอบ 8.2**

Danfoss

นอกจากข้อความและรหัสสัญญาณเตือนบนจอแสดงผลของตัว-แปลงความถี่แล้ว ยังมีไฟแสดงสถานะอีก 3 ดวง

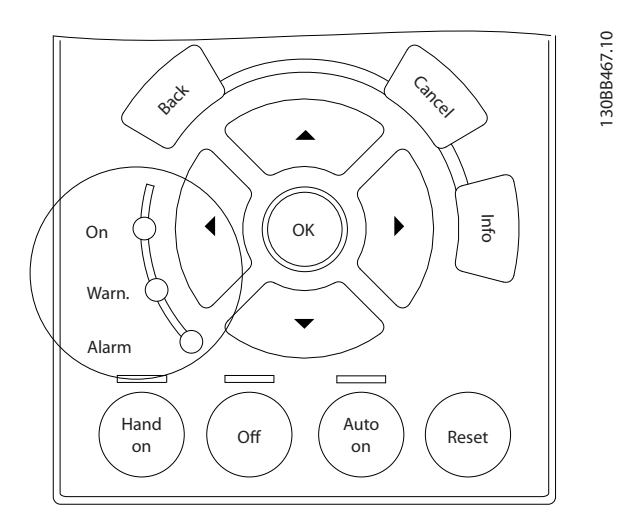

#### **ภาพประกอบ 8.3**

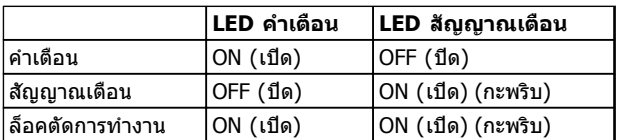

**ตาราง 8.1**

Danfoss

# 8.4 คำจำกัดความคำเตือนและสัญญาณเตือน

ตาราง 8.2 กำหนดว่าจะแสดงคำเตือนก่อนสัญญาณเตือนหรือไม่ และสัญญาณเตือนจะตัดการทำงานเครื่องหรือตัดการทำงานแบบ-ล็อคเครื่อง

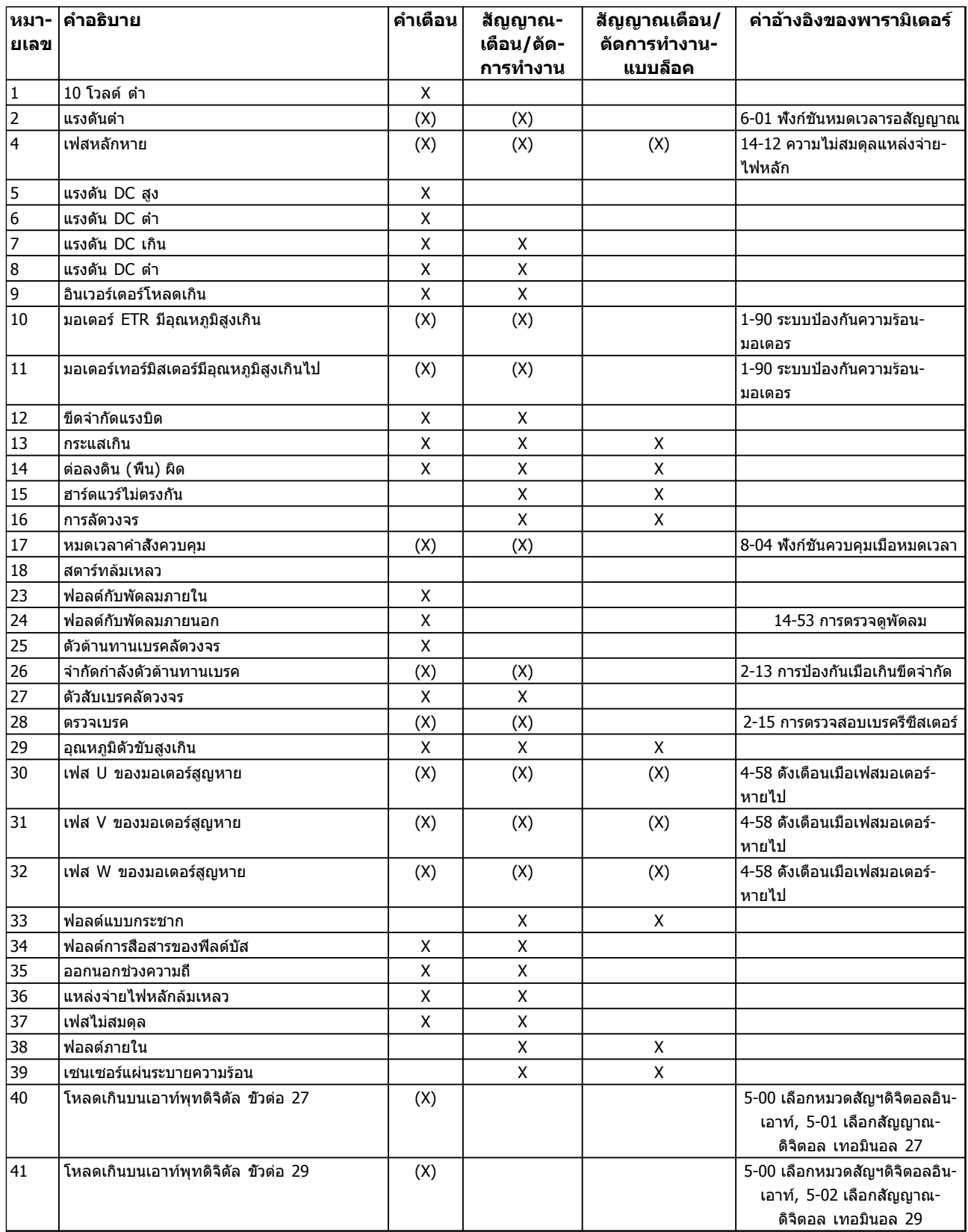

Danfoss

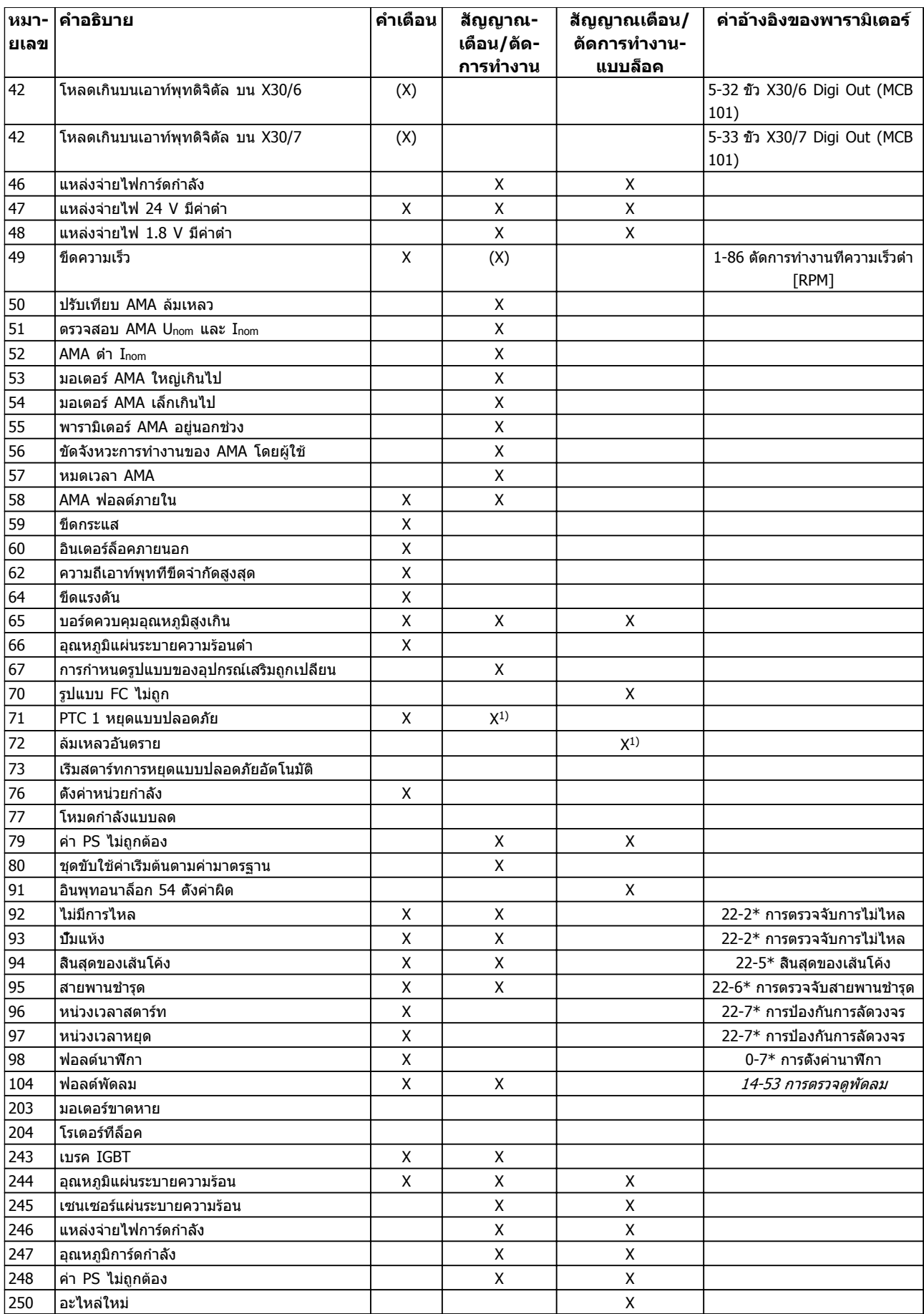

Danfoss

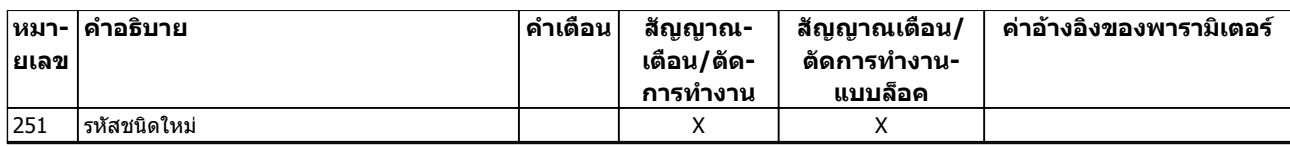

#### **ตาราง 8.2 รายการรหัสคำเตือน/สัญญาณเตือน**

(X) ขึ้นอยู่กับพารามิเตอร์

1) ไม่สามารถรีเซ็ตอัตโนมัติด้วย 14-20 รีเซ็ตโหมด

# 8.5 ข้อความฟอลต์

ข้อมูลคำเตือน/สัญญาณเตือนด้านล่างระบุเงื่อนไขของคำเตือน/ สัญญาณเตือน แจ้งสาเหตุที่เป็นไปได้ของเงื่อนไข และราย-ละเอียดการแก้ไขหรือขั้นตอน การแก้ไขปัญหาเบื้องต้น

#### **คำเตือน 1, 10 โวลต์ ต่ำ**

แรงดันไฟของการ์ดควบคุมต่ำกว่า 10 V จากขั้วต่อ 50 ปลดโหลดบางส่วนออกจากขั้วต่อ 50 เนื่องจากแหล่งจ่ายไฟ 10 V กำลังจ่ายโหลดเกิน ค่าสูงสุด 15 mA หรือ ค่าต่ำสุด 590 Ω

สภาพนี้อาจเกิดจากการช็อตในโพเทนชิโอมิเตอร์ที่เชื่อมต่อ หรือการต่อสายโพเทนชิโอมิเตอร์ไม่ถูกต้อง

#### **การแก้ไขปัญหาเบื้องต้น**

ถอดสายไฟจากขั้วต่อ 50 หากคำเตือนหายไป ปัญหาน่าจะมา-จากสายไฟของลูกค้า หากคำเตือนไม่ได้หายไป ให้เปลี่ยน-การ์ดควบคุม

#### **คำเตือน/สัญญาณเตือน 2, แรงดันต่ำ**

คำเตือนหรือสัญญาณเตือนนี้จะปรากฏต่อเมื่อถูกตั้งค่าโดยผู้- ใช้ใน 6-01 ฟังก์ชันหมดเวลารอสัญญาณ สัญญาณบน อินพุ- ทอนาล็อก ตัวหนึ่งต่ำกว่า 50% ของค่าต่ำสุดที่ตั้งไว้สำหรับอิน-พุทนั้น สภาพนี้อาจเกิดขึ้นจากสายไฟชำรุดหรืออุปกรณ์ส่ง-สัญญาณผิดพลาด

#### **การแก้ไขปัญหาเบื้องต้น**

- **•** ตรวจสอบการเชื่อมต่อบน ขั้วต่ออินพุทอนาล็อก-ทั้งหมด ขั้วต่อการ์ดควบคุม 53 และ 54 สำหรับ-สัญญาณ, ขั้วต่อร่วม 55 MCB 101 ขั้วต่อ 11 และ 12 สำหรับสัญญาณ, ขั้วต่อร่วม 10 MCB 109 ขั้วต่อ 1, 3, 5 สำหรับสัญญาณ, ขั้วต่อร่วม 2, 4, 6)
- **•** ตรวจสอบว่าการตั้งโปรแกรมตัวแปลงความถี่และการ-ตั้งค่าสวิตช์ตรงกับประเภทของสัญญาณอนาล็อก
- **•** ดำเนินการทดสอบสัญญาณขั้วต่ออินพุท

#### **คำเตือน/สัญญาณเตือน 3, ไม่มีมอเตอร์**

ไม่มีมอเตอร์ต่ออยู่ที่เอาท์พุทของตัวแปลงความถี่

#### **คำเตือน/สัญญาณเตือน 4, เฟสหลักหาย**

เกิดการหายไปของไฟฟ้าเฟสหนึ่งทางด้านแหล่งจ่ายไฟหลัก หรือแรงดันไฟฟ้าสายหลักมีความไม่สมดุลสูงมากเกินไป ข้อความนี้จะปรากฏเช่นกันในกรณีที่เกิดฟอลต์ขึ้นที่วงจรเรียง-กระแสด้านอินพุทของตัวแปลงความถี่ ตัวเลือกถูกตั้ง-ไว้ที่14-12 ความไม่สมดุลแหล่งจ่ายไฟหลัก.

#### **การแก้ไขปัญหาเบื้องต้น**

ตรวจสอบแรงดันแหล่งจ่ายไฟ และกระแสแหล่งจ่ายไฟที่จ่าย-มายังตัวแปลงความถี่

#### **คำเตือน 5, แรงดัน DC สูง**

แรงดันไฟฟ้าวงจรขั้นกลาง (DC) สูงกว่าขีดจำกัดคำเตือนแรง-ดันสูง ขีดจำกัดขึ้นกับพิกัดแรงดันของตัวแปลงความถี่ เครื่อง-ยังคงทำงานอยู่

#### **คำเตือน 6, แรงดัน DC ต่ำ**

แรงดันไฟฟ้าวงจรขั้นกลาง (DC) ต่ำกว่าขีดจำกัดคำเตือนแรง-ดันต่ำ ขีดจำกัดขึ้นกับพิกัดแรงดันของตัวแปลงความถี่ เครื่อง-ยังคงทำงานอยู่

#### **คำเตือน/สัญญาณเตือน 7, แรงดันกระแสตรงเกิน**

ถ้าแรงดันวงจรขั้นกลางมีค่าสูงเกินกว่าขีดจำกัด ตัวแปลง-ความถี่จะตัดการทำงานหลังจากเวลาหนึ่ง

#### **การแก้ไขปัญหาเบื้องต้น**

- **•** เชื่อมต่อตัวต้านทานเบรค
- **•** ขยายช่วงเวลาในการเปลี่ยนแปลงความเร็ว
- **•** เปลี่ยนประเภทความเร็ว
- **•** เปิดทำงานฟังก์ชันต่างๆ ใน 2-10 ฟังก์ชันของเบรค
- **•** เพิ่ม 14-26 หน่วงการปิดที่ข้อผิดพลาดอินเวอร์เตอร์

#### **คำเตือน/สัญญาณเตือน 8, แรงดัน DC ต่ำ**

หากแรงดันไฟฟ้าวงจรขั้นกลาง (ดีซีลิงค์) ลดลงต่ำกว่าขีด-จำกัดแรงดันต่ำกว่าเกณฑ์ ตัวแปลงความถี่จะตรวจสอบว่ามีการ-เชื่อมต่อแหล่งจ่ายไฟสำรอง 24 V DC หรือไม่ ถ้าไม่มีแหล่ง-จ่ายไฟกระแสตรงสำรอง 24 V ต่ออยู่ ตัวแปลงความถี่จะตัด-การทำงานหลังการหน่วงเวลาที่กำหนด การหน่วงเวลาจะแตก-ต่างกันไปตามขนาดของเครื่อง

#### **การแก้ไขปัญหาเบื้องต้น**

- **•** ตรวจสอบว่าแรงดันแหล่งจ่ายไฟตรงกับแรงดันไฟฟ้า-ของตัวแปลงความถี่
- **•** ดำเนินการทดสอบแรงดันอินพุท
- **•** ดำเนินการทดสอบวงจรการชาร์จกระแสไฟต่ำ

#### **คำเตือน/สัญญาณเตือน 9, อินเวอร์เตอร์โหลดเกิน**

ตัวแปลงความถี่จะตัดการทำงานเนื่องจากจ่ายโหลดเกิน (กระแสสูงเป็นเวลานานเกินไป) ตัวนับสำหรับการป้องกันความ-ร้อนสะสมของอินเวอร์เตอร์ด้วยการคำนวณแบบอิเล็กทรอนิก-จะแจ้งคำเตือนที่ 98% และตัดการทำงานที่ 100% ในขณะที่- ี่แจ้งสัญญาณเตือน *ไม่สามารถ* รีเซ็ตตัวแปลงความถี่จนกว่าตัว-นับจะกลับมามีค่าต่ำกว่า 90%

ฟอลต์นี้เกิดจากตัวแปลงความถี่จ่ายโหลดเกินกว่า 100% เป็น-ระยะเวลานานเกินไป

#### **การแก้ไขปัญหาเบื้องต้น**

- **•** เปรียบเทียบกระแสเอาท์พุทที่แสดงใน LCP กับ-กระแสที่พิกัดของตัวแปลงความถี่
- **•** เปรียบเทียบกระแสเอาท์พุทที่แสดงบน LCP กับ-กระแสมอเตอร์ที่วัดได้
- **•** แสดงโหลดชุดขับเคลื่อนความร้อนบน LCP และตรวจสอบค่า ขณะรันสูงกว่าพิกัดกระแสต่อเนื่อง-ของตัวแปลงความถี่ ตัวนับควรจะเพิ่ม เมื่อรันต่ำกว่า-พิกัดกระแสต่อเนื่องของตัวแปลงความถี่ ตัวนับควร-ลดลง

### **คำเตือน/สัญญาณเตือน 10, มอเตอร์มีอุณหภูมิสูงเกิน**

จากการทำงานของรีเลย์ความร้อนแบบอิเล็กทรอนิก (ETR) พบ-ว่ามอเตอร์มีความร้อนเกินไป เลือกว่าจะให้ตัวแปลงความถี่- เตือนหรือส่งสัญญาณเตือนเมื่อตัวนับไปถึง 100% ใน 1-90 ระบบป้องกันความร้อนมอเตอร หรือไม่ เกิดข้อผิดพลาด-เมื่อมอเตอร์รับภาระเกิน 100% เป็นเวลานานเกินไป

#### **การแก้ไขปัญหาเบื้องต้น**

- **•** ตรวจสอบว่ามอเตอร์ร้อนเกินไปหรือไม่
- **•** ตรวจสอบว่ามอเตอร์จ่ายโหลดเกินในทางเชิงกล-หรือไม่
- **•** ตรวจสอบว่ากระแสมอเตอร์ที่ตั้งใน 1-24 กระแส-*มอเตอร์ ( Amp)* ถูกต้อง
- **•** ดูให้แน่ใจว่าข้อมูลมอเตอร์ในพารามิเตอร์ 1-20 ถึง 1-25 ได้รับการตั้งค่าถูกต้อง
- **•** หากใช้พัดลมภายนอก ตรวจสอบใน 1-91 มีพัดลม-*พิเศษภายนอกมอเตอร์* ว่าถูกเลือกไว้
- **•** การทำงาน AMA ใน 1-29 ปรับตามมอเตอร์ออโต้ (AMA) อาจปรับตัวแปลงความถี่ไปยังมอเตอร์ได้- แม่นยำมากขึ้นและลดภาระความร้อนสะสม

#### **คำเตือน/สัญญาณเตือน 11, เทอร์มิสเตอร์ของมอเตอร์มี- ความร้อนเกิน**

เทอร์มิสเตอร์อาจถูกปลดการเชื่อมต่อ เลือกว่าจะให้ตัวแปลง-ความถี่เตือนหรือส่งสัญญาณเตือนใน 1-90 ระบบป้องกันความ-ร้อนมอเตอร หรือไม่

#### **การแก้ไขปัญหาเบื้องต้น**

- **•** ตรวจสอบว่ามอเตอร์ร้อนเกินไปหรือไม่
- **•** ตรวจสอบว่ามอเตอร์จ่ายโหลดเกินในทางเชิงกล-หรือไม่
- **•** ตรวจสอบว่าเทอร์มิสเตอร์ต่ออยู่อย่างถูกต้องระหว่าง-ขั้วต่อ 53 หรือ 54 (อินพุทแรงดันแบบอนาล็อก) และขั้วต่อ 50 (แหล่งจ่าย +10 V) และสวิตช์ขั้วต่อ-สำหรับ 53 หรือ 54 ตั้งไว้สำหรับแรงดัน ตรวจสอบว่า 1-93 แหล่งรับสัญญาณเทอร์มิสเตอร์ เลือกขั้วต่อ 53 หรือ 54
- **•** เมื่อใช้อินพุทดิจิตัล 18 หรือ 19 ตรวจสอบว่าเทอร์- มิสเตอร์ต่ออยู่อย่างถูกต้องระหว่างขั้วต่อ 18 หรือ 19 (อินพุทดิจิตัล PNP เท่านั้น) และขั้วต่อ 50
- **•** ถ้ามีการใช้เซนเซอร์ KTY ให้ตรวจสอบความถูกต้อง-ในการต่อระหว่างขั้วต่อ 54 และ 55

**•** หากใช้สวิตช์ความร้อนหรือเทอร์มิสเตอร์ ตรวจสอบ-การตั้งค่า 1-93 แหล่งสำหรับเทอร์มิสเตอร์ ว่าเหมาะ-สมกับสายต่อเซนเซอร์

Danfoss

**•** หากใช้เซนเซอร์ KTY ตรวจสอบการตั้งค่าพารามิเตอร์ 1-95 ชนิดเซนเซอร์ KTY, 1-96 แหล่งเทอร์มิสเตอร์  $KTY$  และ  $1$ -97 ค่าเริ่มต้น  $KTY$ ว่าเหมาะสมกับสาย-ต่อเซนเซอร์

#### **คำเตือน/สัญญาณเตือน 12, ขีดทอร์ก**

แรงบิดมีค่าสูงกว่าค่าใน 4-16 กำหนดค่าแรงบิดมอเตอร์ หรือ-ค่าใน 4-17 กำหนดค่าแรงบิดกรณีไฟย้อนกลับ. 14-25 หน่วง-การปิดที่ขีดจำกัดทอร์ก สามารถเปลี่ยนแปลงค่านี้จากเงื่อนไข-คำเตือนอย่างเดียวเท่านั้นเป็นคำเตือนที่ตามด้วยสัญญาณเตือน

#### **การแก้ไขปัญหาเบื้องต้น**

- **•** หากเกินขีดจำกัดแรงบิดมอเตอร์ระหว่างเปลี่ยน-ความเร็วขึ้น ให้ขยายเวลาเปลี่ยนความเร็วขึ้น
- **•** หากเกินขีดจำกัดแรงบิดเจเนอเรเตอร์ระหว่างเปลี่ยน-ความเร็วลง ให้ขยายเวลาเปลี่ยนความเร็วลง
- **•** หากขีดจำกัดแรงบิดเกิดขึ้นขณะทำงาน อาจเพิ่มขีด-จำกัดแรงบิดได้ โปรดแน่ใจว่าระบบสามารถทำงาน-ื่อย่างปลอดภัยทีแรงบิดสงขึ้น
- **•** ตรวจสอบการใช้งานสำหรับการดึงกระแสมากเกินไป-ในมอเตอร์

#### **คำเตือน/สัญญาณเตือน 13, กระแสเกิน**

อินเวอร์เตอร์เกินขีดจำกัดกระแสสูงสุด (ประมาณ 200% ของ-กระแสที่กำหนด) คำเตือนจะแสดงค้างไว้ประมาณ 1.5 วินาที หลังจากนั้นตัวแปลงความถี่จะตัดการทำงานและแสดงการเตือน ฟอลต์นี้อาจเกิดจากการโหลดที่มีไฟฟ้าช็อคหรือการเร่ง-ความเร็วด้วยโหลดความเฉื่อยสูง ถ้ามีการเลือกการควบคุมเบรค-เชิงกลส่วนขยาย การตัดการทำงานจะสามารถรีเซ็ตจาก-ภายนอกได้

#### **การแก้ไขปัญหาเบื้องต้น**

- **•** ตัดกระแสไฟและตรวจสอบว่าเพลามอเตอร์หมุนได้- หรือไม่
- **•** ตรวจสอบว่าขนาดมอเตอร์เหมาะสมกับตัวแปลง-ความถี่หรือไม่
- **•** ตรวจสอบพารามิเตอร์มอเตอร์ 1-20 ถึง 1-25 เพื่อ-แก้ไขข้อมูลมอเตอร์

#### **สัญญาณเตือน 14, ต่อลงดินผิด**

มีกระแสจากเฟสเอาท์พุทลงดิน ทั้งจากในเคเบิลระหว่างตัว-แปลงความถี่และมอเตอร์ หรือภายในตัวมอเตอร์เอง

#### **การแก้ไขปัญหาเบื้องต้น:**

- **•** ตัดไฟที่จ่ายไปยังตัวแปลงความถี่และแก้ไขฟอลต์ลง-ดิน
- **•** ตรวจสอบฟอลต์ลงดินในมอเตอร์โดยวัดความ-ต้านทานลงกราวด์ของสายไฟมอเตอร์และมอเตอร์- ด้วยเครื่องมือวัดความเป็นฉนวน
- **•** ดำเนินการตรวจสอบเซนเซอร์กระแสไฟฟ้า

#### **สัญญาณเตือน 15, ไม่สมบูรณ์ HW**

อุปกรณ์เสริมติดตั้งถาวรไม่ได้รับการจัดการจากฮาร์ดแวร์หรือ-ซอฟต์แวร์บอร์ดควบคุมปัจจุบัน

บันทึกค่าพารามิเตอร์ต่อไปนี้และติดต่อตัวแทนจำหน่ายของ Danfoss ของคุณ:

- **•** 15-40 ประเภท FC
- **•** 15-41 ส่วนกำลัง
- **•** 15-42 แรงดันไฟฟ้า
- **•** 15-43 เวอร์ชันของซอฟต์แวร์
- **•** 15-45 สตริงรหัสชนิดจริง
- **•** 15-49 ไอดีซอฟต์แวร์การ์ดควบคุม
- **•** 15-50 ไอดีซอฟต์แวร์การ์ดกำลัง
- **•** 15-60 ติดตั้งอุปกรณ์เสริม
- **•** 15-61 เวอร์ชันซอฟต์แวร์ของอุปกรณ์เสริม (สำหรับ-อุปกรณ์เสริมในสล็อตแต่ละชิ้น)

#### **สัญญาณเตือน 16, ลัดวงจร**

มีการลัดวงจรในมอเตอร์หรือการเดินสายไฟของมอเตอร์

ตัดกระแสไฟที่จ่ายไปยังตัวแปลงความถี่และแก้ไขการลัดวงจร

### **คำเตือน/สัญญาณเตือน 17, หมดเวลาคำสั่งควบคุม**

ไม่มีการสื่อสารไปยังตัวแปลงความถี่ คำเตือนจะทำงานเมื่อ 8-04 ฟังก์ชันหมดเวลาคำสั่งควบคุม ไม่ได้ตั้งไว้ที่ ปิด เท่านั้น

หาก 8-04 ฟังก์ชันหมดเวลาคำสั่งควบคุม ถูกตั้งค่าเป็น หยุด และ ตัดการทำงาน คำเตือนจะแสดงขึ้น และตัวแปลงความถี่- เปลี่ยนความเร็วลงชะลอจนกว่าจะตัดการทำงาน แล้วจึงแสดง-สัญญาณเตือน

#### **การแก้ไขปัญหาเบื้องต้น:**

**•** ตรวจสอบการเชื่อมต่อบนสายการสื่อสารแบบอนุกรม

- **•** เพิ่ม 8-03 เวลาหมดเวลาคำสั่งควบคุม
- **•** ตรวจสอบการทำงานของอุปกรณ์การสื่อสาร
- **•** ตรวจสอบการติดตั้งที่เหมาะสม โดยพิจารณาจากข้อ-กำหนด EMC

# **คำเตือน/สัญญาณเตือน 22, การเบรคเชิงกลชักรอก**

ค่าที่รายงานจะแสดงประเภท

- 0 = ไม่ถึงค่าอ้างอิงแรงบิดก่อนหมดเวลา
- 1 = ไม่มีการป้อนกลับเบรคก่อนหมดเวลา

#### **คำเตือน 23, พัดลมภายใน**

ฟังก์ชันคำเตือนของพัดลมเป็นฟังก์ชันการป้องกันเพิ่มเติมที่- ตรวจสอบว่าพัดลมกำลังทำงาน/ถูกติดตั้งอยู่หรือไม่ สามารถ-ยกเลิกการใช้คำเตือนพัดลมได้ใน 14-53 การตรวจดูพัดลม ([0] ยกเลิกใช้)

#### **การแก้ไขปัญหาเบื้องต้น**

- **•** ตรวจสอบความต้านทานของพัดลม
- **•** ตรวจสอบฟิวส์การชาร์จด้วยกระแสต่ำ

#### **คำเตือน 24, พัดลมภายนอก**

ฟังก์ชันคำเตือนของพัดลมเป็นฟังก์ชันการป้องกันเพิ่มเติมที่- ตรวจสอบว่าพัดลมกำลังทำงาน/ถูกติดตั้งอยู่หรือไม่ สามารถ-ยกเลิกการใช้คำเตือนพัดลมได้ใน *14-53 การตรวจดูพัดลม ([0]* ยกเลิกใช้)

#### **การแก้ไขปัญหาเบื้องต้น**

- **•** ตรวจสอบความต้านทานของพัดลม
- **•** ตรวจสอบฟิวส์การชาร์จด้วยกระแสต่ำ

#### **คำเตือน 25, ตัวต้านทานเบรคลัดวงจร**

ตัวต้านทานเบรคได้รับการตรวจระหว่างการทำงาน ถ้าเกิด-ลัดวงจรขึ้น ฟังก์ชันเบรคจะถูกยกเลิกใช้งาน และมีการแสดงคำ-เตือน ตัวแปลงความถี่จะยังคงทำงานอยู่ แต่ไม่มีฟังก์ชันเบรค ตัดการจ่ายไฟเข้าตัวแปลงความถี่และเปลี่ยนตัวต้านทานเบรค (ดู 2-15 การตรวจสอบเบรครีซีสเตอร์)

#### **คำเตือน/สัญญาณเตือน 26, เกินเบรค**

กำลังที่ส่งไปให้ตัวต้านทานเบรคภายนอกจะถูกคำนวณเป็นค่า-เฉลี่ยมาตรฐานสำหรับช่วง 120 วินาทีที่ผ่านมาของเวลาทำงาน การคำนวณพิจารณาจากแรงดันวงจรขั้นกลางและค่าความ-ต้านทานเบรค ที่ตั้งใน *2-16 กระแส เอชีเบรกสูงสุด* คำเตือน-จะแสดงเมื่อการเบรคที่ต้องดูดซับเข้าไปสูงกว่า 90% ของ-กำลังความต้านทานเบรค หากมีการเลือก *[2] ตัดการทำงาน* ใน 2-13 การป้องกันเมื่อเกินขีดจำกัด ตัวแปลงความถี่จะตัดการ-ทำงานเมื่อกำลังเบรคที่ตัวต้านทานต้องดูดซับเข้าไปมีค่าสูงกว่า 100%

# **คำเตือน**

**มีความเสี่ยงที่กำลังจำนวนมากจะถูกถ่ายโอนไปยังตัว-ต้านทานเบรคถ้าทรานซิสเตอร์เบรคเกิดการลัดวงจร**

#### **คำเตือน/สัญญาณเตือน 27, เบรค IGBT**

ตัวต้านทานเบรคถูกตรวจดูระหว่างการทำงาน และถ้ามีการ-ลัดวงจร ฟังก์ชันเบรคจะถูกตัดการทำงาน และคำเตือนจะแสดง-ขึ้น ตัวแปลงความถี่ยังสามารถทำงานได้แต่เนื่องจากตัว-ต้านทานเบรคได้เกิดการลัดวงจรไปแล้ว กำลังจำนวนมากจะยัง-คงถูกส่งไปยังตัวต้านทานเบรคถึงแม้ว่าตัวต้านทานจะไม่ทำงาน-แล้วก็ตาม

ตัดการจ่ายไฟไปยังตัวแปลงความถี่ และนำตัวต้านทานเบรค-ออก

สัญญาณเตือน/คำเตือนนี้อาจจะเกิดขึ้นหากตัวต้านทานเบรคมี- ความร้อนเกิน ขั้วต่อ 104 และ 106 มีไว้เป็นอินพุท Klixon ของตัวต้านทานเบรค

### **คำเตือน/สัญญาณเตือน 28, ตรวจเบรค**

ตัวต้านทานเบรคไม่ได้ถูกต่อเอาไว้หรือไม่ทำงาน ตรวจสอบ2-15 การตรวจสอบเบรครีซีสเตอร์

#### **สัญญาณเตือน 29, อุณหภูมิระบาย**

อุณหภูมิของแผ่นระบายความร้อนเกินอุณหภูมิสูงสุดที่กำหนด ฟอลต์ของอุณหภูมิจะไม่สามารถตั้งค่าใหม่ได้จนกว่าอุณหภูมิจะ-ลดลงต่ำกว่าอุณหภูมิของแผ่นระบายความร้อนที่กำหนดไว้ การ-ตัดการทำงานและจุดรีเซ็ตจะแตกต่างกันตามขนาดกำลังของตัว-แปลงความถี่

#### **การแก้ไขปัญหาเบื้องต้น**

#### ตรวจสอบเงื่อนไขต่อไปนี้

- **•** อุณหภูมิแวดล้อมมีค่าสูงเกินไป
- **•** สายเคเบิลมอเตอร์ยาวเกินไป

- **•** พื้นที่ว่างสำหรับการไหลเวียนของอากาศด้านบนและ-ด้านล่างของตัวแปลงความถี่ไม่ถูกต้อง
- **•** การระบายอากาศถูกปิดกั้นรอบตัวแปลงความถี่
- **•** พัดลมแผ่นระบายความร้อนชำรุด
- **•** แผ่นระบายความร้อนสกปรก

สัญญาณเตือนนี้ขึ้นอยู่กับอุณหภูมิที่วัดโดยเซนเซอร์ของแผ่น-ระบายความร้อนที่ติดตั้งไว้ภายในโมดูล IGBT

#### **การแก้ไขปัญหาเบื้องต้น**

- **•** ตรวจสอบความต้านทานของพัดลม
- **•** ตรวจสอบฟิวส์การชาร์จด้วยกระแสต่ำ
- **•** เซนเซอร์อุณหภูมิ IGBT

### **สัญญาณเตือน 30, เฟส U สูญหาย**

เฟส U ของมอเตอร์ระหว่างตัวแปลงความถี่และมอเตอร์หายไป

ตัดการจ่ายไฟจากตัวแปลงความถี่และตรวจสอบเฟส U ของ-มอเตอร์

#### **สัญญาณเตือน 31, เฟส V สูญหาย**

เฟส V ของมอเตอร์ระหว่างตัวแปลงความถี่และมอเตอร์หายไป

ตัดการจ่ายไฟจากตัวแปลงความถี่และตรวจสอบเฟส V ของ-มอเตอร์

#### **สัญญาณเตือน 32, เฟส W หาย**

เฟส W ของมอเตอร์ระหว่างตัวแปลงความถี่และมอเตอร์หายไป

ตัดกระแสไฟจากตัวแปลงความถี่และตรวจสอบเฟส W ของ-มอเตอร์

#### **สัญญาณเตือน 33, Inrush ผิด**

มีการเปิดเครื่องเกิดขึ้นหลายครั้งเกินไปภายในช่วงระยะเวลาสั้น ปล่อยให้เครื่องเย็นลงถึงระดับอุณหภูมิในการทำงาน

#### **คำเตือน/สัญญาณเตือน 34, ฟิลด์บัสผิด**

ี่ ฟีวด์บัสที่การ์ด อปกรณ์เสริมสำหรับการสื่อสาร ไม่ทำงาน

### **คำเตือน/สัญญาณเตือน 36, หลักล้มเหลว**

คำเตือนและสัญญาณเตือนนี้จะทำงานเมื่อแรงดันแหล่งจ่ายไฟ-ที่จ่ายให้กับตัวแปลงความถี่หายไปและ *14-10 แหล่งจ่ายไฟ-*หลักล้มเหลว ไม่ได้ตั้งค่าไว้ที่ [0] ไม่มีการทำงาน ตรวจสอบ-ฟิวส์ที่ต่อกับตัวแปลงความถี่และแหล่งจ่ายไฟหลักที่ต่อกับเครื่อง

#### **สัญญาณเตือน 38, ฟอลต์ภายใน**

เมื่อเกิดฟอลต์ภายใน หมายเลขรหัสที่ระบุในตารางด้านล่างจะ-แสดงขึ้น

#### **การแก้ไขปัญหาเบื้องต้น**

- **•** จ่ายไฟ
- **•** ตรวจสอบว่าอุปกรณ์เสริมติดตั้งอย่างถูกต้อง
- **•** ตรวจหาการเดินสายไฟไม่ครบหรือหลวม

อาจจำเป็นต้องติดต่อตัวแทนจำหน่ายหรือแผนกบริการของ Danfoss จดหมายเลขรหัสเพื่อคำแนะนำในการแก้ปัญหาต่อไป

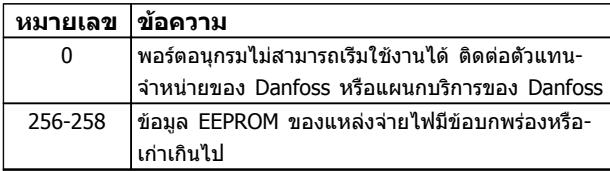

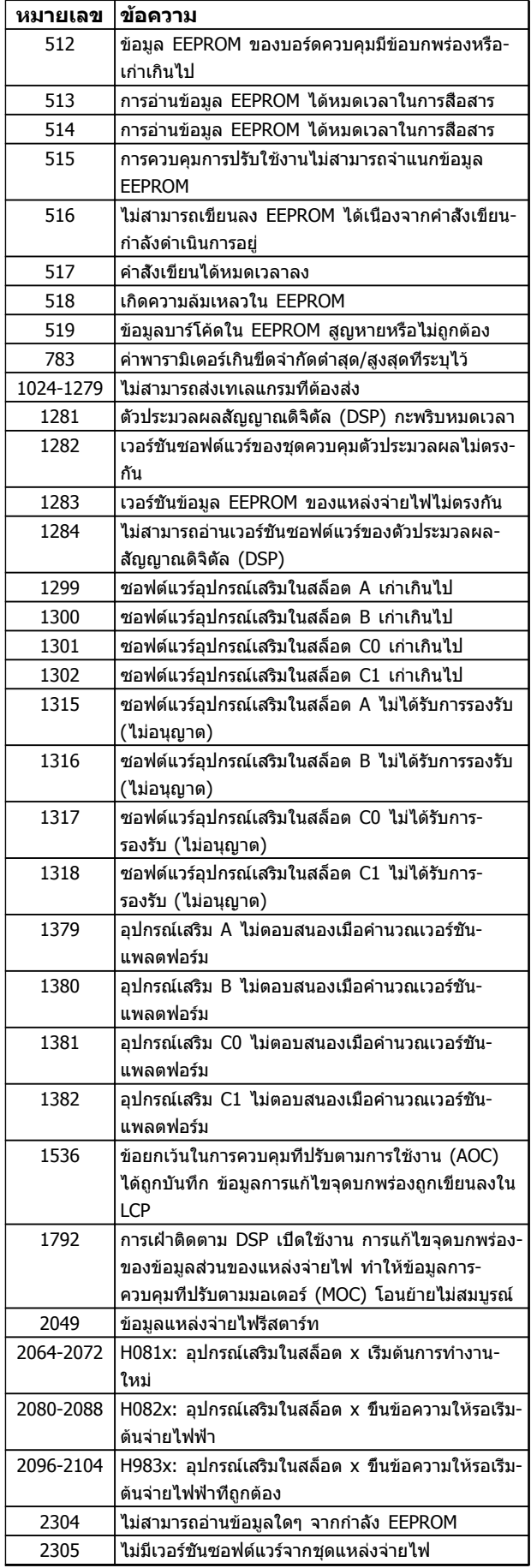

Danfoss

**หมายเลข ข้อความ**

#### **คำเตือนและสัญญาณเตือน VLT**® **HVAC Drive เฟรม D คู่มือการใช้งาน**

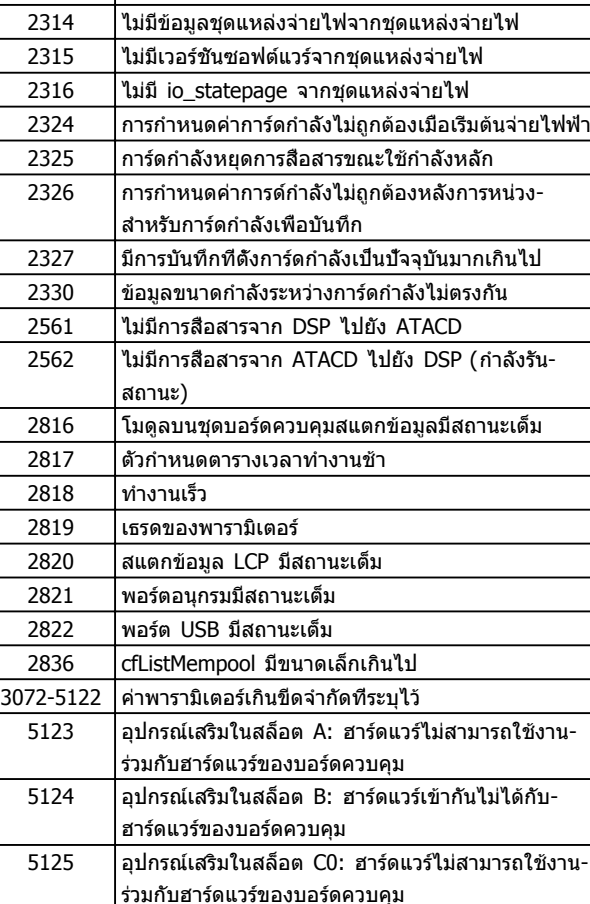

#### **ตาราง 8.3**

#### **สัญญาณเตือน 39, เซ็นเซอร์ระบาย**

ไม่มีการป้อนกลับจากเซนเซอร์แผ่นระบายความร้อน

สัญญาณจากเซนเซอร์อุณหภูมิ IGBT ไม่ปรากฏในการ์ดกำลัง ปัญหาอาจเกิดจากการ์ดกำลังจากการ์ดชุดขับเคลื่อนเกต หรือ-สายเคเบิลริบบิ้นระหว่างการ์ดกำลังกับการ์ดชุดขับเคลื่อนเกต

5126 อุปกรณ์เสริมในสล็อต C1: ฮาร์ดแวร์ไม่สามารถใช้งาน-ร่วมกับฮาร์ดแวร์ของบอร์ดควบคุม

#### **คำเตือน 40, โหลดเกิน T27**

5376-6231 ความจำไม่พอ

ตรวจสอบโหลดที่เชื่อมต่ออยู่กับขั้วต่อ 27 หรือถอดสายที่- ลัดวงจรออก ตรวจสอบ 5-00 เลือกหมวดสัญฯดิจิตอลอิน-เอาท์ และ 5-01 เลือกสัญญาณดิจิตอล เทอมินอล 27

#### **คำเตือน 41, ภาระเกิน T29**

ตรวจสอบโหลดที่เชื่อมต่ออยู่กับขั้ว 29 หรือถอดสายที่ลัดวงจร-ออก ตรวจสอบ 5-00 เลือกหมวดสัญฯดิจิตอลอิน-เอาท์ และ 5-02 เลือกสัญญาณดิจิตอล เทอมินอล 29

### **คำเตือน 42, โหลดเกินของเอาท์พุทดิจิตัล บน X30/6 หรือโหลดเกินของเอาท์พุทดิจิตัลบน X30/7**

สำหรับ X30/6, ตรวจสอบโหลดที่เชื่อมต่ออยู่กับขั้ว X30/6 หรือถอดสายที่ลัดวงจรออก ตรวจสอบ*5-32 ขัว X30/6 Digi* Out (MCB 101)

สำหรับ X30/7, ตรวจสอบโหลดที่เชื่อมต่ออยู่กับขั้ว X30/7 หรือถอดสายที่ลัดวงจรออก ตรวจสอบ5-33 ขั้ว X30/7 Digi Out (MCB 101)

#### **สัญญาณเตือน 46, แหล่งจ่ายไฟการ์ดกำลัง**

แหล่งจ่ายไฟบนการ์ดกำลังอยู่นอกช่วง

มีแหล่งจ่ายไฟสามแหล่งที่มาจากแหล่งจ่ายไฟโหมดสวิตช์ (SMPS) บนการ์ดกำลัง ได้แก่ 24 V, 5 V,±18 V เมื่อจ่ายไฟ-กระแสตรง 24 V โดยใช้อุปกรณ์เสริม MCB 107 มีเพียงแหล่ง-จ่ายไฟ 24 V และ 5 V เท่านั้นที่ถูกตรวจสอบ เมื่อจ่ายไฟด้วย-แรงดันไฟฟ้าสายหลักสามเฟส ตรวจพบไฟทั้งสามเฟส

<u>Danfoss</u>

#### **คำเตือน 47, แหล่งจ่ายไฟ 24 V มีค่าต่ำ**

24 V DC ถูกตรวจวัดบนการ์ดควบคุม แหล่งจ่ายไฟตรงสำรอง 24 V ภายนอกอาจจ่ายโหลดเกิน ในกรณีอื่น ให้ติดต่อตัวแทน-จำหน่าย Danfoss ของคุณ

#### **คำเตือน 48, แหล่งจ่ายไฟ 1.8 V มีค่าต่ำ**

แหล่งจ่ายไฟกระแสตรง 1.8 V ที่ใช้บนการ์ดควบคุมอยู่นอกขีด-จำกัดที่ได้รับอนุญาต แหล่งจ่ายไฟถูกตรวจวัดบนการ์ดควบคุม ตรวจสอบการ์ดควบคุมว่าบกพร่องหรือไม่ หากมีการ์ดอุปกรณ์- เสริม ให้ตรวจสอบสภาวะแรงดันเกิน

#### **คำเตือน 49, ขีดความเร็ว**

เมื่อความเร็วไม่อยู่ในช่วงที่กำหนดใน 4-11 กำหนดความเร็วต่ำ-สุดมอเตอร์ และ 4-13 กำหนดความเร็วสูงสุดมอเตอร์ ตัวแปลง-ความถี่จะแสดงคำเตือน เมื่อความเร็วต่ำกว่าขีดจำกัดที่ระบุไว้ใน 1-86 ตัดการทำงานที่ความเร็วต่ำ [RPM] (ยกเว้นเมื่อสตาร์ท-หรือหยุด) ตัวแปลงความถี่จะตัดการทำงาน

#### **สัญญาณเตือน 50, ปรับเทียบ AMA ล้มเหลว**

ติดต่อตัวแทนจำหน่ายของ Danfoss หรือแผนกบริการของ Danfoss

#### **สัญญาณเตือน 51, AMA Unom,Inom**

การตั้งค่าของแรงดันมอเตอร์ กระแสมอเตอร์ และกำลังมอเตอร์- ผิดพลาด ตรวจสอบการตั้งค่าในพารามิเตอร์ 1-20 ถึง 1-25

**สัญญาณเตือน 52, AMA Inom ต่ำ** กระแสมอเตอร์มีค่าต่ำเกินไป ตรวจสอบการตั้งค่า

#### **สัญญาณเตือน 53, AMA มอฯใหญ่**

มอเตอร์ใหญ่เกินไปสำหรับ AMA จะทำงานได้

### **สัญญาณเตือน 54, AMA มอฯเล็ก**

มอเตอร์มีขนาดเล็กเกินไปสำหรับ AMA จะทำงานได้

**สัญญาณเตือน 55, พารามิเตอร์ AMA อยู่นอกช่วง** ค่าพารามิเตอร์จากมอเตอร์อยู่นอกเหนือช่วงที่รับได้ AMA จะไม่ทำงาน

**สัญญาณเตือน 56, ขัดจังหวะ AMA** ผู้ใช้ขัดจังหวะการทำงานของ AMA

**สัญญาณเตือน 57, ภายใน AMA**

ให้ลองพยายามสตาร์ท AMA อีกหลายๆ ครั้ง จนกระทั่ง AMA ทำงาน โปรดระวังไว้ว่าการทำงานซ้ำๆ กันหลายครั้งอาจจะ-ทำให้มอเตอร์ร้อนถึงระดับที่ค่าความต้านทาน Rs และ Rrมีค่า-เพิ่มขึ้นได้ แต่โดยทั่วไปแล้ว จะไม่ทำให้เกิดความเสียหายร้าย-แรง

#### **สัญญาณเตือน 58, AMA ฟอลต์ภายใน** ติดต่อตัวแทนจำหน่ายของ Danfoss

## **คำเตือน 59, ขีดกระแส**

กระแสมีค่าสงกว่าที่ระบไว้ใน *4-18 ขีดจำกัดกระแส* ข้อมล-มอเตอร์ในพารามิเตอร์ 1-20 ถึง 1-25 ได้รับการตั้งค่าถูกต้อง อาจเพิ่มขีดจำกัดกระแส ดูให้แน่ใจว่าระบบสามารถทำงานได้- อย่างปลอดภัยที่ขีดจำกัดสูงขึ้น

**8 8**

#### **คำเตือน 60, อินเตอร์ล็อกภายนอก**

มีการทำงานของอินเตอร์ล็อคภายนอก เพื่อให้กลับมาทำงาน-โดยปกติอีกครั้ง ให้จ่ายไฟกระแสตรง 24 V ไปที่ขั้วต่อที่- โปรแกรมไว้สำหรับอินเตอร์ล็อคภายนอก จากนั้นรีเซ็ตตัวแปลง-ความถี่ (ผ่านการสื่อสารแบบอนุกรม, I/O ดิจิตัล หรือโดยการ-กดปุ่ม [Reset])

#### **คำเตือน/สัญญาณเตือน 61, ข้อผิดพลาดการติดตาม**

ความผิดพลาดระหว่างความเร็วของมอเตอร์ที่คำนวณได้กับ-เครื่องวัดความเร็วจากอุปกรณ์ตรวจสอบผลสะท้อนกลับ การ-ทำงานคำเตือน/สัญญาณเตือน/ปิดใช้งาน ตั้งค่าใน 4-30 ฟังก์ชันค่าป้อนกลับมอเตอร์สูญหาย ความผิดพลาดที่รับ-ได้ตั้งค่าใน4-31 ความเร็วค่าป้อนกลับมอเตอร์ผิดพลาด และเวลาที่ยอมรับได้ของความผิดพลาดตั้งค่าใน4-32 ครบเวลา ค่าป้อนกลับมอเตอร์สูญหาย ในระหว่างขั้นตอนการทดสอบเพื่อ-ใช้งาน การทำงานนี้อาจมีผล

#### **คำเตือน 62, ความถี่เอาท์พุทที่ขีดจำกัดสูงสุด**

ความถี่ของเอาท์พุทมีค่าสูงกว่าค่าที่กำหนดไว้ใน 4-19 ตั้ง-ความถี่สูงสุดของมอเตอร์

#### **สัญญาณเตือน 64, จำกัดแรงดันไฟ:**

ที่ค่าโหลดและความเร็วนี้ต้องการแรงดันไฟฟ้าของมอเตอร์ที่มี- ค่าสูงกว่าแรงดันดีซีลิงค์ที่มีอยู่

#### **คำเตือน/สัญญาณเตือน 65, การ์ดควบคุมอุณหภูมิสูงเกิน** การ์ดควบคุมมีอุณหภูมิถึงระดับที่ต้องตัดการทำงานที่ 75 °C

#### **คำเตือน 66, อุณหภูมิของแผ่นระบายความร้อนมีค่าต่ำ**

ตัวแปลงความถี่เย็นเกินไปที่จะทำงานได้ คำเตือนนี้ขึ้นกับตัว-เซนเซอร์อุณหภูมิในโมดูล IGBT

เพิ่มอุณหภูมิแวดล้อมของเครื่อง นอกจากนี้ ปริมาณทริกเกิล-ของกระแสสามารถจ่ายให้กับตัวแปลงความถี่เมื่อใดก็ตามที่- มอเตอร์ถูกหยุดโดยการตั้งค่า 2-00 กระแสไฟ DC ค้าง/อุ่นให้- มอเตอร์ ที่ 5% และ 1-80 การทำงานที่หยุด

#### **การแก้ไขปัญหาเบื้องต้น**

อุณหภูมิแผ่นระบายความร้อนวัดได้ที่ 0 °C ซึ่งบ่งชี้ได้ว่า-เซนเซอร์อุณหภูมิบกพร่อง ทำให้ความเร็วพัดลมเพิ่มขึ้นไปที่ค่า-สูงสุด หากสายต่อเซนเซอร์ระหว่าง IGBT และการ์ดชุดขับ-เคลื่อนเกตไม่ได้เชื่อมต่อ จะมีคำเตือนเกิดขึ้น ตรวจสอบ-เซนเซอร์อุณหภูมิ IGBT ด้วย

#### **สัญญาณเตือน 67, การกำหนดโมดูลตัวเลือกถูกเปลี่ยน**

อุปกรณ์เสริมหนึ่งหรือสองชนิดได้ถูกติดตั้งเพิ่มเข้ามาหรือถอด-ออกไป ตั้งแต่การตัดการจ่ายไฟครั้งล่าสุด ตรวจสอบว่าตั้งใจ-เปลี่ยนแปลงการกำหนดรูปแบบนี้ และรีเซ็ตเครื่อง

#### **สัญญาณเตือน 68, หยุดปลอดภัยทำงาน**

การหยุดแบบปลอดภัยถูกใช้งาน เพื่อให้กลับมาทำงานโดยปกติ- อีกครั้ง ให้จ่ายแรงดันไฟกระแสตรง 24 V ที่ขั้วต่อ 37 จากนั้น-ส่งสัญญาณรีเซ็ต (ผ่าน บัส, I/O ดิจิตัล หรือโดยการกด [Reset])

#### **สัญญาณเตือน 69, อุณหภูมิการ์ดควบคุม**

เซนเซอร์อุณหภูมิบนการ์ดกำลังร้อนหรือเย็นเกินไป

#### **การแก้ไขปัญหาเบื้องต้น**

- **•** ตรวจสอบการทำงานของพัดลมที่ประตู
- **•** ตรวจสอบว่าวงจรกรองสำหรับพัดลมที่ประตูไม่ได้อุด-ด้บ
- **•** ตรวจสอบว่าแผ่นกั้นติดตั้งถูกต้องแล้วบนตัวแปลง-ความถี่ IP21/IP54 (NEMA 1/12)

#### **สัญญาณเตือน 70, รูปแบบ FC ไม่ถูก**

การ์ดควบคุมและการ์ดกำลังไม่สามารถใช้งานร่วมกันได้ ติดต่อ-ตัวแทนจำหน่ายพร้อมรหัสประเภทของเครื่องจากป้ายชื่อและ-หมายเลขชิ้นส่วนของการ์ดเพื่อตรวจสอบความสามารถใช้งาน-ร่วมกัน

#### **สัญญาณเตือน 71, PTC 1 หยุดเซฟ**

การหยุดแบบปลอดภัยจะถูกใช้งานจากการ์ดเทอร์มิสเตอร์ PTC MCB 112 (มอเตอร์ร้อนเกินไป) การใช้งานตามปกติจะกลับคืน-มาเมื่อ MCB 112 ใช้แรงดันไฟกระแสตรง 24 V ไปที่ T37 อีกครั้ง (เมื่ออุณหภูมิมอเตอร์อยู่ในระดับที่ยอมรับได้) และเมื่อ-อินพุทดิจิตัลจาก MCB 112 ถูกปิดการทำงาน ในกรณีนี้ สัญญาณรีเซ็ตจะต้องถูกส่งออกไป (ผ่านบัส, I/O ดิจิตัล หรือ-โดยกดปุ่ม [RESET])

#### **หมายเหตุ**

**ด้วยการเปิดใช้การรีสตาร์ทอัตโนมัติ มอเตอร์อาจสตาร์ท-เมื่อฟอลต์ถูกลบออกแล้ว**

#### **สัญญาณเตือน 72, ล้มเหลวอันตราย**

ระบบหยุดแบบปลอดภัยพร้อมล็อครอบ ระดับสัญญาณแทรกใน-การหยุดแบบปลอดภัย และสัญญาณอินพุทดิจิตัล PTC MCB 112 ของการ์ดเทอร์มิสเตอร์

#### **คำเตือน 73, การหยุดแบบปลอดภัย (Safe Stop) เริ่ม-ต้นใหม่อัตโนมัติ**

หยุดแบบปลอดภัย ด้วยการเปิดใช้การรีสตาร์ทอัตโนมัติ มอเตอร์อาจสตาร์ทเมื่อฟอลต์ถูกลบออกแล้ว

#### **คำเตือน 76, ตั้งค่าหน่วยกำลัง**

จำนวนหน่วยกำลังที่ต้องการไม่ตรงกับจำนวนหน่วยกำลังที่ใช้- งานอยู่ที่ตรวจวัดได้

#### **การแก้ไขปัญหาเบื้องต้น:**

เมื่อถอดเปลี่ยนโมดูลเฟรม F สัญญาณเตือนนี้จะเกิดขึ้นหาก-ข้อมูลกำลังเฉพาะในการ์ดกำลังโมดูลไม่ตรงกับส่วนที่เหลือของ-ตัวแปลงความถี่ ตรวจสอบว่าชิ้นส่วนอะไหล่และสายไฟของ-้อะไหล่เป็นหมายเลขชิ้นส่วนที่ถูกต้อง

#### **คำเตือน 77, โหมดกำลังที่ลด**

คำเตือนนี้บ่งชี้ว่าตัวแปลงความถี่กำลังทำงานในโหมดกำลังที่- ลดลง (คือต่ำกว่าจำนวนส่วนอินเวอร์เตอร์ที่ได้รับอนุญาต) คำเตือนนี้จะเกิดขึ้นบนรอบการจ่ายไฟเมื่อตัวแปลงความถี่ถูกตั้ง-ให้รันด้วยอินเวอร์เตอร์จำนวนน้อยลงและยังรันอยู่

#### **สัญญาณเตือน 79, การกำหนดค่าส่วนกำลังไม่ถูกต้อง**

การ์ดการสเกลเป็นหมายเลขชิ้นส่วนที่ไม่ถูกต้องหรือไม่ได้ติด-ตั้งไว้ นอกจากนี้ ยังไม่สามารถติดตั้งตัวเชื่อมต่อ MK102 บน-การ์ดกำลังได้

#### **สัญญาณเตือน 80, ชุดขับใช้ค่าเริ่มต้นตามค่ามาตรฐาน**

ค่าพารามิเตอร์ต่างๆ จะเริ่มต้นค่าเป็นค่ามาตรฐานภายหลังจาก-ทำการรีเซ็ตด้วยมือ รีเซ็ตเครื่องเพื่อลบสัญญาณเตือน

**สัญญาณเตือน 81, CSIV ผิดปกติ** ไฟล์ CSIV มีข้อผิดพลาดไวยากรณ์

**สัญญาณเตือน 82, พาราฯCSIVผิด** CSIV ล้มเหลวในการเริ่มพารามิเตอร์

**สัญญาณเตือน 85, อันตราย PB เฟล** ข้อผิดพลาดของ Profibus/Profisafe

#### **คำเตือน/สัญญาณเตือน 104, ฟอลต์พัดลม**

การตรวจสอบพัดลมจะตรวจสอบว่าพัดลมหมุนเมื่อเปิดเครื่อง-หรือเมื่อเปิดพัดลมหรือไม่ หากพัดลมไม่หมุน ฟอลต์นี้จะแจ้ง-ให้ทราบ ฟอลต์พัดลมอาจกำหนดค่าเป็นตัดการทำงานเมื่อมีคำ-เตือนหรือสัญญาณเตือนได้โดย 14-53 การตรวจดูพัดลม

#### **การแก้ไขปัญหาเบื้องต้น**

จ่ายไฟเข้าตัวแปลงความถี่เพื่อพิจารณาว่ามีคำเตือน/สัญญาณ-เตือนแสดงหรือไม่

#### **คำเตือน 250, ชิ้นส่วนใหม่**

มีการเปลี่ยนชิ้นส่วนในตัวแปลงความถี่ รีเซ็ตตัวแปลงความถี่- เพื่อให้ทำงานตามปกติ

### **คำเตือน 251, รหัสประเภทใหม่**

มีการเปลี่ยนสายไฟหรือส่วนประกอบอื่นๆ และรหัสประเภท-เปลี่ยนไป รีเซ็ตเพื่อลบคำเตือนและกลับมาทำงานโดยปกติ
Danfoss

# <span id="page-72-0"></span>9 การแก้ไขปัญหาขั้นพื้นฐาน

## 9.1 การสตาร์ท และการทำงาน

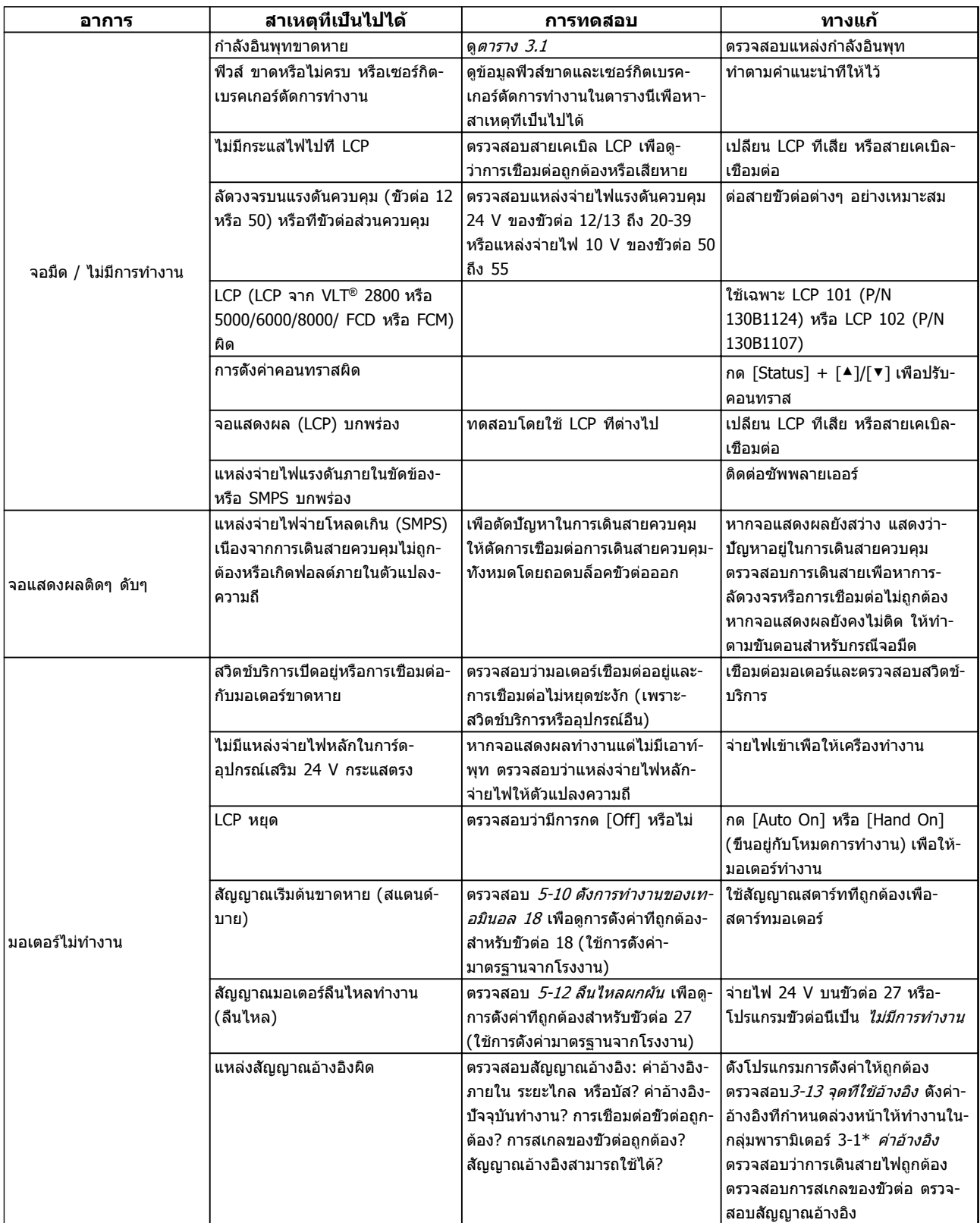

Danfoss

## **การแก้ไขปัญหาขั้นพื้นฐาน VLT**® **HVAC Drive เฟรม D คู่มือการใช้งาน**

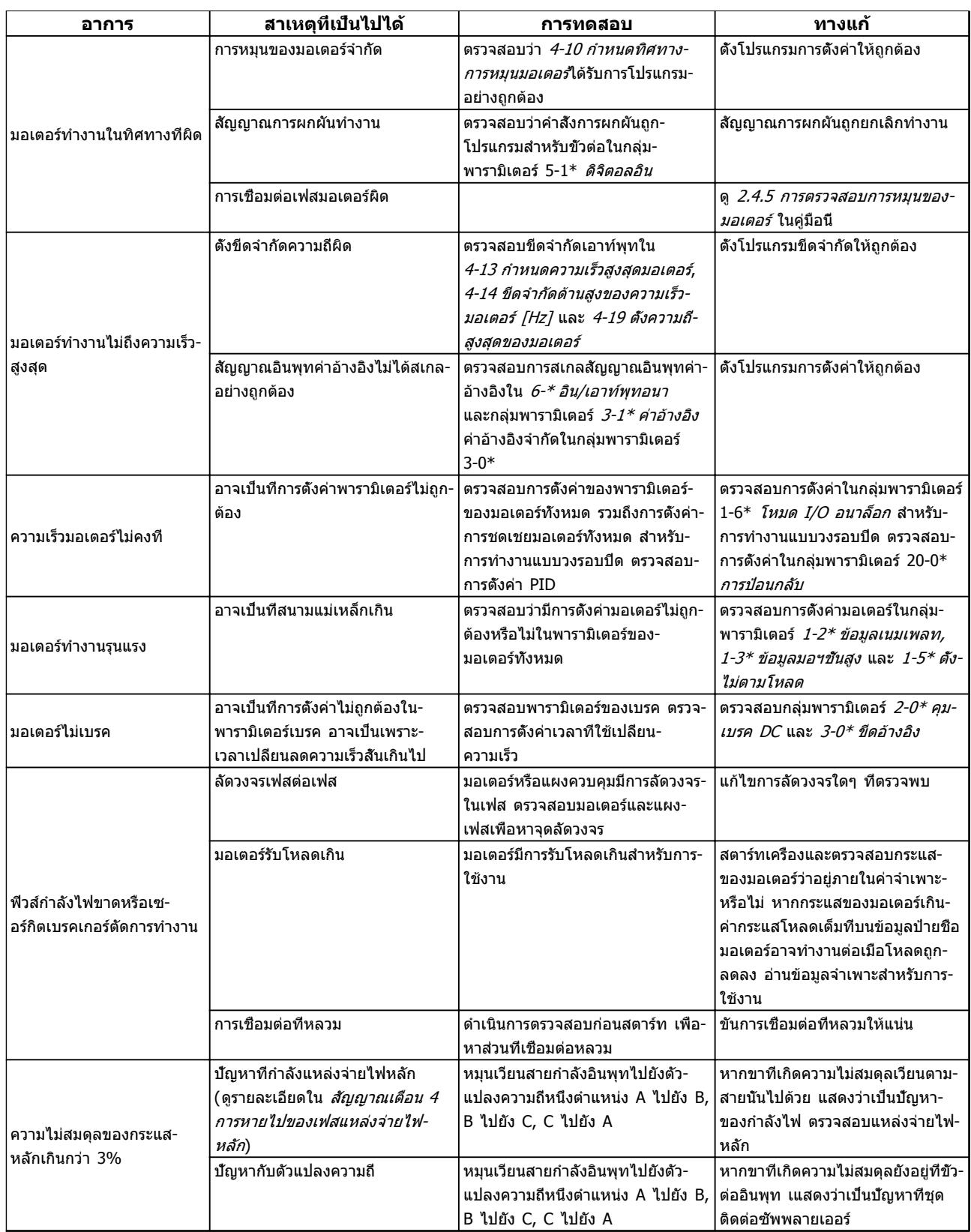

## **การแก้ไขปัญหาขั้นพื้นฐาน VLT**® **HVAC Drive เฟรม D คู่มือการใช้งาน**

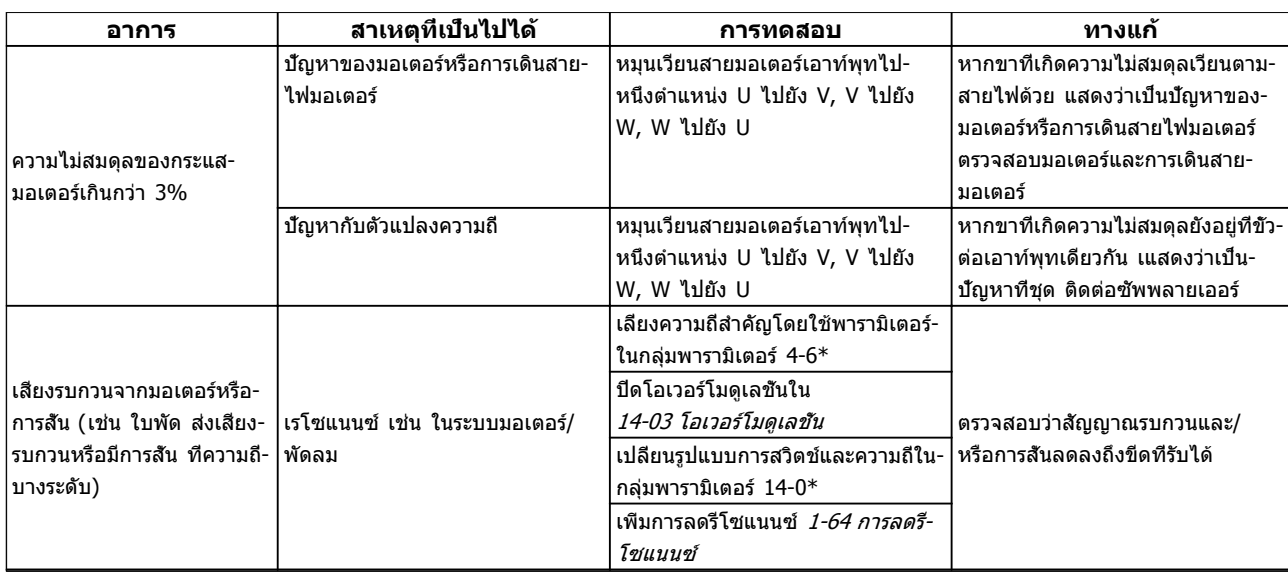

**ตาราง 9.1**

**9 9**

Danfoss

## 10 ข้อมูลจำเพาะ

## 10.1 ข้อมูลจำเพาะที่ขึ้นอยู่กับไฟจ่าย

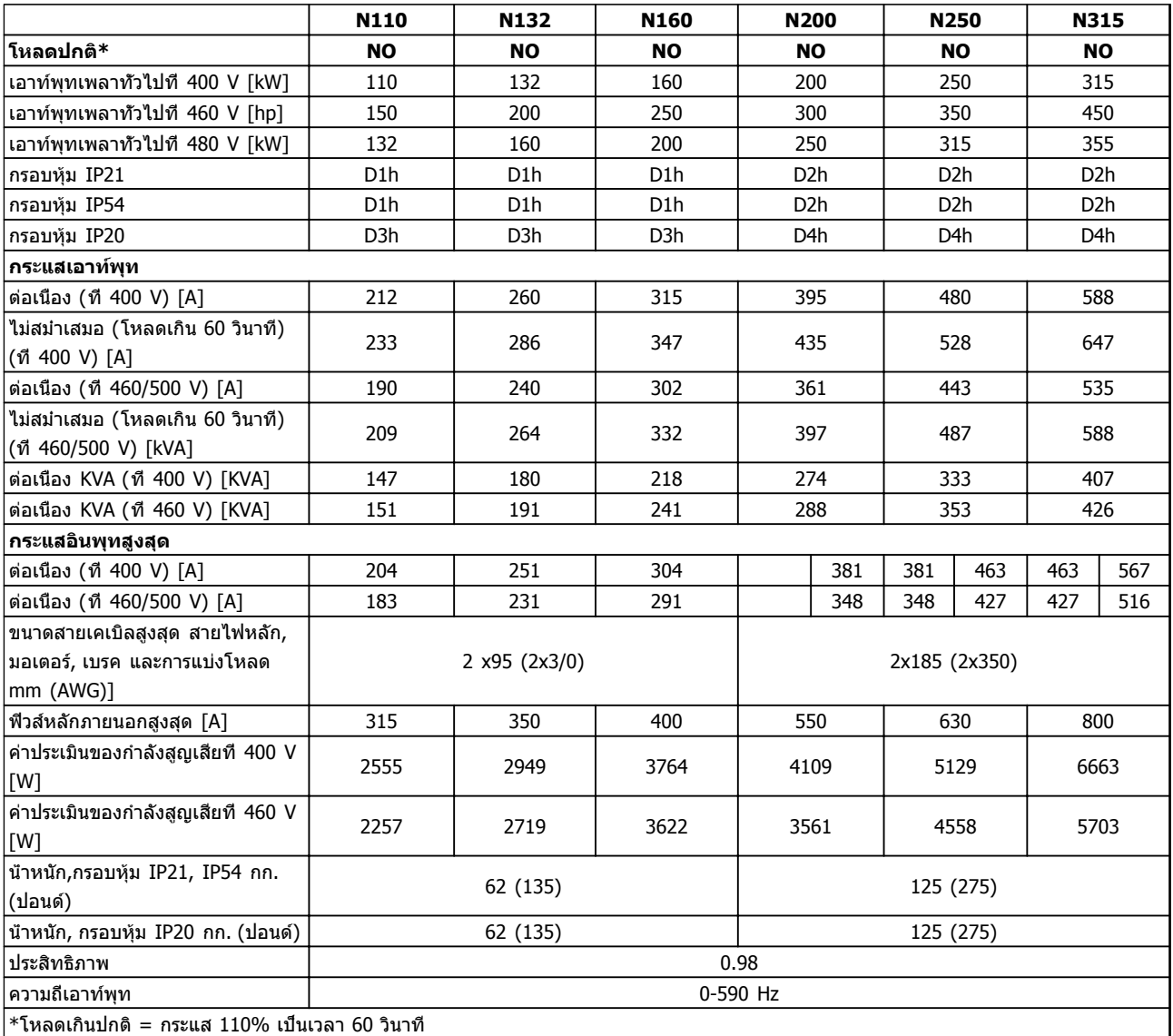

**ตาราง 10.1 แหล่งจ่ายไฟสายหลัก 3x380-480 V AC**

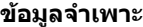

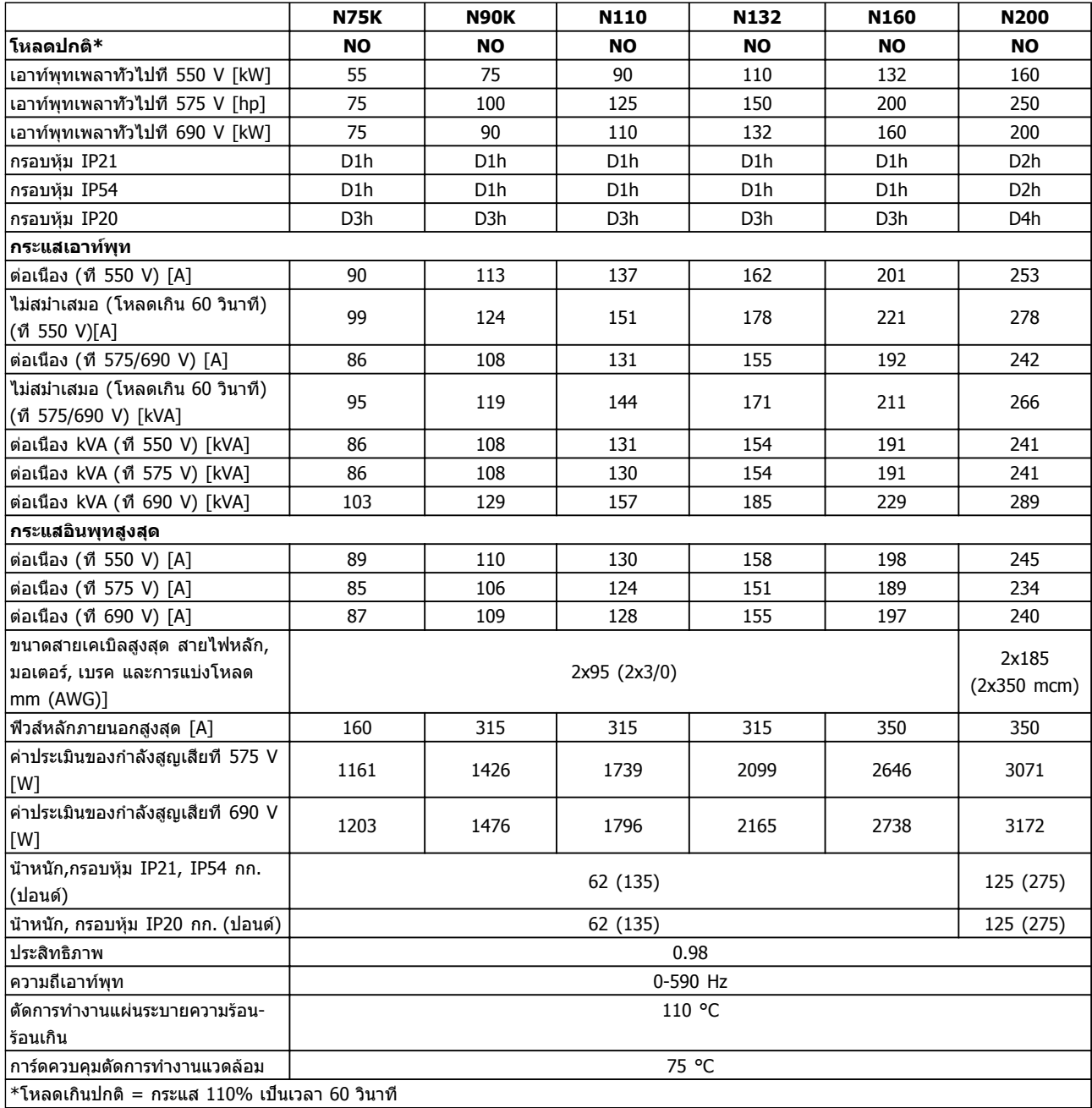

**ตาราง 10.2 แหล่งจ่ายไฟหลัก 3x525-690 V AC**

Danfoss

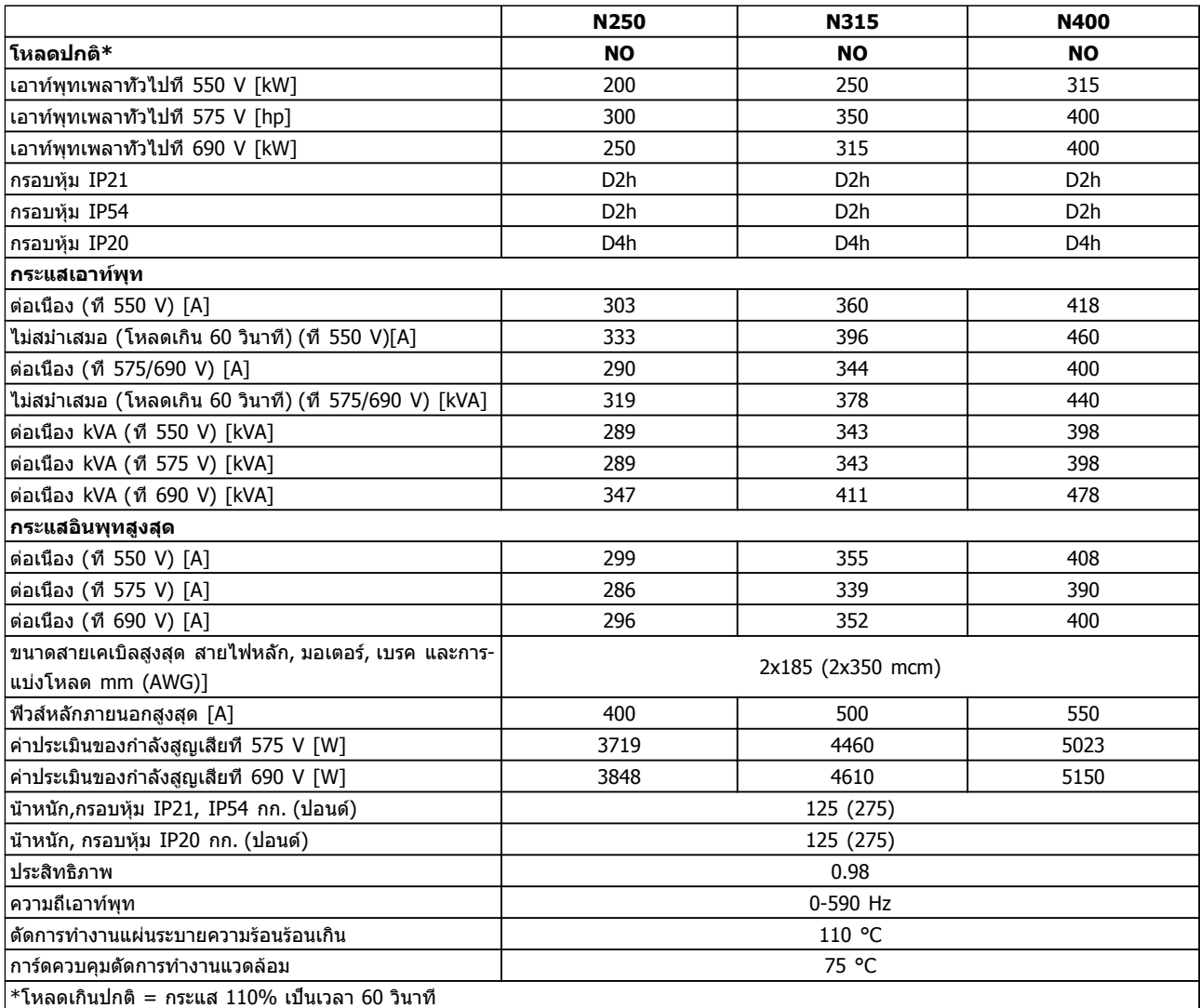

**1010**

### **ตาราง 10.3 แหล่งจ่ายไฟหลัก 3x525-690 V AC**

กำลังสูญเสียทั่วไปคือที่สภาวะโหลดพิกัด และคาดว่าจะอยู่ภายในช่วง ±15% (ช่วงคลาดเคลื่อนสัมพันธ์กับแรงดันและ-สภาพสายเคเบิลที่ต่างกัน)

การสูญเสียขึ้นอยู่กับความถี่การสวิตชิ่งเริ่มต้น การสูญเสียเพิ่มขึ้นอย่างมากที่ความถี่การสวิตชิ่งสูงขึ้น

ตู้อุปกรณ์เสริมเพิ่มน้ำหนักให้กับตัวแปลงความถี่ น้าหนักสูงสุดของเฟรม D5h–D8h แสดงใน *ตาราง 10.4* 

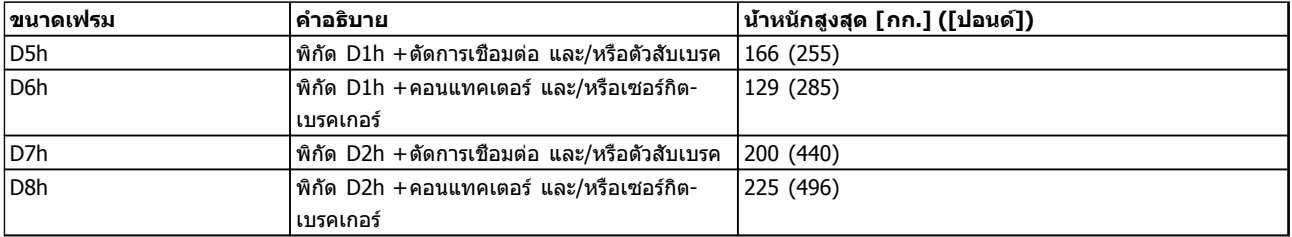

**ตาราง 10.4 น้ำหนักของ D5h–D8h**

## <span id="page-78-0"></span>10.2 ข้อมูลทั่วไปทางเทคนิค

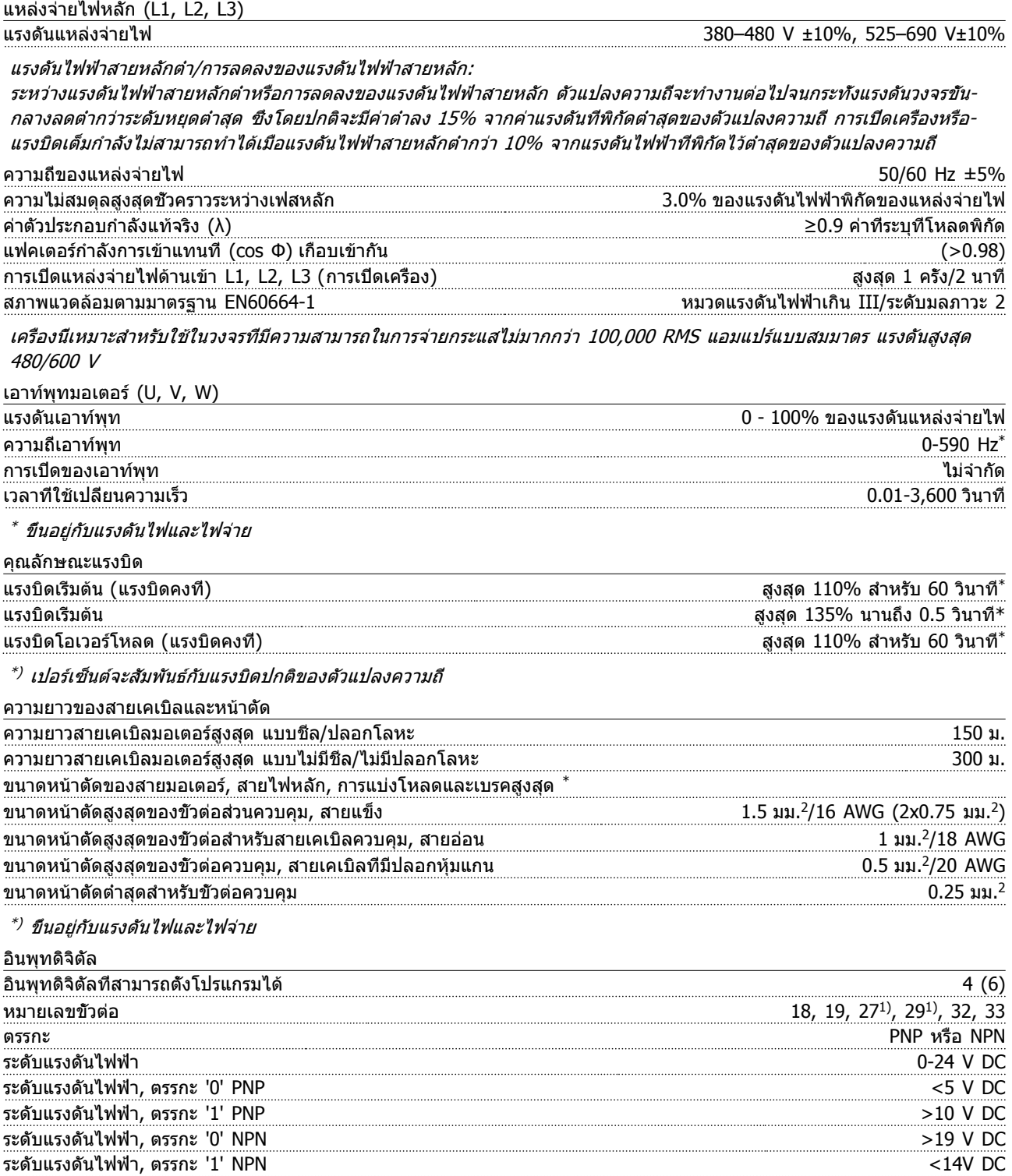

อินพุทดิจิตัลทั้งหมดถูกแยกทางไฟฟ้าจากแรงดันแหล่งจ่ายไฟ (PELV) และขั้วแรงดันสูงอื่นๆ 1) ขั้วต่อ 27 และ 29 สามารถถูกตั้งโปรแกรมเป็นเอาท์พุทด้วย

แรงดันไฟฟ้าสูงสุดที่อินพุท 28 V DC ี้ความต้านทานอินพุท, R<sub>i</sub> ประมาณ 4 kΩ

Danfoss

Danfoss

<span id="page-79-0"></span>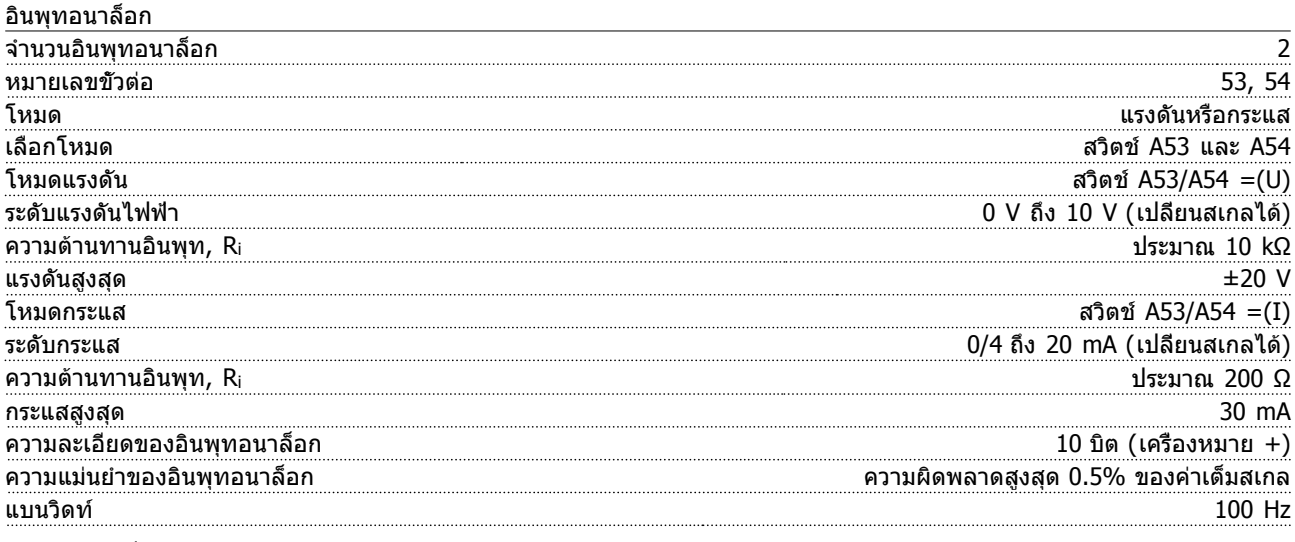

อินพุทอนาล็อกถูกแยกโดดทางไฟฟ้าจากแรงดันแหล่งจ่ายไฟ (PELV) และขั้วต่อแรงดันสูงอื่นๆ

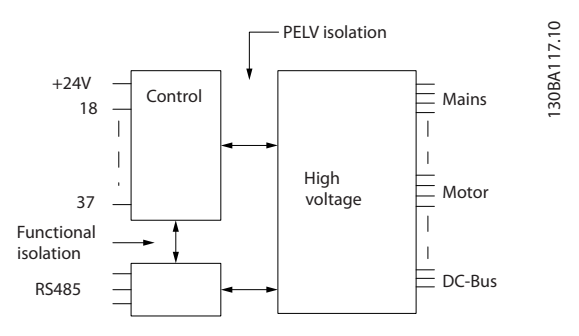

### **ภาพประกอบ 10.1**

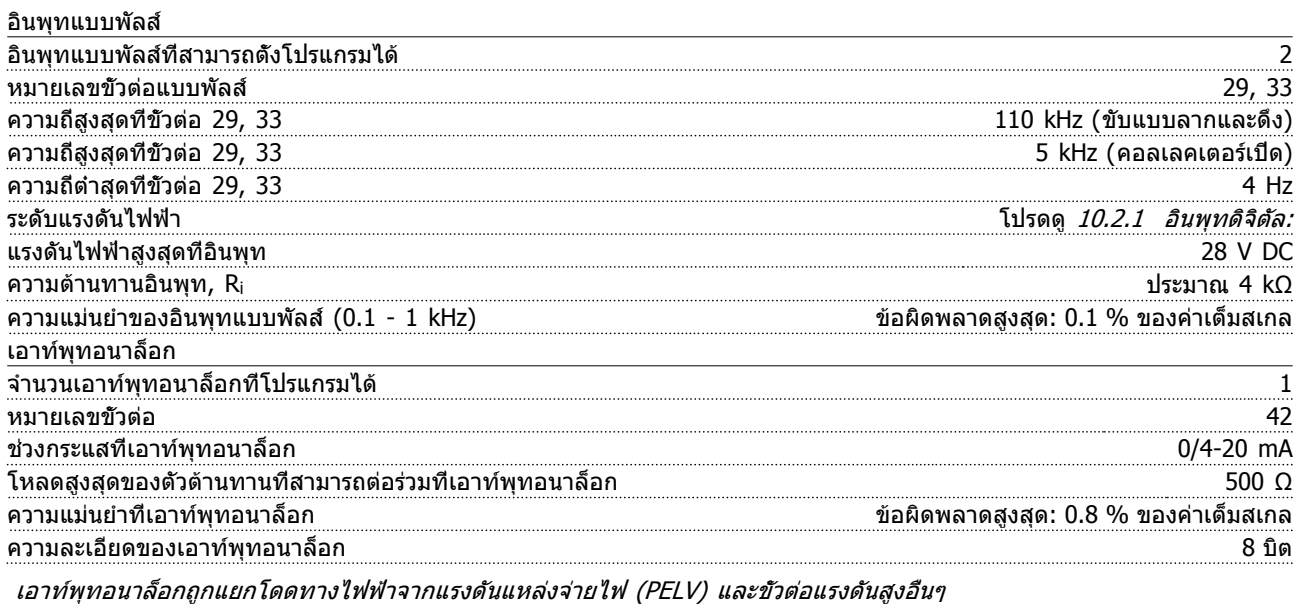

การ์ดควบคุม, การสื่อสารแบบอนุกรม RS-485 หมายเลขขั้วต่อ 68 (P,TX+, RX+), 69 (N,TX-, RX-) หมายเลขขั้วต่อ 61 จุดต่อร่วมสำหรับขั้วต่อ 68 และ 69

วงจรการสื่อสารแบบอนุกรม RS-485 ทำงานแยกต่างหากจากวงจรส่วนกลางอื่นๆ และถูกแยกโดดทางไฟฟ้าจากแรงดันแหล่งจ่ายไฟ (PELV)

Danfoss

<span id="page-80-0"></span>

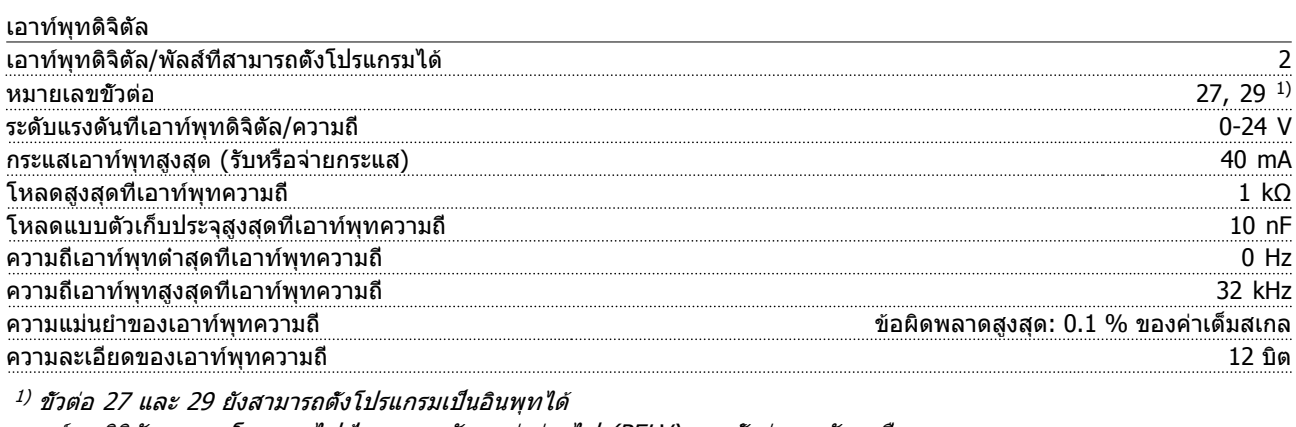

เอาท์พุทดิจิตัลถูกแยกโดดทางไฟฟ้าจากแรงดันแหล่งจ่ายไฟ (PELV) และขั้วต่อแรงดันสูงอื่นๆ

การ์ดควบคุม, เอาท์พุท 24 V DC

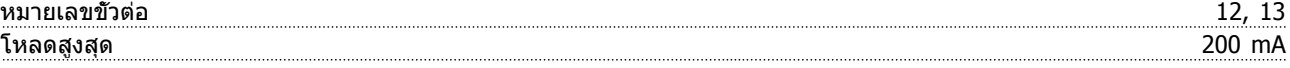

แหล่งจ่ายไฟกระแสตรง 24 V ถูกแยกโดดทางไฟฟ้าจากแรงดันแหล่งจ่ายไฟ (PELV) แต่มีความต่างศักย์เท่ากับอินพุทและเอาท์พุท-ทั้งอนาล็อกและดิจิตัล

เอาท์พุทรีเลย์

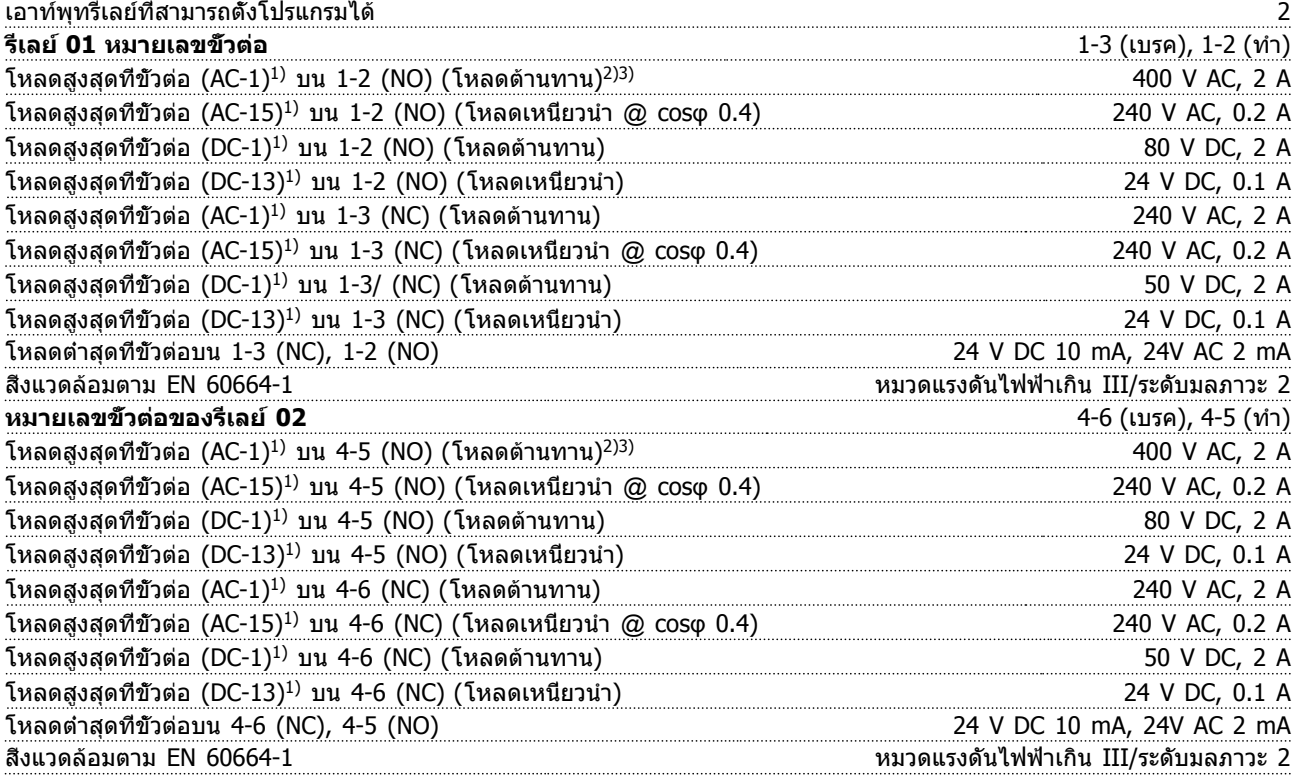

1) IEC 60947 t 4 และ 5

การต่อรีเลย์จะถูกแยกโดดทางไฟฟ้าจากจำนวนที่เหลือของวงจรโดยการเพิ่มไฟฟ้า (PELV)

<sup>2)</sup> ประเภทแรงดันเกิน II

<sup>3)</sup> การใช้งานแรงดันไฟ 300V AC2A ของ UL

การ์ดควบคุม, เอาท์พุท 10 V DC

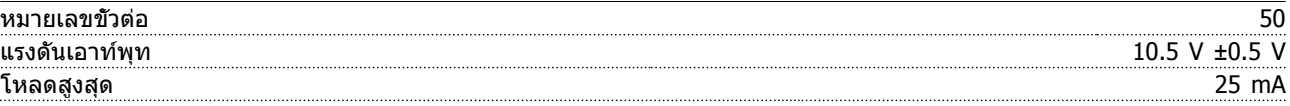

แหล่งจ่ายไฟกระแสตรง 10 V ถูกแยกโดดทางไฟฟ้าจากแรงดันแหล่งจ่ายไฟ (PELV) และขั้วต่อแรงดันสูงอื่นๆ

Danfoss

<span id="page-81-0"></span>

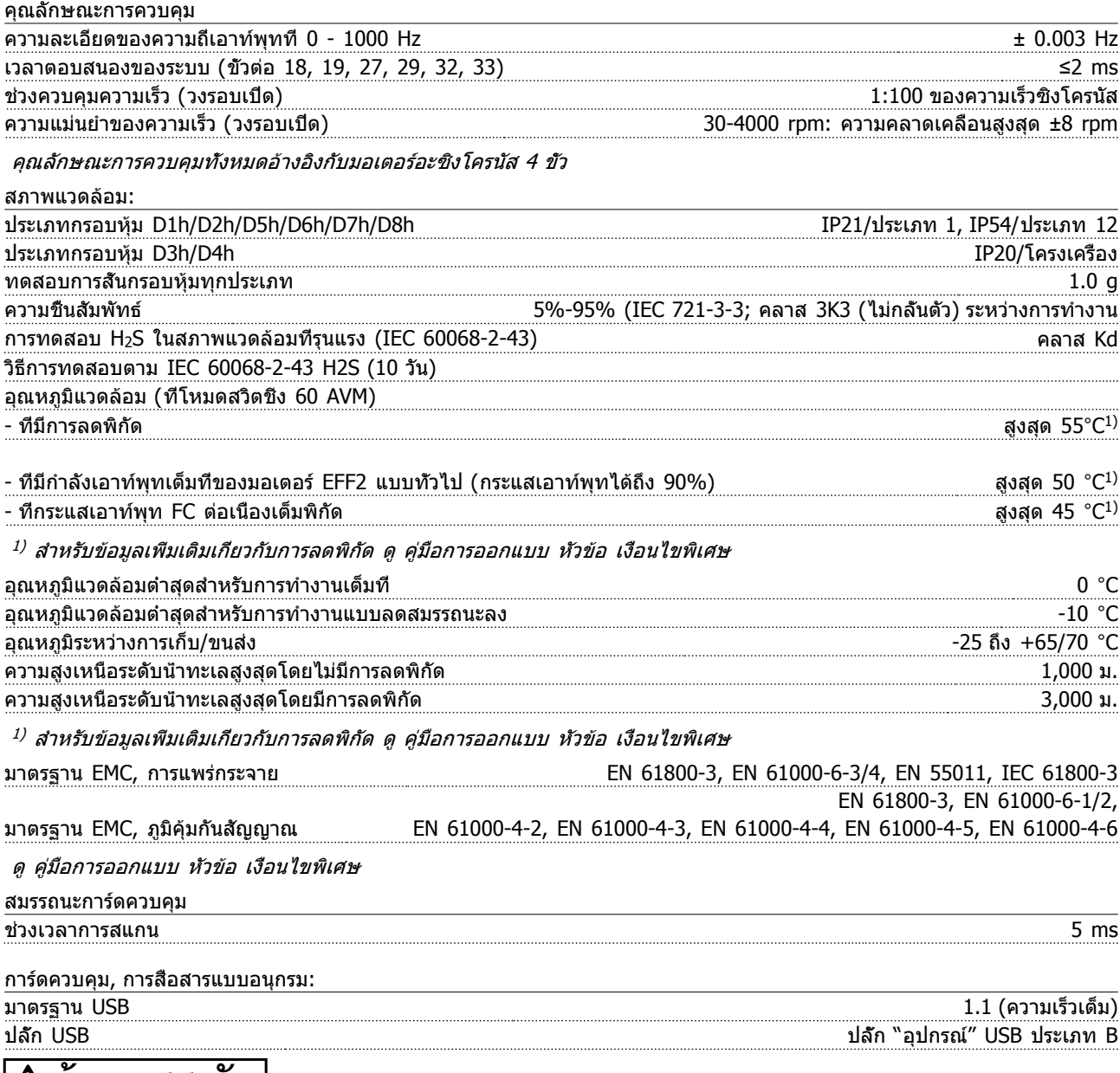

## **ข้อควรระวัง**

**การเชื่อมต่อกับพีซีดำเนินการโดยผ่านทางสายเคเบิล USB แม่ข่าย/อุปกรณ์มาตรฐาน**

**การเชื่อมต่อ USB ถูกแยกโดดทางไฟฟ้าจากแรงดันแหล่งจ่ายไฟ (PELV) และขั้วต่อแรงดันไฟฟ้าแรงสูงอื่นๆ การเชื่อมต่อ USB ไม่ได้ ถูกแยกโดดทางไฟฟ้าจากสายดิน (กราวด์) ป้องกัน ใช้แลปท็อป/พีซีที่แยกต่างหากเท่านั้นเพื่อ-เชื่อมต่อกับขั้วต่อ USB บนตัวแปลงความถี่ หรือสายเคเบิล/ตัวแปลงสัญญาณ USB ที่แยกโดดทางไฟฟ้า**

Danfoss

### <span id="page-82-0"></span>การป้องกันและคุณสมบัติ

- **•** การป้องกันมอเตอร์จากการสะสมความร้อนเกินแบบอิเล็กทรอนิกเมื่อมีโหลดเกิน
- **•** การตรวจดูอุณหภูมิของแผ่นระบายความร้อน (heatsink) ทำให้มั่นใจได้ว่าตัวแปลงความถี่จะตัดการทำงานเมื่ออุณหภูมิมีค่า-เพิ่มขึ้นถึง 95 °C±5 °C อุณหภูมิที่โหลดเกินจะไม่สามารถถูกรีเซ็ตได้จนกว่าอุณหภูมิของแผ่นระบายความร้อนจะต่ำกว่า 70 °C±5 °C (คำแนะนำ - อุณหภูมิเหล่านี้อาจแตกต่างไปตามแต่ขนาดกำลังไฟ, กรอบหุ้ม ฯลฯ) ตัวแปลงความถี่มีฟังก์ชันการ-ลดพิกัดอัตโนมัติเพื่อหลีกเลี่ยงอุณหภูมิของแผ่นระบายความร้อนถึง 95 °C
- **•** ตัวแปลงความถี่มีการป้องกันจากการลัดวงจรบนขั้วต่อมอเตอร์ U, V, W
- **•** หากเฟสหลักขาดหายไป ตัวแปลงความถี่จะตัดการทำงานหรือส่งคำเตือน (ขึ้นอยู่กับโหลด)
- **•** การตรวจดูแลแรงดันไฟฟ้าของวงจรขั้นกลางทำให้มั่นใจว่าตัวแปลงความถี่นี้จะตัดการทำงาน ถ้าแรงดันของวงจรต่ำหรือสูง-เกินไป
- **•** ตัวแปลงความถี่นี้มีการป้องกันต่อการเกิดฟอลต์ลงดิน (พื้น) ที่ขั้วต่อมอเตอร์ U, V, W

### 10.3 ตารางฟิวส์

### 10.3.1 การป้องกัน

### **การป้องกันวงจรย่อย**

เพื่อป้องกันการติดตั้งจากอันตรายทางไฟฟ้าและเพลิงไหม้ ทุก-วงจรย่อยในการติดตั้ง สวิตช์เกียร์ เครื่องจักร ฯลฯ จะต้องมีการ-ป้องกันการเกิดไฟฟ้าลัดวงจรและกระแสไฟเกินตามกฎระเบียบ-ทั้งในและต่างประเทศ

### **การป้องกันการลัดวงจร**

ตัวแปลงความถี่จะต้องได้รับการป้องกันการเกิดไฟฟ้าลัดวงจร-เพื่อหลีกเลี่ยงอันตรายจากไฟฟ้าหรือเพลิงไหม้ Danfoss แนะนำให้ใช้ฟิวส์ตามที่ระบุด้านล่างเพื่อป้องกันบุคคลและ-อุปกรณ์ในกรณีที่เกิดข้อผิดพลาดภายในตัวแปลงความถี่ ตัว-แปลงความถี่มีการป้องกันไฟฟ้าลัดวงจรได้อย่างสมบูรณ์ในกรณี- ที่เกิดการลัดวงจรที่เอาท์พุทของมอเตอร์

### **การป้องกันกระแสเกิน**

มีการป้องกันโหลดเกินเพื่อหลีกเลี่ยงอันตรายจากเพลิงไหม้ อัน-เนื่องมาจากสายเคเบิลในการติดตั้งมีความร้อนสูงเกินไป ตัว-แปลงความถี่มีการป้องกันกระแสไฟเกินติดตั้งอยู่ภายใน ซึ่ง-สามารถใช้ป้องกันการเกิดโหลดเกินที่ต้นทาง (ไม่รวมการใช้งาน UL) ดู 4-18 ขีดจำกัดกระแส นอกจากนี้ ยังสามารถนำฟิวส์หรือ-

เซอร์กิตเบรคเกอร์มาใช้ในการป้องกันการเกิดกระแสเกินในการ-ติดตั้ง การป้องกันกระแสเกินจะต้องดำเนินการเสมอโดยยึดกฎ-ข้อบังคับในประเทศ

### 10.3.2 การเลือกฟิวส์

Danfoss แนะนำให้ใช้ฟิวส์ดังต่อไปนี้ ซึ่งสอดคล้องกับมาตรฐาน EN50178 ในกรณีที่เกิดการทำงานผิดปกติ การไม่ปฏิบัติตาม-คำแนะนำอาจทำให้เกิดความเสียหายต่อตัวแปลงความถี่โดยไม่- จำเป็น

ฟิวส์ด้านล่างเหมาะสำหรับใช้ในวงจรที่มีความสามารถในการ-จ่ายกระแส 100,000 แอมแปร์ (แบบสมมาตร)

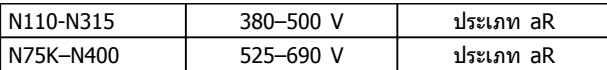

**ตาราง 10.5**

Danfoss

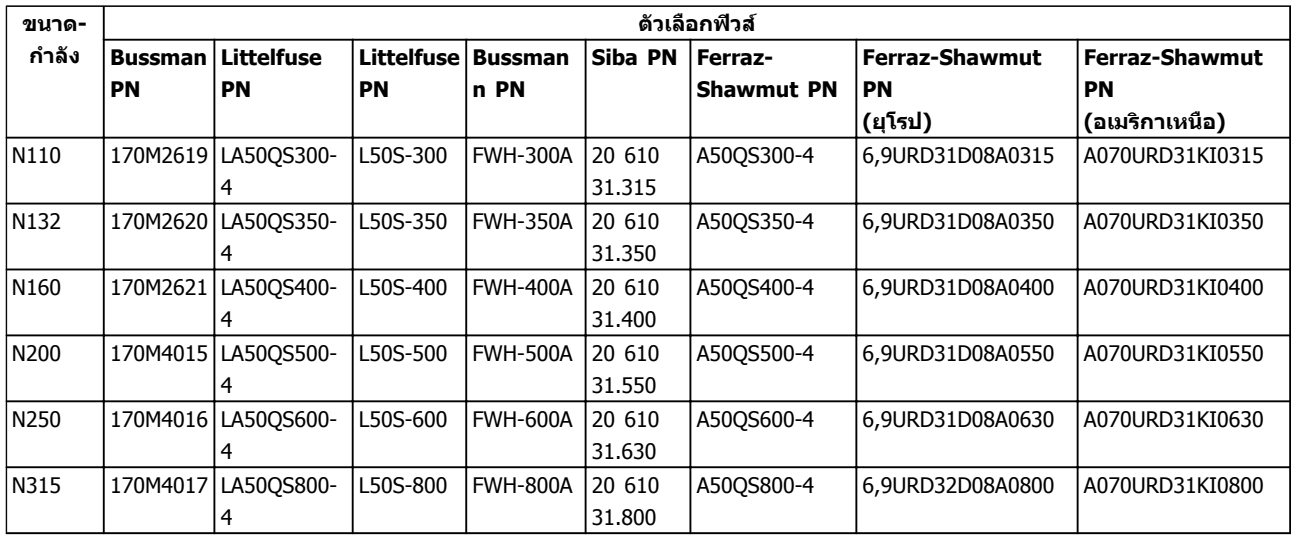

### **ตาราง 10.6 ตัวเลือกฟิวส์สำหรับตัวแปลงความถี่ 380-480 V**

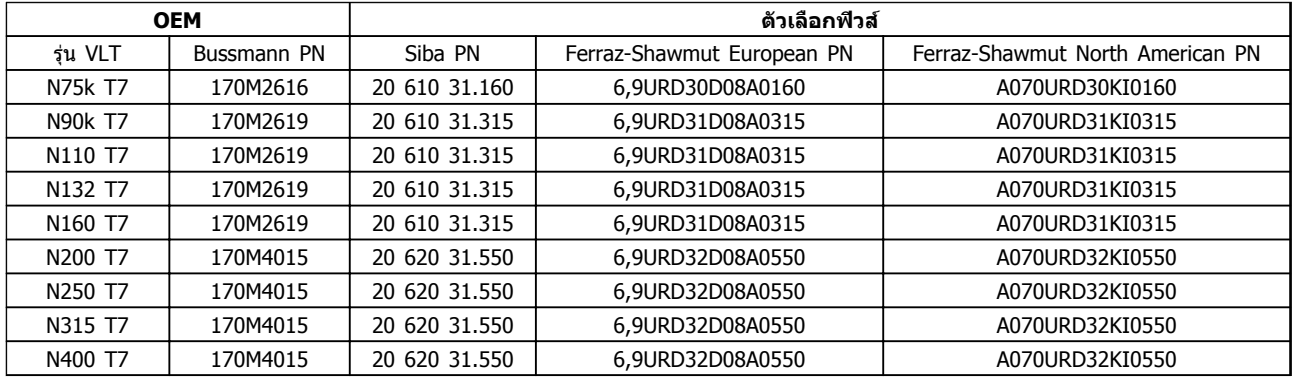

## **1010**

### **ตาราง 10.7 ตัวเลือกฟิวส์สำหรับตัวแปลงความถี่ 525-690 V**

เพื่อให้สอดคล้องกับ UL สำหรับเครื่องที่ไม่มีอุปกรณ์เสริม-เฉพาะคอนแทคเตอร์ ต้องใช้ฟิวส์รุ่น Bussmann 170M ดู [ตาราง 10.9](#page-84-0) สำหรับพิกัด SCCR และเกณฑ์สำหรับฟิวส์ UL หากมีการจัดส่งอุปกรณ์เสริมเฉพาะคอนแทคเตอร์มาให้พร้อม-กับตัวแปลงความถี่

### 10.3.3 พิกัดกระแสลัดวงจร (SCCR)

หากตัวแปลงความถี่ไม่ได้จัดส่งให้พร้อมการตัดแหล่งจ่ายไฟ-หลัก คอนแทคเตอร์ หรือเซอร์กิตเบรคเกอร์ พิกัดกระแส-ลัดวงจร (SCCR) ของตัวแปลงความถี่จะอยู่ที่ 100,000 แอมป์- ที่แรงดันทุกระดับ (380–690 V)

หากตัวแปลงความถี่ถูกจัดส่งให้พร้อมกับการตัดแหล่งจ่ายไฟ-หลัก SCCR ของตัวแปลงความถี่จะอยู่ที่ 100,000 แอมป์ที่แรง-ดันทุกระดับ (380–690 V)

หากตัวแปลงความถี่ถูกจัดส่งให้พร้อมกับเซอร์กิตเบรคเกอร์ SCCR จะขึ้นอยู่กับแรงดัน ดู ตาราง 10.8:

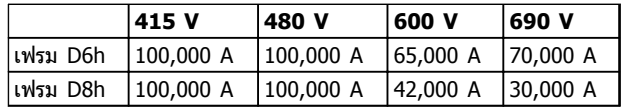

**ตาราง 10.8**

Danfoss

<span id="page-84-0"></span>หากตัวแปลงความถี่ถูกจัดส่งให้พร้อมกับอุปกรณ์เสริมเฉพาะ-คอนแทคเตอร์และติดตั้งฟิวส์ไว้ภายนอกตาม ตาราง 10.9 SCCR ของตัวแปลงความถี่จะเป็นดังนี้:

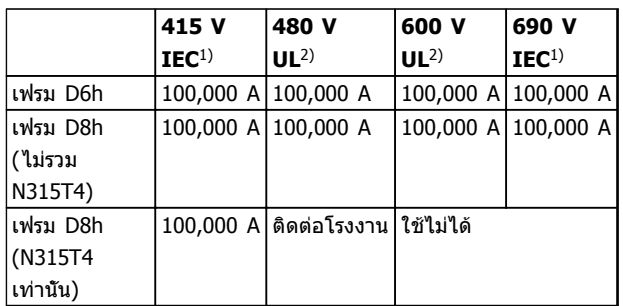

### **ตาราง 10.9**

1) ด้วยฟิวส์ Bussmann ประเภท LPJ-SP หรือ Gould Shawmut ประเภท AJT ขนาดฟิวส์สูงสุด 450 A สำหรับ D6h และขนาดฟิวส์- สูงสุด 900 A สำหรับ D8h

<sup>2)</sup> ต้องใช้ฟิวส์ย่อย คลาส J หรือ L เพื่อให้ได้รับการรับรอง UL ขนาด-ฟิวส์สูงสุด 450 A สำหรับ D6h และขนาดฟิวส์สูงสุด 600 A สำหรับ D8h

### 10.3.4 แรงบิดขันตึงเพื่อเชื่อมต่อ

เมื่อขันการเชื่อมต่อทางไฟฟ้าทั้งหมด สิ่งสำคัญคือการขันตึง-ด้วยแรงบิดที่ถูกต้อง แรงบิดที่ต่ำหรือสูงเกินไปอาจส่งผลให้การ-เชื่อมต่อทางไฟฟ้าไม่เหมาะสม ใช้ประแจปอนด์เพื่อให้แน่ใจว่า-แรงบิดถูกต้อง ใช้ประแจปอนด์เพื่อขันสลักทุกครั้ง

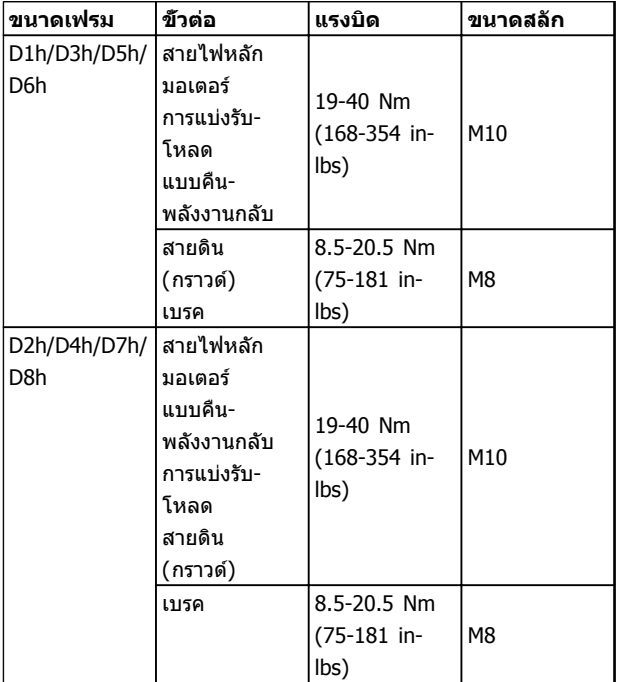

**ตาราง 10.10 แรงบิดสำหรับขั้วต่อ**

### ดัชนี

# VLT® HVAC Drive เฟรม D<br>ดู่มือการใช้งาน

### ดัชนี

### $\overline{A}$

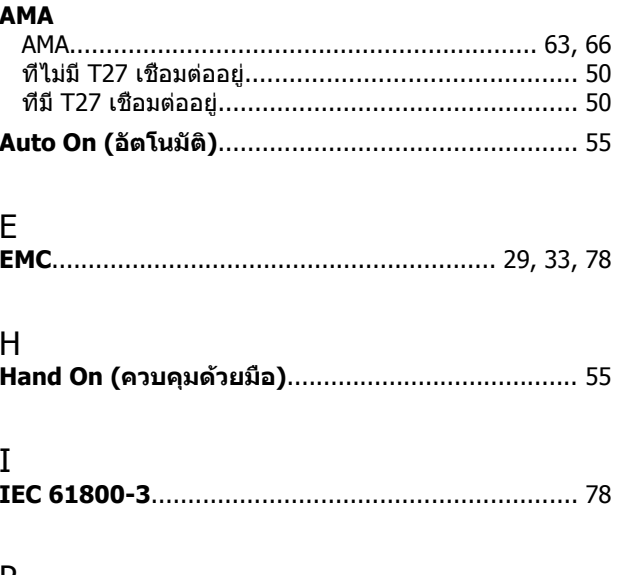

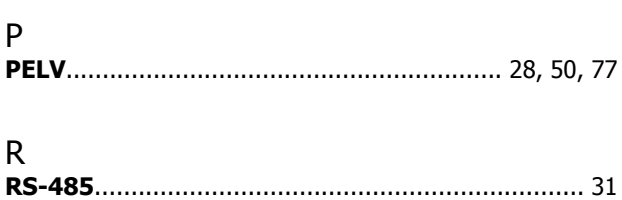

### $\mathbf{L}$

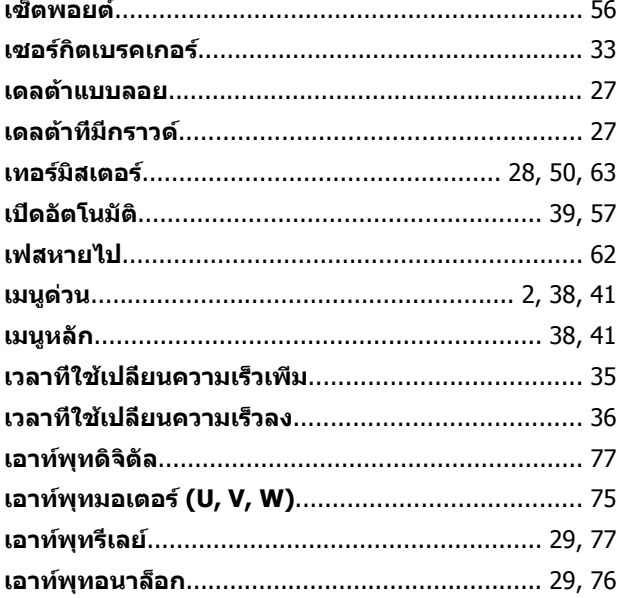

### $\mathsf{L}\mathsf{L}$

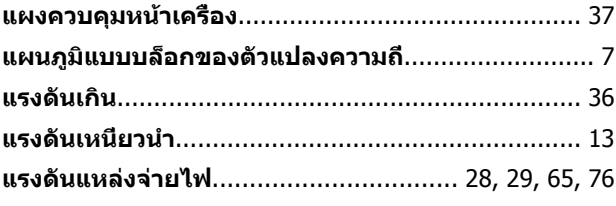

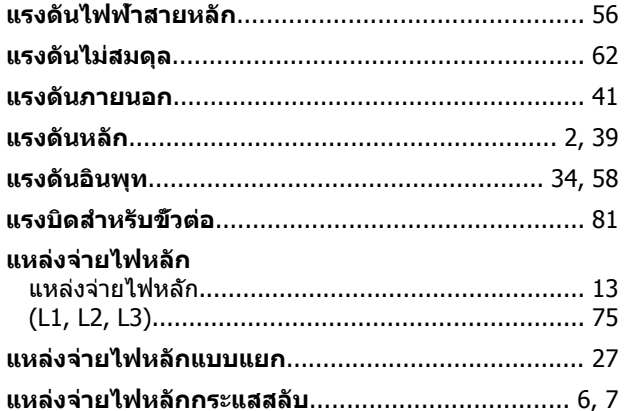

### $\overline{1}$

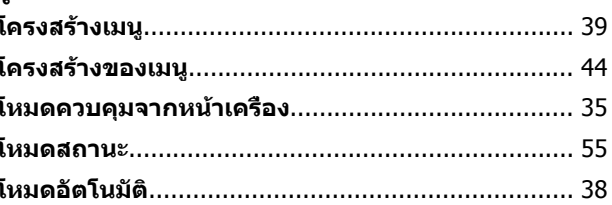

### ึก

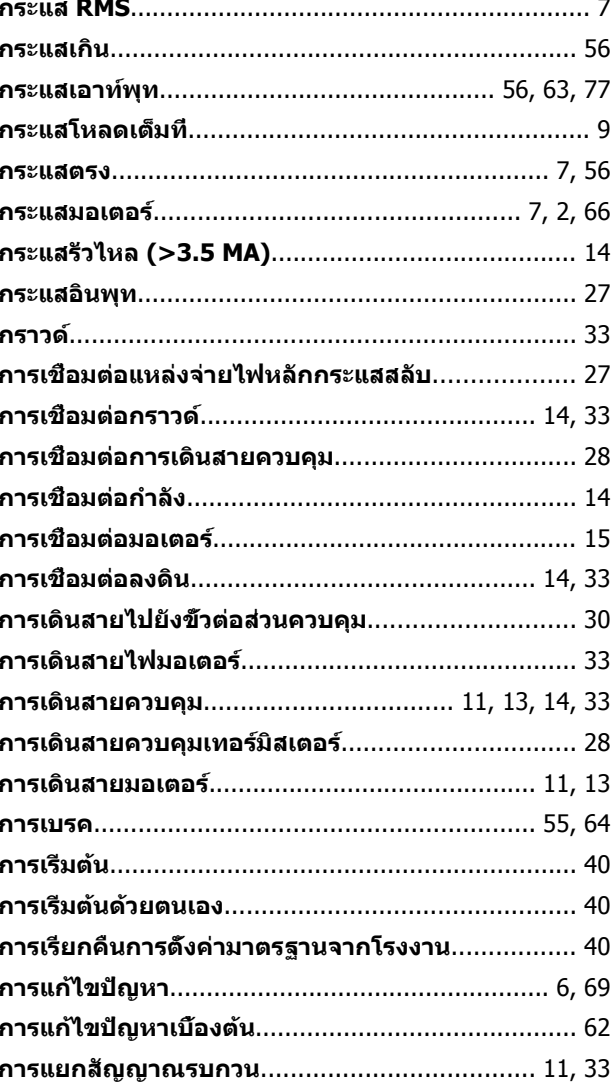

ดัชนี

# VLT® HVAC Drive เฟรม D<br>ดู่มือการใช้งาน

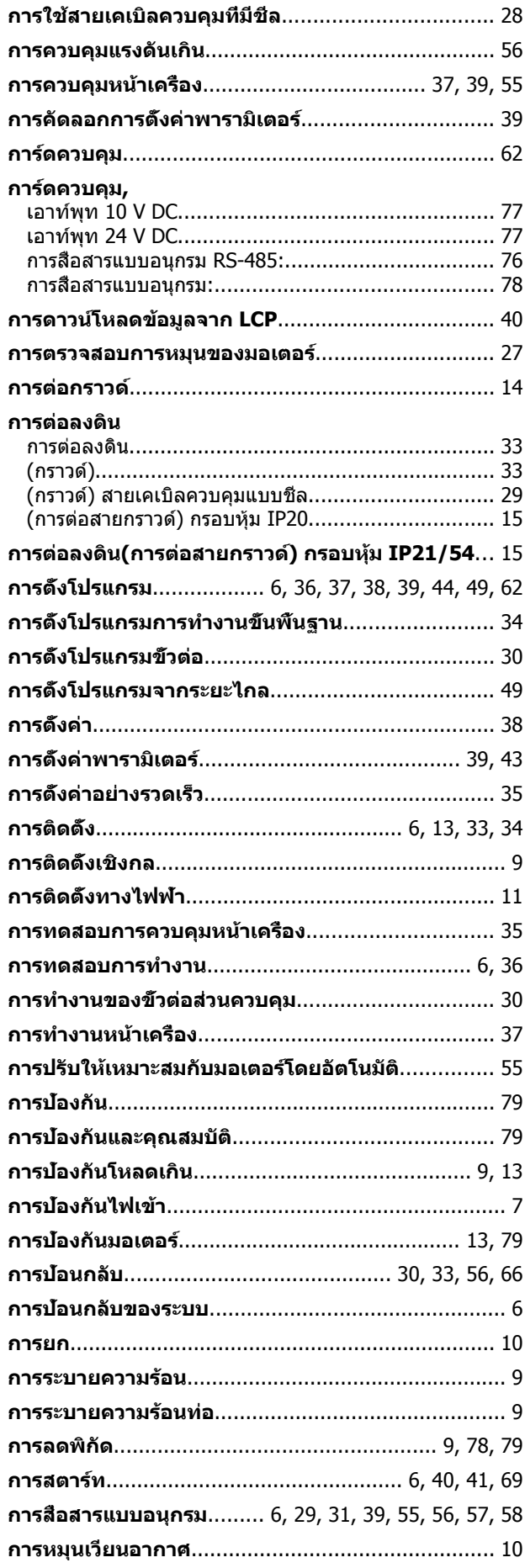

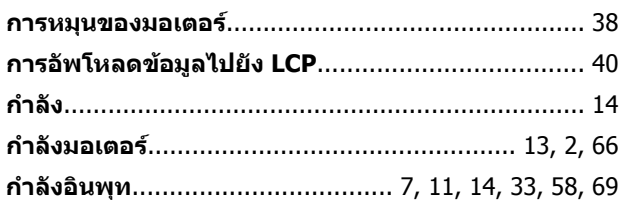

### ข

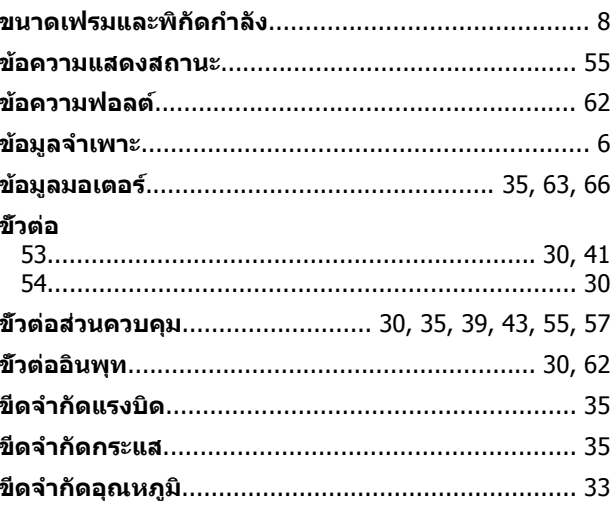

### ค

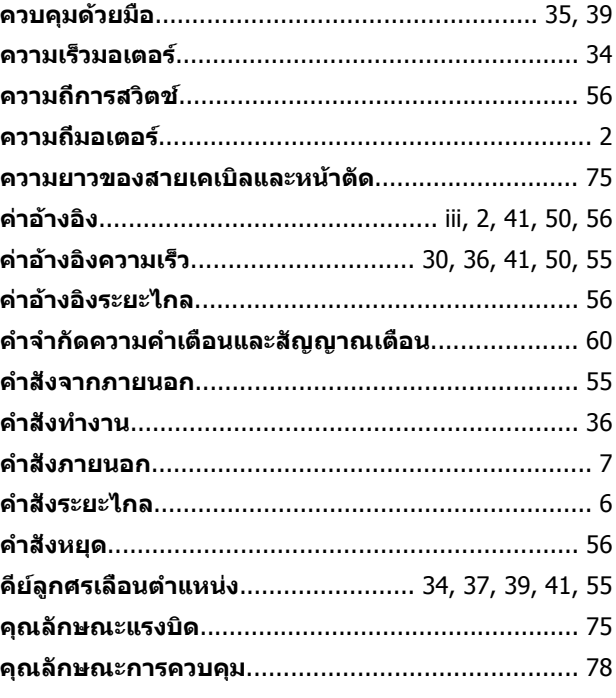

### ช

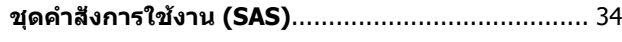

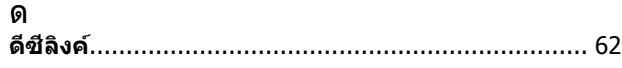

Danfoss

ด

### VLT® HVAC Drive เฟรม D คู่มือการใช้งาน

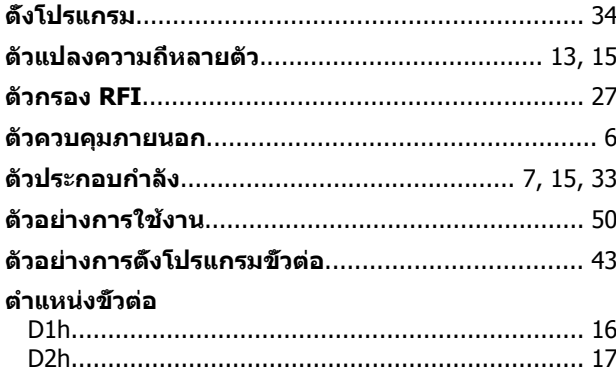

### ิท

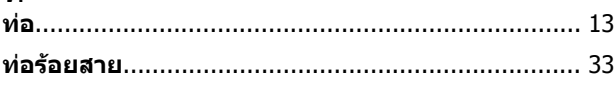

### $\overline{11}$

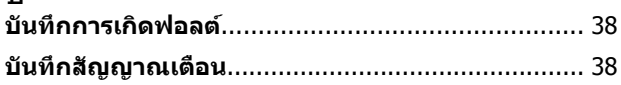

## $\mathbf{I}$

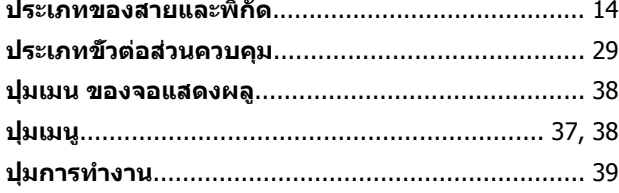

 $\sim 10$ 

### พ

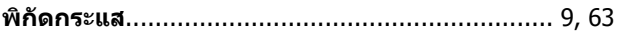

### ฟ

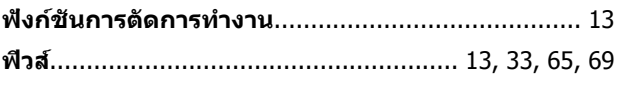

### ภ

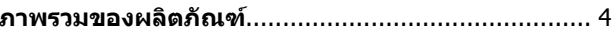

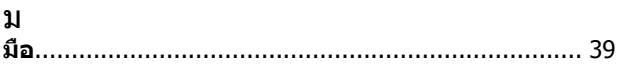

### $\mathbf 5$

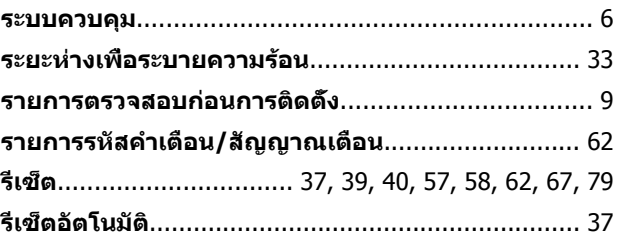

### 

### ิล

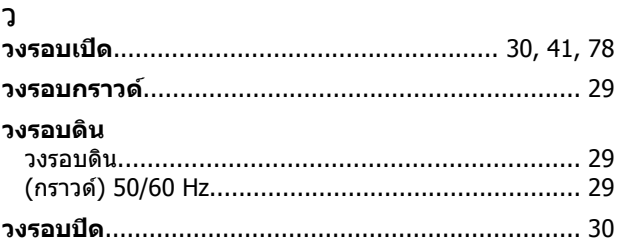

### ส

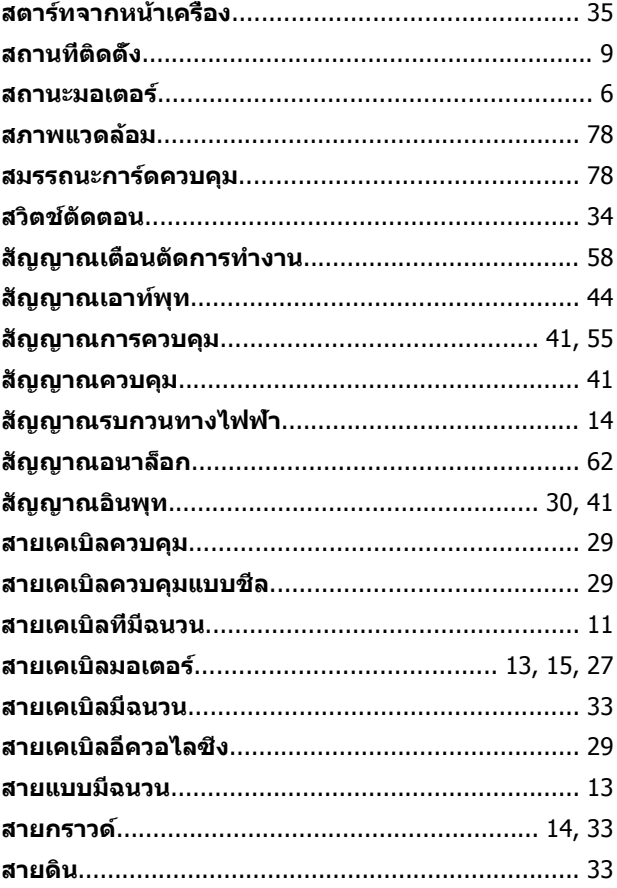

### อ

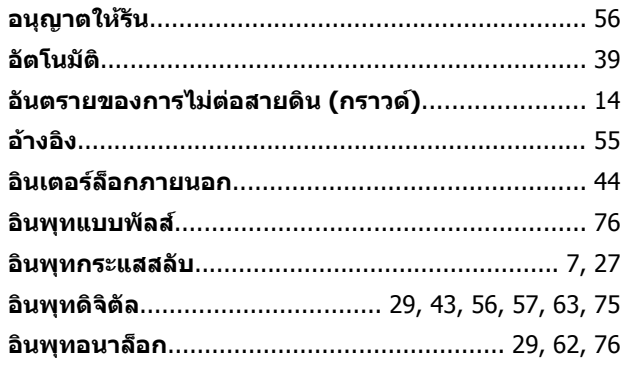

Danfoss

# **ดัชนี VLT**® **HVAC Drive เฟรม D คู่มือการใช้งาน**

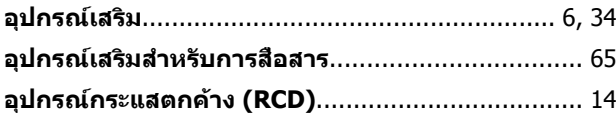

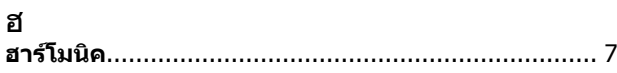

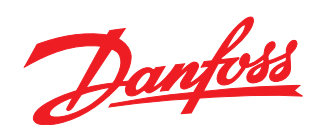

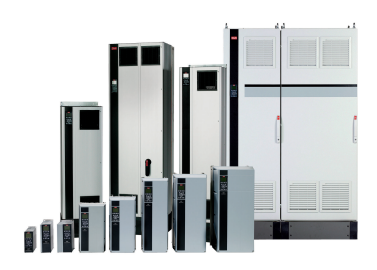

### www.danfoss.com/drives

้ รวมทั้งผลิตภัณฑ์ที่ได้ออเดอร์แล้ว ถ้าไม่ทำให้รายละเอียดเกี่ยวกับออเดอร์เปลี่ยนแปลงไปจากที่ได้ตกลงกันไว้แล้ว ้เครื่องหมายการค้าทั้งหมดในเอกสารนี้เป็นกรรมสิทธิ์ของแต่ละบริษัท Danfoss และโลโก้ของ Danfoss เป็นเครื่องหมายการค้าของ Danfoss A/S ซึ่งขอสงวนสิทธิ์ทุกประการ

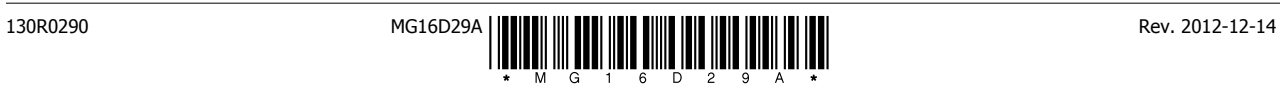